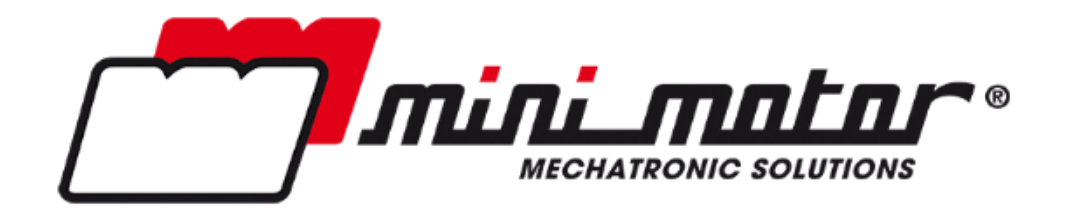

# Installation, Use and Maintenance Manual

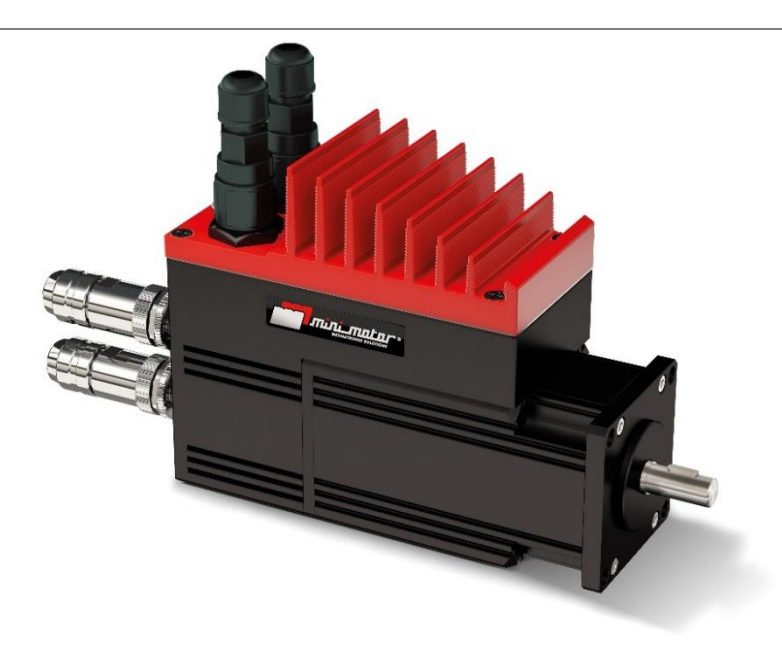

DBS - Rev 23

\*\*\* DBS Firmware ≥ v4.044 \*\*\*

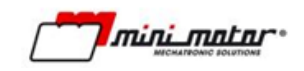

# **Table of contents**

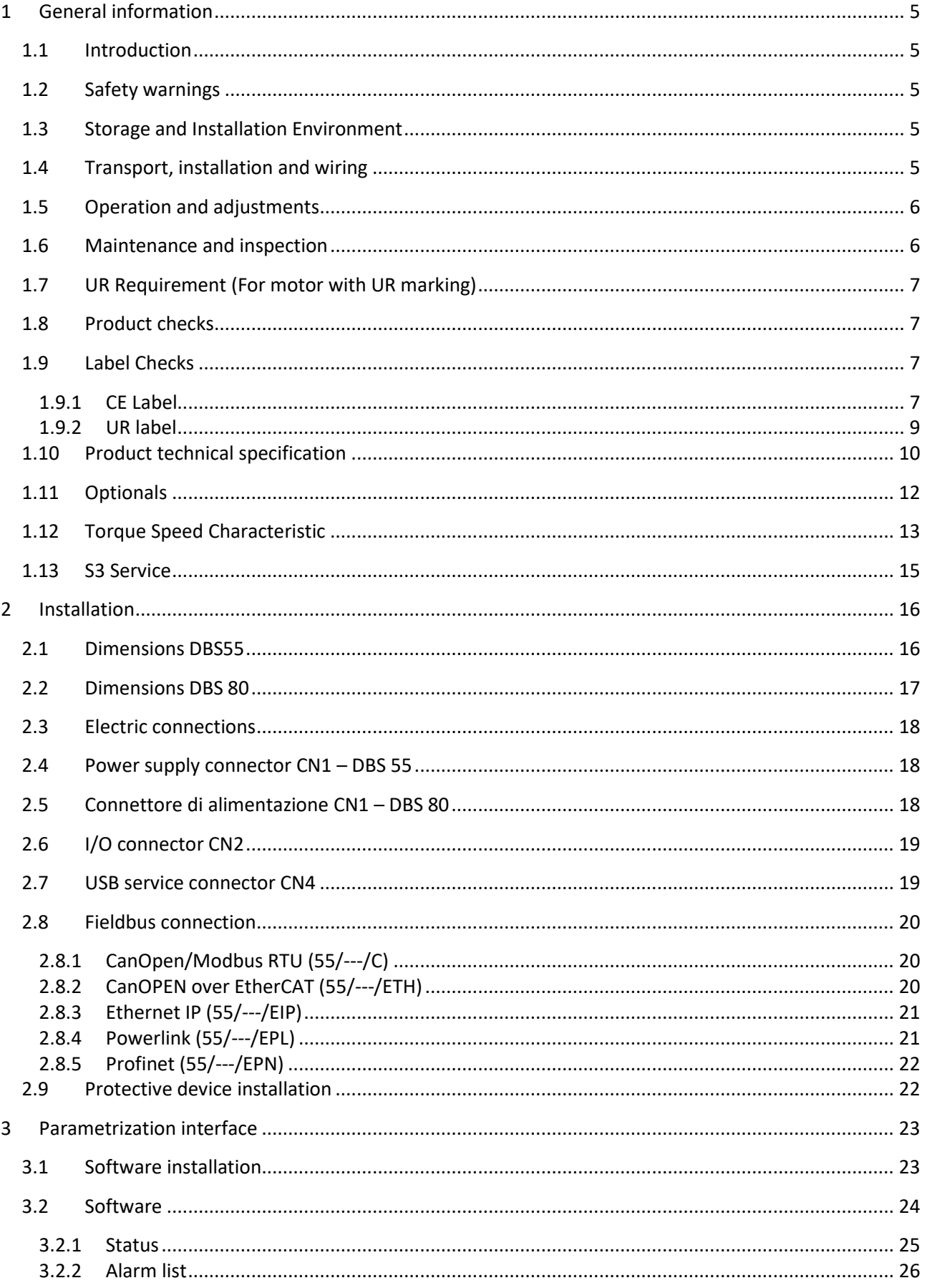

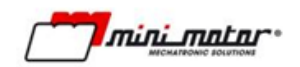

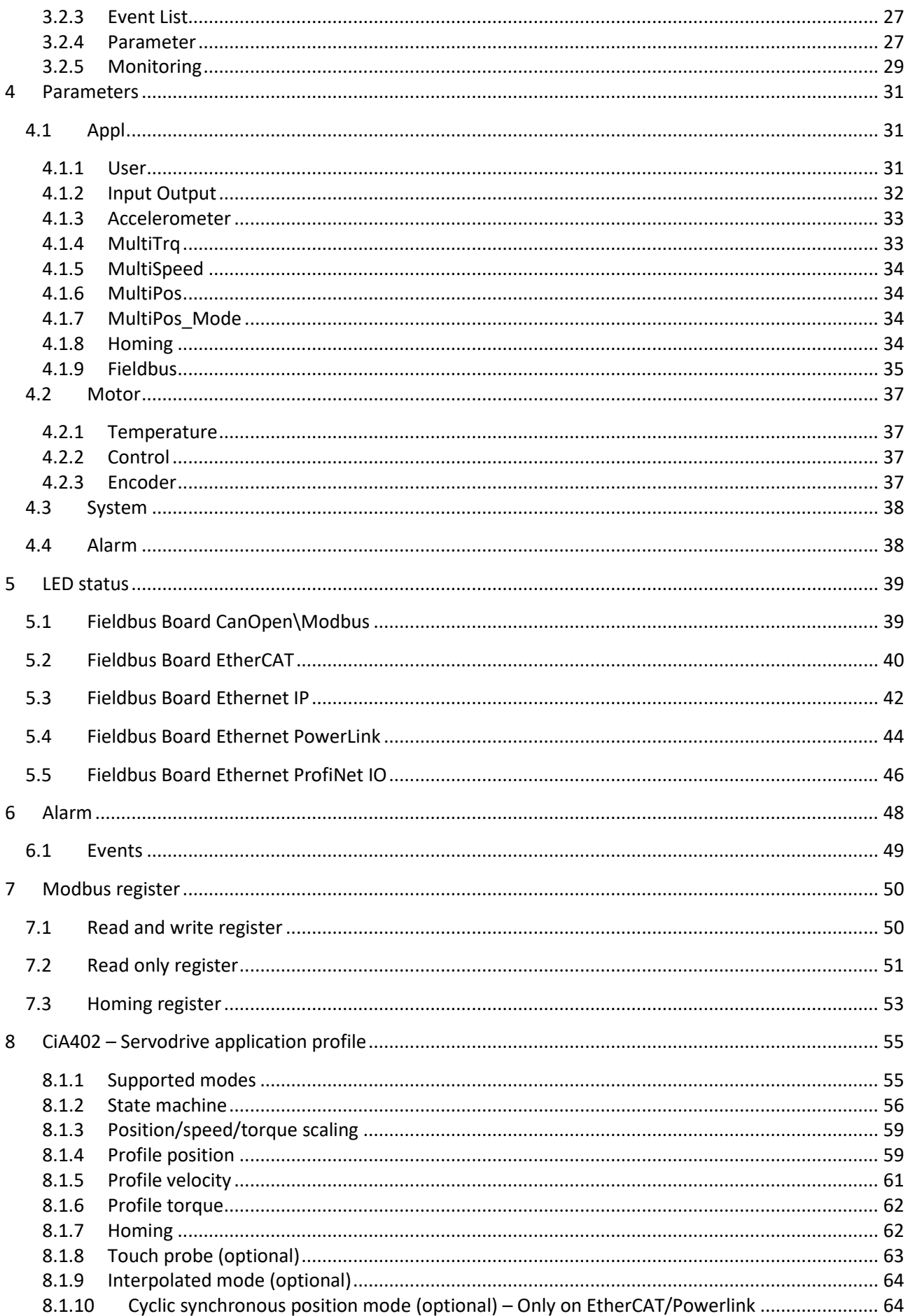

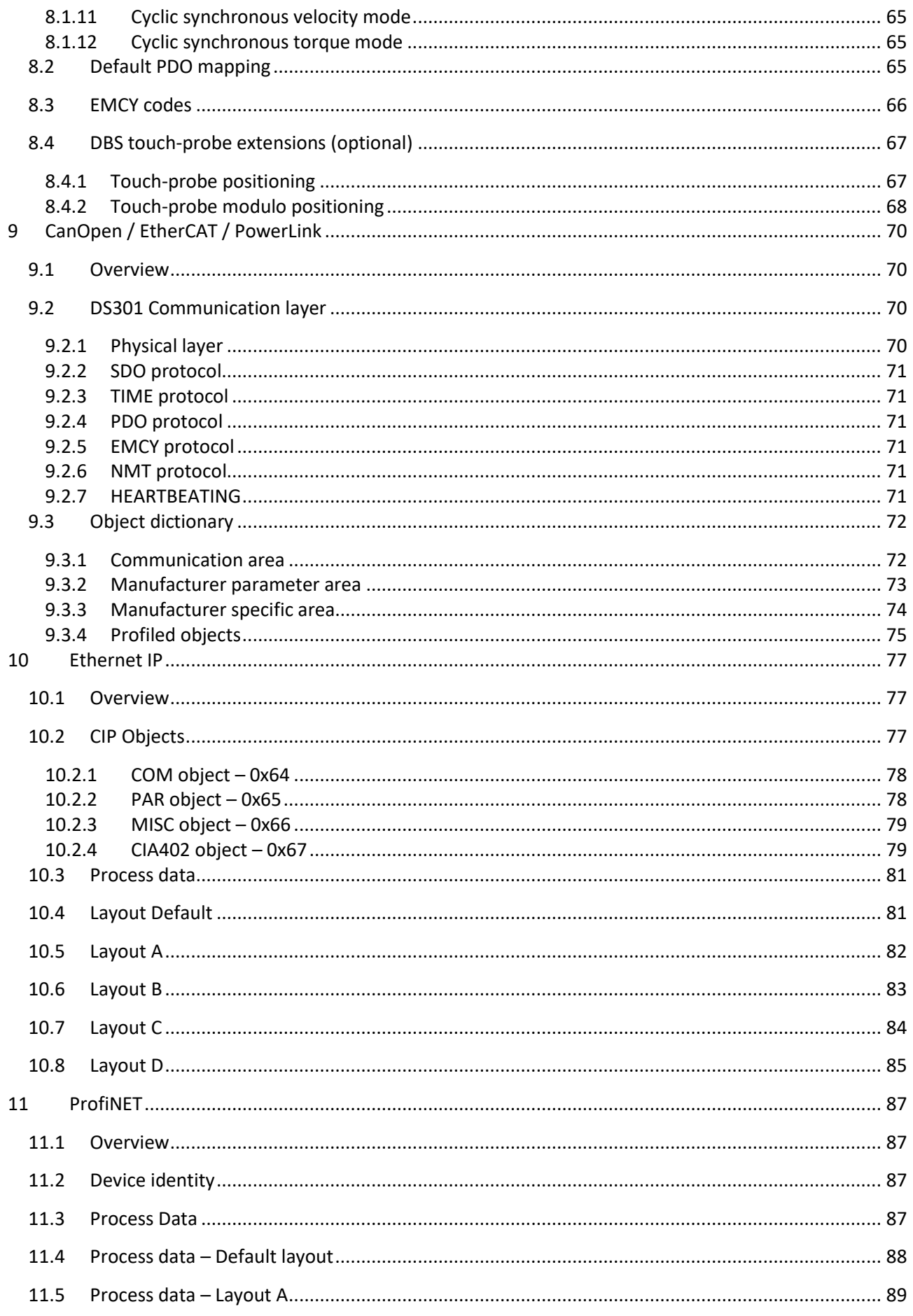

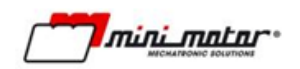

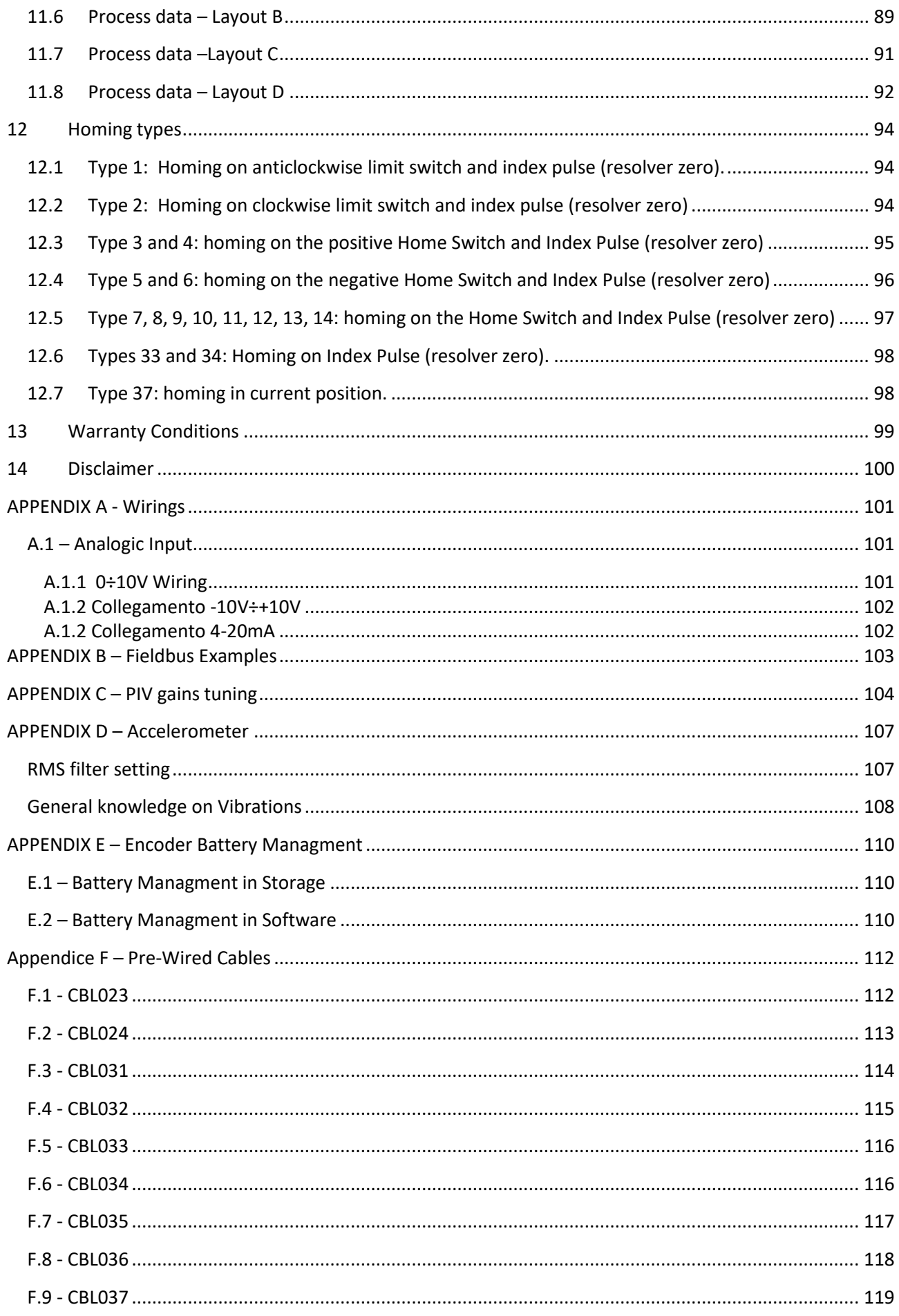

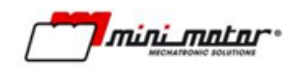

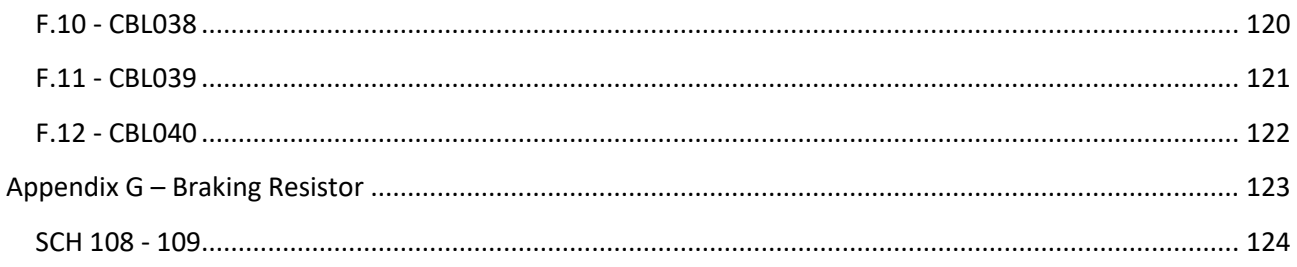

# <span id="page-6-0"></span>**1 General information**

## <span id="page-6-1"></span>**1.1 Introduction**

Thank you for choosing this product. This document is an integral part of the product, as it contains the procedures and parameters necessary for the assembly, installation, wiring, commissioning and support of the product.

The buyer and/or qualified person with knowledge of electrical and/or electronic systems who will use the product need the use and maintenance manual and must keep it available for reference at any moment.

## <span id="page-6-2"></span>**1.2 Safety warnings**

Closely follow the precautions given (with warning symbols), as they are crucial for safety:

General danger symbol

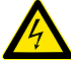

Dangerous electrical voltage symbol

## <span id="page-6-3"></span>**1.3 Storage and Installation Environment**

Do not store or use the product in the following environments:

- $\triangle$  Exposed to direct sunlight
- $\triangle$  Exposed to higher levels of temperature, condensation and relative humidity than ones indicated in the specifications table
- **Exposed to dust, salinity, water, oil, chemicals, corrosive or inflammable gases, fuels**
- $\triangle$  Pollution degree higher than 3
- $\triangle$  When subject to impact or vibrations

#### **1.4 Transport, installation and wiring**

- <span id="page-6-4"></span> $\triangle$  Do not drop the product
- Grasp the product by the motor, always checking first to ensure it is not hot burn danger!
- $\triangle$  Do not install the product if there are damage signs on the packaging or on the product itself
- $\triangle$  Wiring must be performed by qualified personnel, with the power supply disconnected
- $\triangle$  During the installation and wiring operations, protect any product openings with appropriate guards in order to avoid that any kind of conductive metallic object is able to get in
- $\triangle$  Ensure the connectors are firmly tightened
- **A** Install appropriate safety components (fused disconnect switch) up line of the power supply
- $\triangle$  Use shielded cables in locations subject to static electricity, strong magnetic fields or in the presence of electrical lines
- $\triangle$  Use suitable and appropriately sized cables for connection of the power supply, motor and control signals connections;

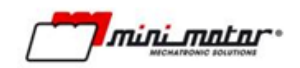

- $\triangle$  For control signal connections longer than 1m, it is recommended to use shielded cables with the shielding connected to an available earth signal;
- $\triangle$  Make sure that the power supply voltage complies with the one on the rating plate;
- $\triangle$  Ensure that there is sufficient ventilation to dissipate the heat produced by the product.
- $\triangle$  Connect service usb only with the drive powered.

## <span id="page-7-0"></span>**1.5 Operation and adjustments**

- At first power on or after a period of more than two months of inactivity, it's recommended to keep fed the logical part for at least 24 hours;
- Activate the product only after checking the compatibility of the load and of the machine in which it will be installed;
- $\Delta$  Stay away from the machine when the product is in reboot phase from an error (if the automatic reboot is enabled), because the machine could restart suddenly;
- $\triangle$  Do not place body parts near the rotating parts;
- Use appropriate personal protective equipment during the work near to the axis ends (presence of sharp edges in the tongue seat);
- Before performing the machine test, provide adequate protections around the rotating parts (joints, etc.);
- $\triangle$  Never activate the device or its switches with wet hands

# <span id="page-7-1"></span>**1.6 Maintenance and inspection**

- The product is equipped with a backup battery used for the multi turn position retain. To guarantee the life performance and expected life it is necessary to perform a complete charge cycle for a minimum time of 24 consecutive hours every 6 months.
- $\triangle$  Ensure that all safety precautions have been taken before performing maintenance or inspection operations
- $\triangle$  Do not touch the heatsink and the motor as these components heat up when the product is operational and remain hot even after it is switched off
- $\Delta$  Do not uninstall the product when it is powered, switch it off then wait at least two minutes before doing so
- $\Delta$  Do not change the wiring, the supply voltages, etc. while the product is powered
- $\triangle$  Do not repair or modify the product
- $\triangle$  The product does not require any particular preventive maintenance. However, we recommend performing the following checks regularly:
	- Check the condition and tightening of the connections
	- Check that the heatsink is clean and ventilated
- $\mathbb X$  Do not treat the product as normal domestic waste: it must be taken to an appropriate collection point for electrical and electronic waste. Failure to observe this requirement can lead to civil and/or criminal penalties, and could have damaging consequences for the environment and human health

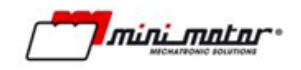

## <span id="page-8-0"></span>**1.7 UR Requirement (For motor with UR marking)**

For UR compliance this conditions **MUST** be met

- $\triangle$  Surrounding air temperature range: 0°C ÷ 40°C
- **△** Use in Pollution degree 3 Environment
- **A** Must Use an external protection fuse with the following characteristics

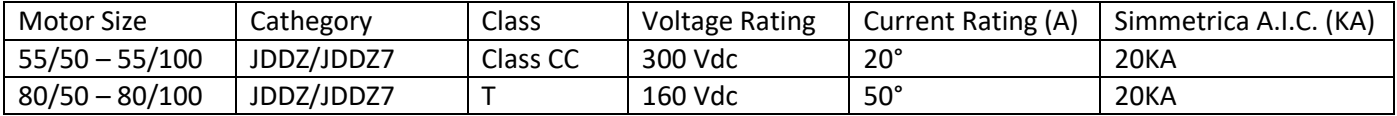

- $\triangle$  Integral solid state short circuit protection does not provide branch circuit protection. Branch circuit protection must be provided in accordance with the Manufactirer Instructions, National Electrical Code and any additional local codes
- $\triangle$  The Drive does not provide Motor Overload protection. External or remote Motor Overload protection shall be provided in the end-use applications
- $\triangle$  The Drive is intended to be used with motors that must have integral thermal protection: the integral thermal protection signal shall be connected to the equipment, on terminal 3 of U17 and U18. Signal was rated maximum 3.3Vdc.

#### <span id="page-8-1"></span>**1.8 Product checks**

Upon delivery of the product, we recommend checking that it corresponds to that ordered and is complete. Keep in mind that only the connectors to wire the device (power, signals and bus) are included in the package. Contact the supplier's technical support service for any problems relating to the product. For UR products check accettability conditions and end user advice, which can be found on UL database at the file number 503911.

#### <span id="page-8-3"></span><span id="page-8-2"></span>**1.9 Label Checks**

#### **1.9.1 CE Label**

Example of label applied to the product:

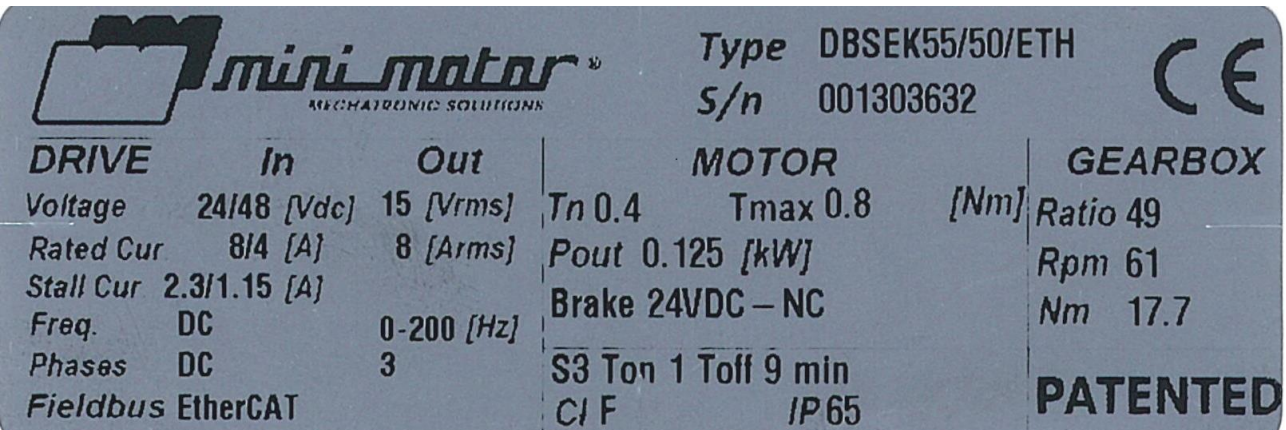

**Figure 1**

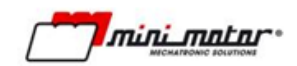

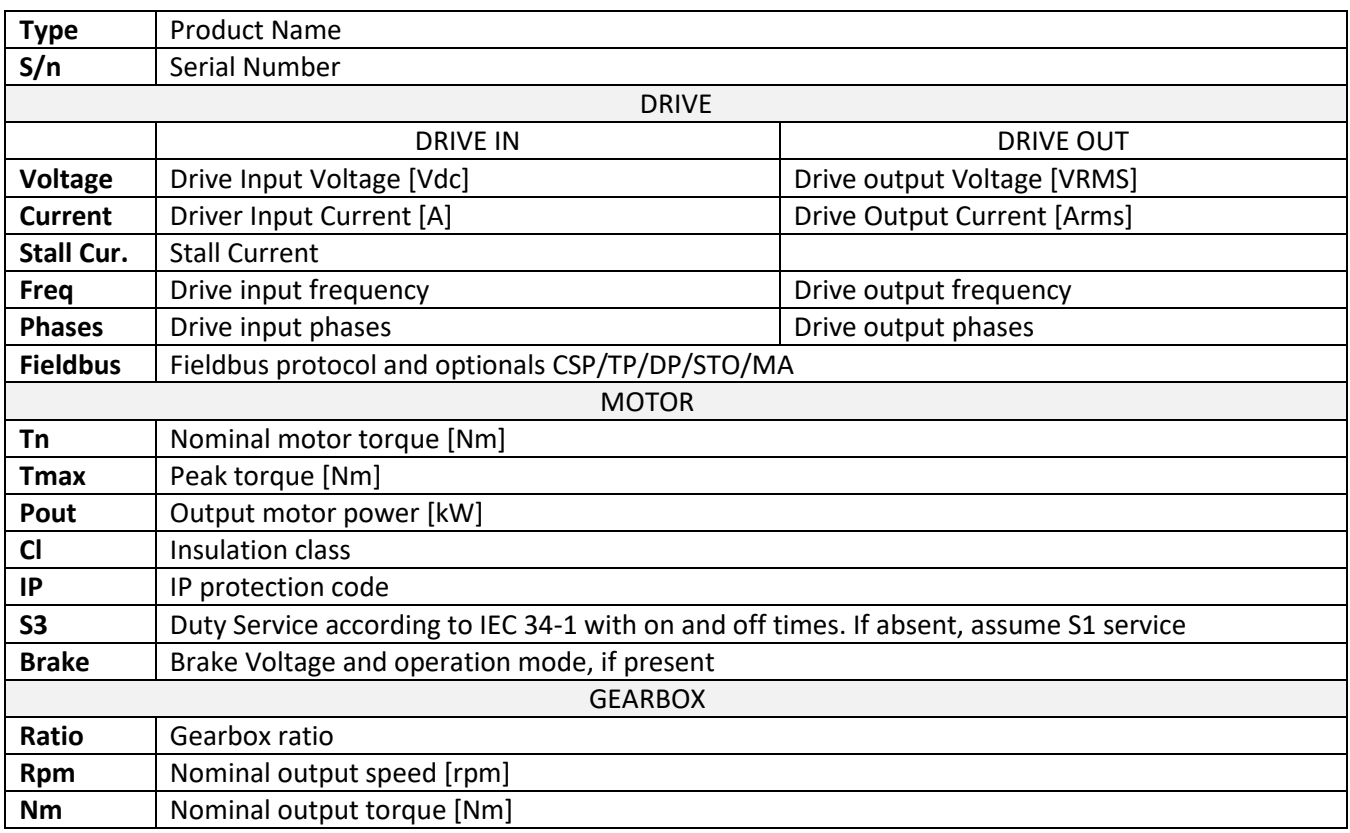

**Table 1**

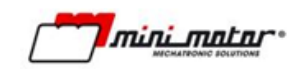

#### **1.9.2 UR label**

<span id="page-10-0"></span>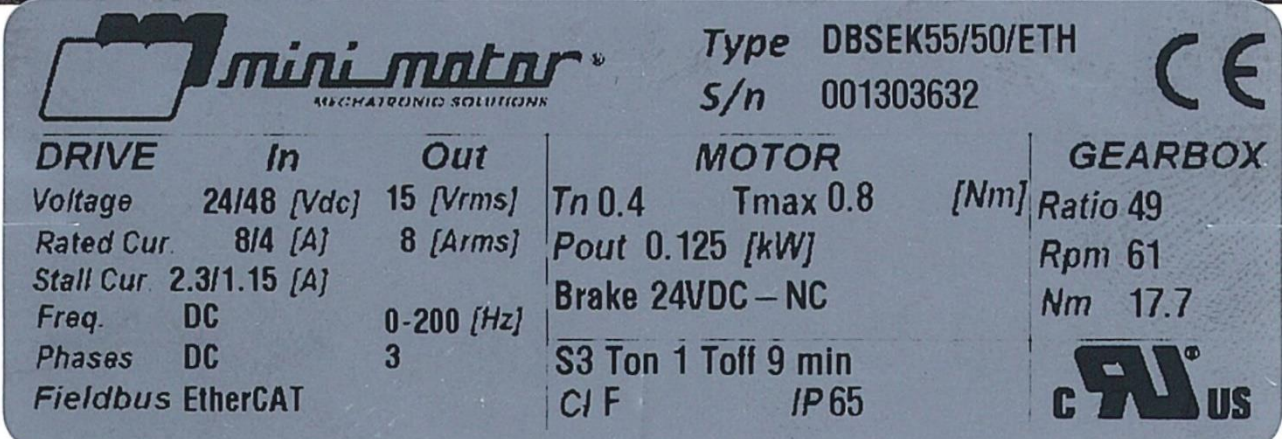

#### **Figure 2**

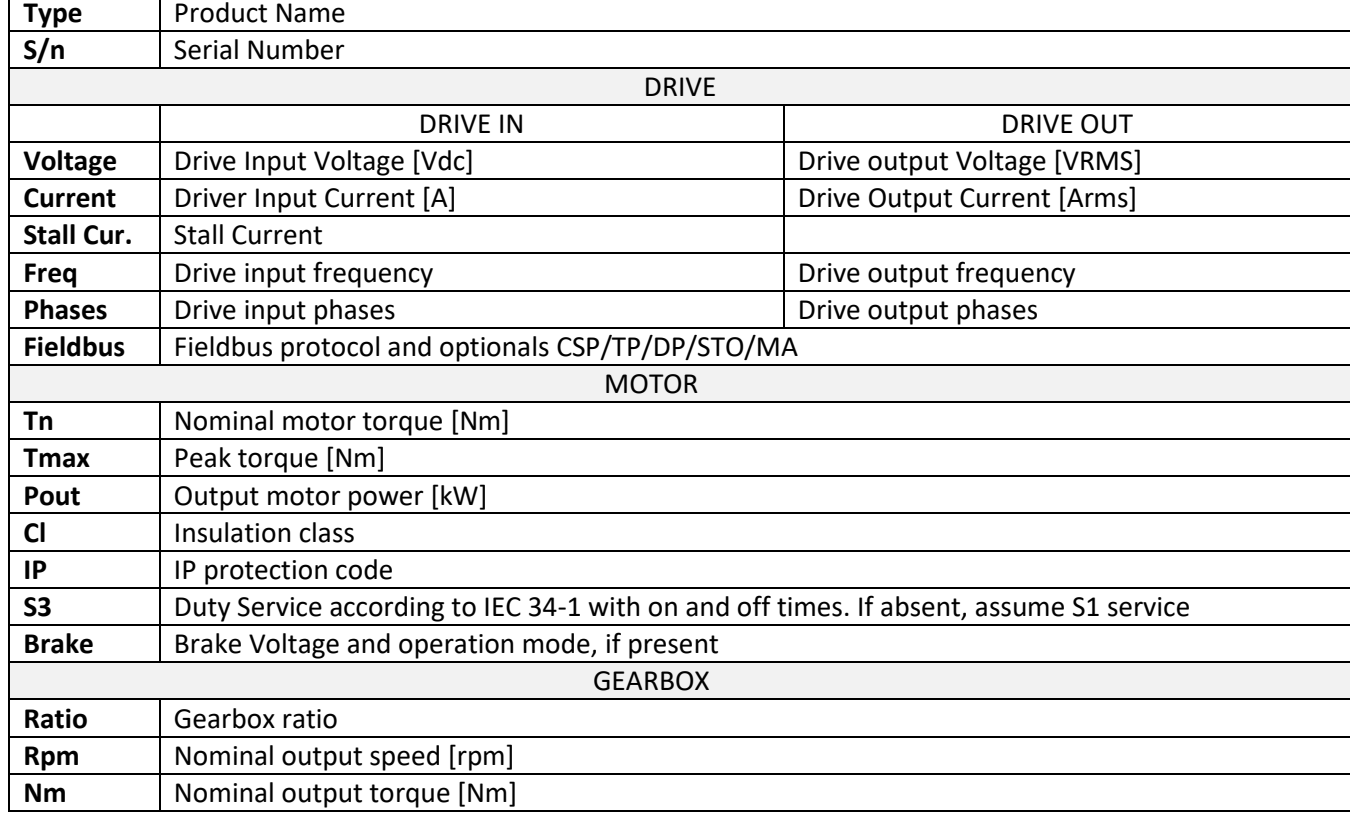

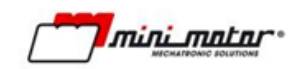

# <span id="page-11-0"></span>**1.10 Product technical specification**

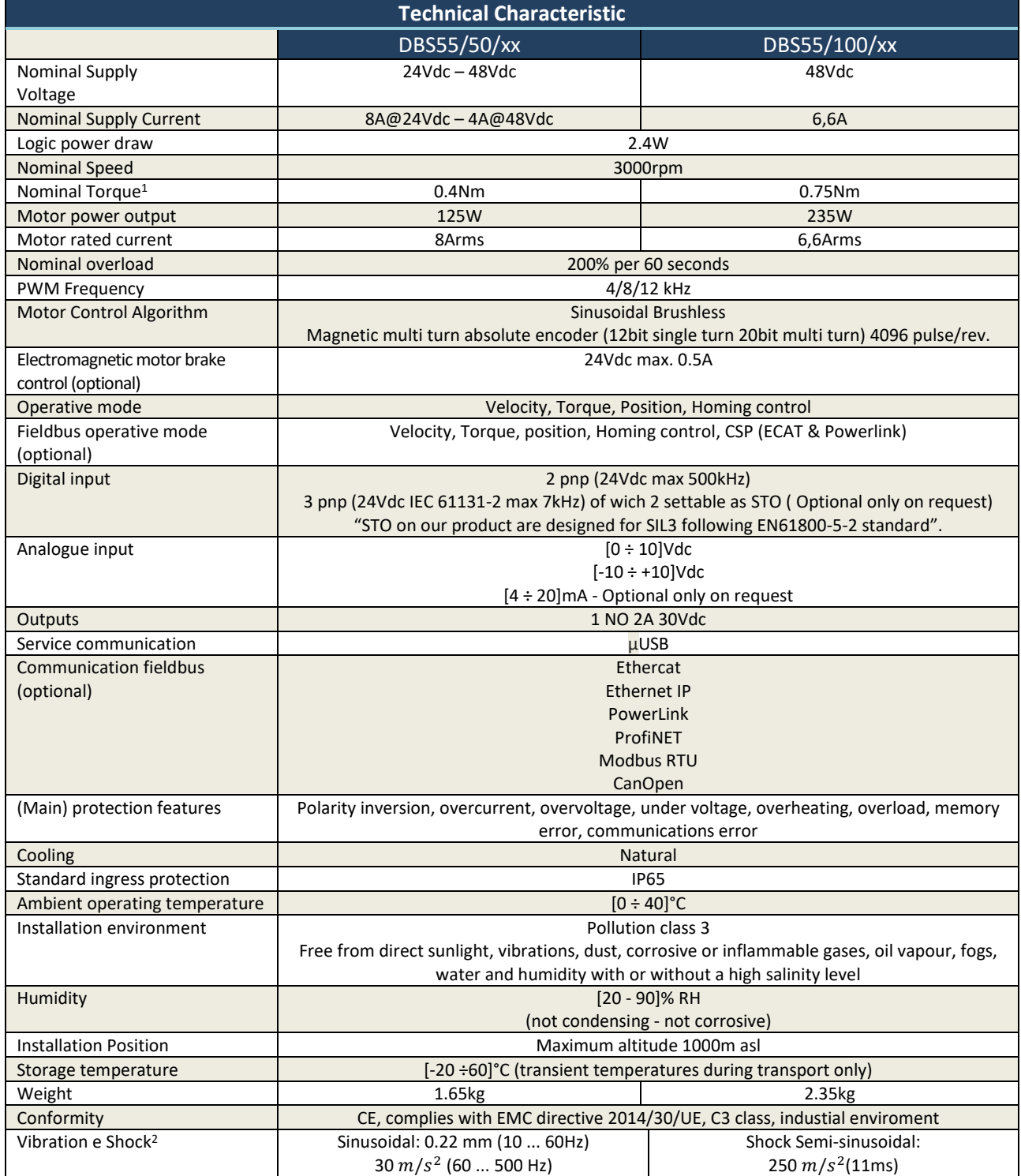

**.** 

<sup>&</sup>lt;sup>1</sup> With flanged motor on [300x300x20]mm steel plate.<br><sup>2</sup> Sinusoidal: 10 tests as per IEC 60068-2-6 – Shock-Semi-sinusoidal: 3 shock per direction as per IEC 60068-2-27

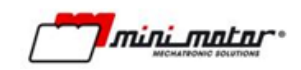

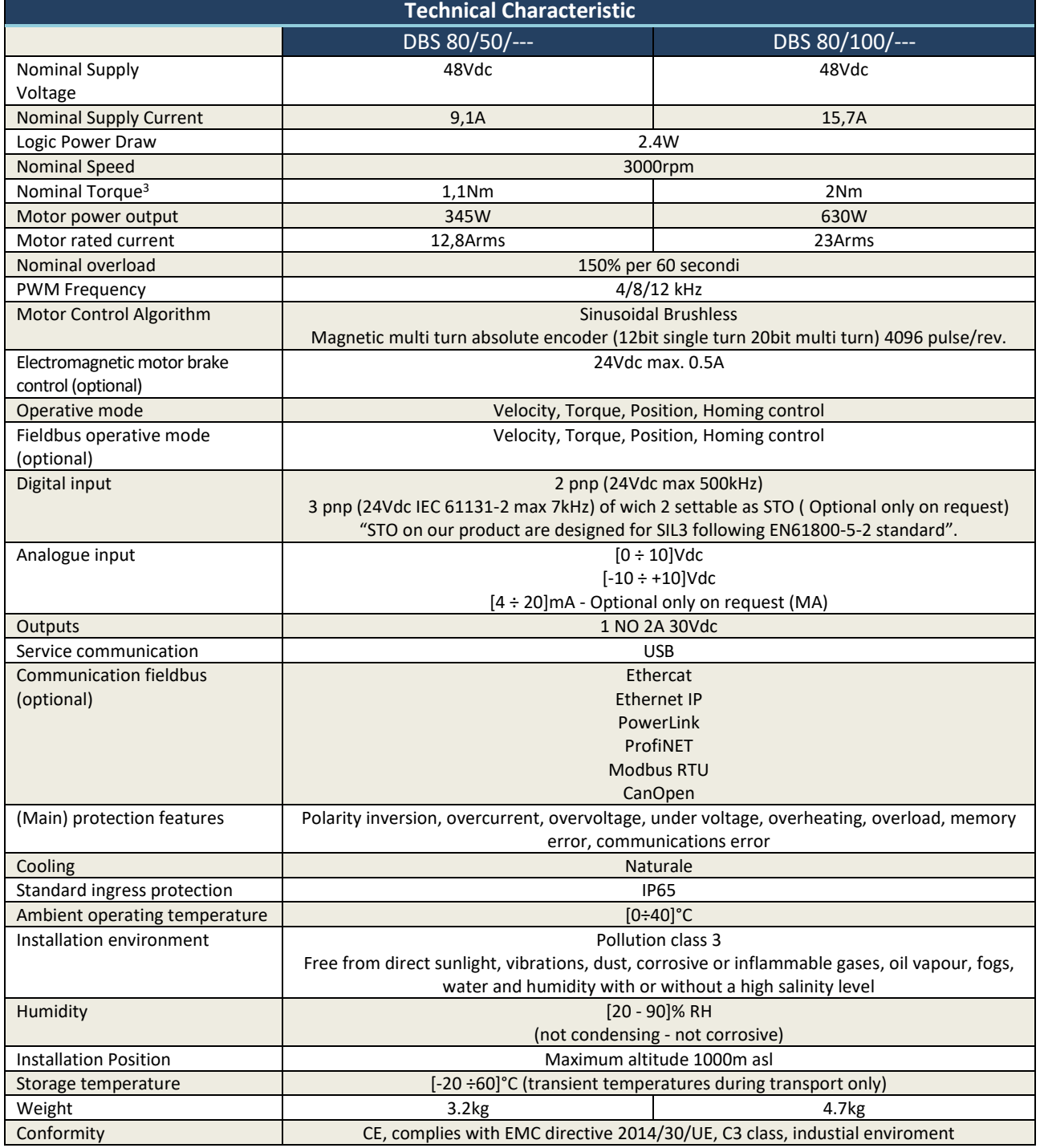

**.** 

<sup>&</sup>lt;sup>3</sup> With flanged motor on [300x300x20]mm steel plate.

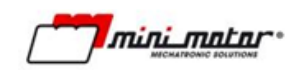

# <span id="page-13-0"></span>**1.11 Optionals**

Optional features avalaible on the DBS family. If the motor has one or more of this features, their code will appear in the label.

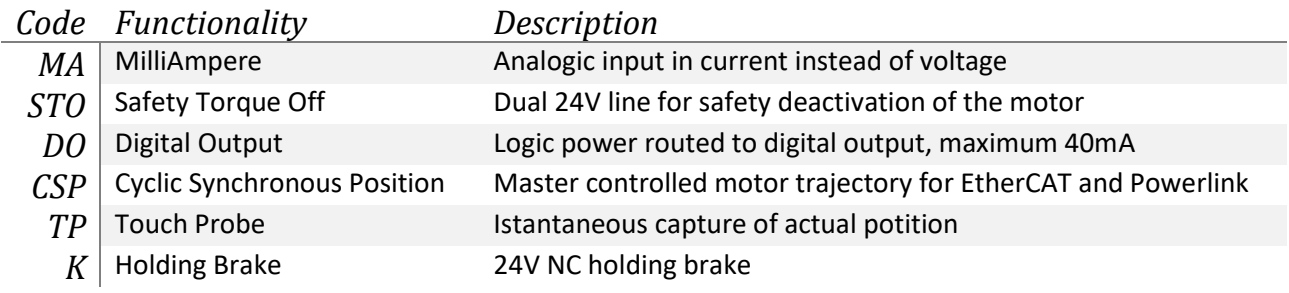

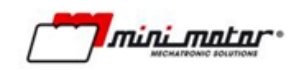

# <span id="page-14-0"></span>**1.12 Torque Speed Characteristic**

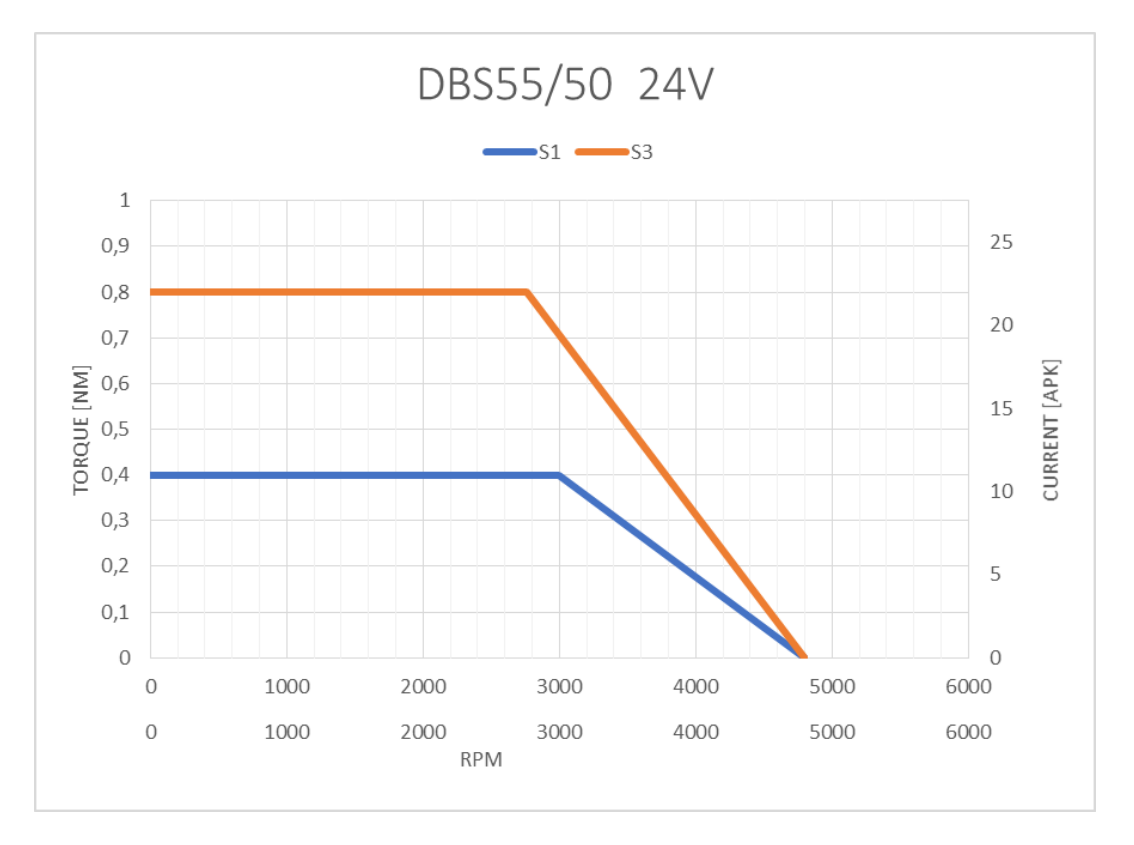

**Table 2**

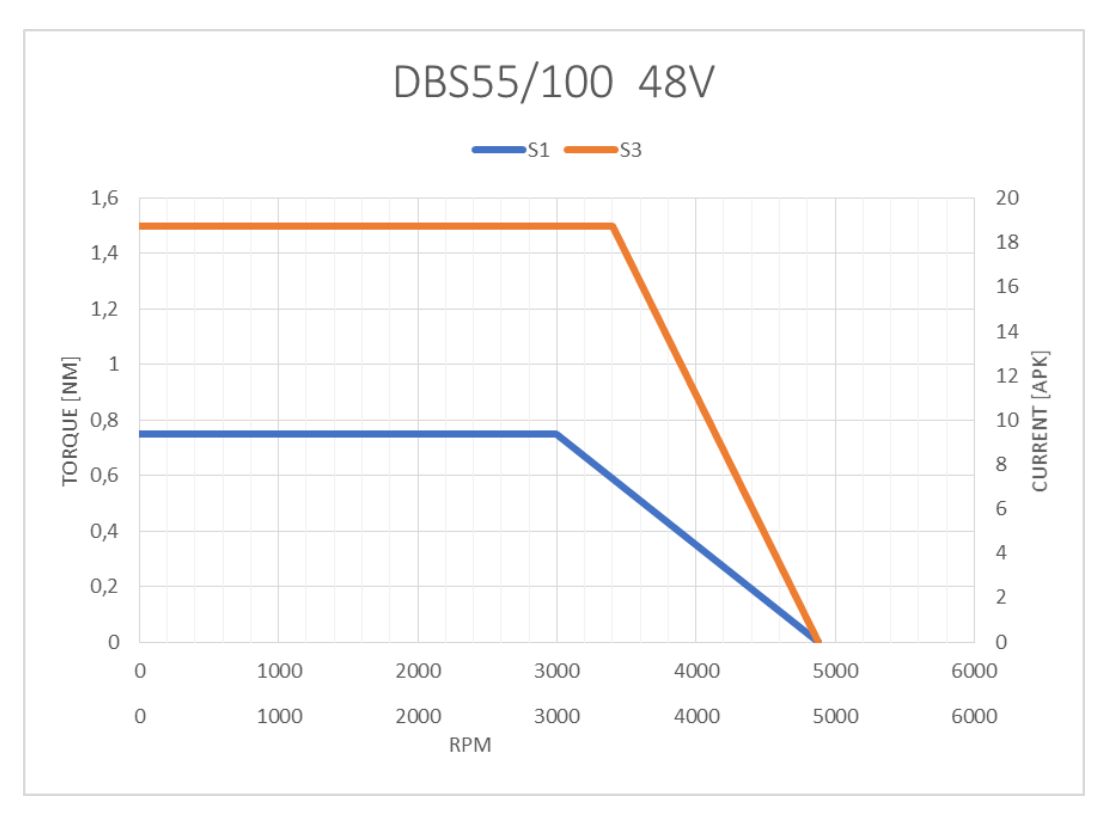

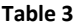

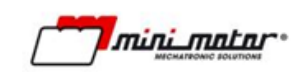

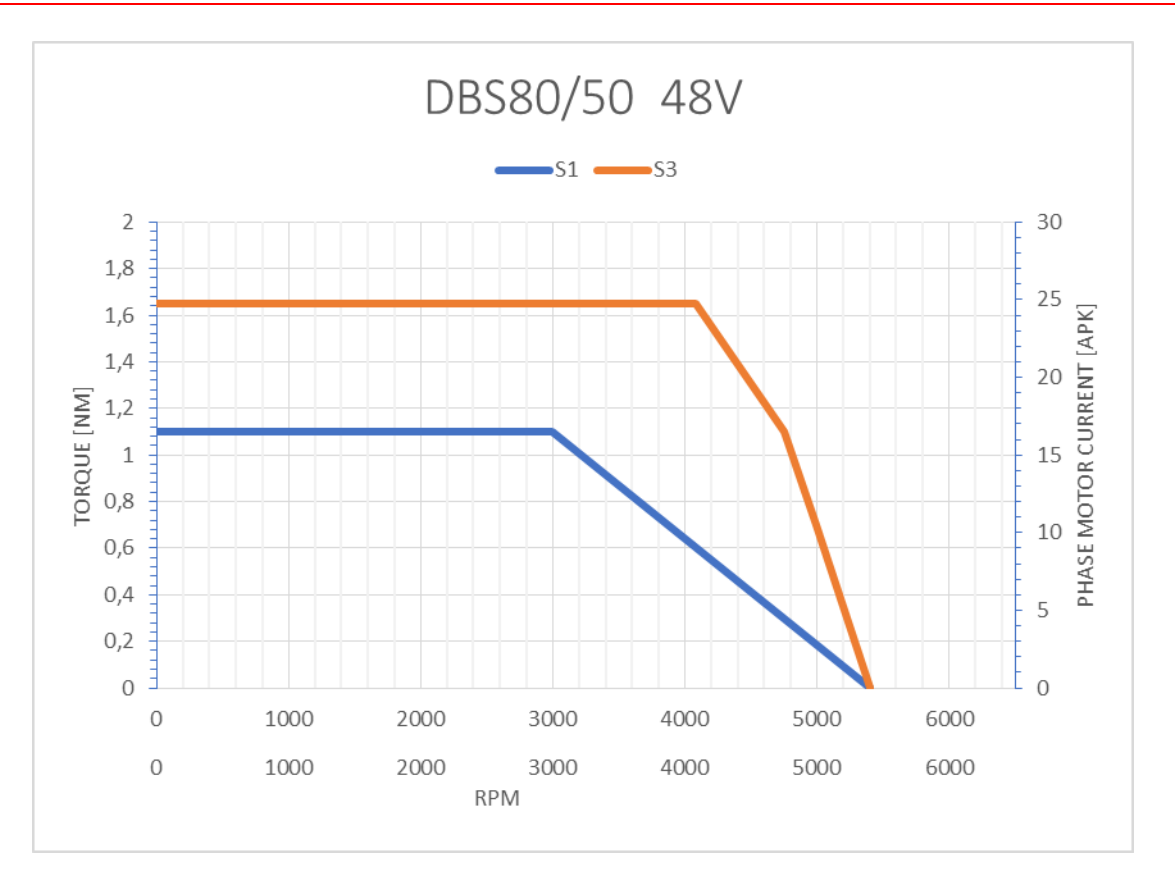

**Table 4**

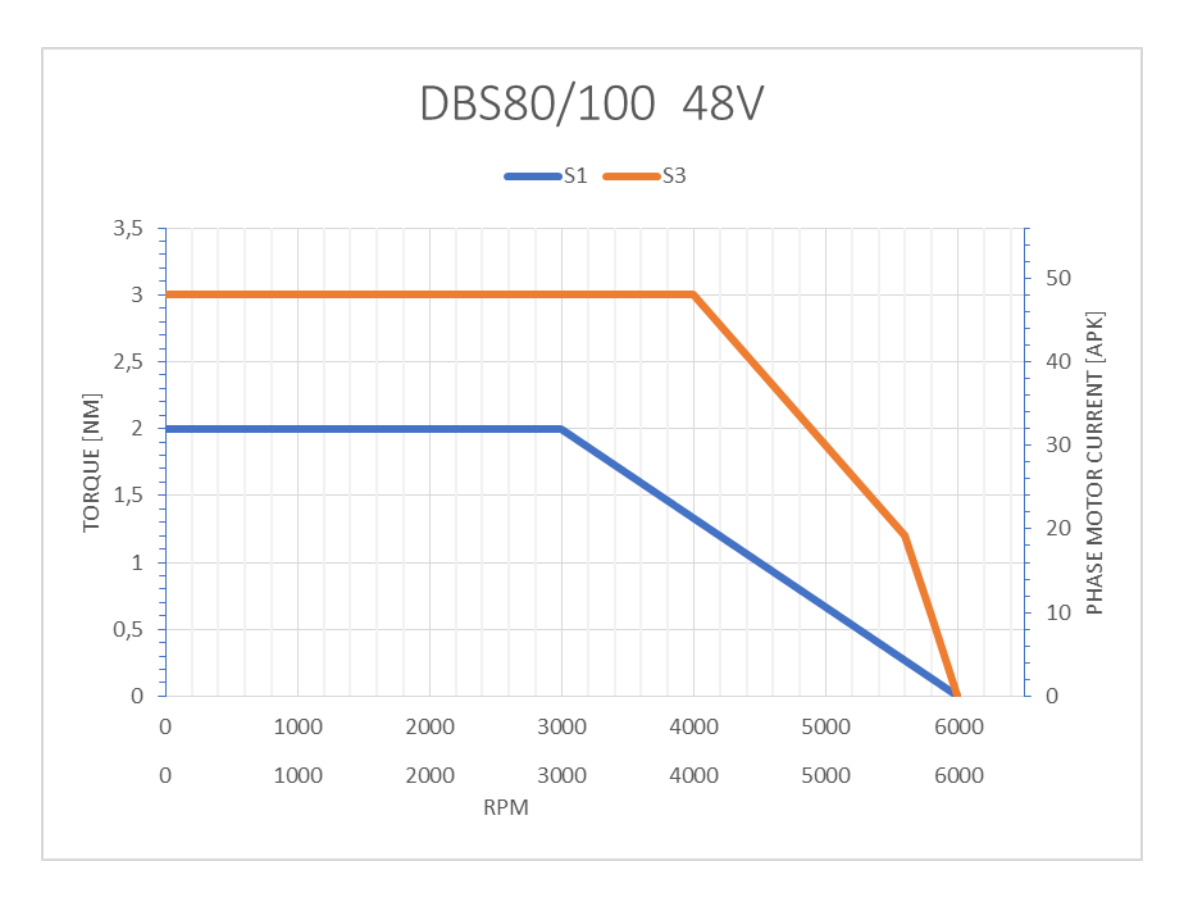

**Table 5**

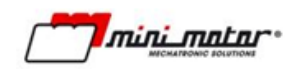

#### <span id="page-16-0"></span>**1.13 S3 Service**

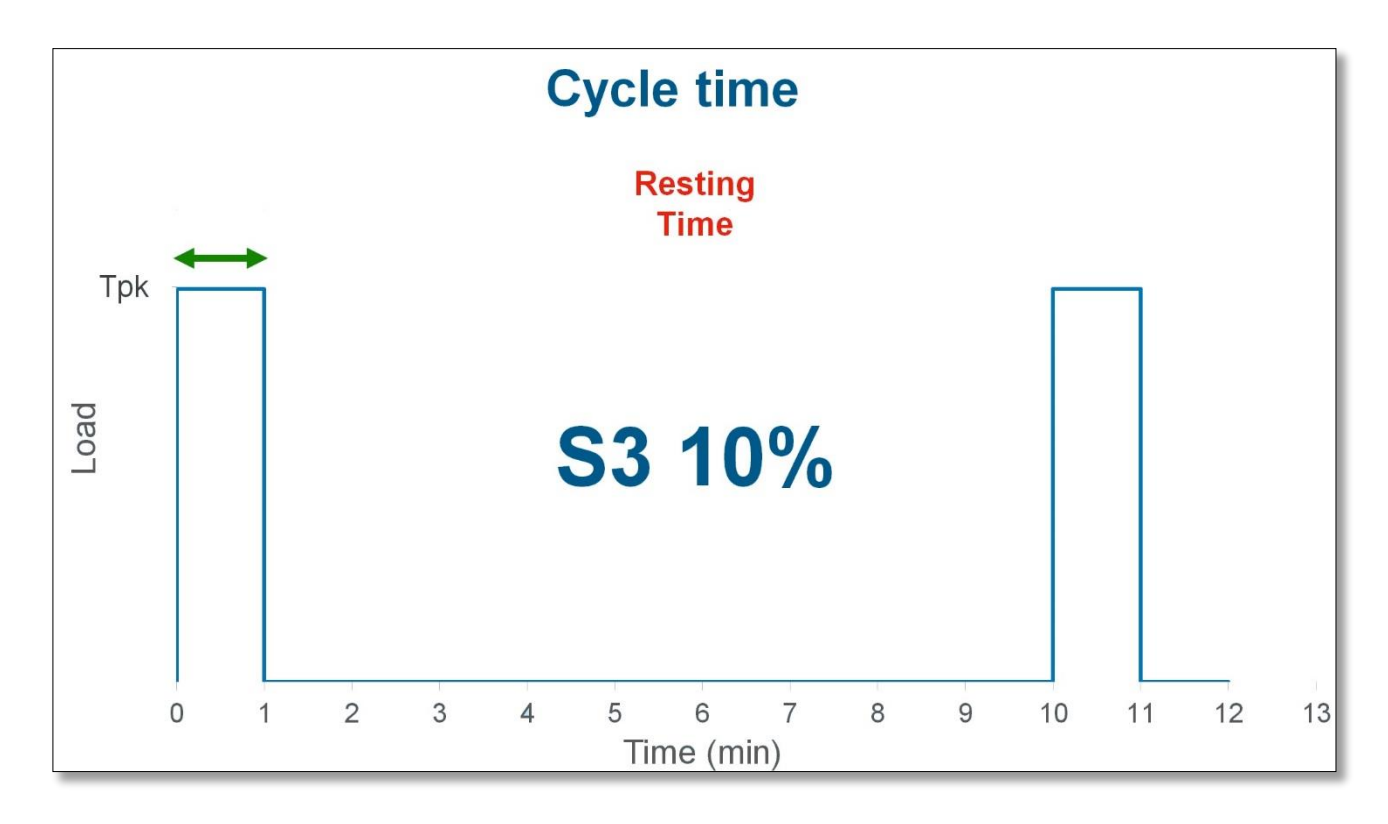

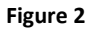

The DBS Motor in S3 configuration has an intermittent Duty Cycle S3 10%, meaning:

- **On Time** 1 Minute using up to 200% nominal Torque
- **Off Time** 9 minutes

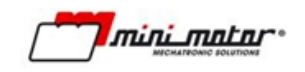

# <span id="page-17-0"></span>**2 Installation**

#### <span id="page-17-1"></span>**2.1 Dimensions DBS55**

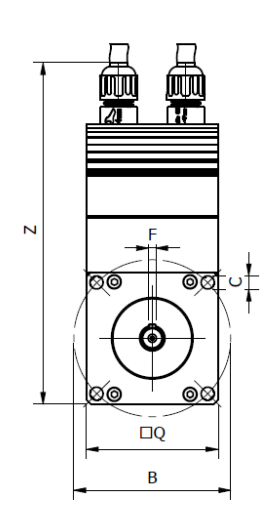

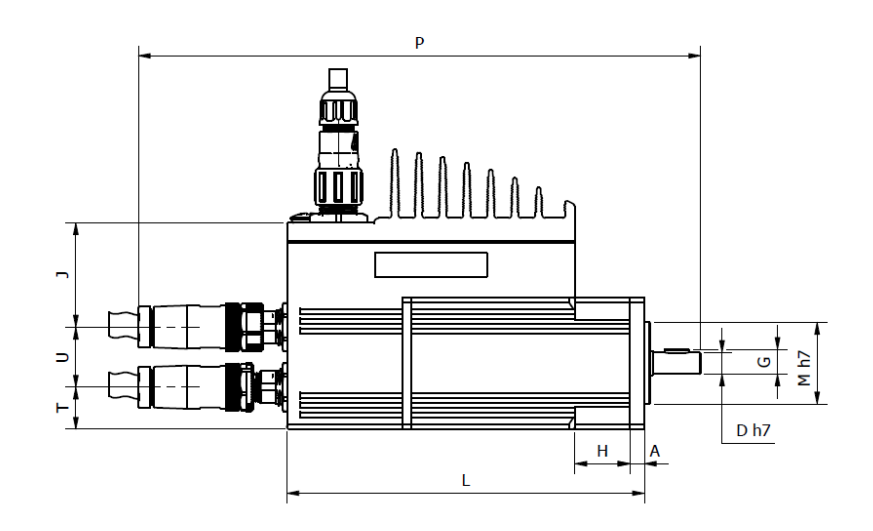

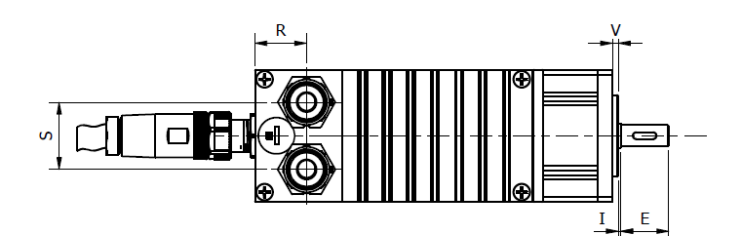

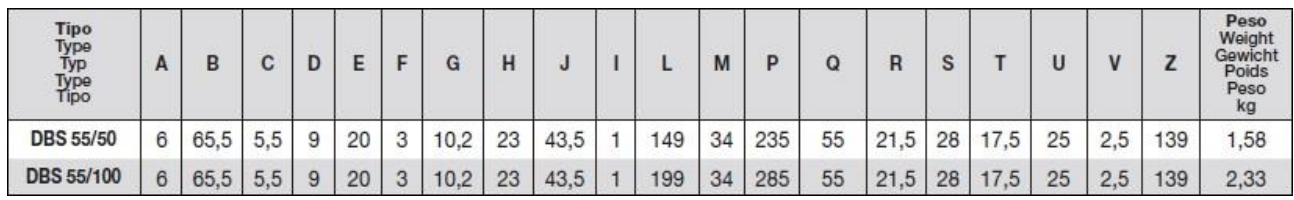

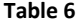

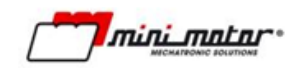

#### <span id="page-18-0"></span>**2.2 Dimensions DBS 80**

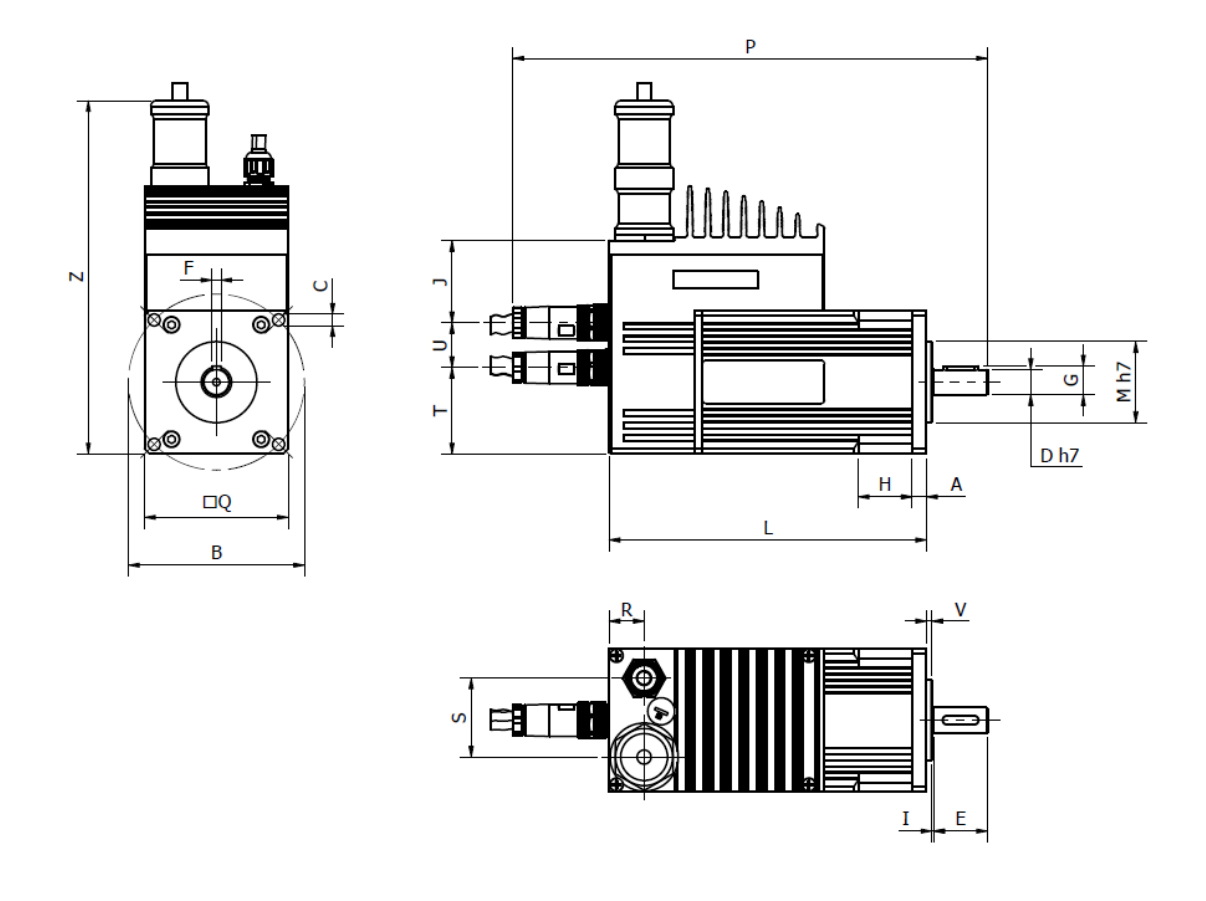

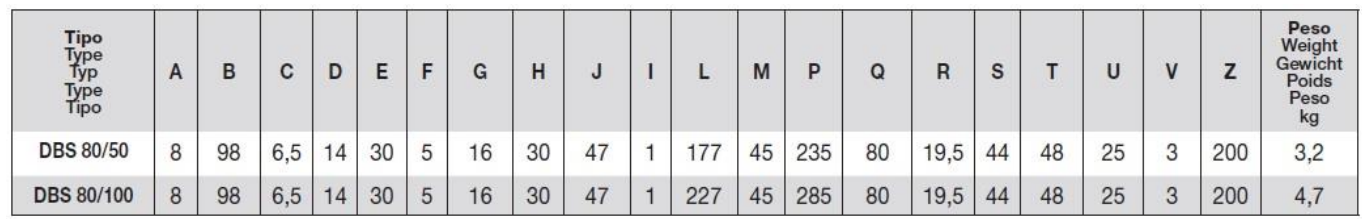

#### **Table 7**

DBSE and MCDBS variants and general product drawings and 3D models can be downloaded from the Cadenas'PART Community at the following links:

#### **DBS /---/---**

<https://www.minimotor.com/prodotti/dbs/#configuratore>

**MCDBS 55/50/---**

<https://www.minimotor.com/prodotti/mcdbs/#configuratore>

**DBSE /---/---**

[https://www.minimotor.com/prodotti/dbse-servomotoriduttori-brushless-con-azionamento](https://www.minimotor.com/prodotti/dbse-servomotoriduttori-brushless-con-azionamento-integrato/#configuratore)[integrato/#configuratore](https://www.minimotor.com/prodotti/dbse-servomotoriduttori-brushless-con-azionamento-integrato/#configuratore)

mini matar

#### <span id="page-19-0"></span>**2.3 Electric connections**

Please note that the device power supply does not have a direct connection with the system earth.

**WARNING**: The Power must be supplied by a stabilized PSU. Protection fuse advised.

#### <span id="page-19-1"></span>**2.4 Power supply connector CN1 – DBS 55**

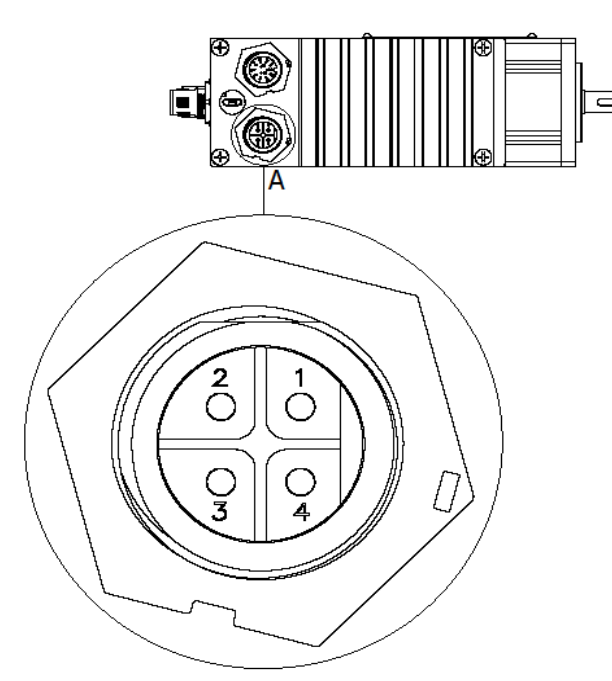

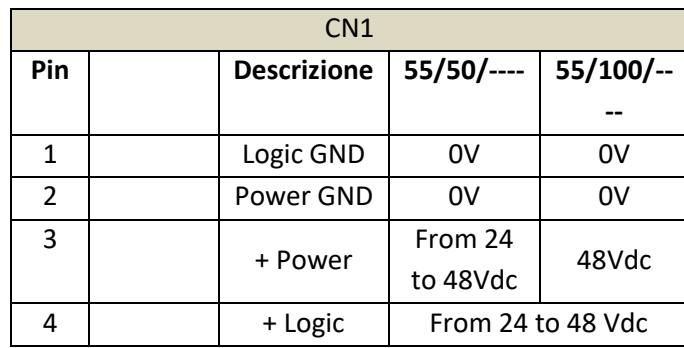

Awg 18 cable is recommended for power connection.

**WARNING**: the picture represents the top view of the connector fixed on the motor case.

**WARNING**: Logic and Power GND must have common ground.

**Figure 3**

#### <span id="page-19-2"></span>**2.5 Connettore di alimentazione CN1 – DBS 80**

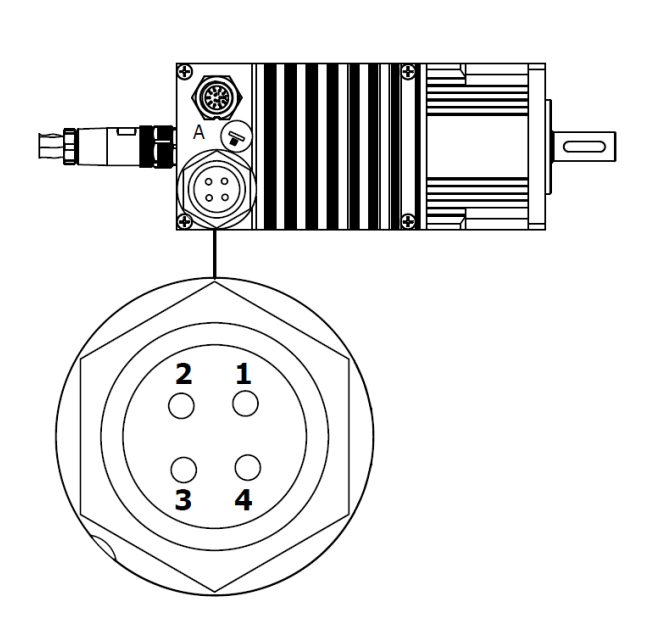

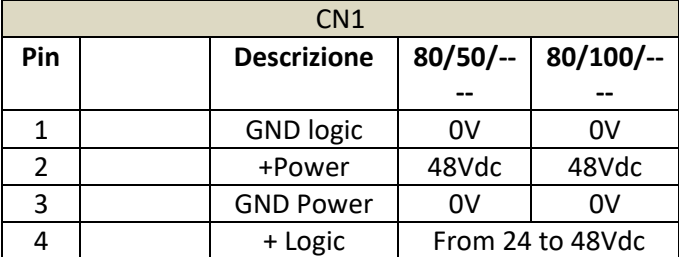

Awg 11 cable is recommended for power connection.

**WARNING**: the picture represents the top view of the connector fixed on the motor case.

**WARNING**: Logic and Power GND must have common ground.

**Figure 4**

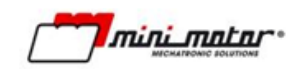

## <span id="page-20-0"></span>**2.6 I/O connector CN2**

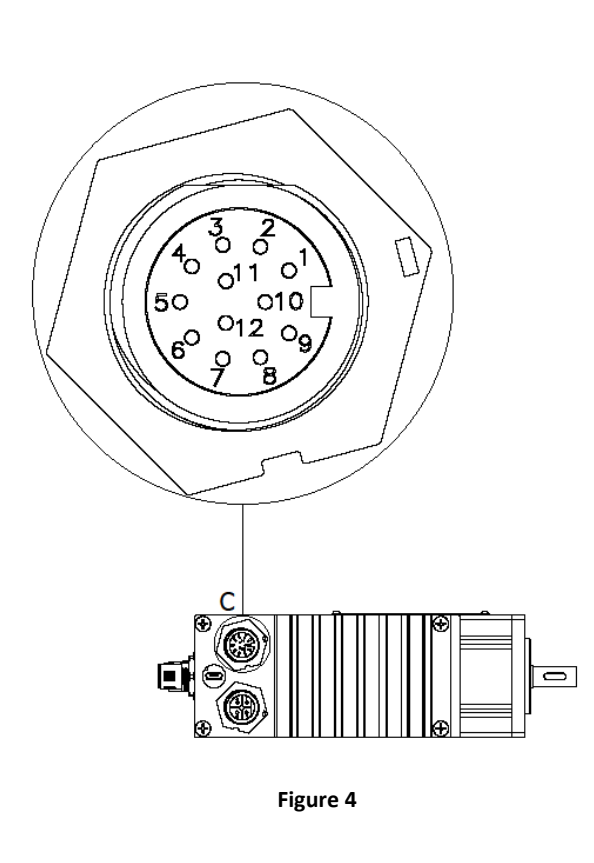

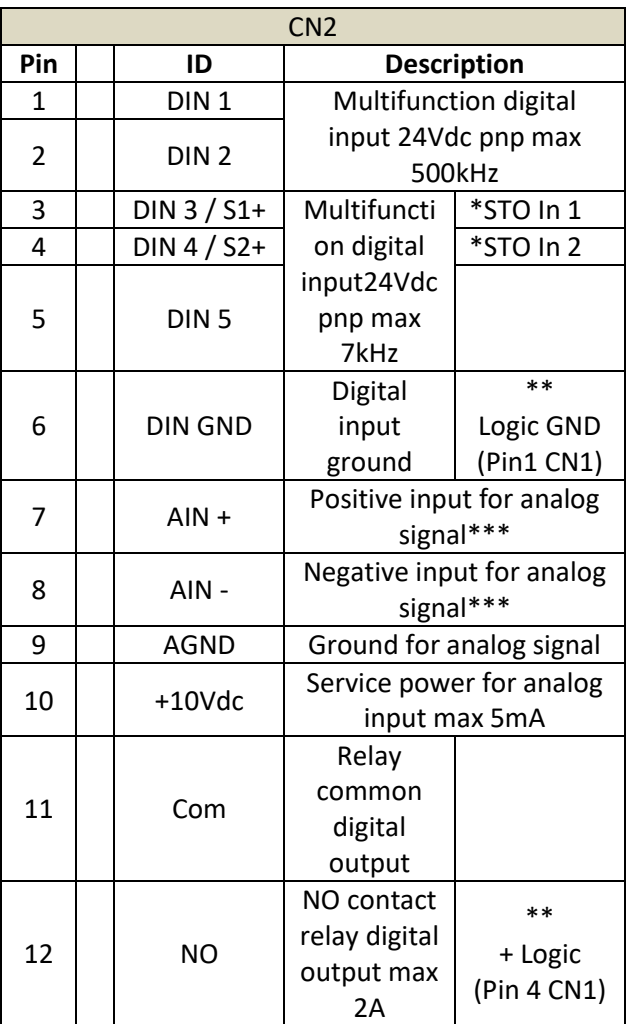

**\* STO Optional on request.**

**\*\*DO logic supply on CN2 connector optional on request, maximum 40mA of output.**

**\*\*\*MA Analog input configured for 0-20mA / 4-20mA optional on request.**

#### <span id="page-20-1"></span>**2.7 USB service connector CN4**

Unscrew the metal cap to access the connector shown in [Figure 5.](#page-20-2)

By using this micro USB connection, it is possible to set the device trough the specific BSI software. You can download it here[: https://www.minimotor.com/en/products/dbs/](https://www.minimotor.com/en/products/dbs/)

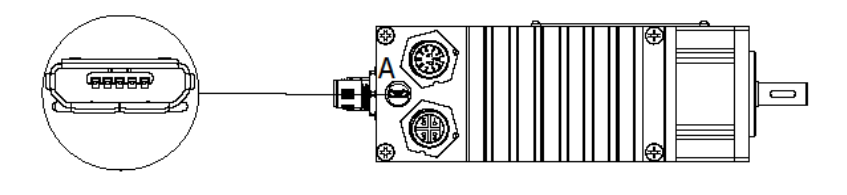

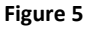

<span id="page-20-2"></span> $\triangle$  The USB cable must be connected to the DBS system only with the drive powered up

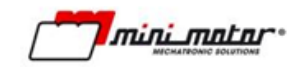

#### <span id="page-21-0"></span>**2.8 Fieldbus connection**

The optional available fieldbuses are:

- CanOpen/Modbus RTU defined by "C" in the final part of the product name;
- Ethercat defined by "ETH" in the final part of the product name;
- Ethernet IP defined by "EIP" in the final part of the product name;
- Powerlink defined by "EPL" in the final part of the product name;
- Profinet defined by "EPN" in the final part of the product name.

Maximum tightening torques for connections: 0.5 Nm.

For the CanOpen/Modbus model the connectors on the DBS are M12 5 poles A coded, one male and one female.

For the EtherCAT/Profinet/Powerlink/EthernetIP models the connectors on the DBS are M12 4 poles D coded female.

#### **2.8.1 CanOpen/Modbus RTU (55/---/C)**

<span id="page-21-1"></span>The wirings and LEDs in **Errore. L'origine riferimento non è stata trovata.** Refer to the CanOpen/Modbus RTU equipped version.

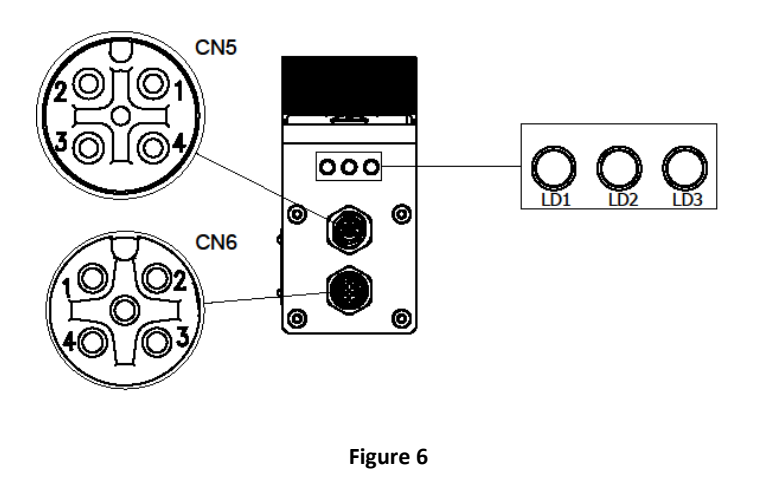

The pin function is the same for CN5 and CN6.

**WARNING**: if more devices are connected together, pin 3 (GND) need to be connected **ONLY** if the logic power supply is not common (different GND).

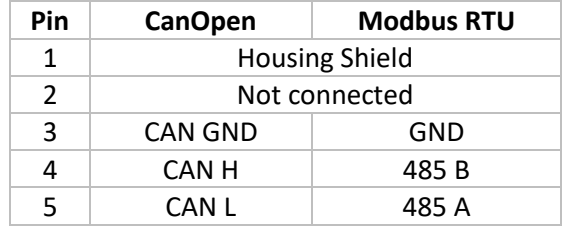

Details about Led status are explained on chapter [5.1](#page-40-1)

#### **2.8.2 CanOPEN over EtherCAT (55/---/ETH)**

<span id="page-21-2"></span>The wirings and LEDs in [Figure 11](#page-24-2) refer to the CanOpen over EtherCAT equipped version.

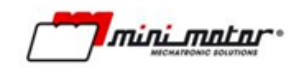

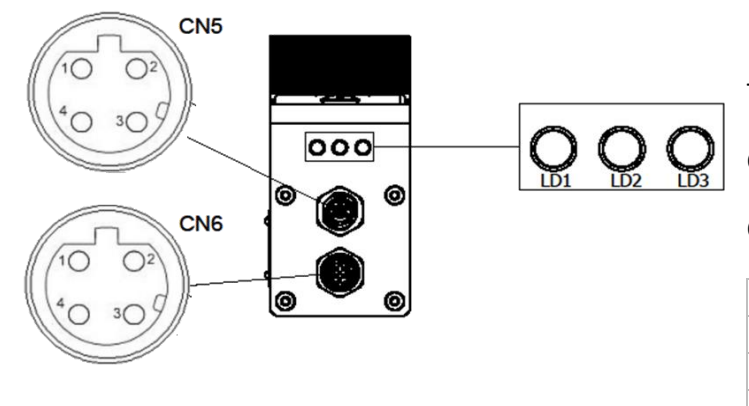

**Figure 7**

The pin function is the same for CN5 and CN6.

CN5 connector --- input

CN6 connector --- output

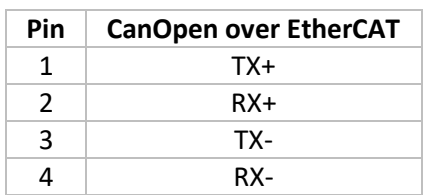

Details about Led status are explained on chapter [5.2](#page-41-0)

# **2.8.3 Ethernet IP (55/---/EIP)**

<span id="page-22-0"></span>The wirings and LEDs in [Figure 12](#page-24-3) refer to the Ethernet IP equipped version.

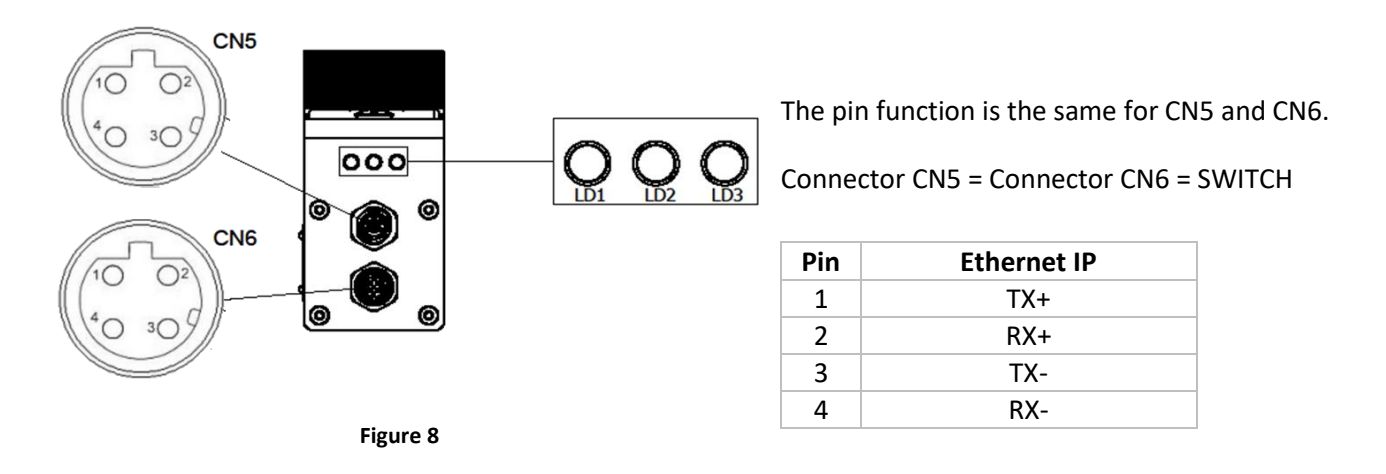

Details about Led status are explained on chapter [5.3](#page-43-0)

# **2.8.4 Powerlink (55/---/EPL)**

<span id="page-22-1"></span>The wirings and LEDs in [Figure 12](#page-24-3) refer to the Powerlink equipped version.

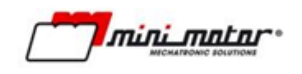

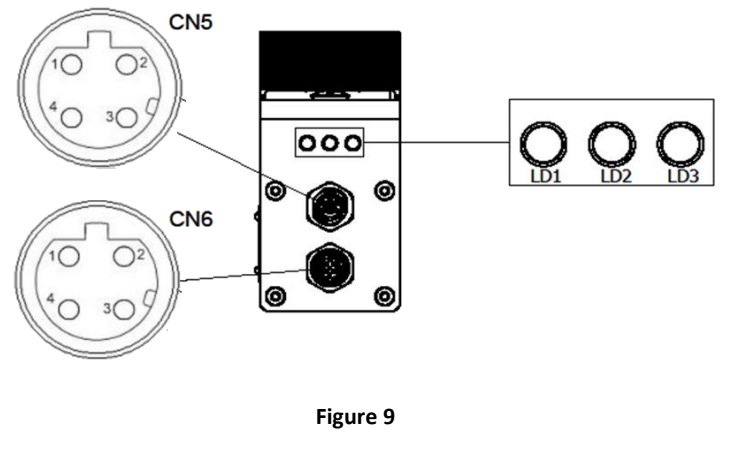

The pin function is the same for CN5 and CN6.

Connector CN5 = Connector CN6 = SWITCH

CN5 connector --- Port A

CN6 connector --- Port B

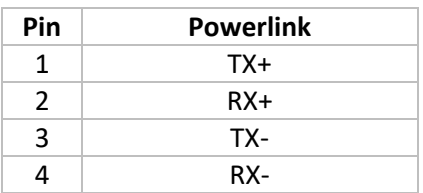

Details about Led status are explained on chapter [5.4](#page-45-0)

#### **2.8.5 Profinet (55/---/EPN)**

<span id="page-23-0"></span>The wirings and LEDs in [Figure 12](#page-24-3) refer to the Profinet equipped version.

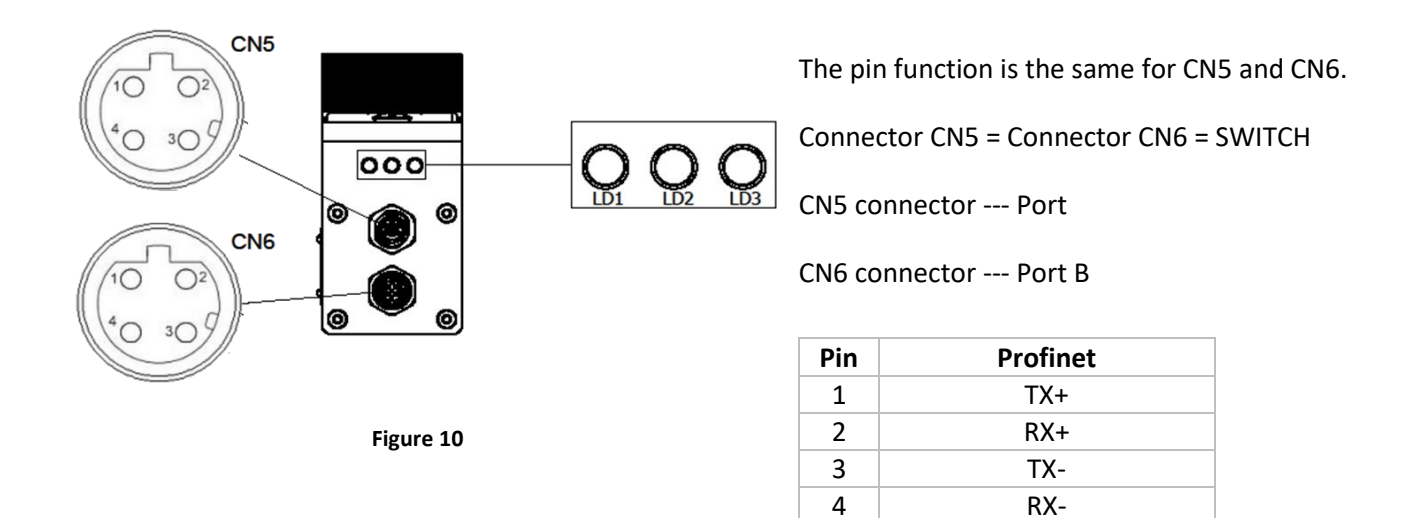

Details about Led status are explained on chapter [5.5](#page-47-0)

#### <span id="page-23-1"></span>**2.9 Protective device installation**

In order to prevent short circuits, the product must be connected to a power-supply line protected by devices to protect against overcurrent and short circuits, in compliance with electrical safety legislation, using standard fused, disconnect switches, etc.

For the installation of a switch up line of the power supply connection, we suggest to use isolating switch with slow blow fuse 20A for model DBS 55/-- and 50A for model DBS80/--

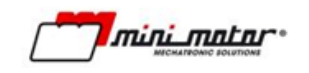

# <span id="page-24-0"></span>**3 Parametrization interface**

#### <span id="page-24-1"></span>**3.1 Software installation**

- 1 Download the "BSI software" e "BSI Usb Driver" at the following link:
- 2 <https://www.minimotor.com/prodotti/dbs/>
- 3 Extract and run the downloaded files. Follow the installation guide procedure until it is finished.

After the download extract the .zip file and run BSI.exe inside the folder [\(Figure 11\)](#page-24-2).

**WARNING:** this is not an installation file. It directly runs the interface software, so you do not need to install it. Cause of this, every time the user wants to use the software only need to double click on this icon.

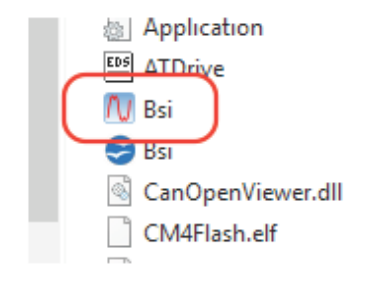

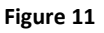

- <span id="page-24-2"></span>4 Connect the device trough the micro USB to the pc and check that the logic is connected to the power.
- 5 Once the program is run, select the connection type. If choosing USB, wait for the device to be found and connect. If the DBS is connected via Fieldbus to a net that can exchange data over Ethernet (Ethernet IP, Profinet, Powerlink and EtherCAT with EoE functionality) you can connect typing the DBS IP address. [\(Figure 12\)](#page-24-3).

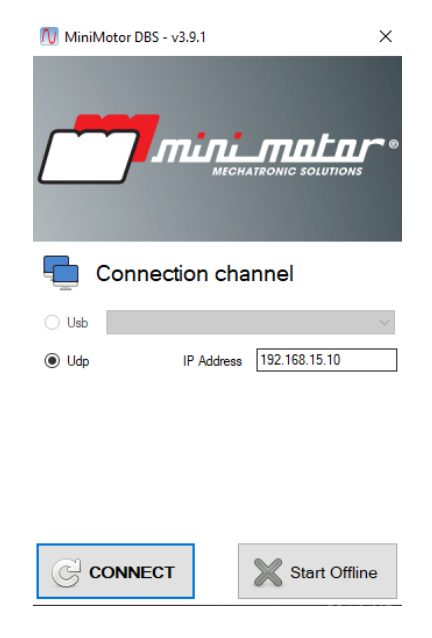

**Figure 12**

<span id="page-24-3"></span>6 If the firmware stored in the device is no up to date the screen in Figure12 appears.

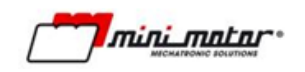

Select UPDATE to store the last version of the firmware. **Update is only possible over USB connection**.

Wait for the process to be completed and then click on CLOSE.

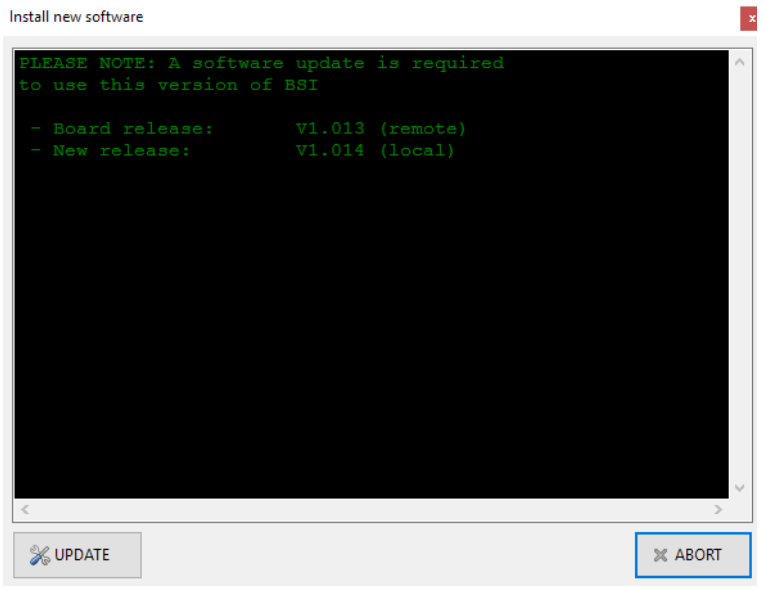

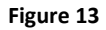

#### <span id="page-25-0"></span>**3.2 Software**

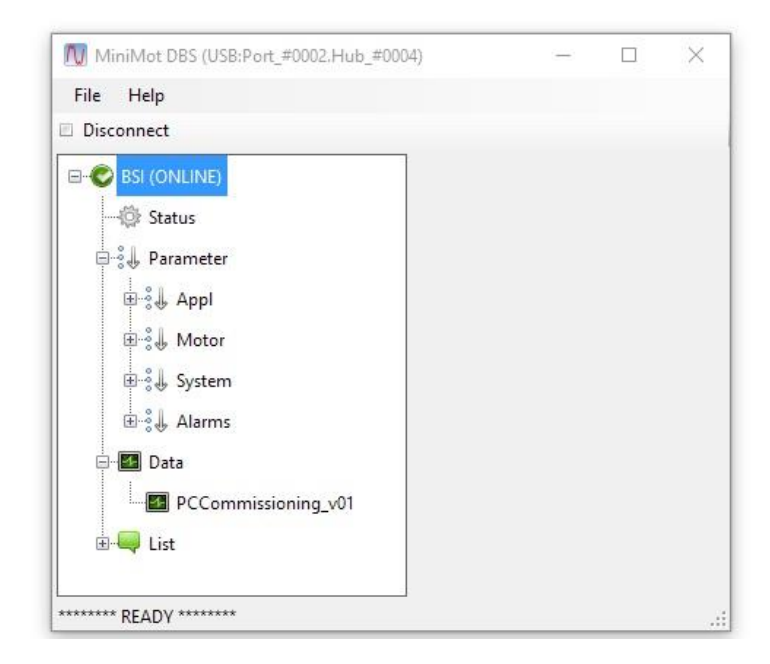

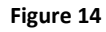

<span id="page-25-1"></span>The [Figure 14](#page-25-1) rapresents the main screen of BSI software.

Following the menu it is possible to act on the motor parameter and to monitor the functional settings.

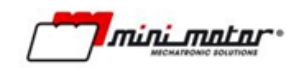

#### **3.2.1 Status**

<span id="page-26-0"></span>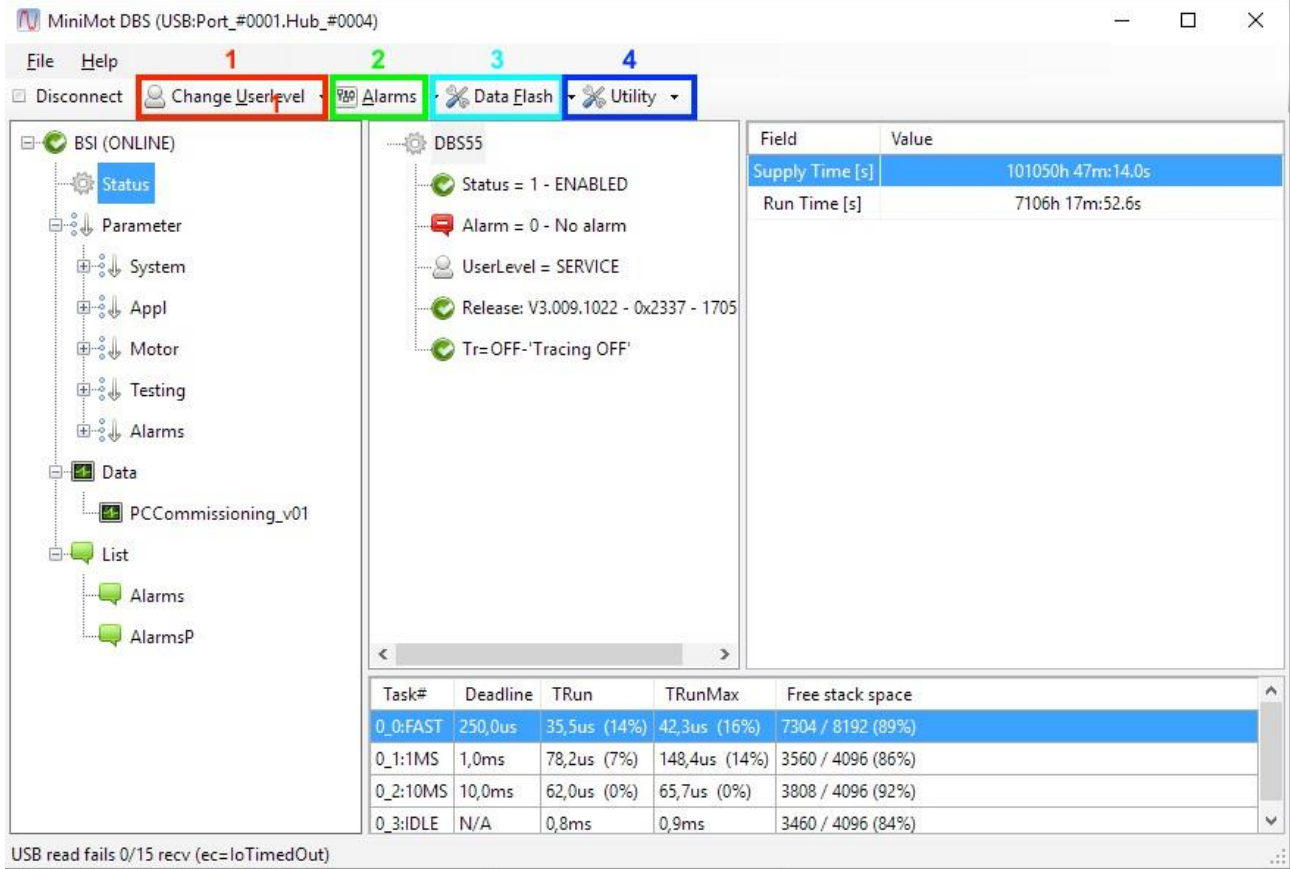

#### **Figure 15**

Click on "Status" in order to know the motor status, manage the presence of fault and change the software user level.

1 "Change User Level": use this option in order to change the software user level and have acces to more setting parameters.

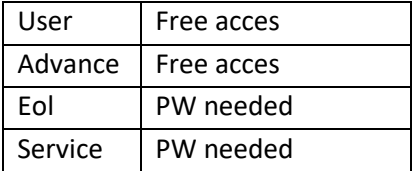

2 "Alarms": this button gives acces to the alarm menu:

Clear alarms  $\left\|$  Reset the alarm situation

- 3 "Data Flash": diagnostic tool to save the Flash memory image.;
- 4 "Utility": Diagnostic tool.

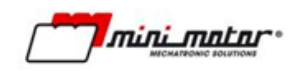

#### <span id="page-27-0"></span>**3.2.2 Alarm list**

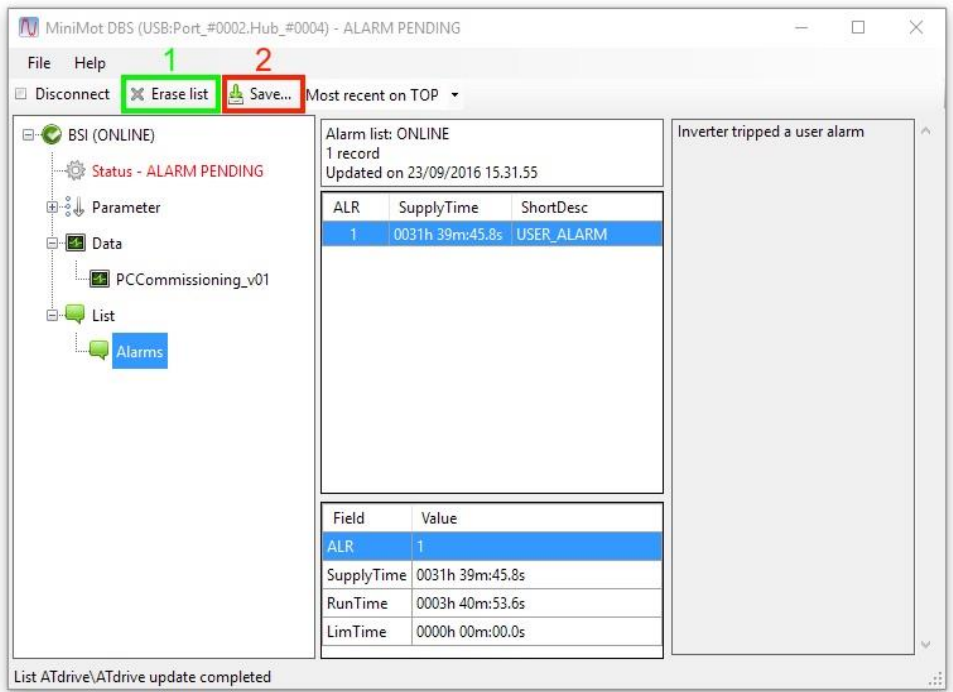

#### **Figure 16**

By selecting "list" under the "alarm" voice, it is possible to find the alarm history list.

- 1 "Erase List": use this command to erase the hole list.
- 2 "Save": use this botton to save the list into an external file.

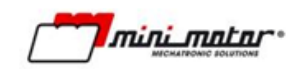

#### <span id="page-28-0"></span>**3.2.3 Event List**

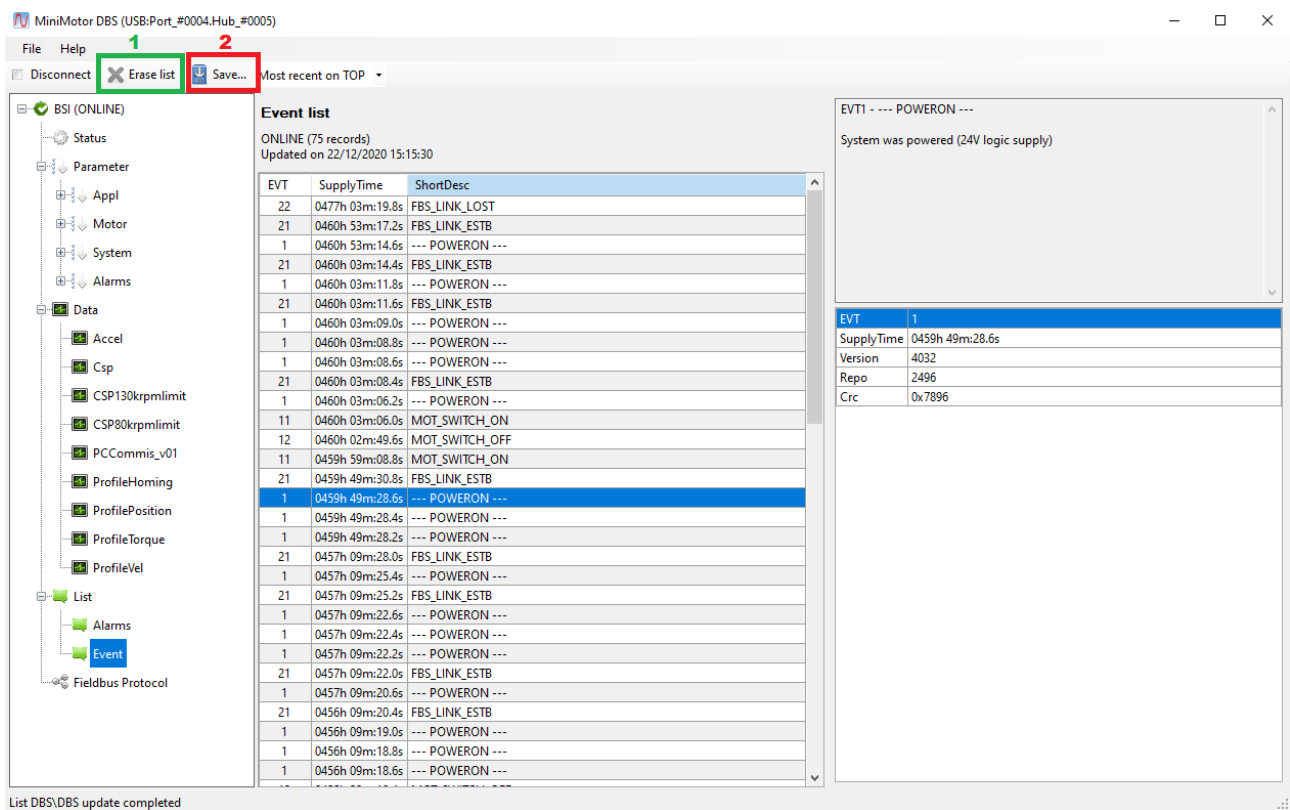

Under the "List" category, selecting the Event list it's possible to see the history of the motor events. There are non critical events.

- 1 "Erase List": attraverso questo comando è possibile cancellare lo storico degli eventi
- 2 "Save": grazie a questo comando è possibile salvare la lista eventi in un file esterno

#### <span id="page-28-1"></span>**3.2.4 Parameter**

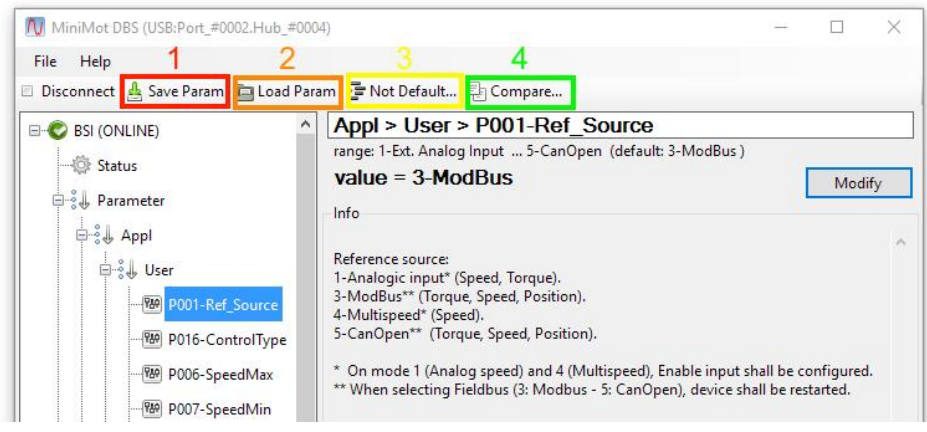

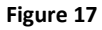

Under "Parameter" it is possible to find and set all the motor parameters.

See the section of this guide in order to understand the meaning of all point and set de desired configuration.

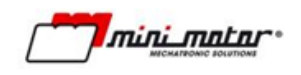

In order to change the value or to select a different voice in one of the parameters, click on modifiy, change the value and then select Update to load the changement [Figure 18.](#page-29-0)

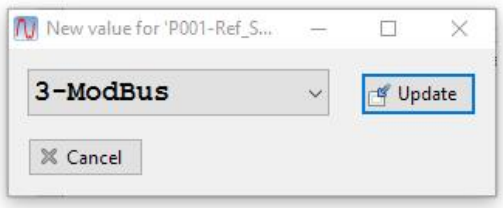

#### **Figure 18**

<span id="page-29-0"></span>When the voice "parameter" is selected in the top of the window there are several usefull option:

- 1 "Save Param": allows to save the parameter setting into an external file.
- 2 "Load Param": allows to upload the parameter stored into an external file, directly in the driver storage.
- 3 "Not default": shows wich parameter have been changed in respect of the default value.
- 4 "Compare": allows to compare the parameter stored in the device with the parameters contained into an external file.

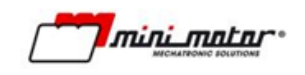

#### **3.2.5 Monitoring**

<span id="page-30-0"></span>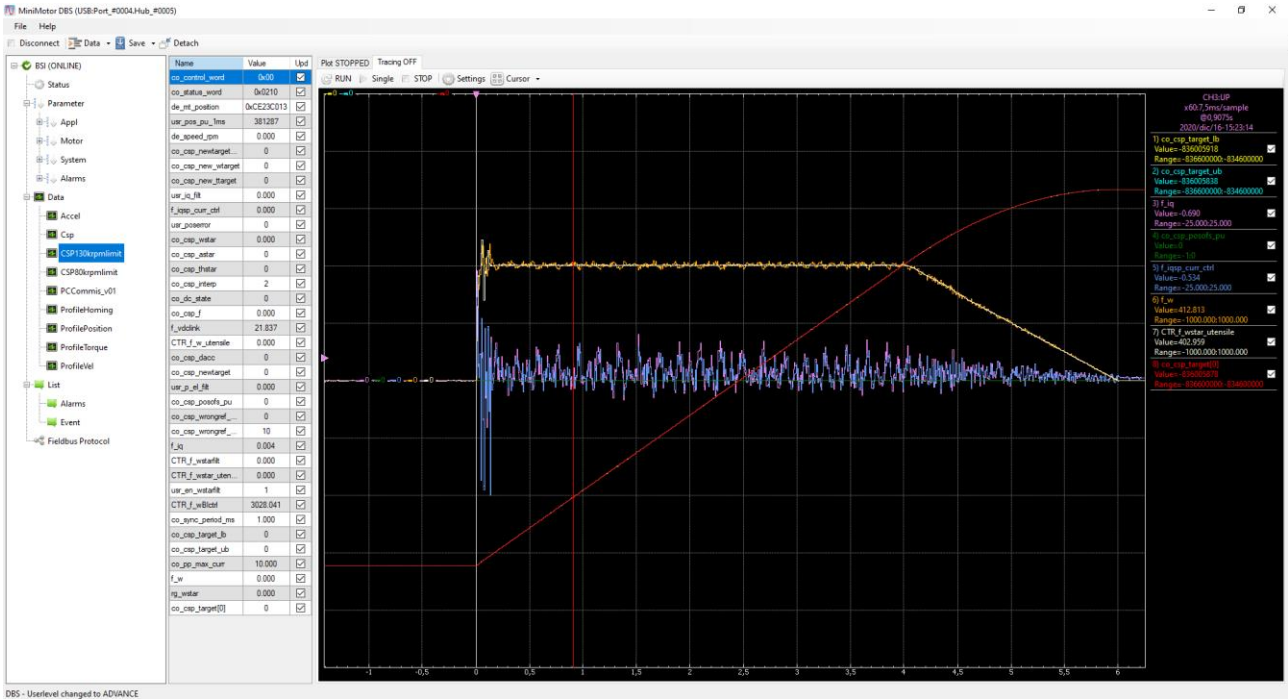

**Figure 19**

<span id="page-30-1"></span>The program BSI is equipped with a tool useful in order to monitor the variables during the motor emplyment. Click on data and select PCCommisioning to see window shown i[n Figure 19](#page-30-1)

To activate the control of one or more variables toogle the white square under column "Upd". The value is represent under the column "Value".

To use the oscilloscope, open the window settings and set the desired measurement, then click on single in order to obtain the measurement.

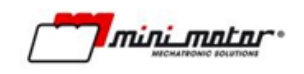

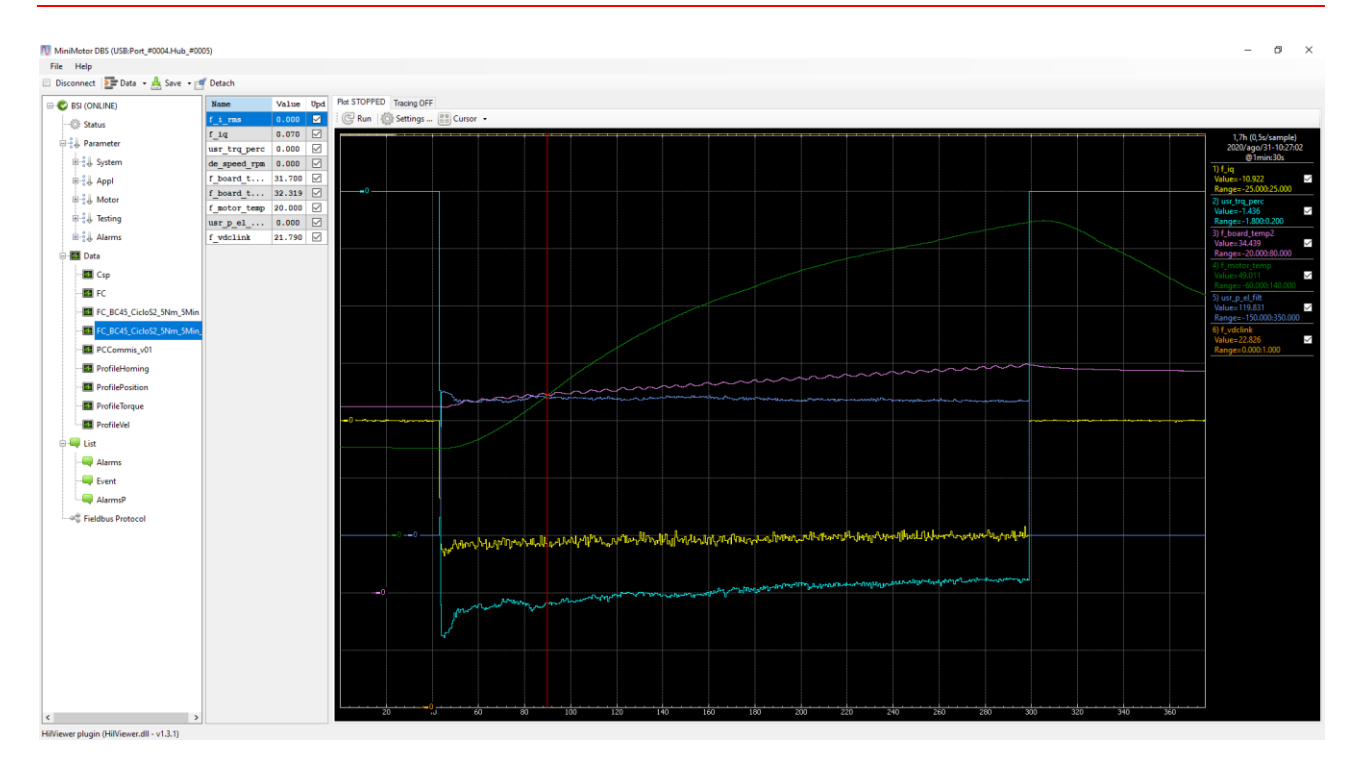

**Figure 20**

The PLOT function, shown in Figure 20, , enables to track values over longer period of time.

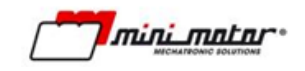

# <span id="page-32-0"></span>**4 Parameters**

All Parameters are shown at the Advance user level.

#### <span id="page-32-2"></span><span id="page-32-1"></span>**4.1 Appl**

#### **4.1.1 User**

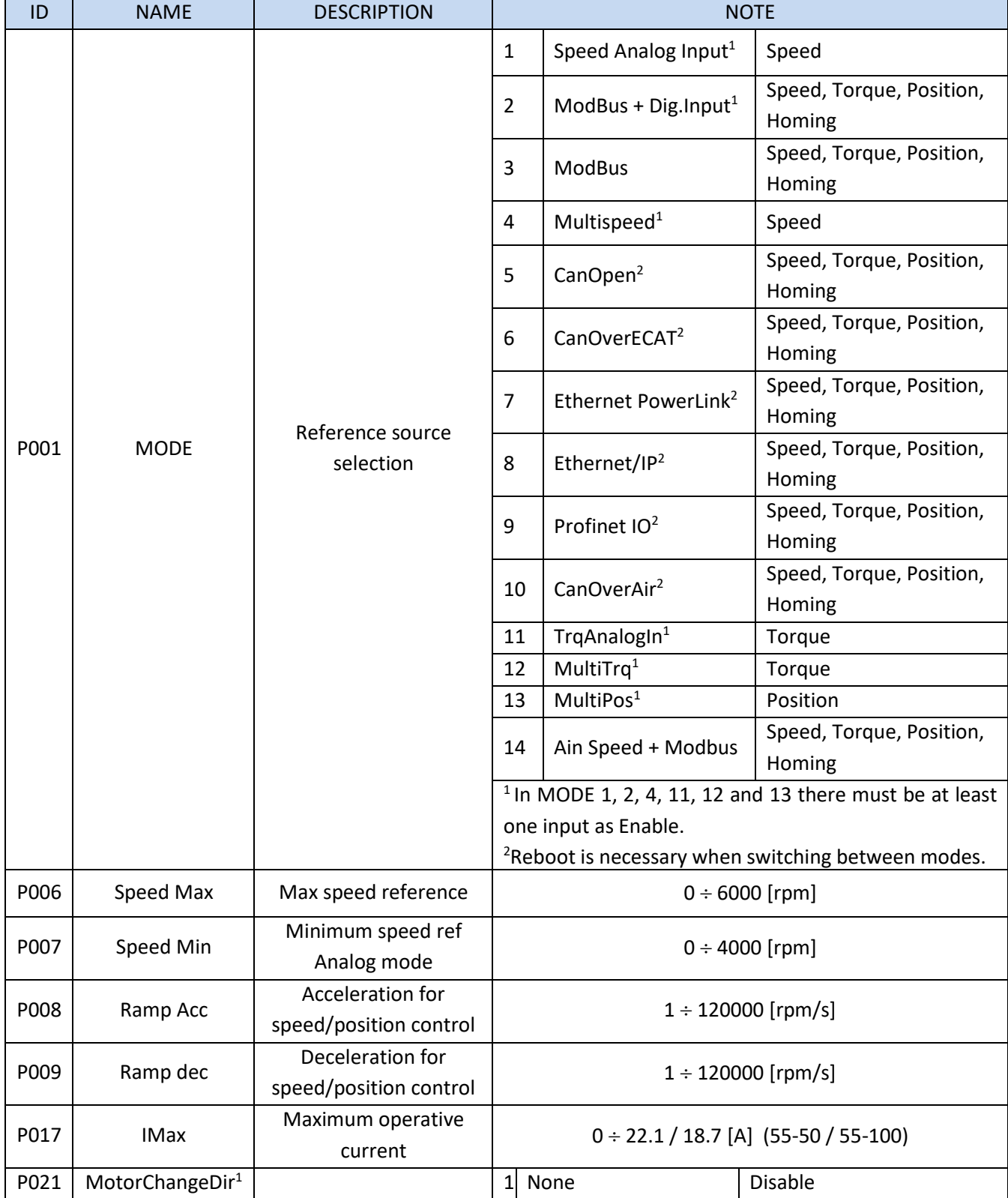

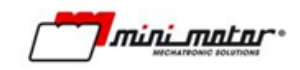

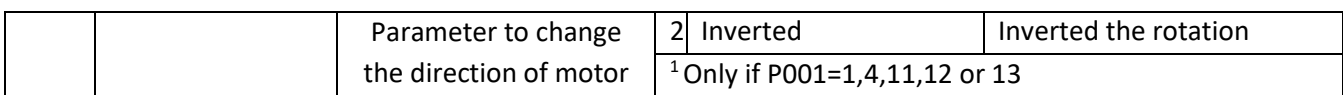

#### **4.1.2 Input Output**

<span id="page-33-0"></span>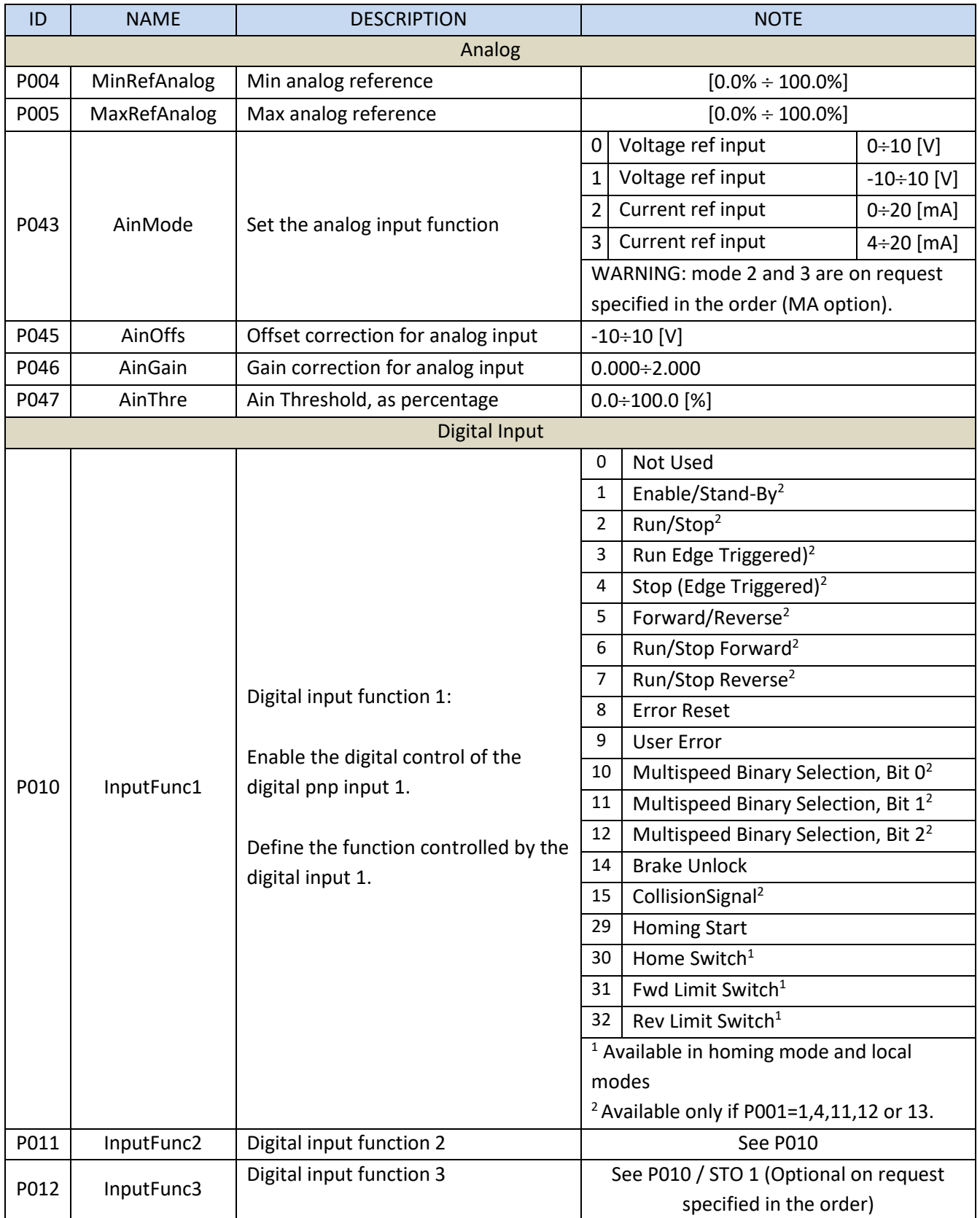

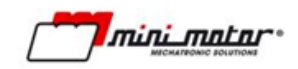

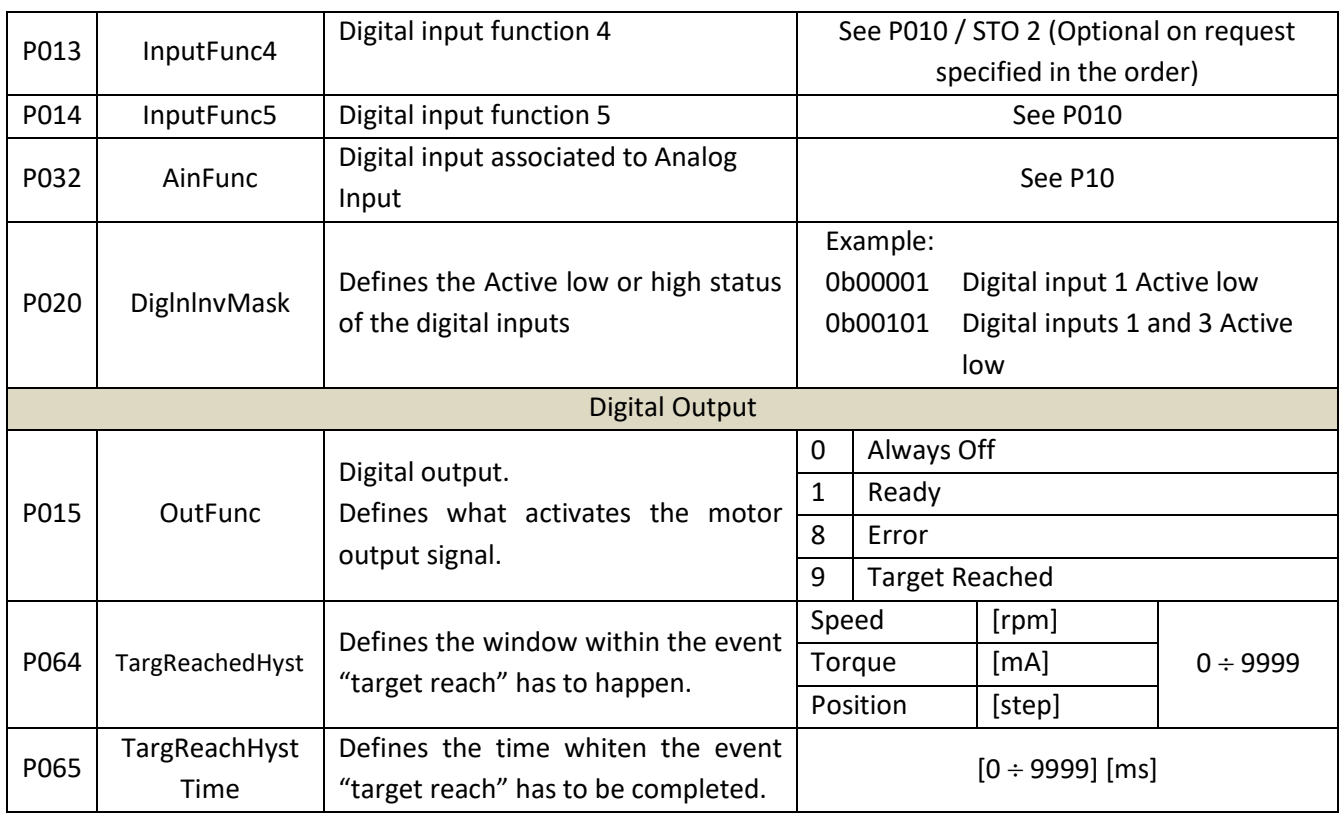

#### **4.1.3 Accelerometer**

<span id="page-34-0"></span>The Accelerometer Function is optional on request, supported by default on UR Compliant Motors.

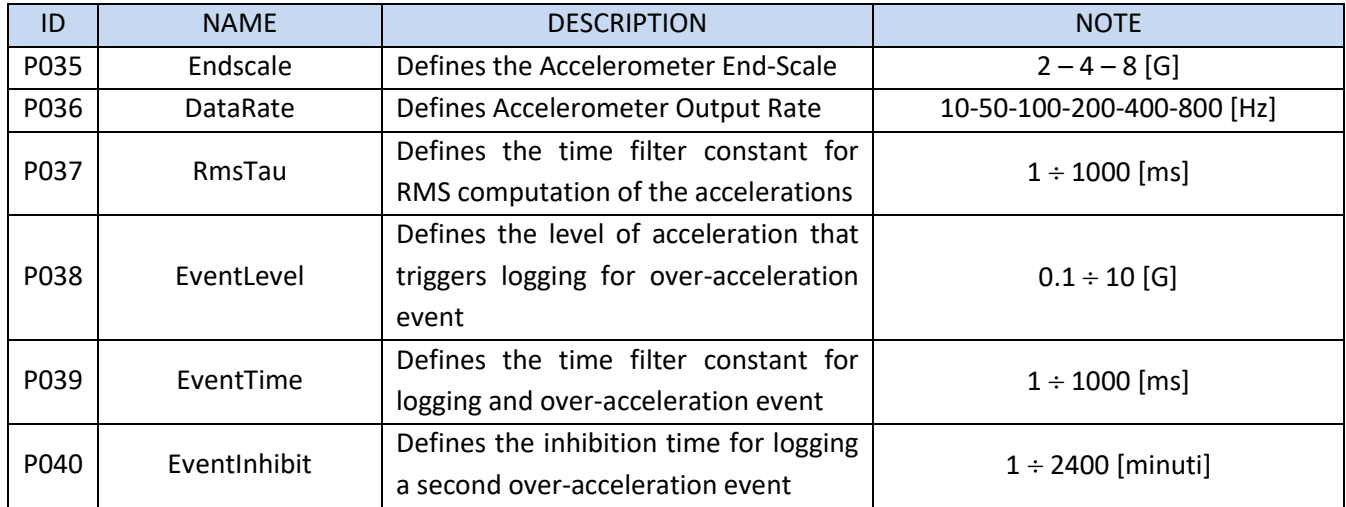

## <span id="page-34-1"></span>**4.1.4 MultiTrq**

Torque presets for multorque mode

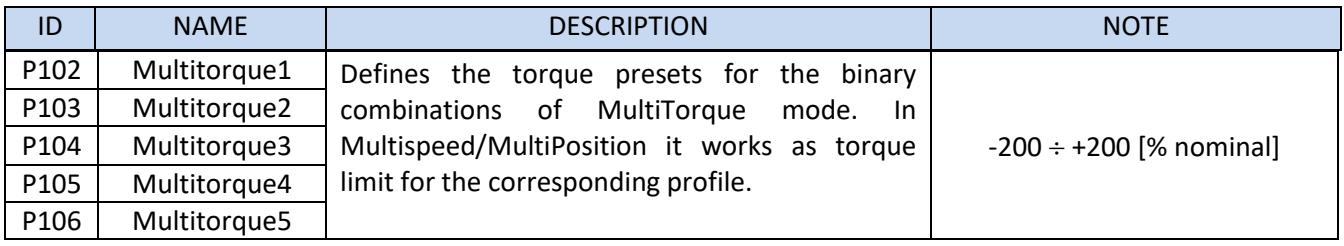

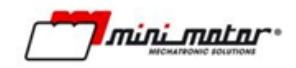

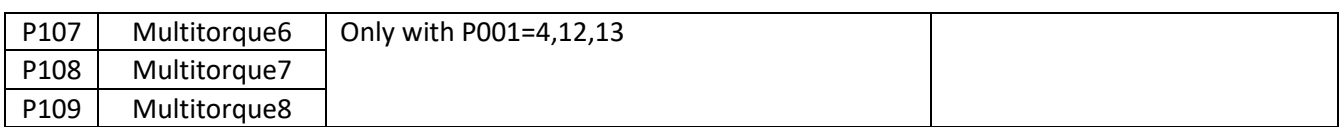

#### <span id="page-35-0"></span>**4.1.5 MultiSpeed**

Speed presets for multispeed mode.

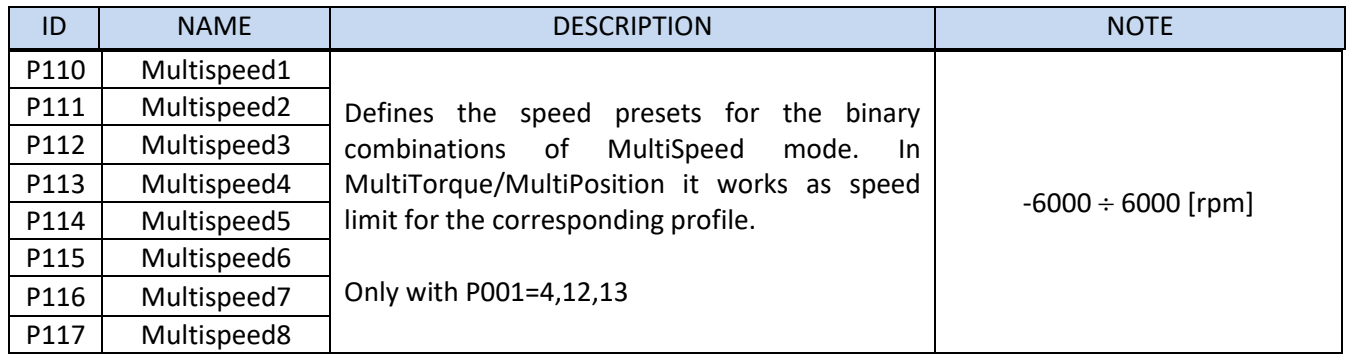

#### <span id="page-35-1"></span>**4.1.6 MultiPos**

Position presets for multiposition mode

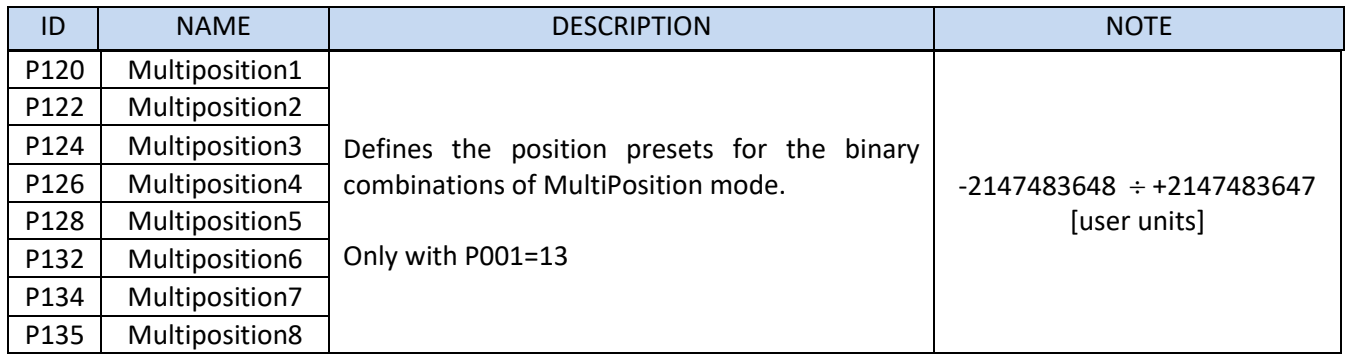

# <span id="page-35-2"></span>**4.1.7 MultiPos\_Mode**

Multipositioning mode behaviour.

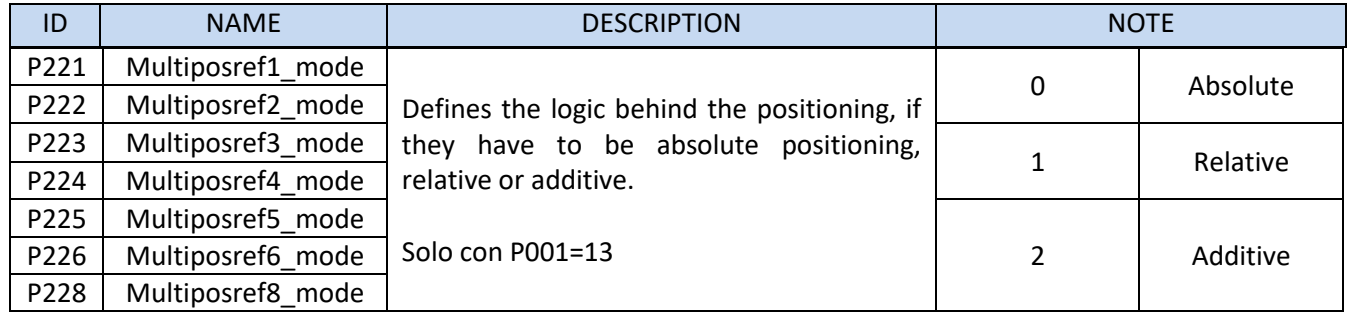

#### **4.1.8 Homing**

<span id="page-35-3"></span>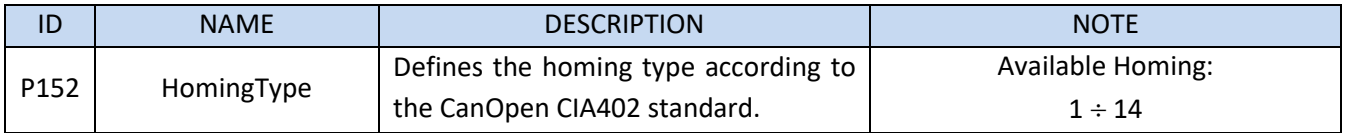
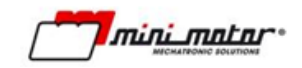

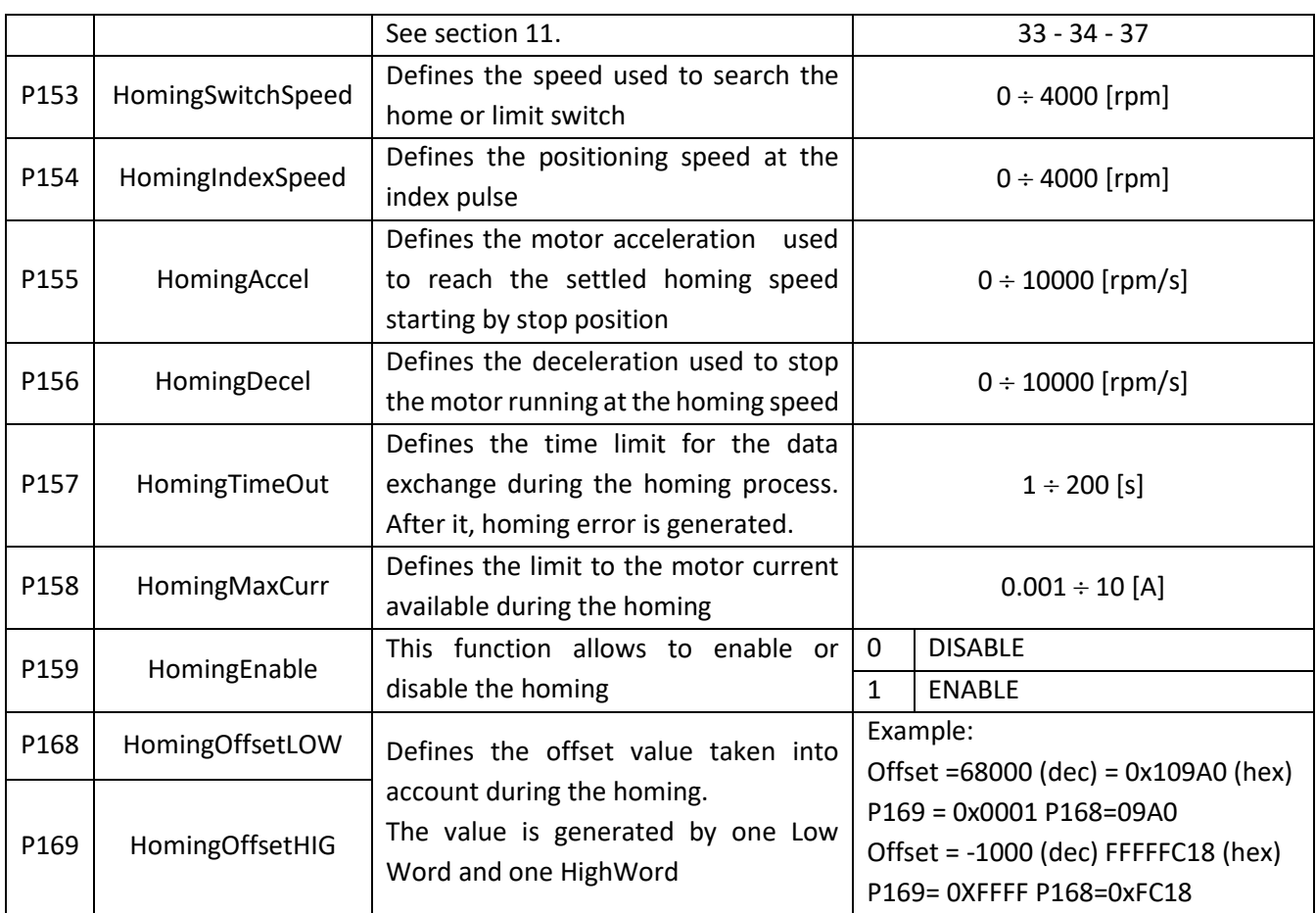

#### **4.1.9 Fieldbus**

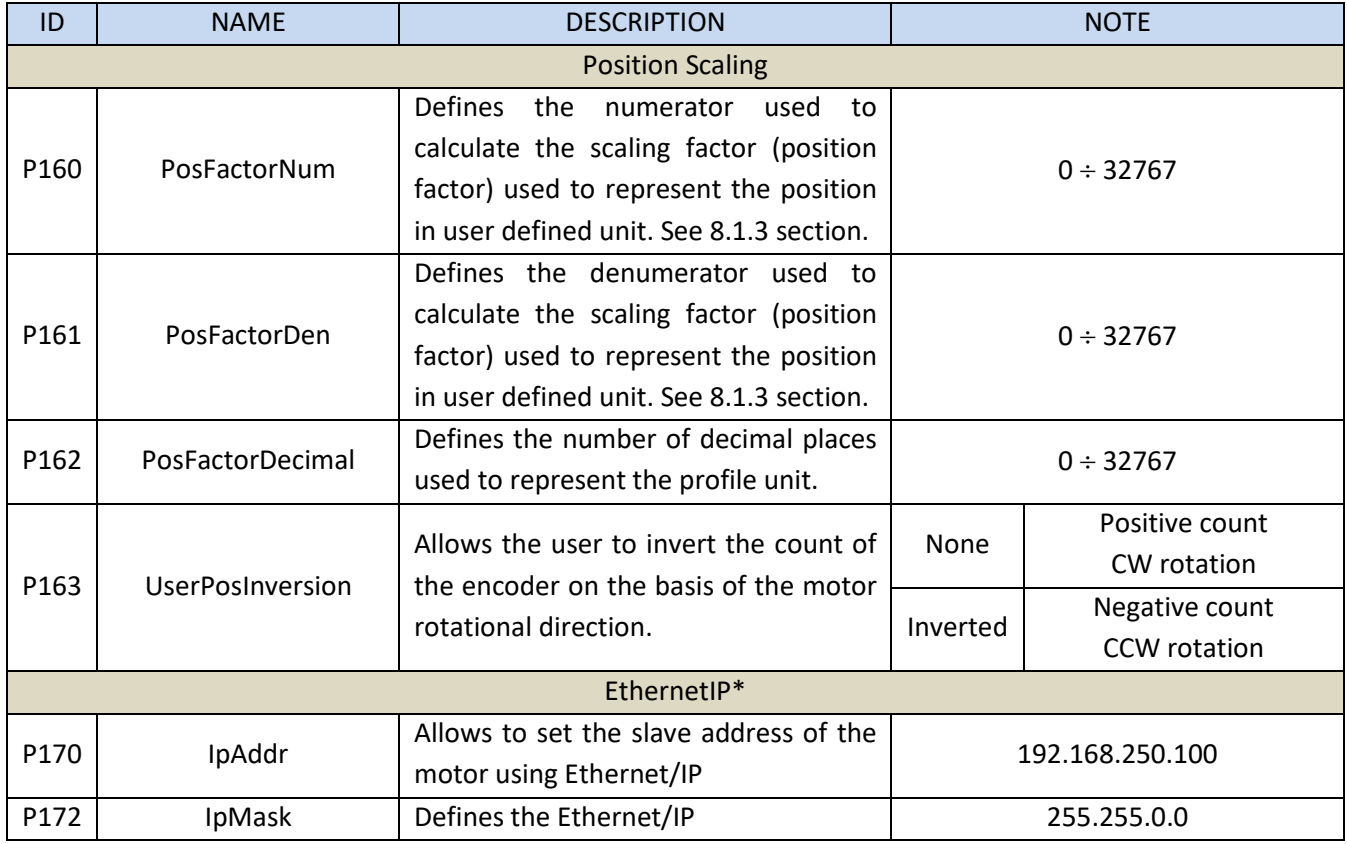

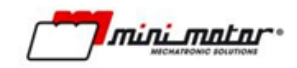

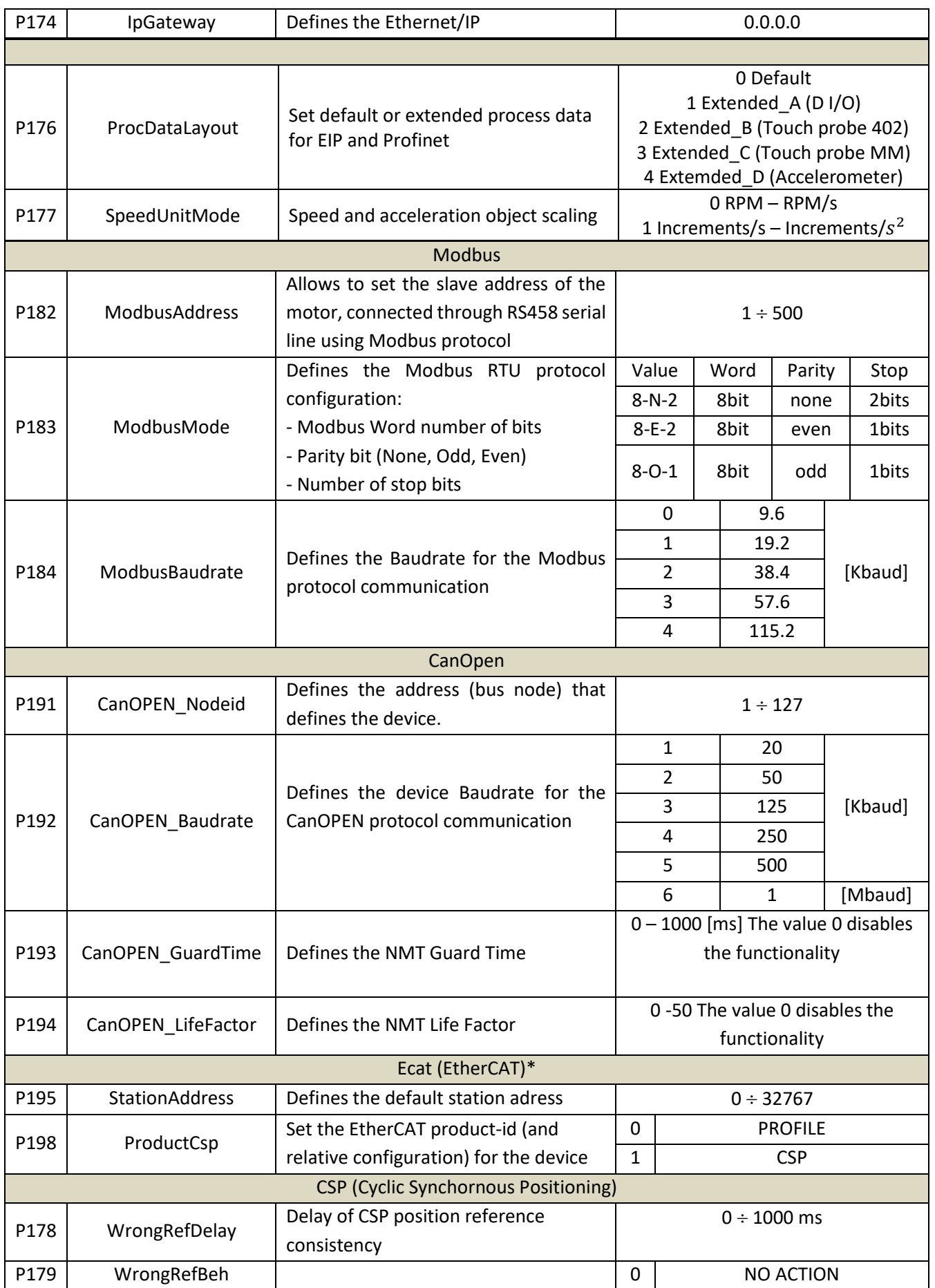

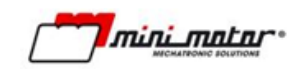

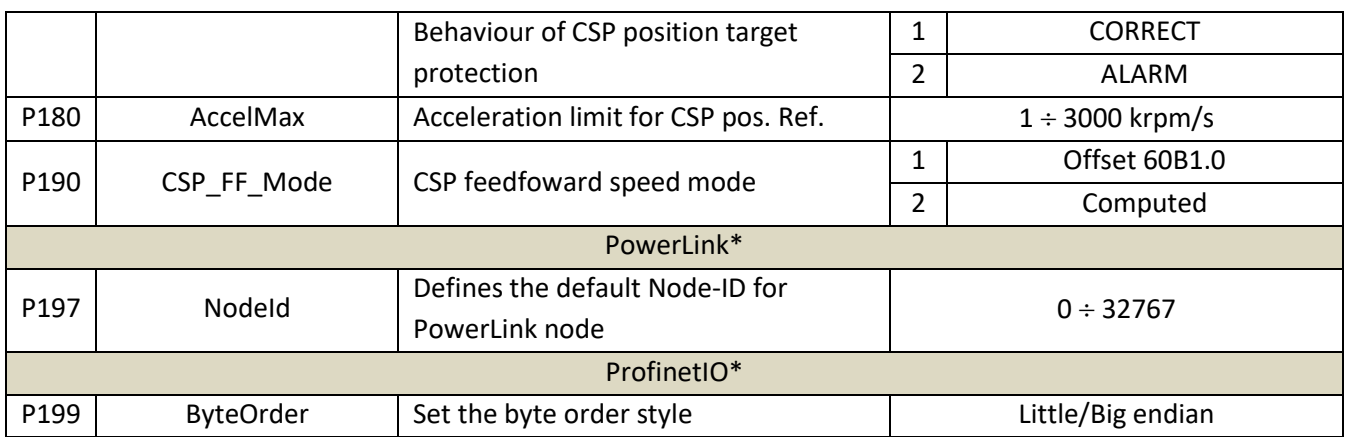

## **4.2 Motor**

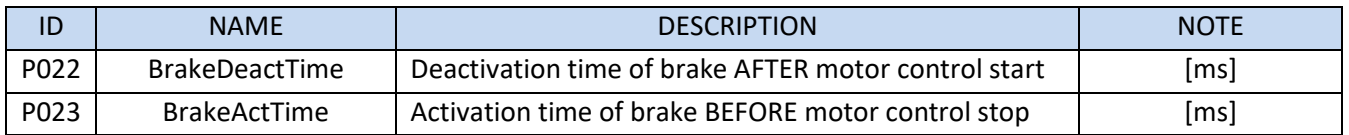

#### **4.2.1 Temperature**

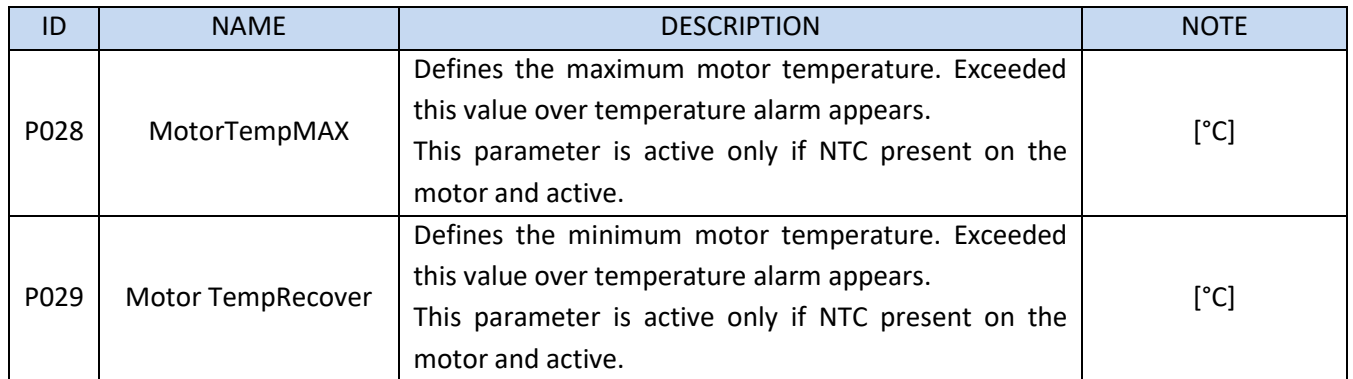

#### **4.2.2 Control**

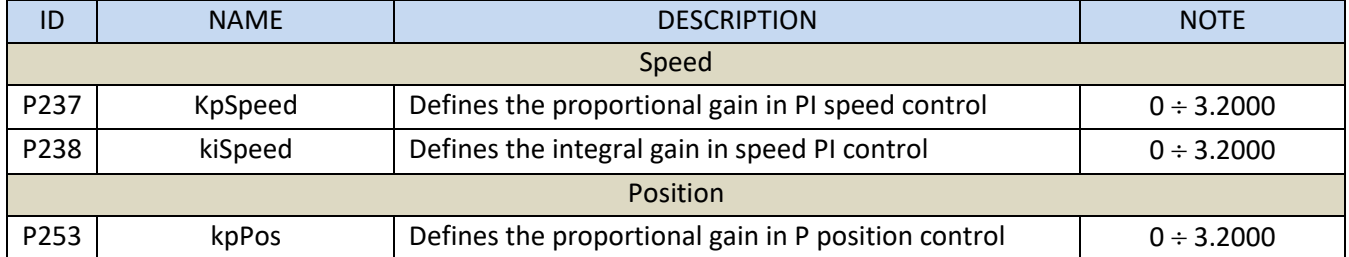

## **4.2.3 Encoder**

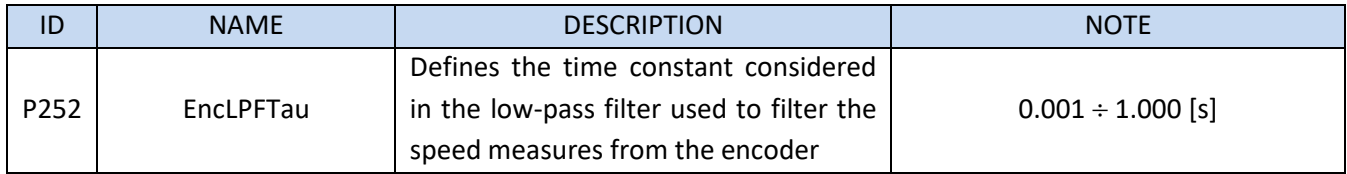

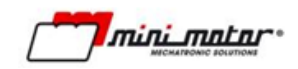

## **4.3 System**

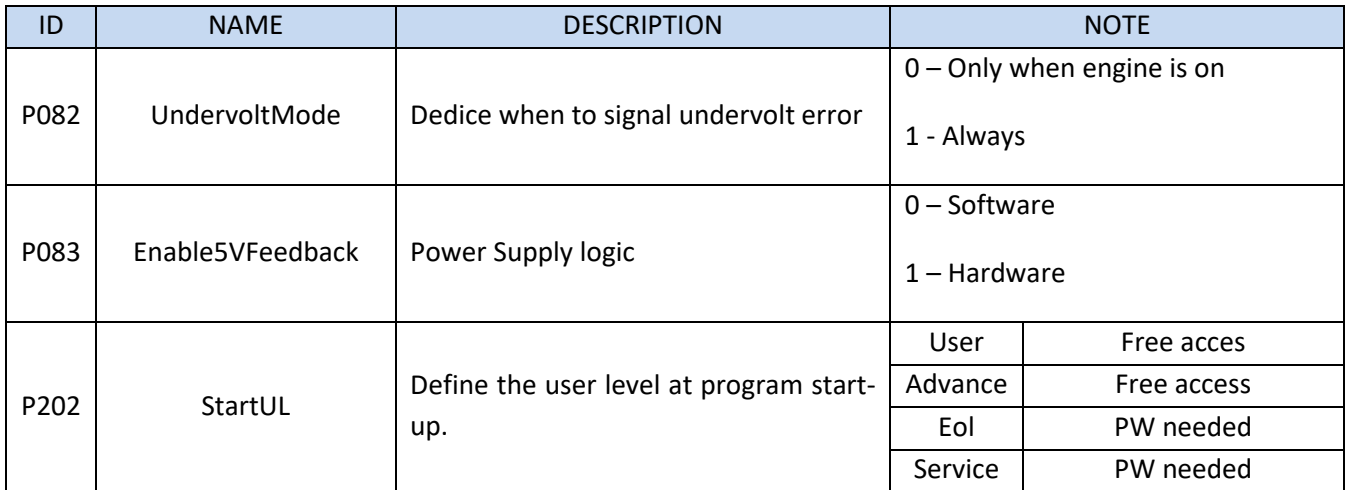

#### **4.4 Alarm**

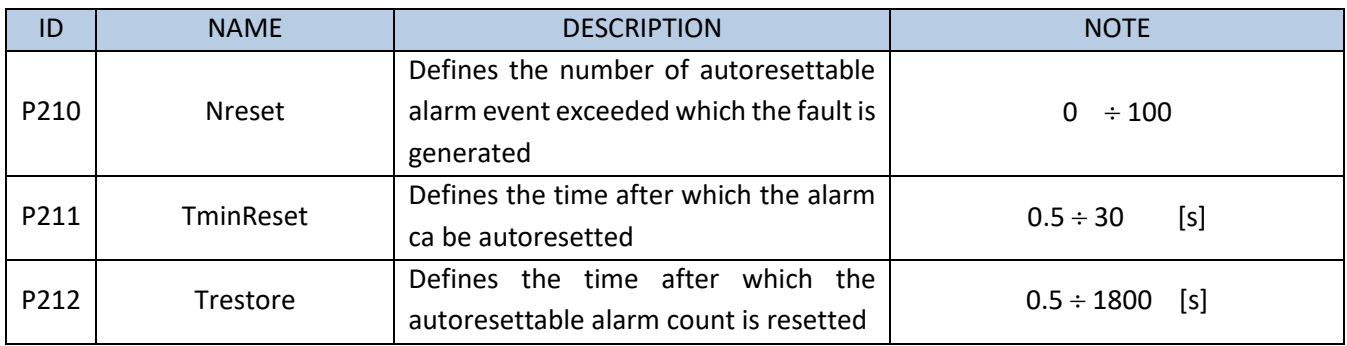

\*Changes are applied on reboot of the device

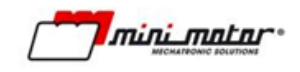

## <span id="page-40-0"></span>**5 LED status**

LED color and operating modes (flashing / powering mode) depend on the fieldbus expansion Board mounted (i.e. CanOpen, Ethercat, etc).

## **5.1 Fieldbus Board CanOpen\Modbus**

The indication LEDs are three and they are mapped on the drive's LEDs in the following way:

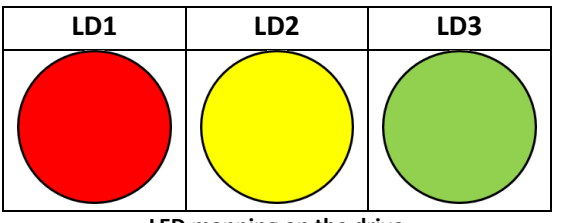

**LED mapping on the drive**

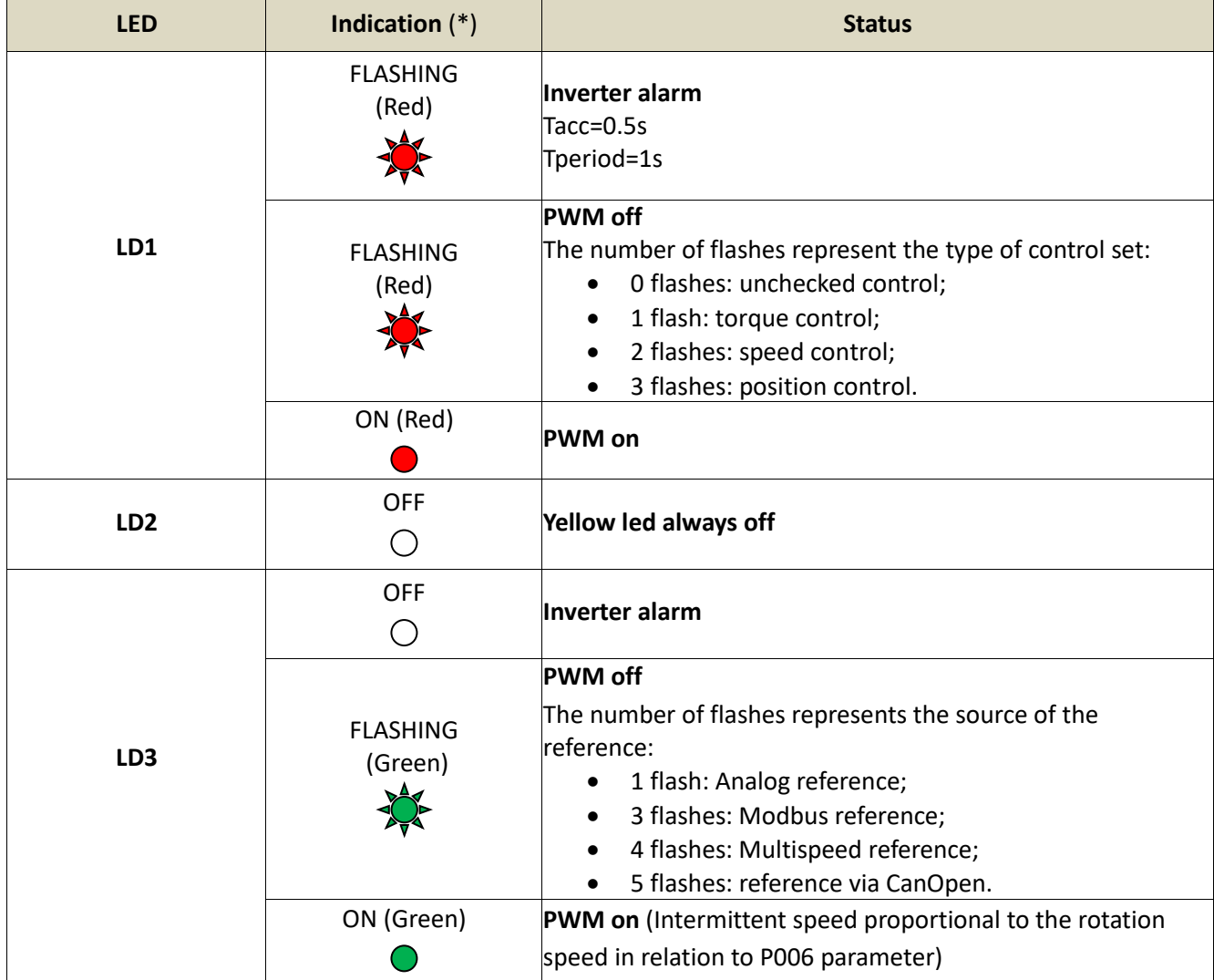

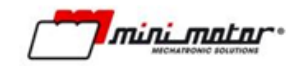

## **5.2 Fieldbus Board EtherCAT**

The indication LEDs are two:

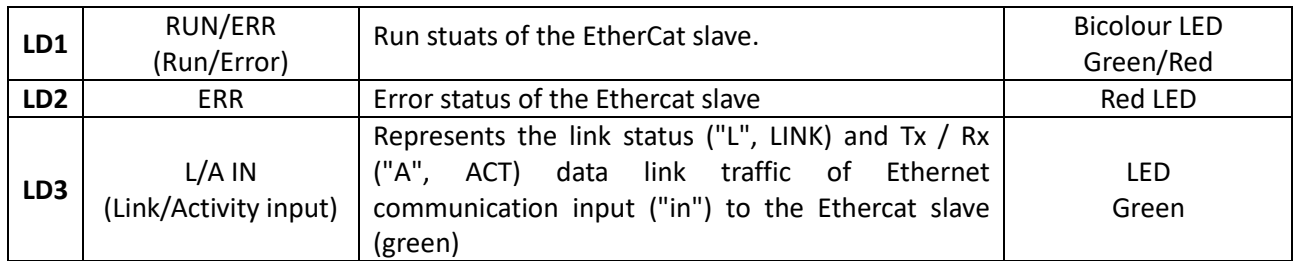

and they are mapped on the drive's LEDs in the following way:

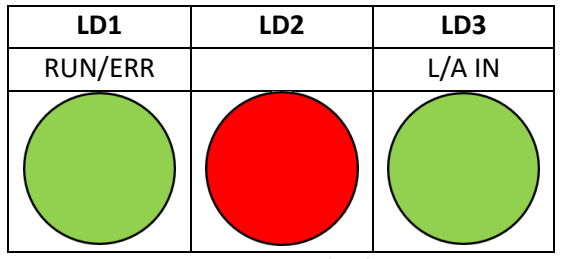

**LED mapping on the drive**

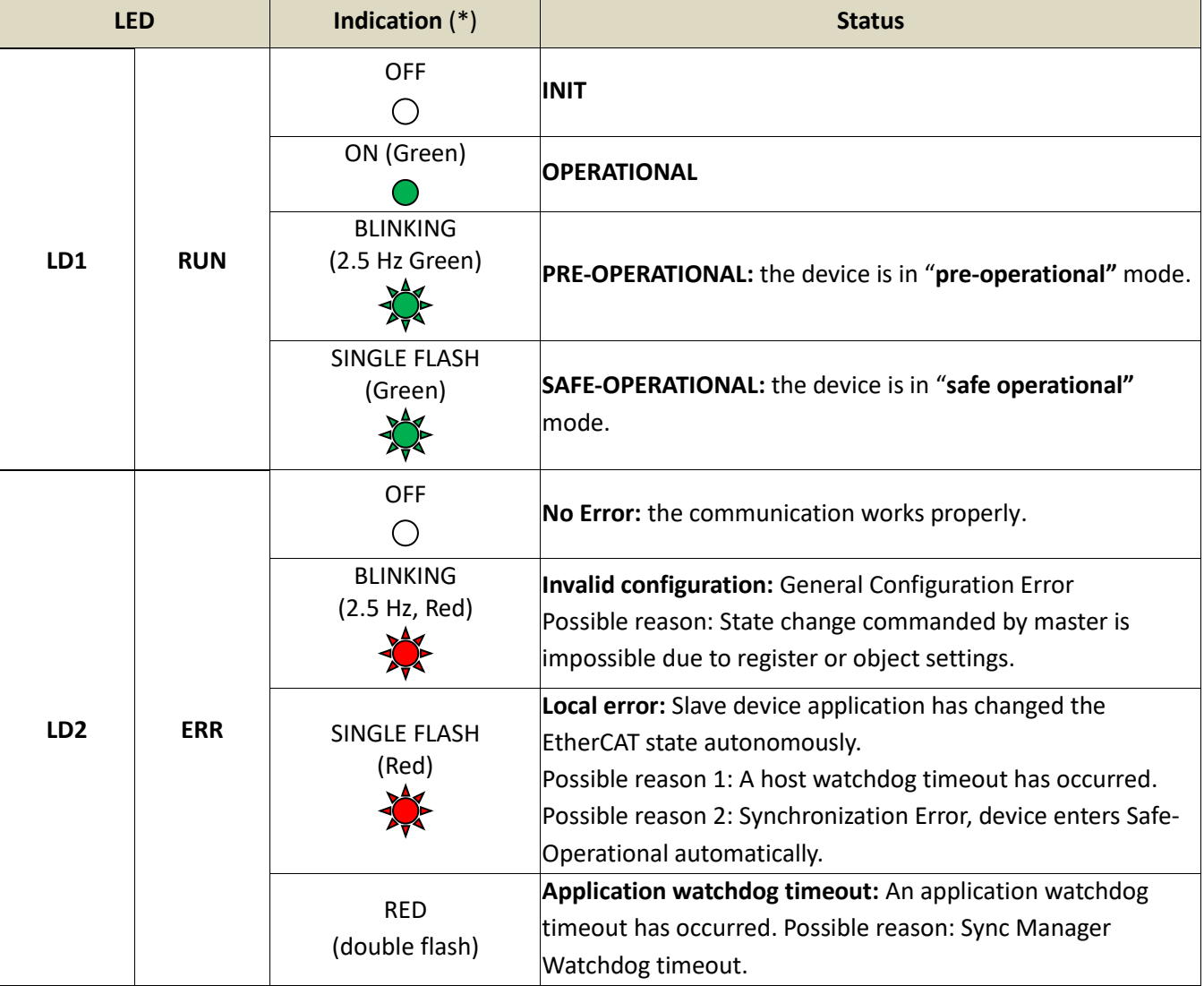

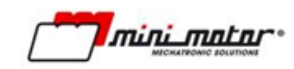

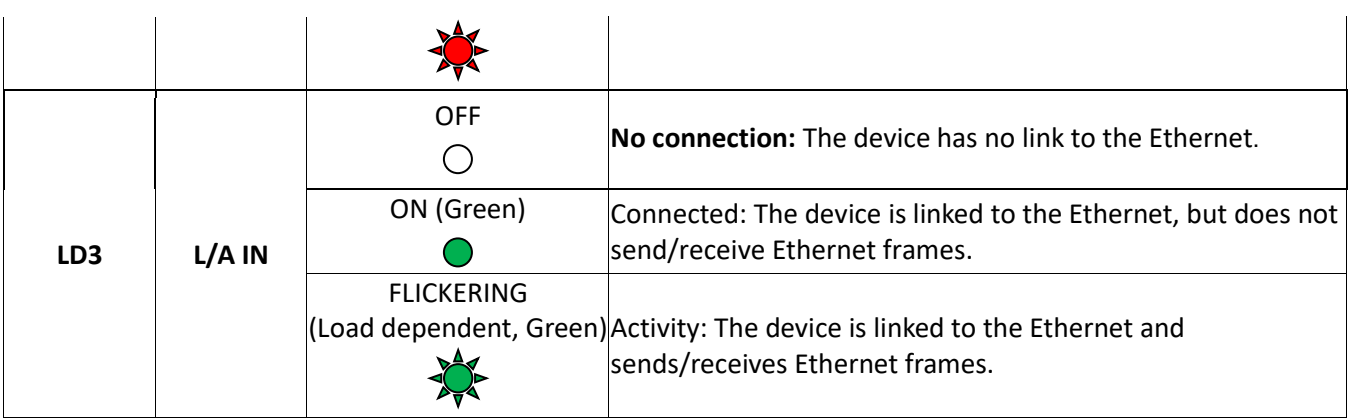

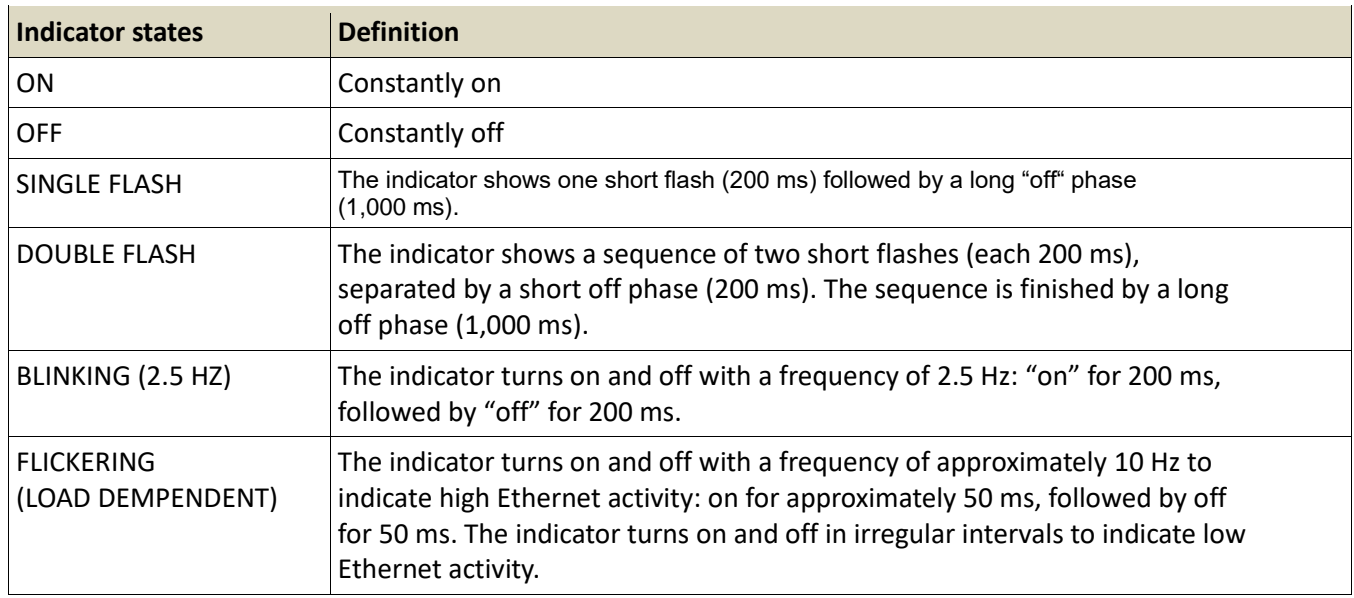

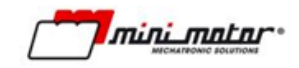

## **5.3 Fieldbus Board Ethernet IP**

The indication LEDs are three:

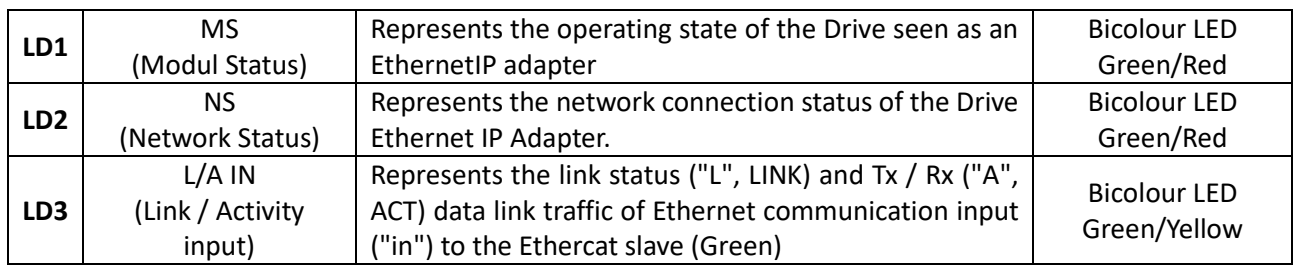

and they are mapped on the drive's LEDs in the following way:

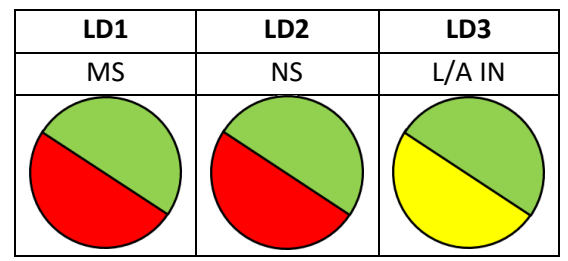

**LED mapping on the drive**

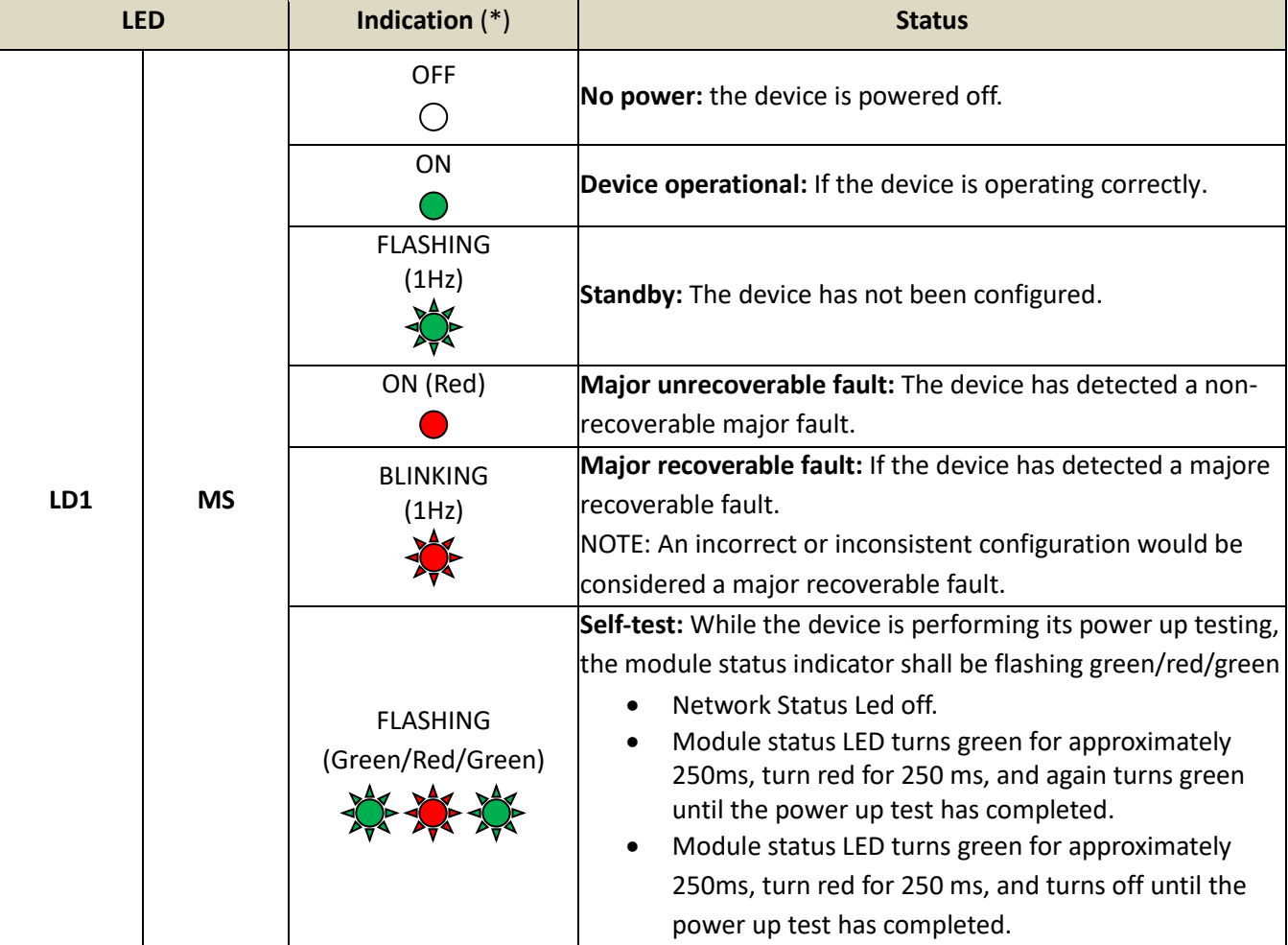

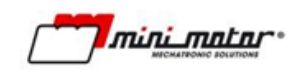

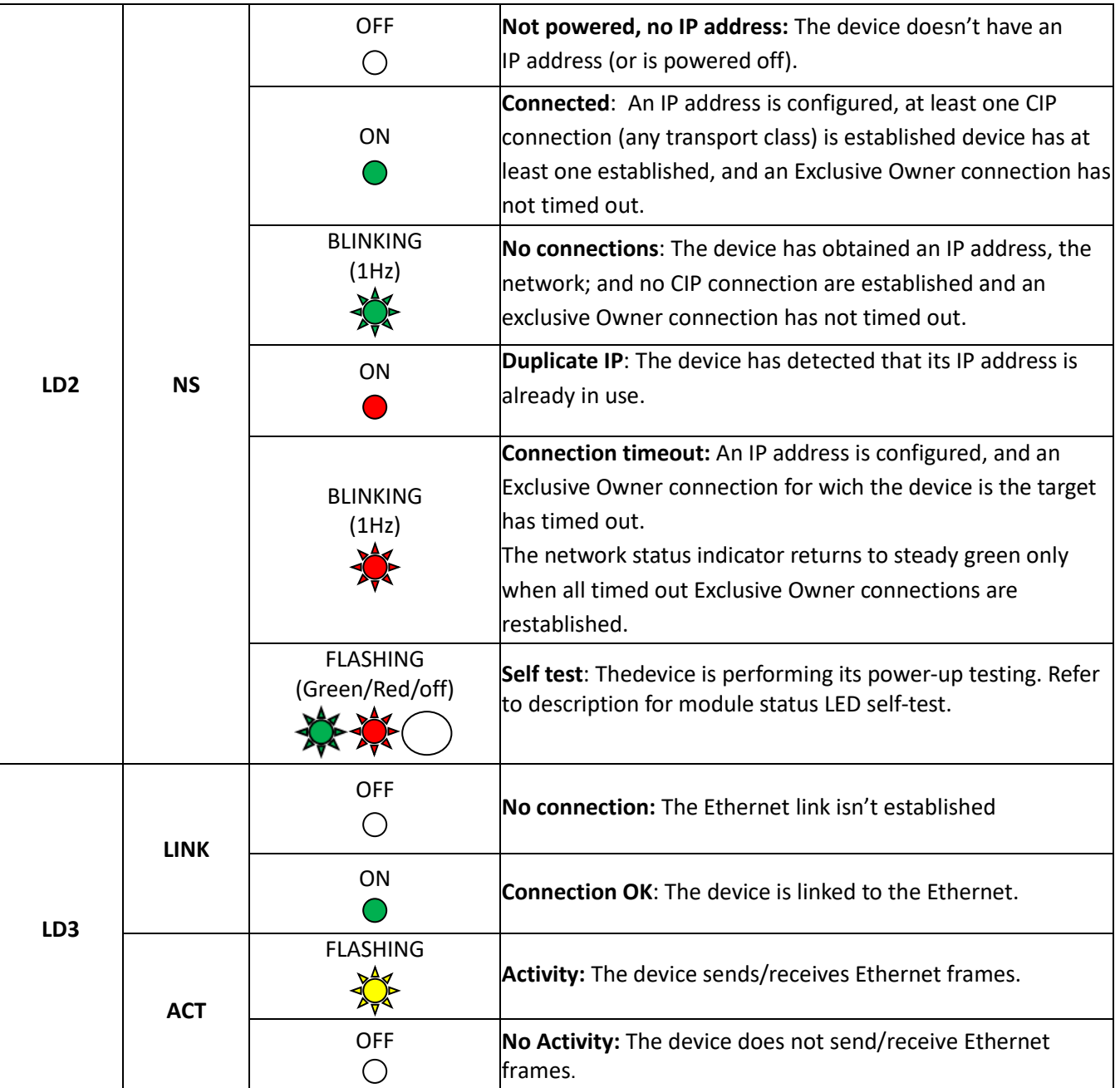

(\*) Definition of LED's timings

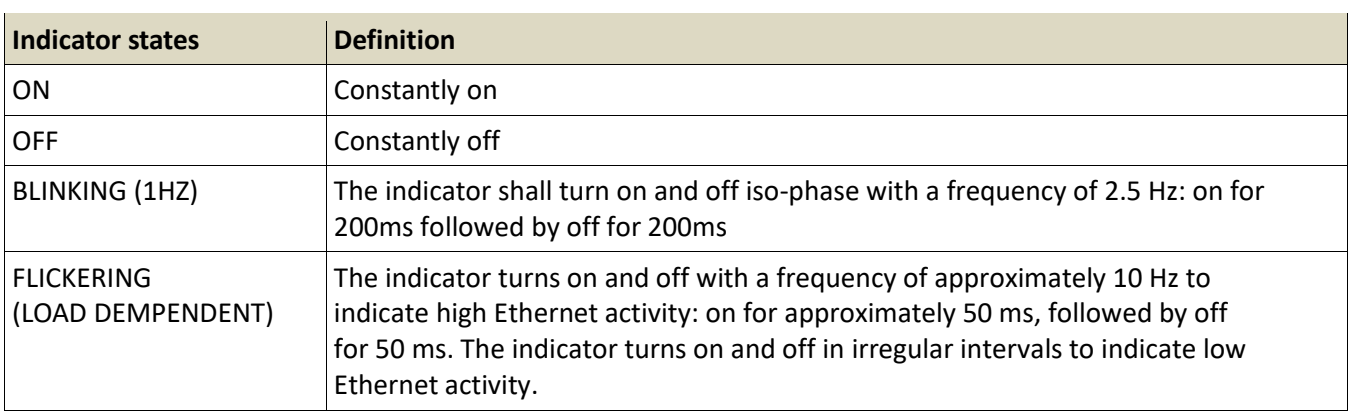

*Imini matar* 

#### <span id="page-45-0"></span>**5.4 Fieldbus Board Ethernet PowerLink**

The indication LEDs are three:

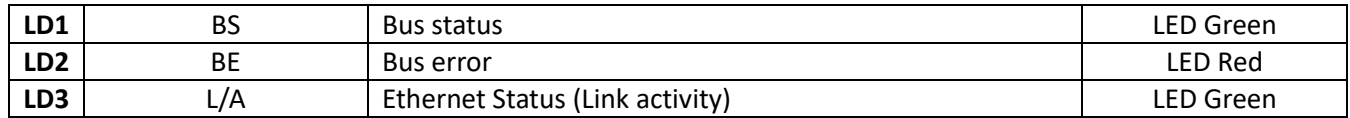

and they are mapped on the drive's LEDs in the following way:

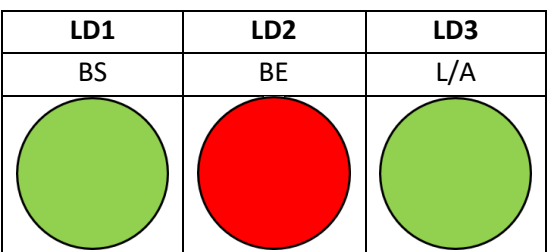

**LED mapping on the drive**

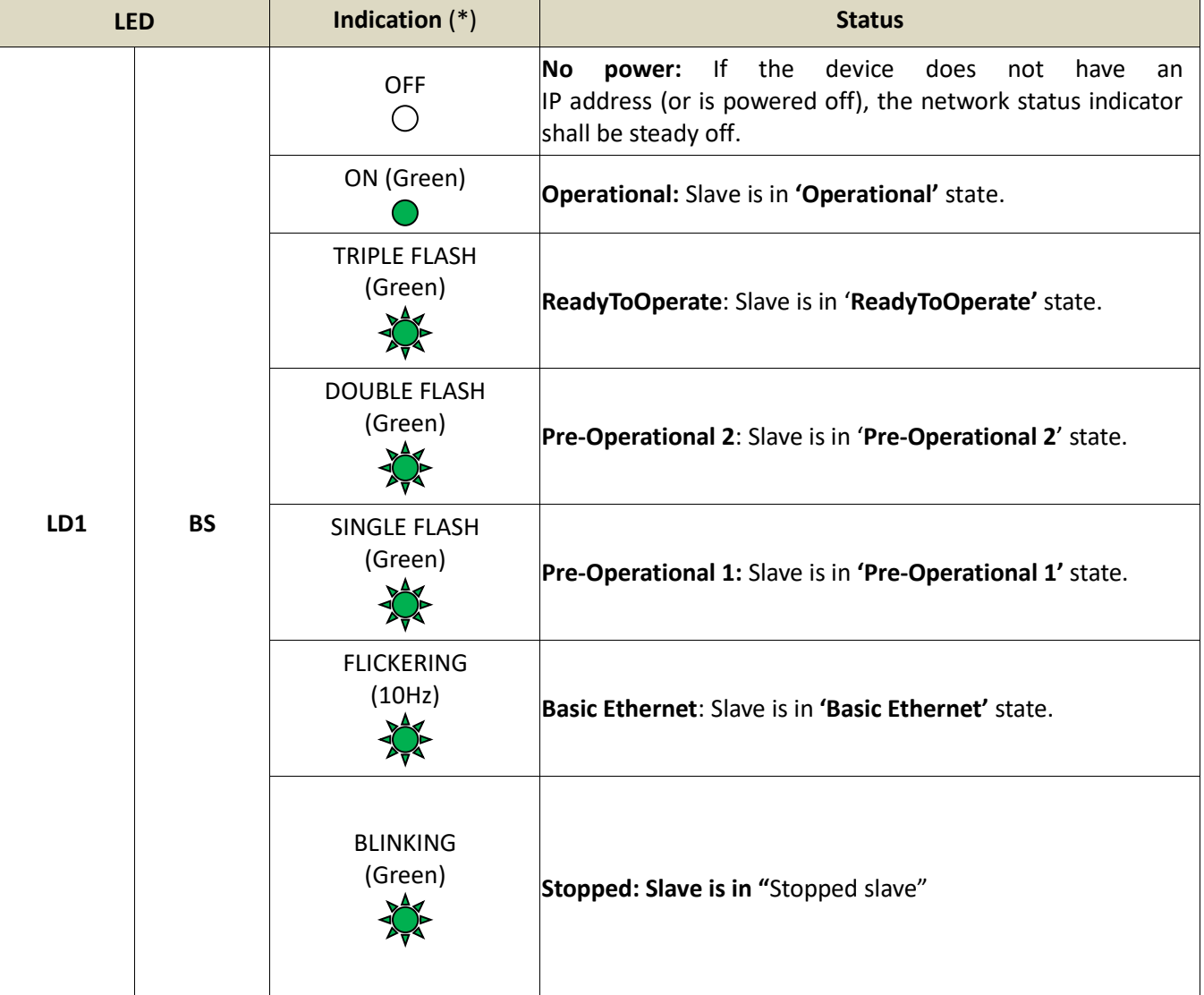

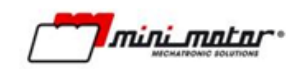

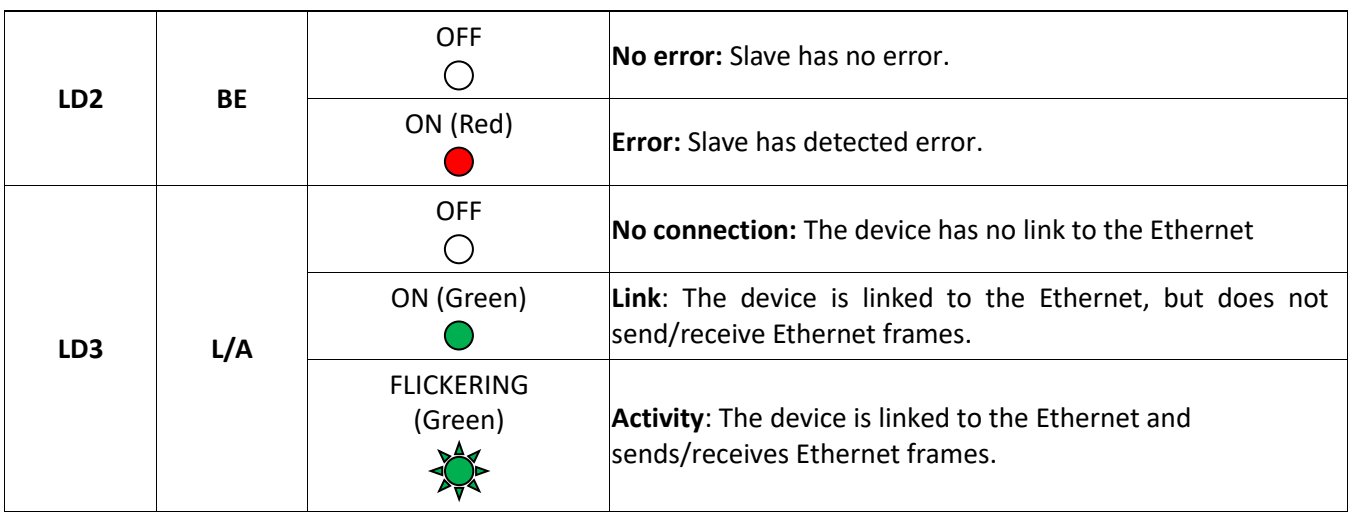

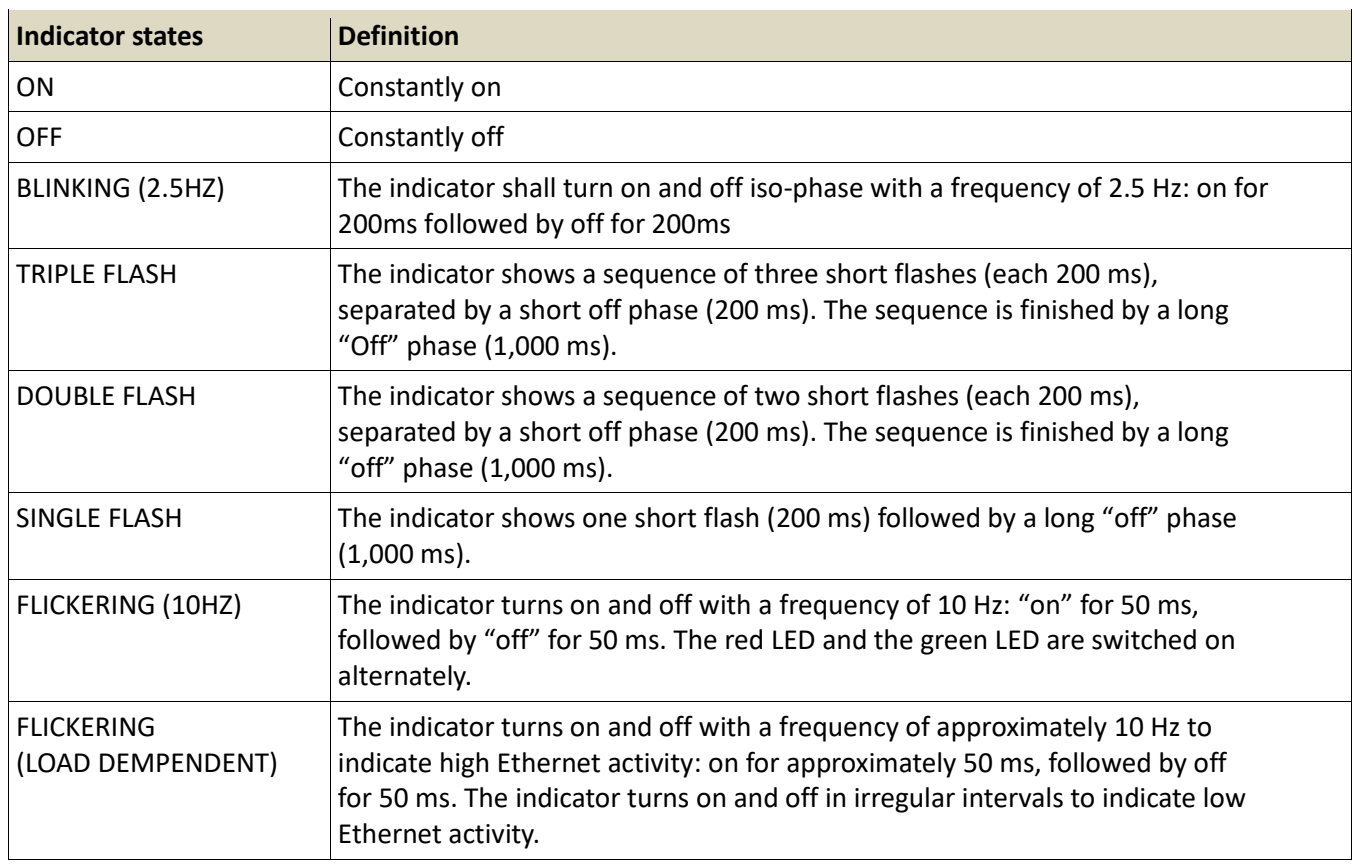

*Iminimatar* 

## **5.5 Fieldbus Board Ethernet ProfiNet IO**

The indication LEDs are three:

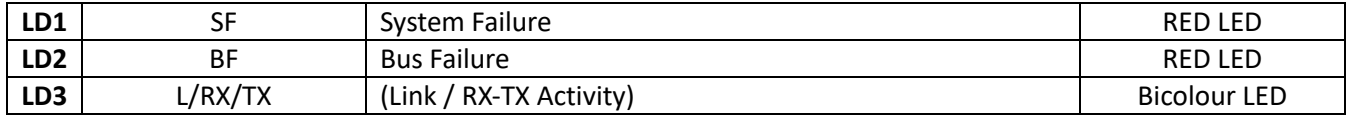

and they are mapped on the drive's LEDs in the following way:

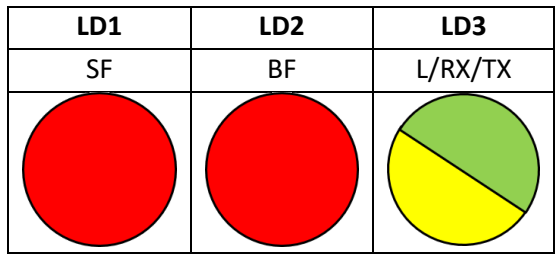

**LED mapping on the drive**

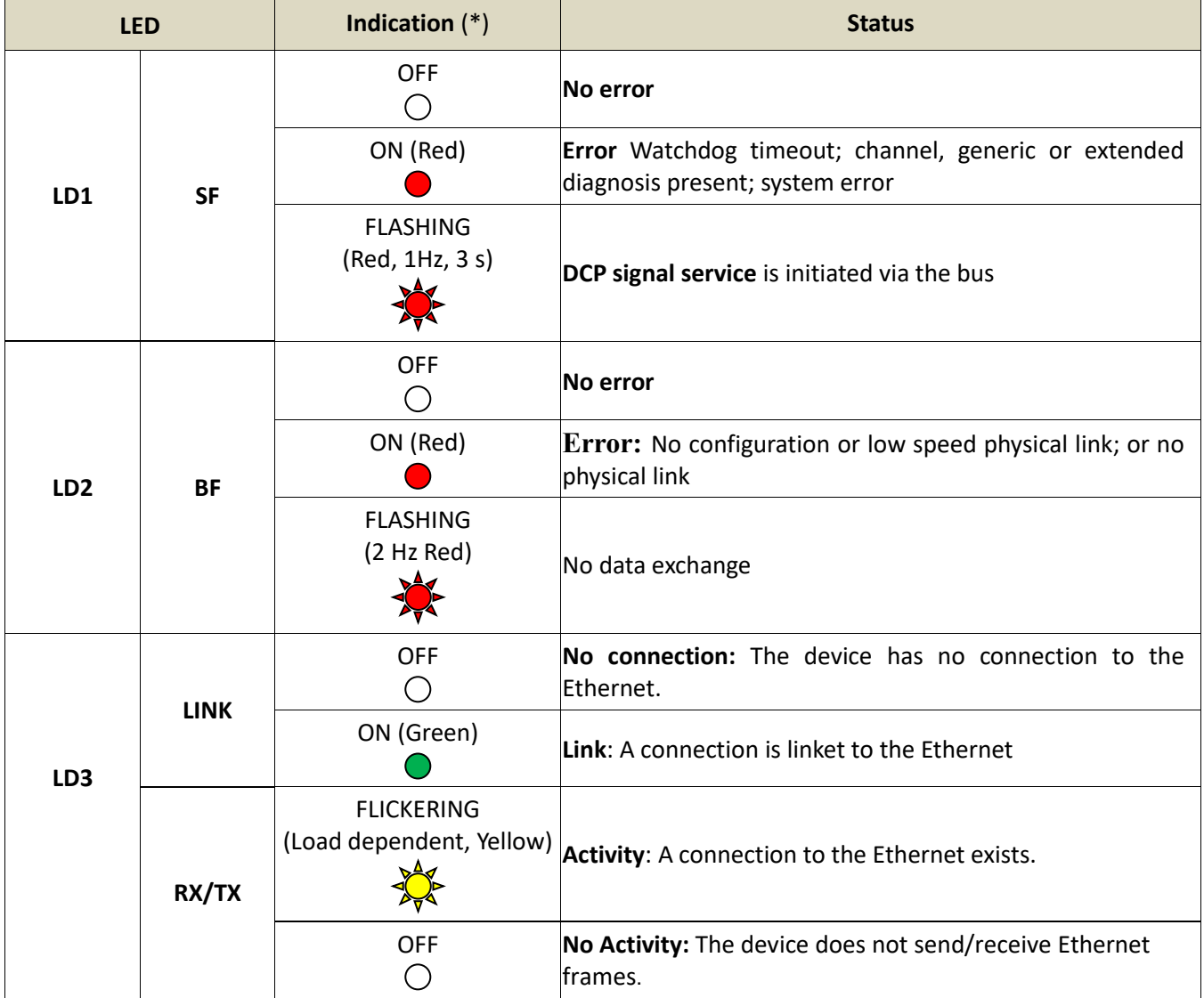

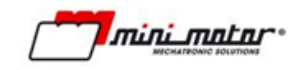

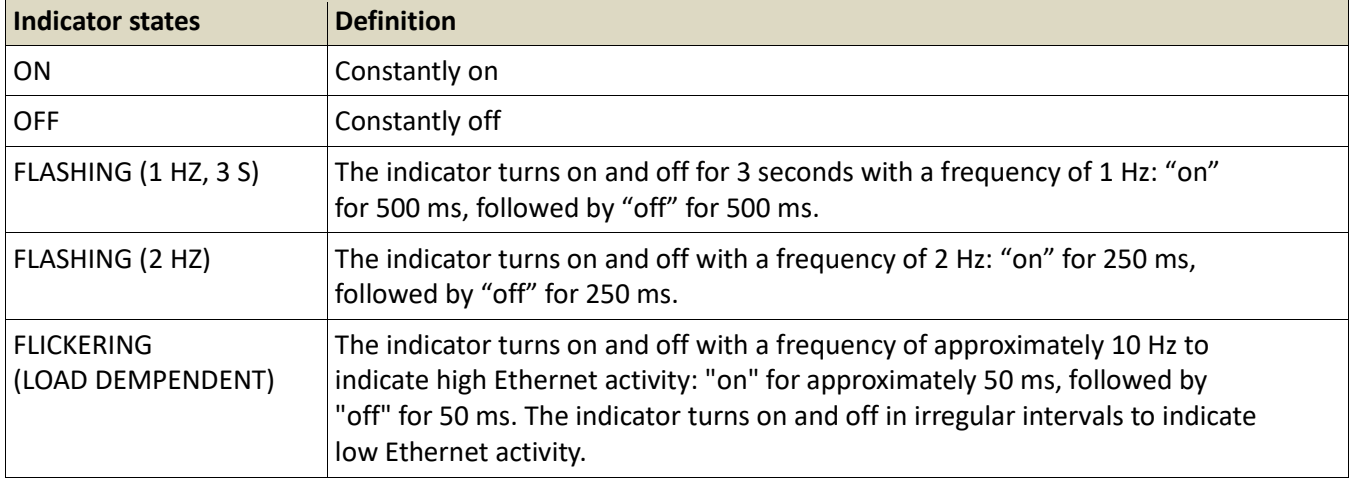

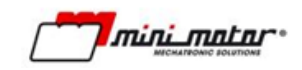

# <span id="page-49-0"></span>**Alarm**

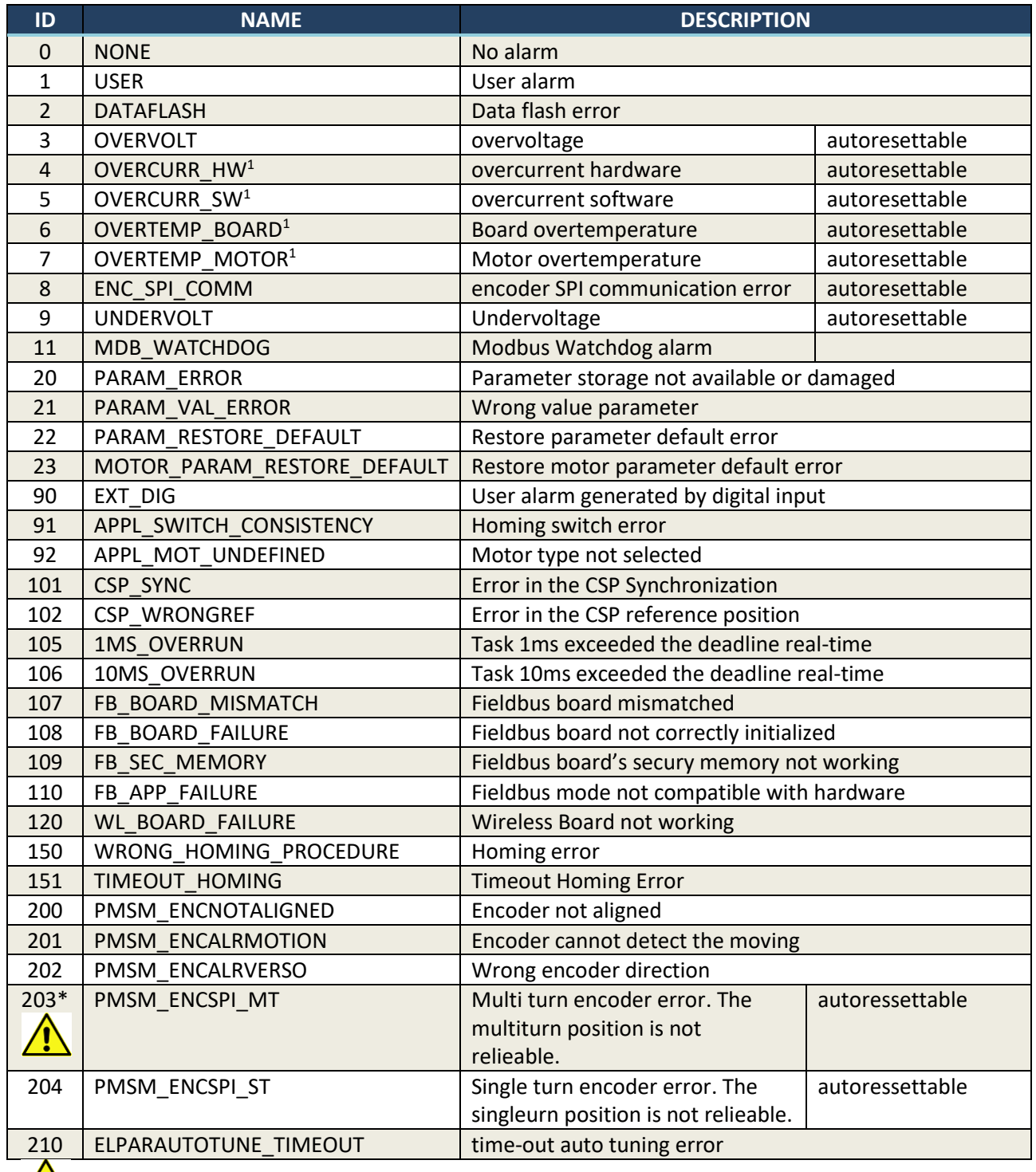

 $*\sqrt{\sum}$  The multiturn position is not reliable, so is mandatory to make a homing procedure.

Autoresettable error, see parameter P210, P212, P211.

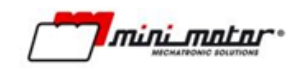

#### **6.1 Events**

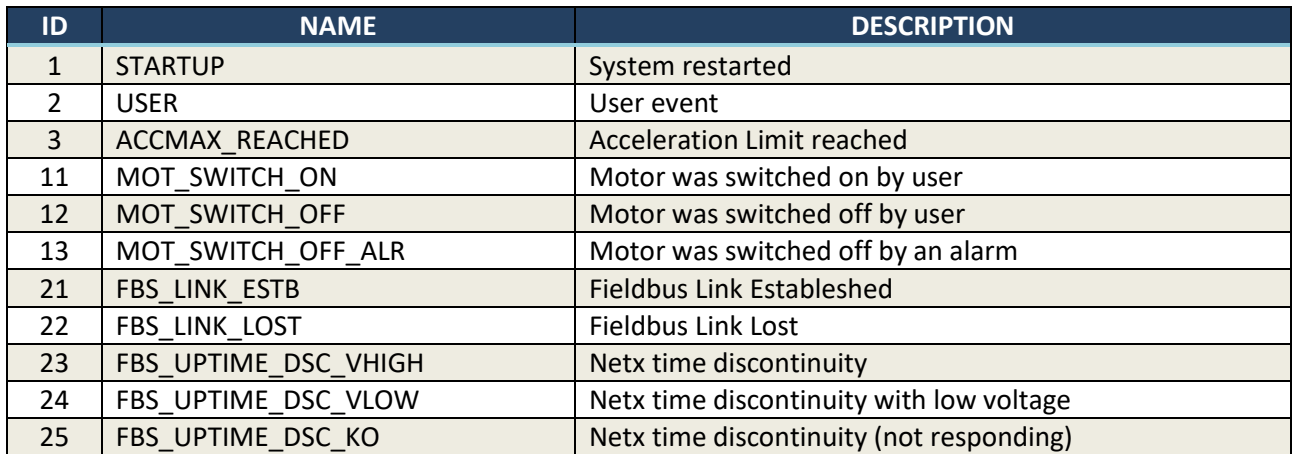

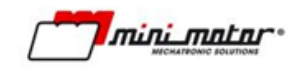

# **7 Modbus register**

Note: Available only in CanOpen/Modbus RTU driver version (DBS55/---/C)

# **\*\* Update to DBS55 V4.032 \*\***

# **7.1 Read and write register**

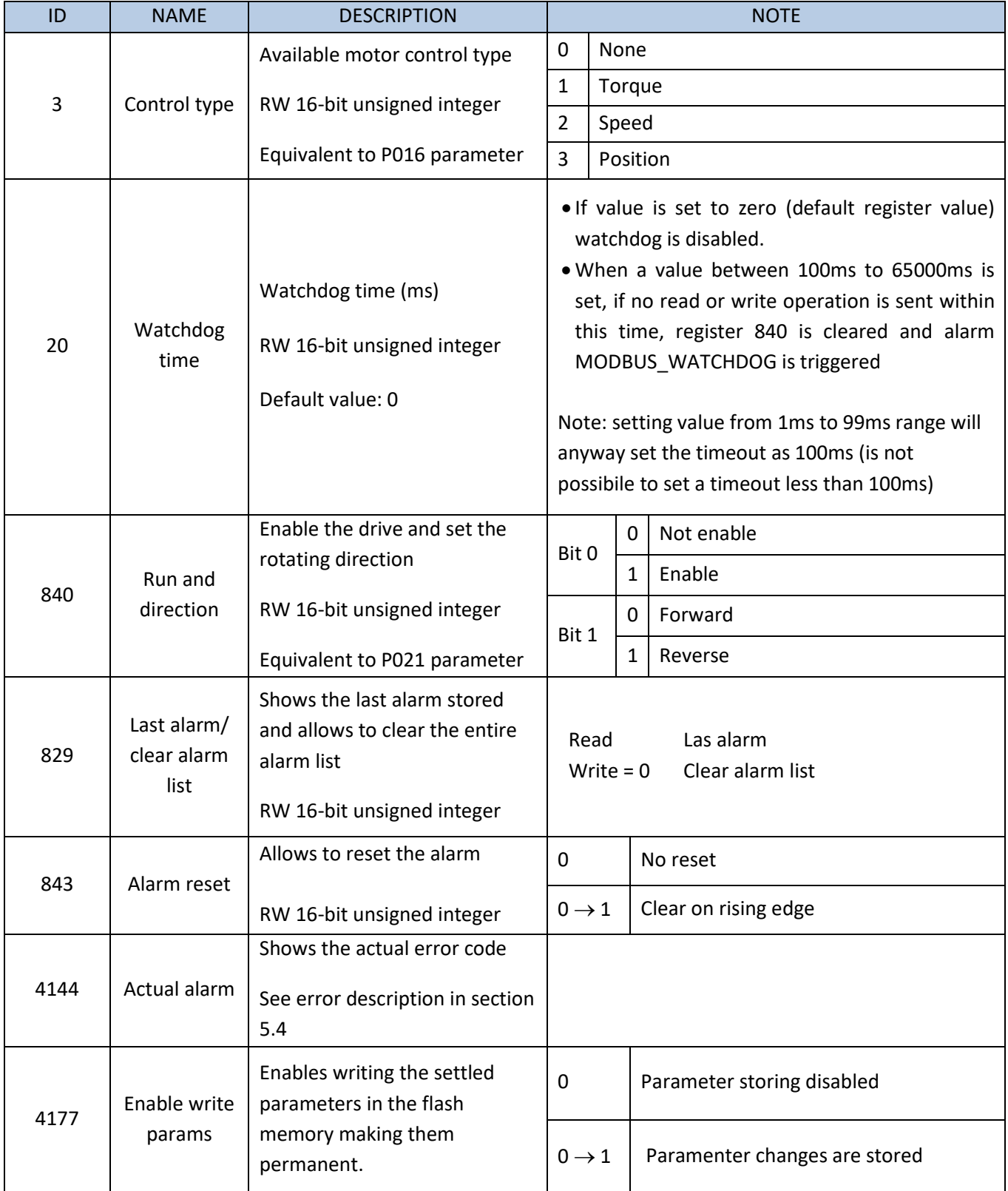

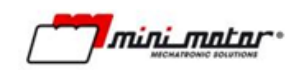

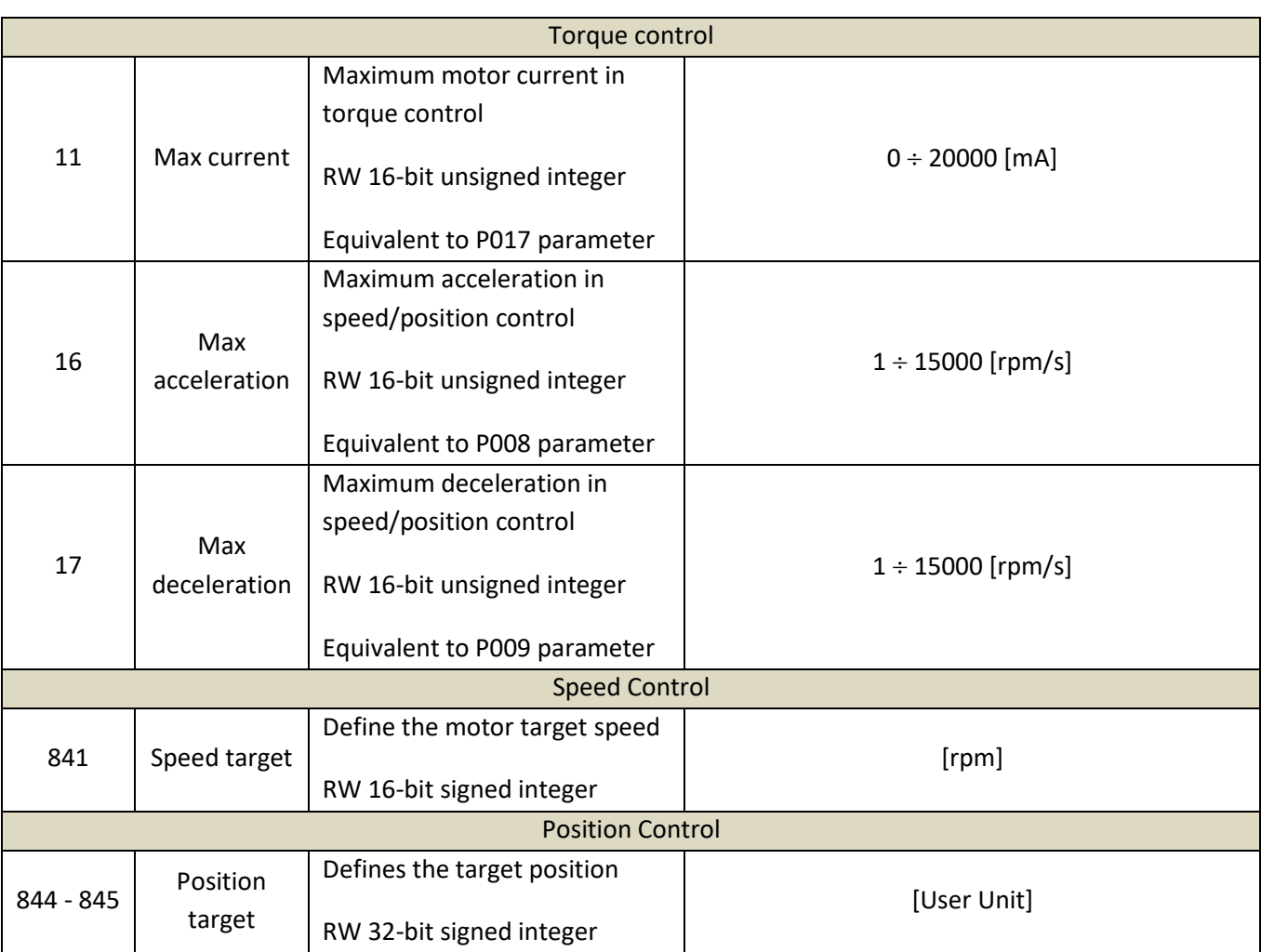

# **7.2 Read only register**

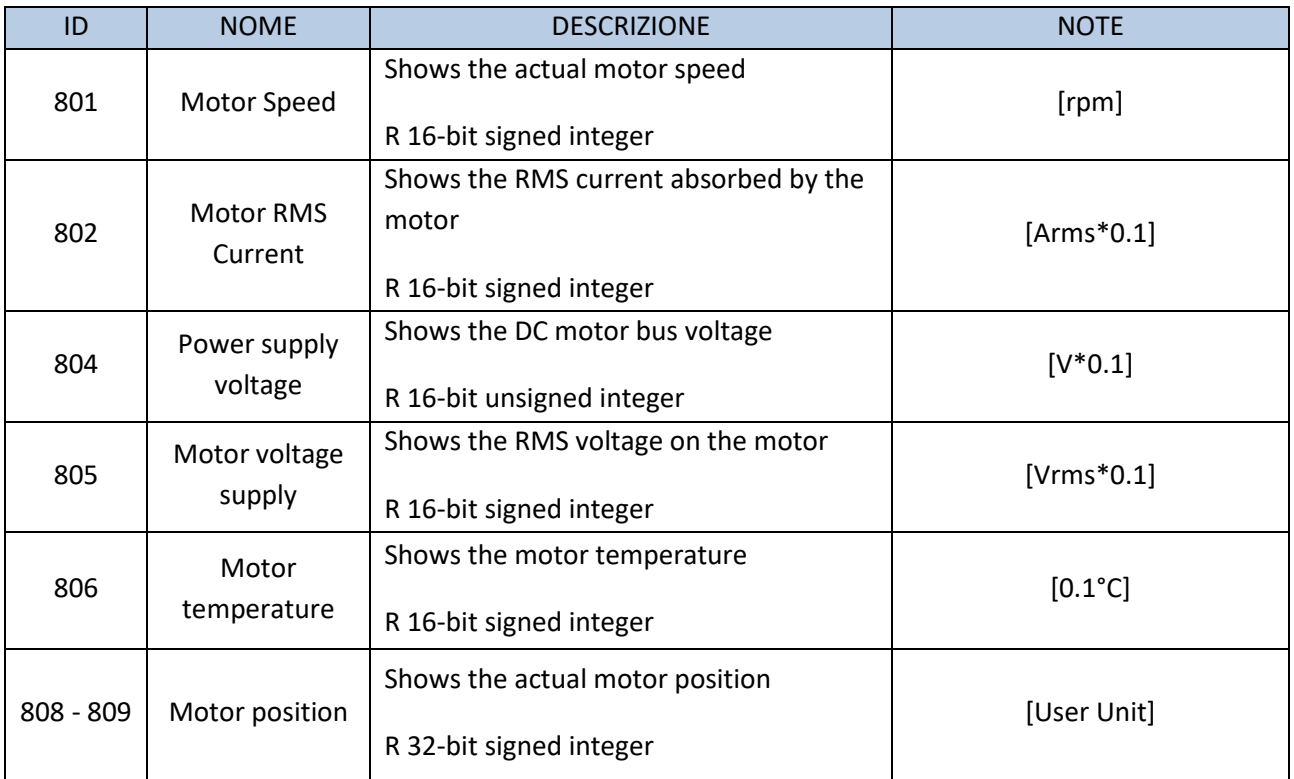

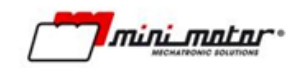

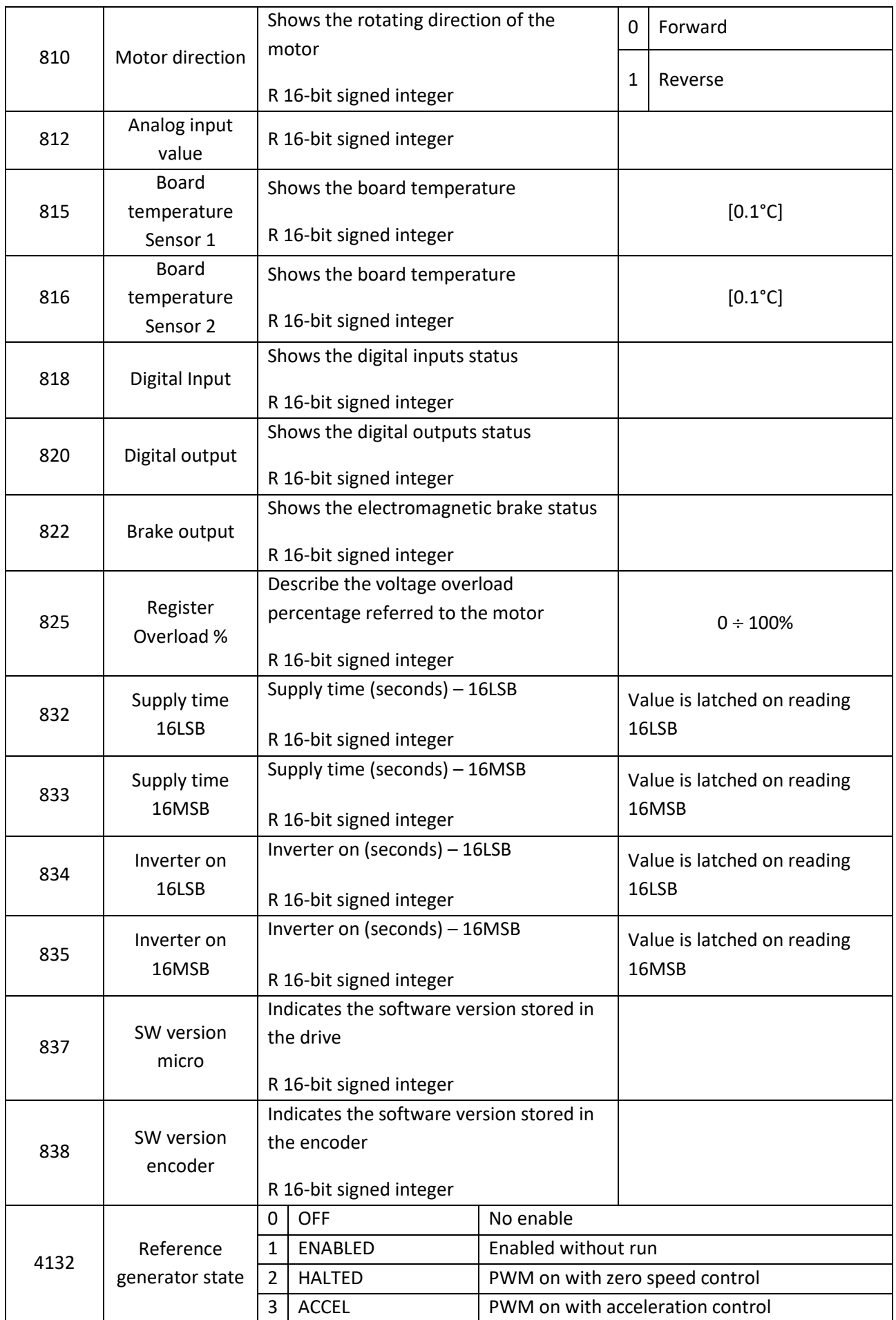

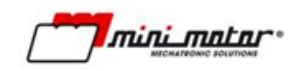

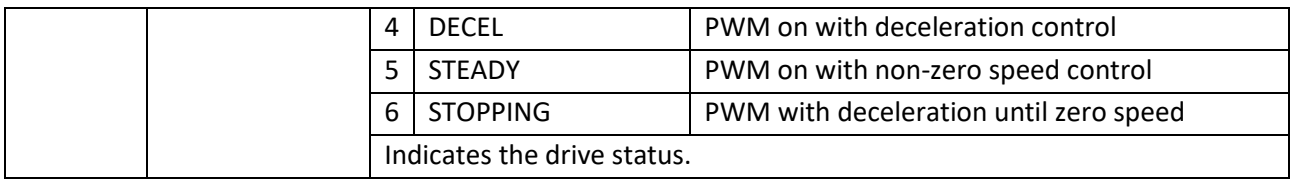

# **7.3 Homing register**

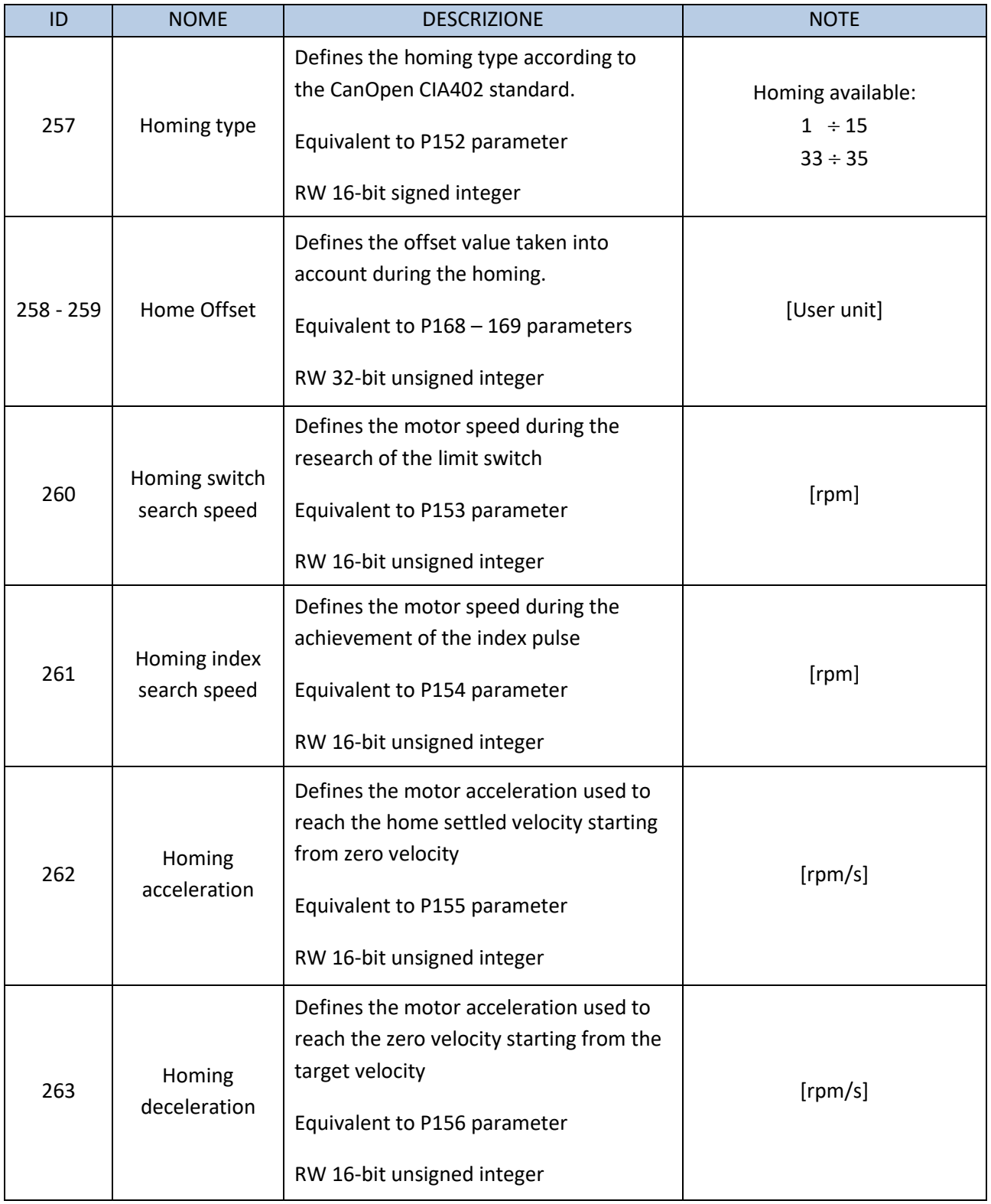

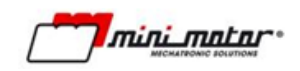

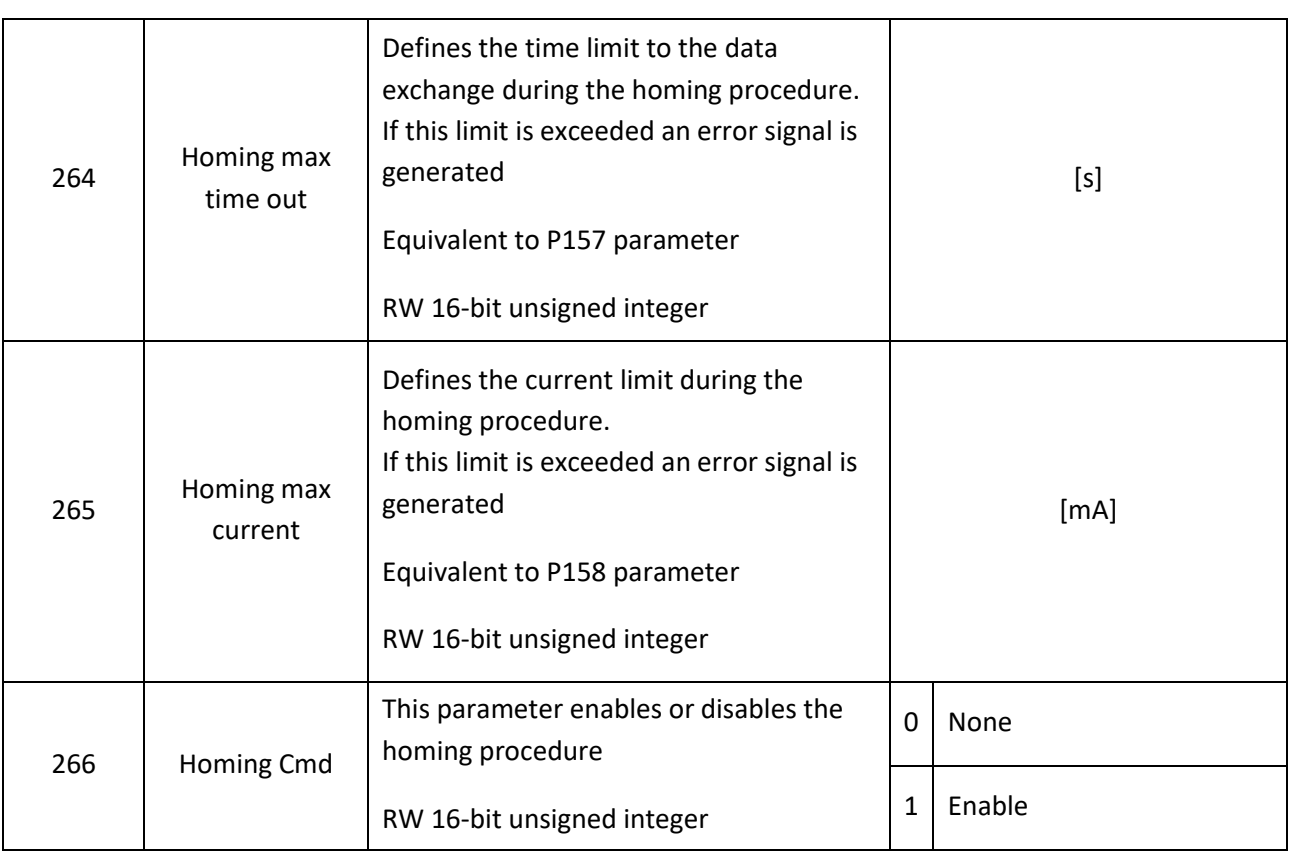

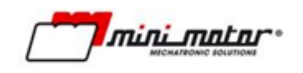

# **8 CiA402 – Servodrive application profile**

## **8.1.1 Supported modes**

The following mode of operations are supported by the servodrive implementation

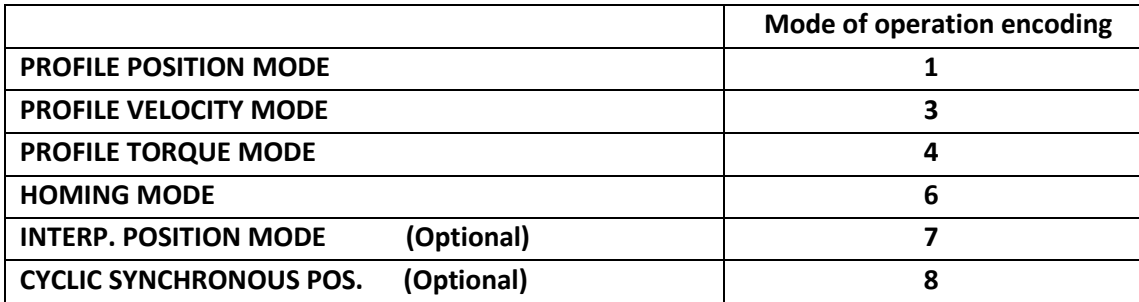

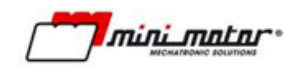

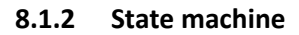

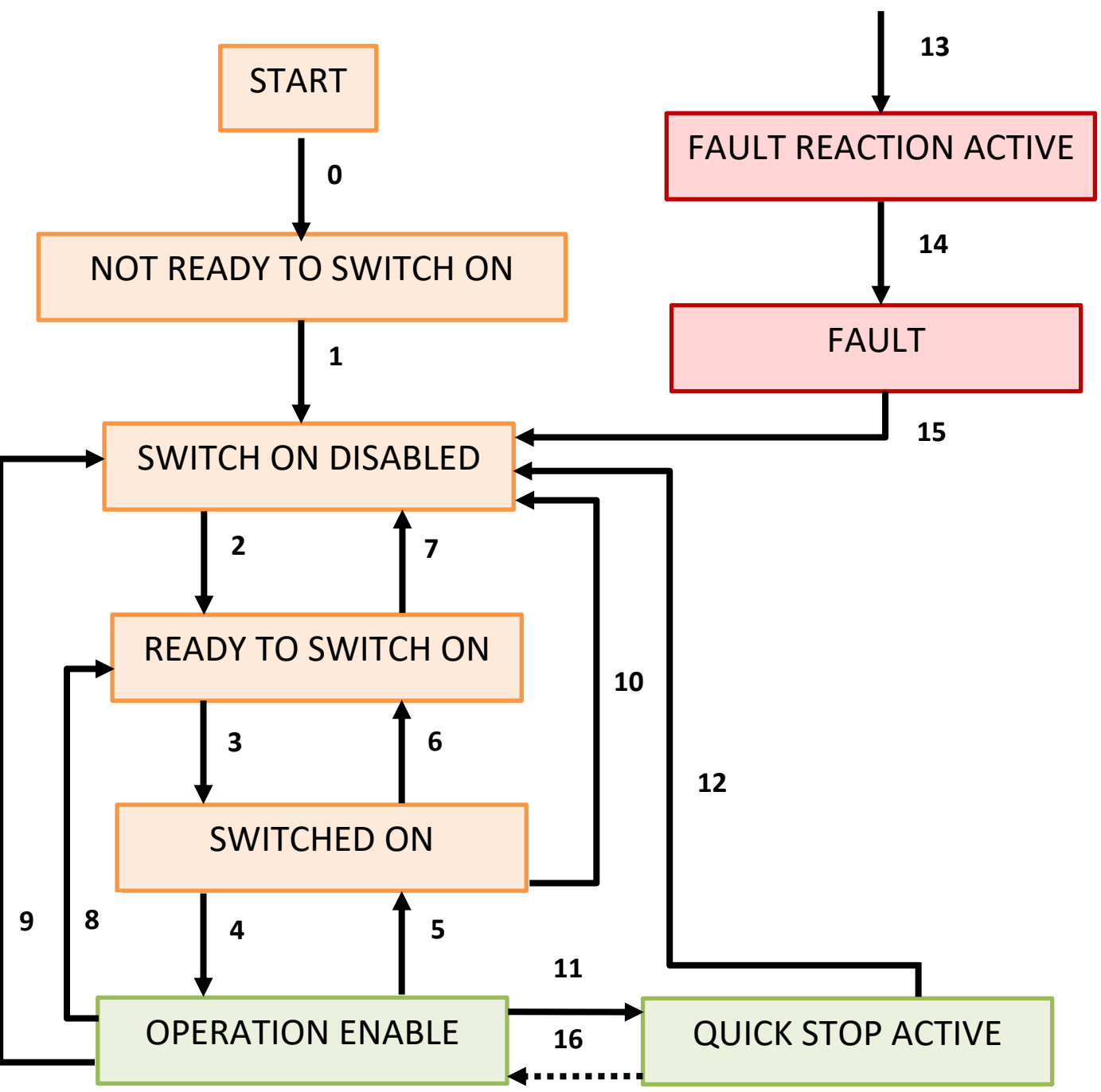

States in yellow have power disabled. States in green have power enebled. Red states are alarm states.

### State machine description

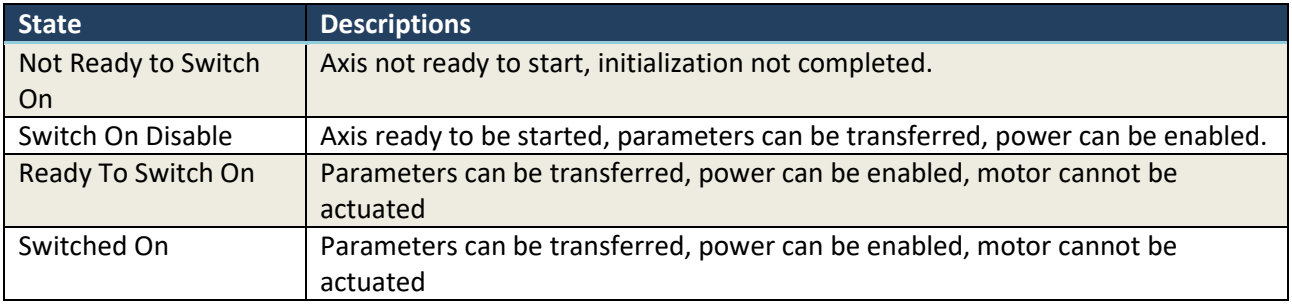

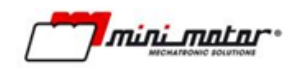

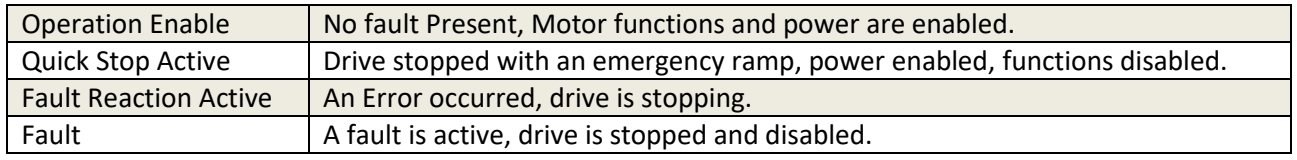

To change between states, following the numbered transitions, you need to send the correct control word, object 6040h, with specific bits enabled as shown in the following table.

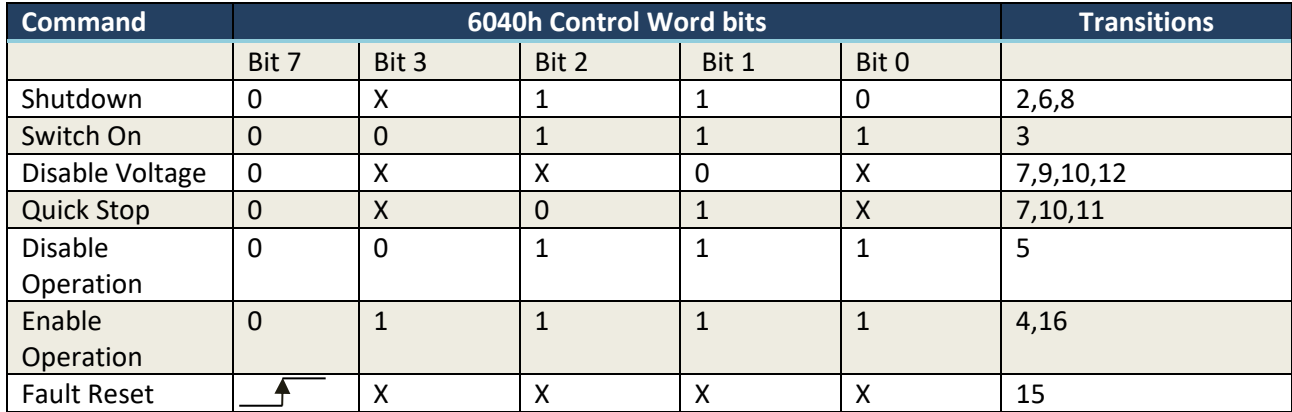

Control Word encoding i sas following:

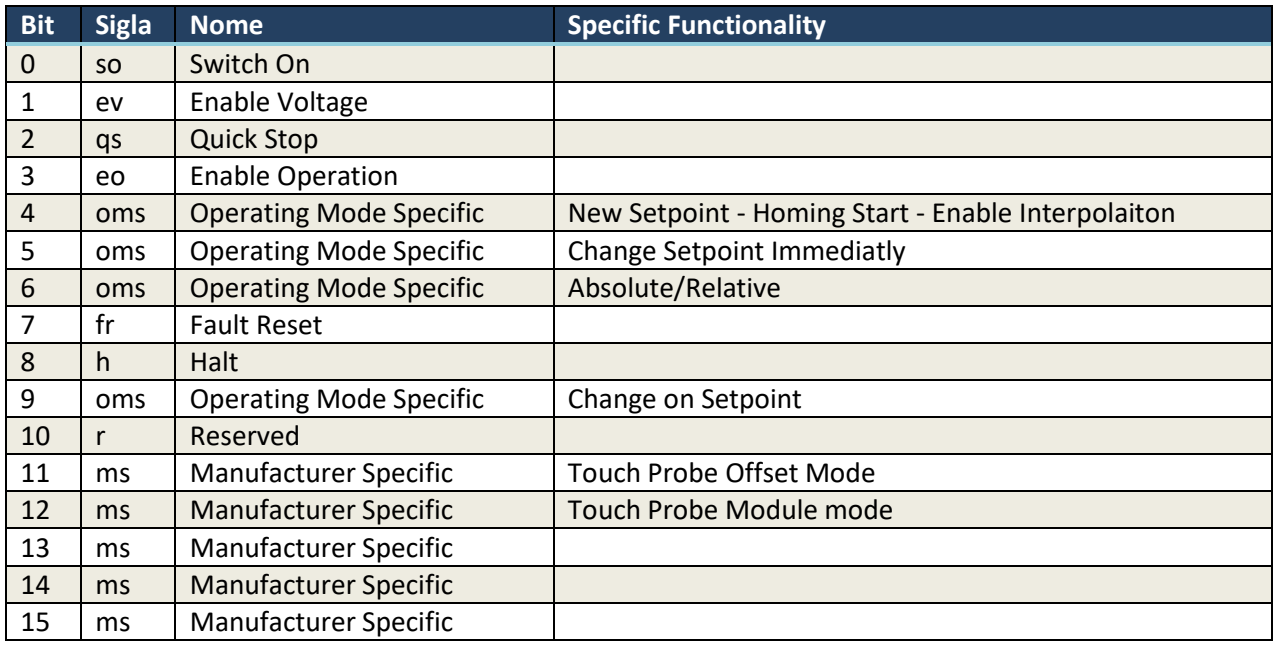

The drive state is communicated with object 6041h, the Status Sword.

The DS402 State Machine States are communicated with the following bits from the Status Word

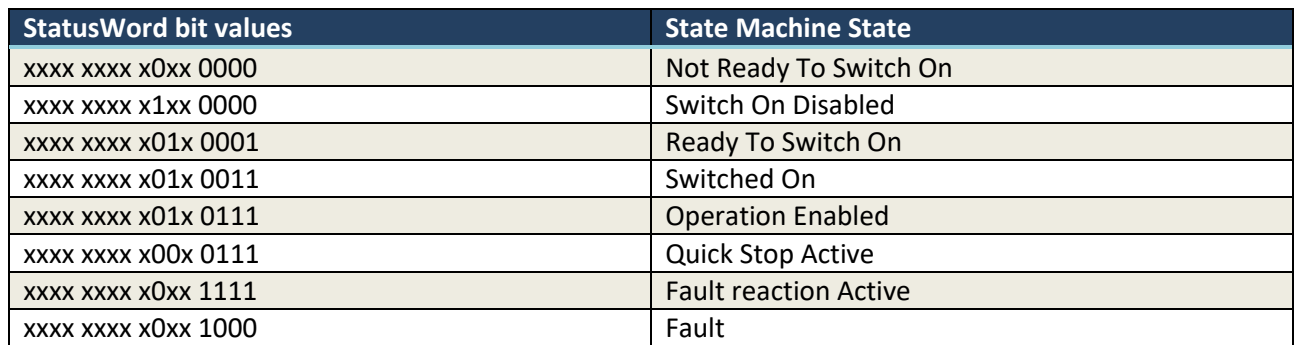

Status Word encoding is the following:

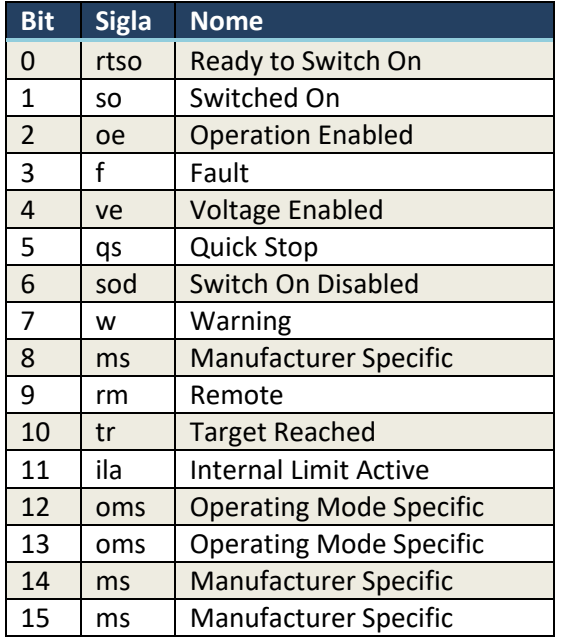

The Operating Mode Specific bits of the Status Word have the following meaning depending on the Operating Mode.

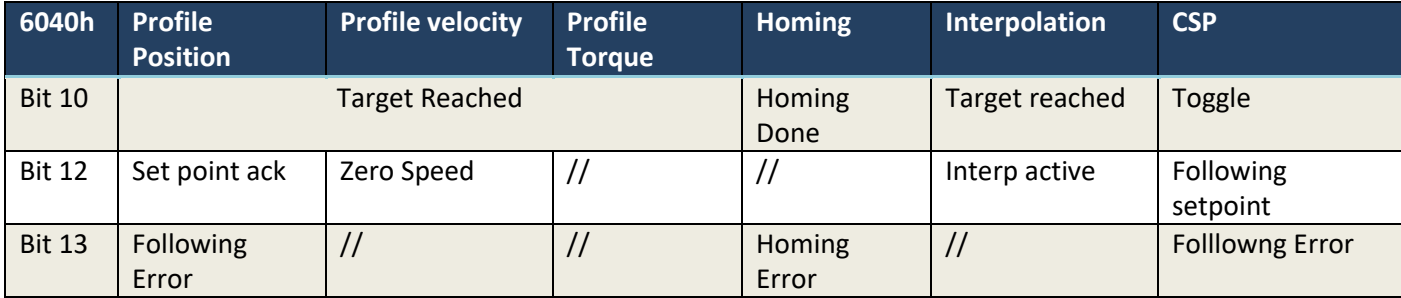

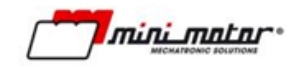

#### **8.1.3 Position/speed/torque scaling**

<span id="page-60-0"></span>Position scaling is managed using a manufacturer specific mechanism. By changing servodrive parameters is possible to set the relation from position pulses and "position units" by means of:

- PosFactorNum (NUM)
- PosFactorDen (DEN)
- PosFactorDecimal (DEC)
- UserPosInversion (INV)

PPulses=PPosUnits \* NUM/DEN \* 10<sup>DEC</sup> \* INV PPosUnits=PPulses \* DEN/NUM \* 10-DEC \* INV

Furthermore, is possible to set the polarity of the position and the speed information; the position scaling is not accessible via CanOPEN but the position scaling defined via parameter is applied to all position objects that are specified as "Position units".

The only exception is the polarity object (607Eh) that allows from the bus to change the direction of the position and/or velocity as defined by CiA402:

- Position Polarity Flag affects Profile position
- Velocity Polarity Flag affects Profile velocity

Homing mode and Torque mode are not affected by polarity.

Velocity units are RPM (round per minute) and acceleration units are RPM/S (round per minute over a second).

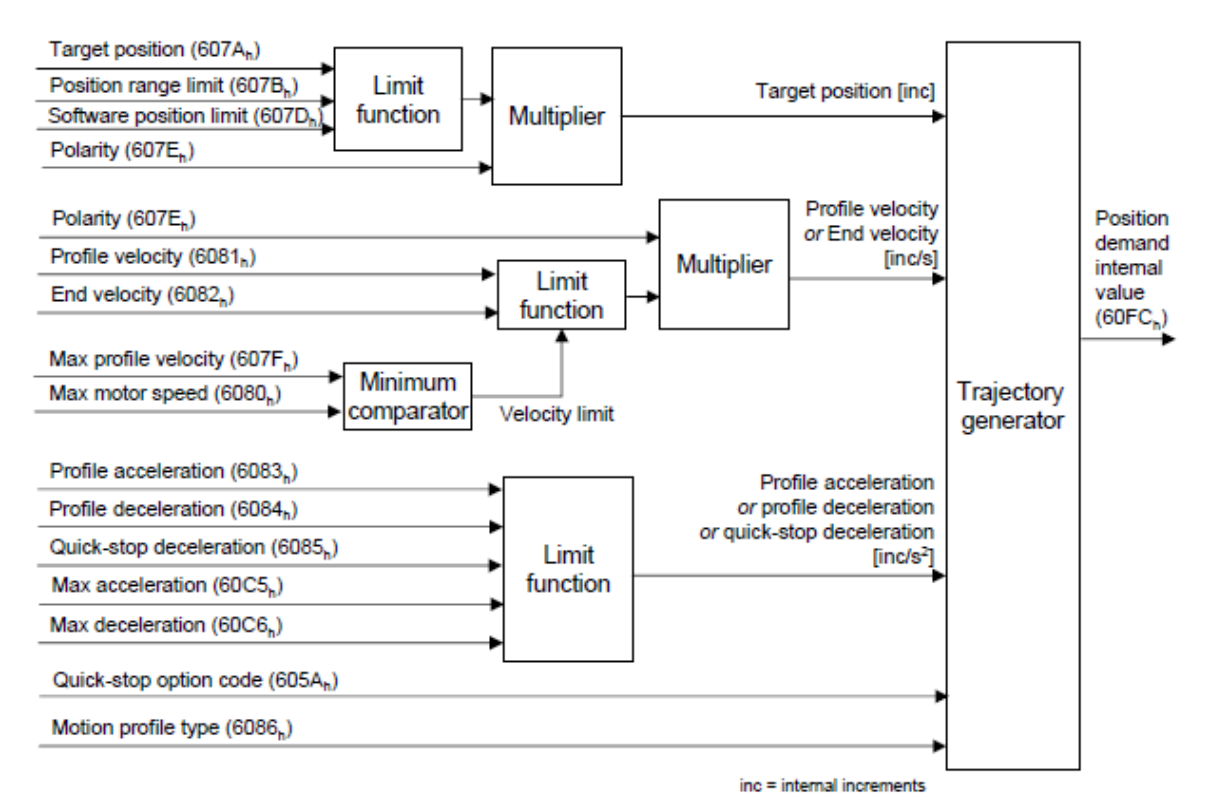

#### **8.1.4 Profile position**

mini matar

The profile position implementation includes the following features:

- Standard (Set of set-point) mode: up to 5 position targets can be stored using NEW\_SET/SET\_ACK mechanism
- Change Setpoint Immediately mode: after NEW\_SET/SET\_ACK the target is applied immediately
- Relative/Absolute
- Position limits (607Dh)
- Online limit change for Profile Velocity/Acceleration/Deceleration

Optional features NOT IMPLEMENTED:

- Change on setpoint mode: this mode is ignored and set of setpoint will be user
- Halt option code (605Dh): halt will always happen using profile deceleration
- Position range objects (607B): positioning will always happen inside the range given by Position limit objects, position wrap is not possible
- End velocity is always zero rpm (6082h)
- Motion profile type (6086h) is not supported, profile is always speed-trapezoidal.
- Positioning option code (60F2h):
	- Relative positioning is always referred to previous target
	- Change setpoint immediately will always take place immediately
	- Newset/setack will always take place as specified in section 10.2 of CiA402
	- Position wrap of the range is not supported and will saturate to position limits

Manufactor specific function implemented:

- using manufactor specific bits in the control word (Bit11...15) is possible to enable manufactor specific functions
- implemented function are triggered by values in the next table

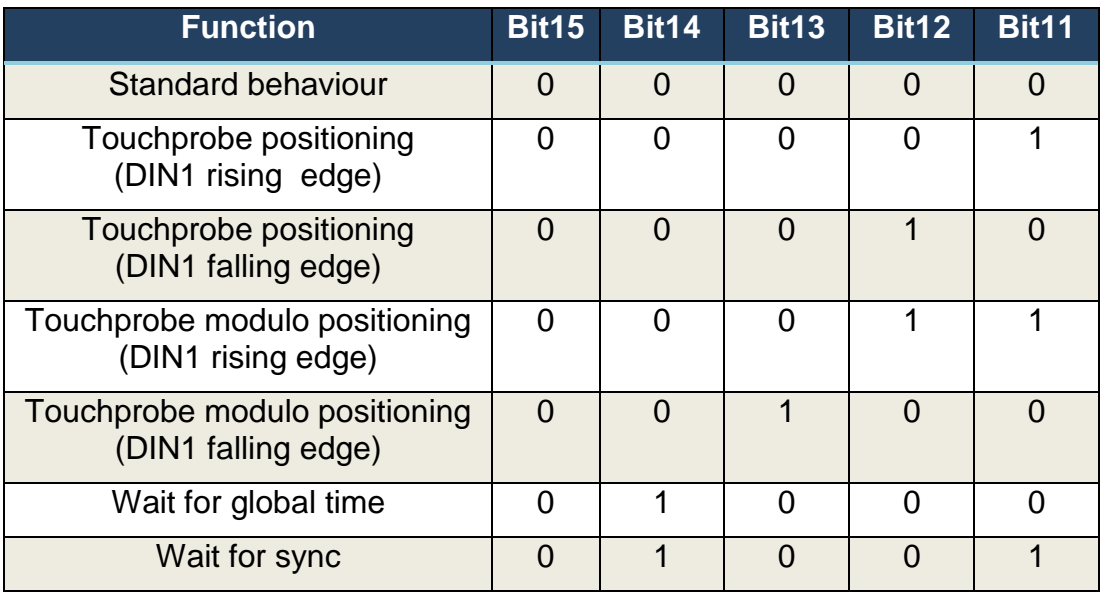

Other configuration of Bit11..Bit15 are reserved.

• During Touch-probe positioning the status word is extended using manufactor specific Bit14/Bit15 with the following meaning:

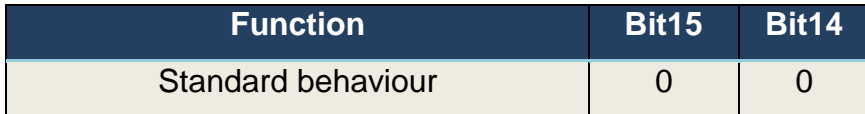

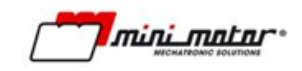

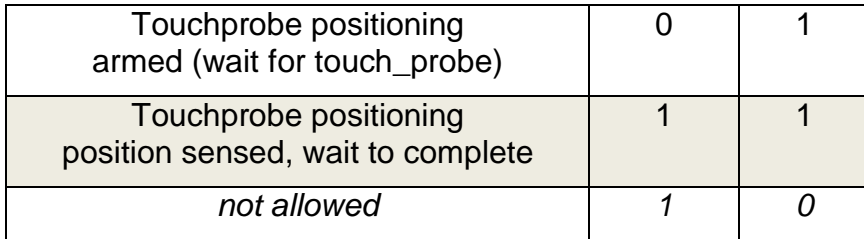

See section DBS touch-probe extensions.

The "wait for global time" and "wait for sync" modes allow to defer the start of the profile generation on a particular event:

- Wait for global time: in fieldbus where the global time exists (e.g. Ethercat, CanopenOverAir) using object 3018h (profile position sync time) is possible to defer the profile generation until the sync time reaches a given value
- Wait for sync: in CanOpen over can-bus, is possible to defer the start of the profile until the drive detects a SYNC message on the bus

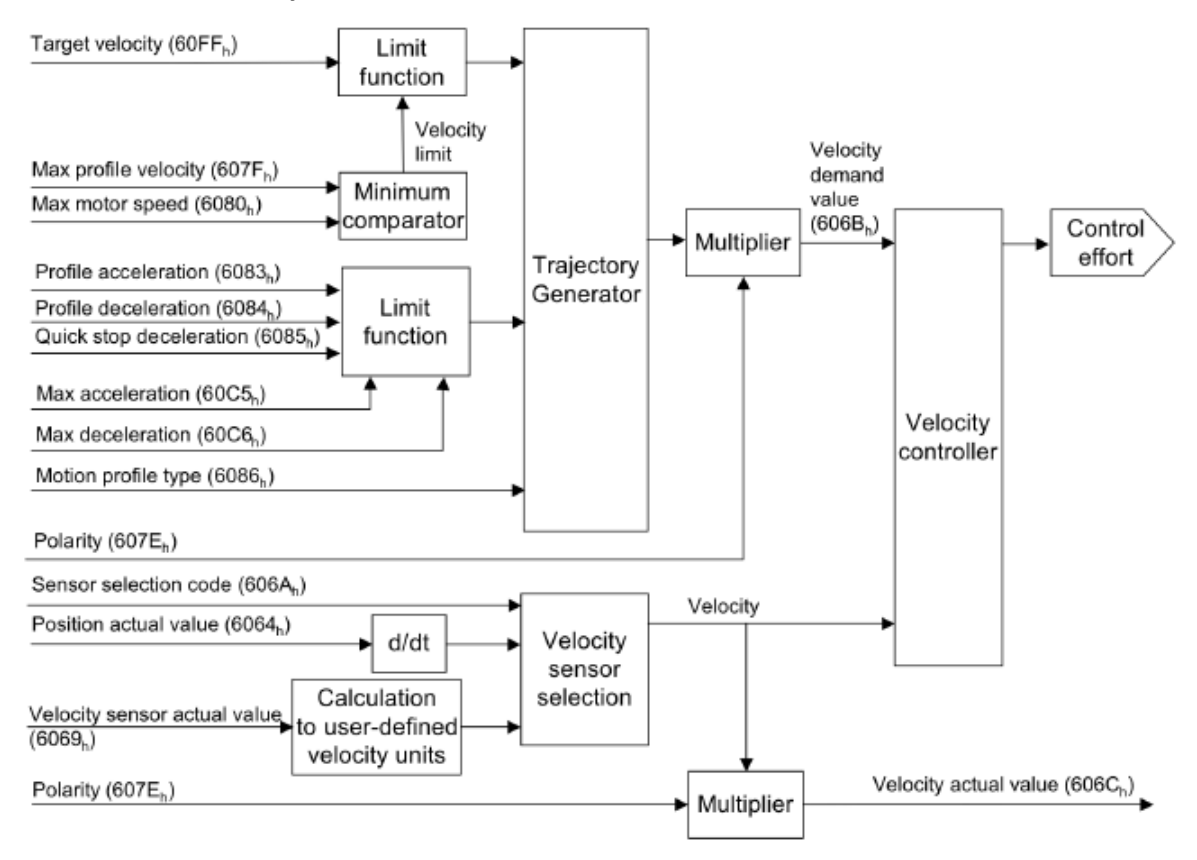

#### **8.1.5 Profile velocity**

Optional feature NOT IMPLEMENTED:

Sensor code (6069h); the velocity is derived from the position information

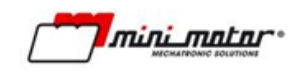

- Sensor selector code (606Ah); position sensor cannot be selected
- Max slippage (60F8h) is not implemented since the max slippage control does not make sense for servodrive
- Motion profile type (6086h) is not supported, profile is always speed-trapezoidal.

## **8.1.6 Profile torque**

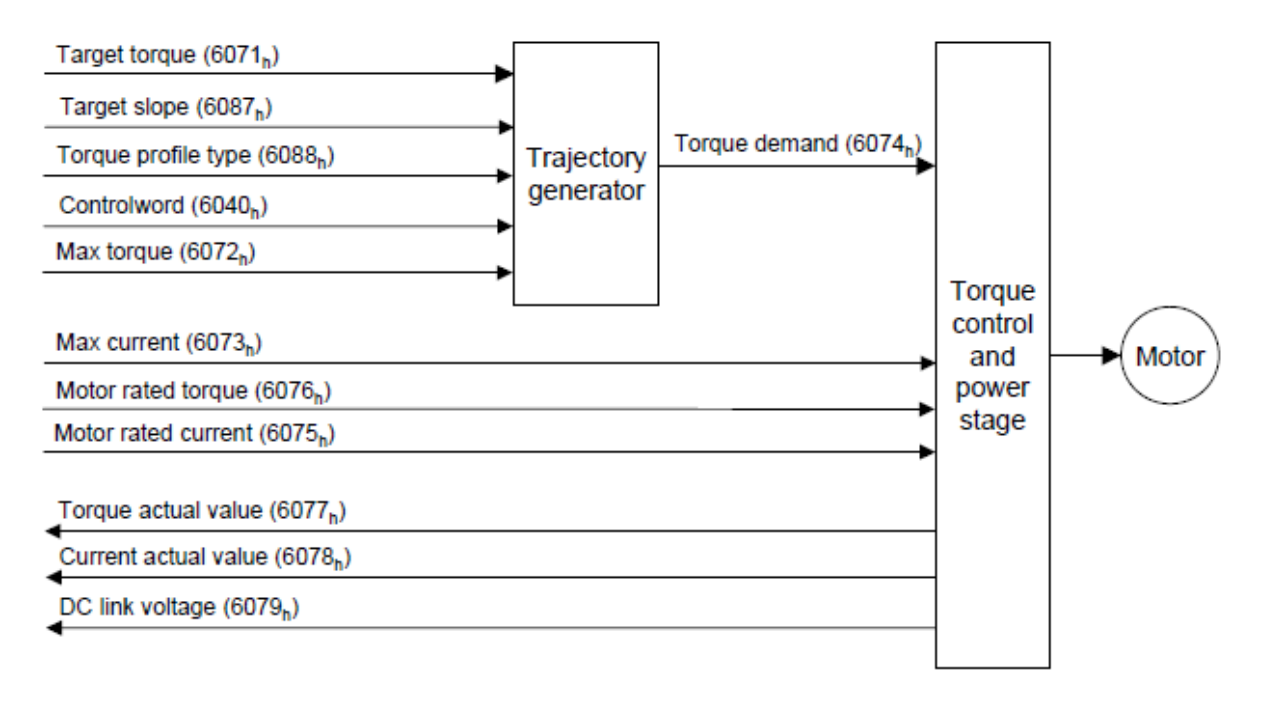

Optional feature NOT IMPLEMENTED:

Torque profile type (6088h) is not supported, profile is always torque-trapezoidal

#### **8.1.7 Homing**

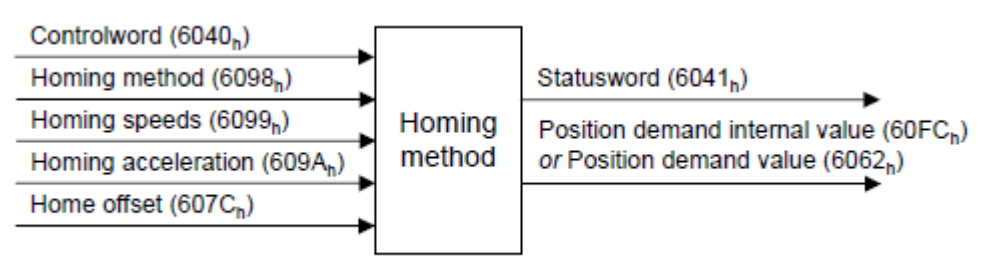

Implemented homing types:

- Negative/positive switches (1, 2)
- $\bullet$  Home + index (3,4,5,6)
- $\bullet$  Home on the right + index (7,8,9,10)
- Home on the left + index (11,12,13,14)
- $\bullet$  Index (33, 34)
- Set quota (37)

Homings are described in paragraph [11.](#page-88-0)

Optional feature NOT IMPLEMENTED:

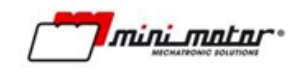

• Supported homing methods object (60E3h): the supported homing methods are described in the previous section and in the servodrive manual.

#### **8.1.8 Touch probe (optional)**

This functionality is implemented and uses DIN1. Touchprobe allows precise capture of the position while motor is running.

Touch-probe function 60B8h

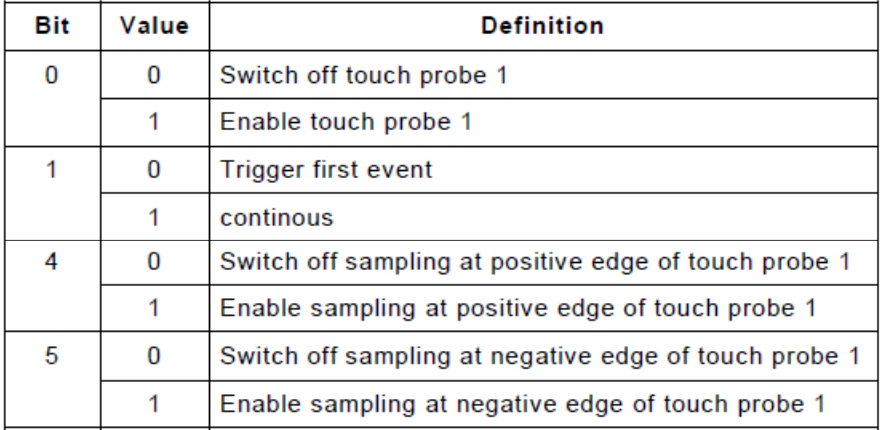

bit 2..3 and 6..15 are reserved and should be left to zero.

#### Touch-probe status 60B9h

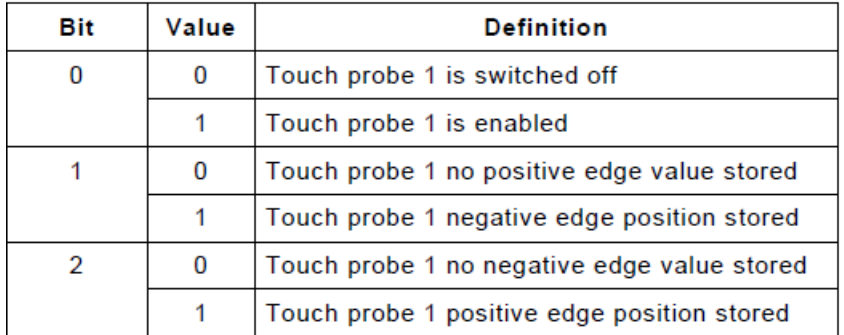

bit 3..15 are not used and will be read as zero.

#### Operation:

- 1. Touch-probe is armed via Bit0 of Function; capture can happen on first event or continuously (Bit1 of Function) and on rising or falling edge of the DIN1 input. At least one of Bit4 or Bit5 must be set in order to arm touch-probe sensing
- 2. Function is detected as armed via Status object Bit0
- 3. Whenever the first capture happens (either on rising edge or falling edge or both) Bit1 and Bit2 of Status will provide feedback to master. Objects 60BAh and 60BBh will allow master to read the probed motor position
- 4. If continuous operation is selected, subsequent events will update position read by master but Bit1/Bit2 of Status will retain set state

mini matar

#### **8.1.9 Interpolated mode (optional)**

This profile allows operation with a numerical control; target buffering on the device side is NOT implemented: one value needs to be sent by the master to the device for each sync period and the device will generate a ramp that will drive the motor to that position on the end of the NEXT sync period; the next figure illustrate how the data exchange works.

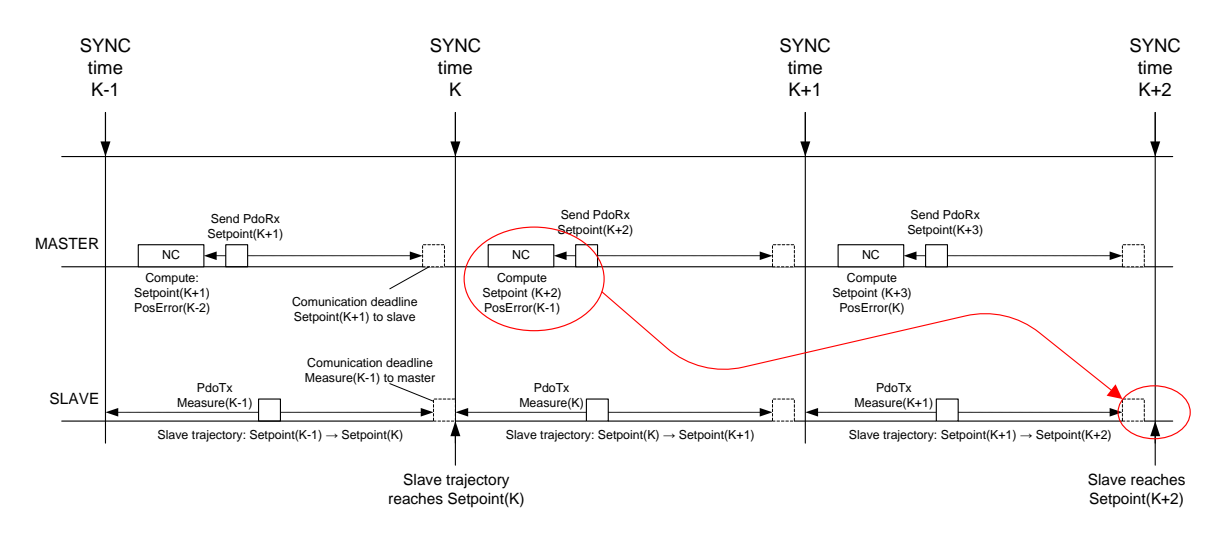

#### **Figure 21**

Is worth noting that interpolated position mode inserts a delay of two sync periods from the master point of view: for example at time K, the numeric control will compute the position error of the previous sync period (K-1) and will compute the target that the slave will reach at time (K+2).

Implemented features details:

- interpolation submode selection (60C0h, type 0), only default linear interpolation can be selected
- allowed interpolation period range is 1.0ms ... 100.0ms

Optional features aren't implemented:

- position range objects not implemented (607Bh)
- interpolation data configuration (60C4h) is not implemented since there is NO interpolation data buffer on the device; one target must be transferred from master on each synchronization period
- profile parameters don't influence trajectory generation; the master is responsible of limiting speed/acceleration/deceleration in this mode

#### **8.1.10 Cyclic synchronous position mode (optional) – Only on EtherCAT/Powerlink**

The cyclic synchronous position mode allows interpolation in a similar way of the interpolated mode; this mode allows the master to manage more precisely the reference generation inside the servodrive. The following scheme is employed:

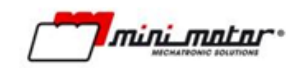

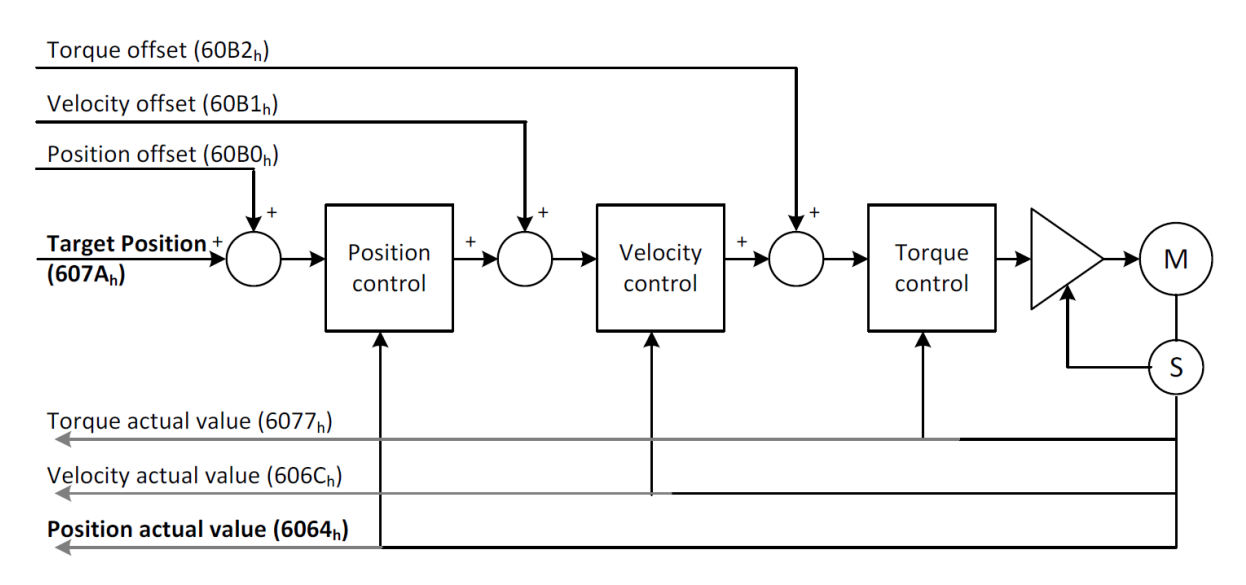

#### **Figure 22**

Using the offset objects, master can give feedforward actions in the inner loops of the servodrive allowing, for example, load torque compensation.

The following optional functionalities are not supported in the CSP implementation:

- Output Cycle Counter (bit5/6 of control word) is not supported; objects 60D9h, 60DAh are not implemented
- Bit13 of the status word is the following error and not the second bit of Input Cycle Counter.

#### **8.1.11 Cyclic synchronous velocity mode**

This functionality is not implemented.

#### **8.1.12 Cyclic synchronous torque mode**

This functionality is not implemented.

#### **8.2 Default PDO mapping**

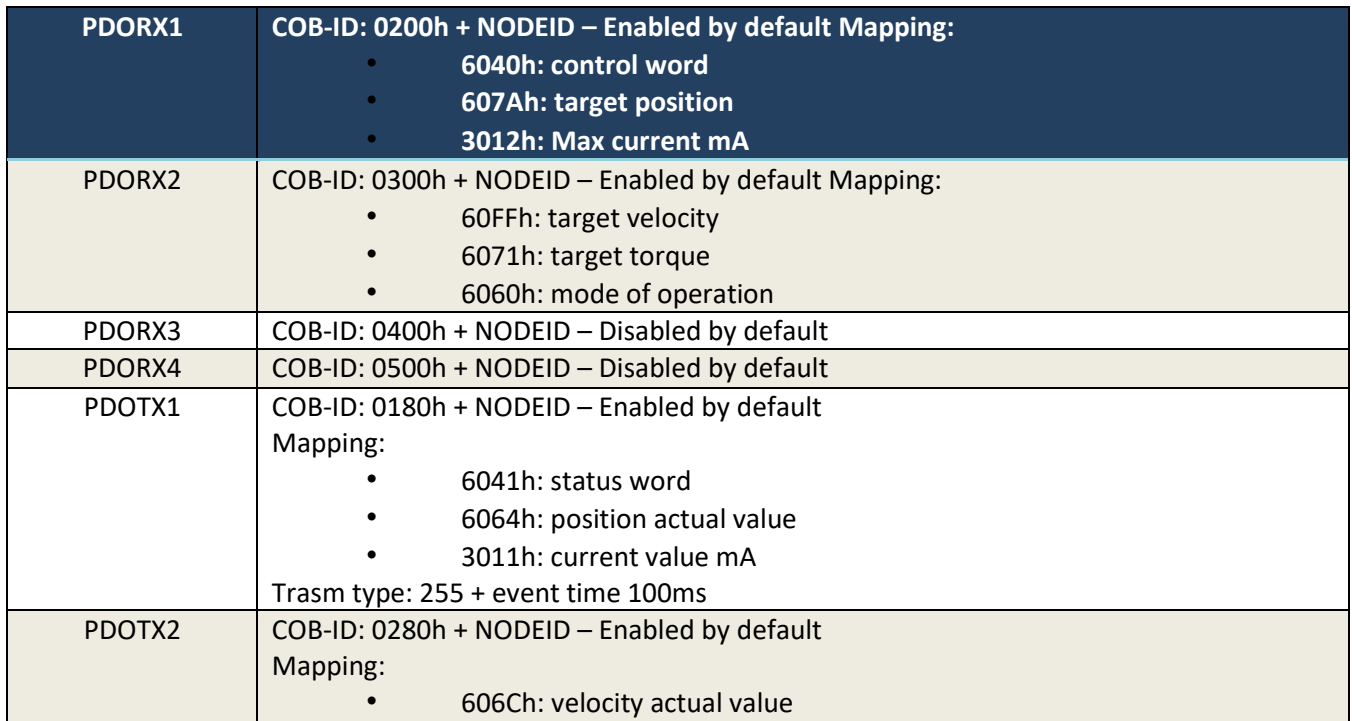

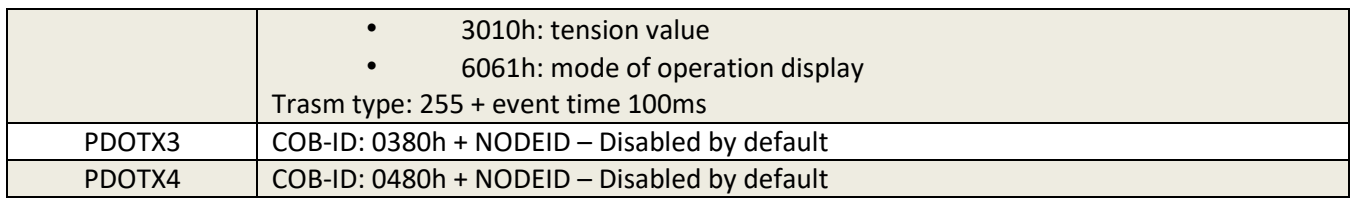

#### **8.3 EMCY codes**

The following table summarizes the emergency codes emitted by the servodrive whenever an alarm is detected.

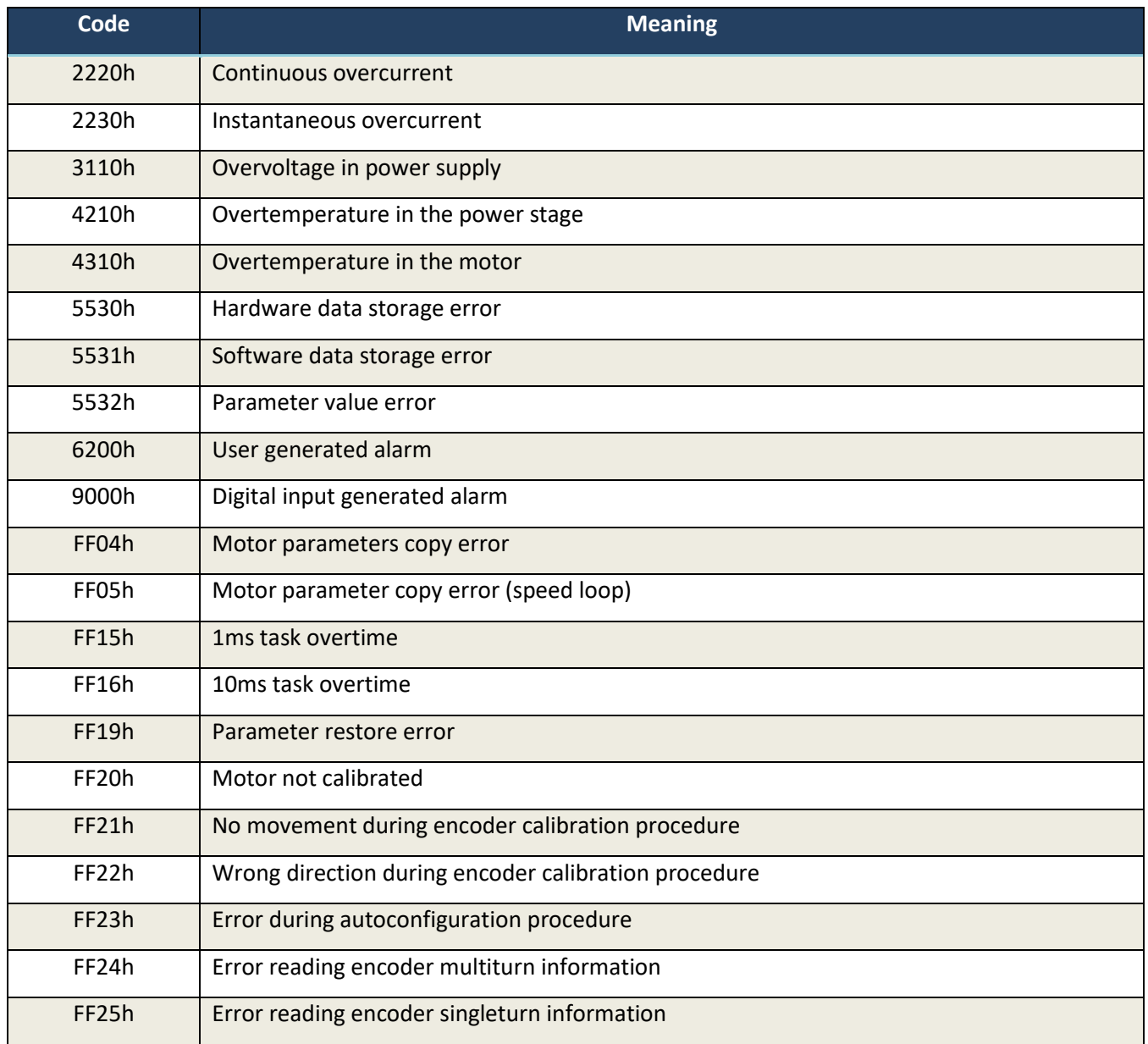

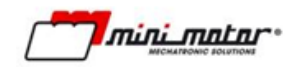

## **8.4 DBS touch-probe extensions (optional)**

The DBS family provide some extension to the standard touch probe mechanism.

#### **8.4.1 Touch-probe positioning**

This function allows to modify on the fly the trajectory of the on-going positioning in order to reach the position related to the touch-probe event. This function is available when profile position is active.

The touch-probe positioning allows the following operation:

- motor is standstill
- master start a movement via standard "new\_set" bit (control\_word=001Fh)
- motor starts with defined profile position kinematic constraints (speed/acceleration)
- Master enables touch-probe positioning via Bit11..15 of the control word; for example touch-probe positioning on the rising edge of DIN1 is triggered by updating control\_word=081Fh; status word Bit14 is set by motor reflecting positioning "armed"
- when the touch-probe is sensed the related position is captured (TP\_Pos) and the status word Bit15 is set by motor signaling "position captured"
- motor modifies the trajectory in order to reach the target TP\_Pos+TP\_Offset (object 3020h)
- Motor reaches the position and stops (status word is updated as usual with Bit10 target reached).

The following diagram shows the behavior of the motor in "touch-probe positioning":

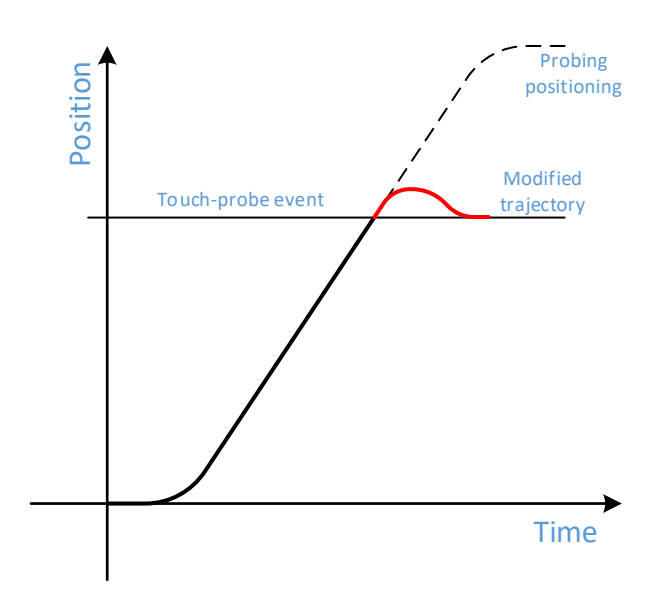

#### Touch-probe positioning

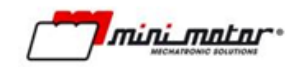

#### **8.4.2 Touch-probe modulo positioning**

This function is similar to the previous but allows to manage positioning by means of "modulo" position. This allows for example to deal with circular axis where the same point can be reached in a given position P1, in the next modulo P1+MOD, after two modulo P1+2\*MOD etc.

The typical example is where the modulo MOD is 1 motor turn; in the DBS the resolution of one turn is 4096 pulses/rev so in this example a given application point can be reached when the motor position is 0, 4096, 8192 etc; default value for object TP\_Modulo 3021h is 4096.

The purpose of the Touch-probe modulo positioning is reach the probed position without inverting the motion direction as soon as possible.

A typical operation is described by these steps:

- motor is standstill
- master start a movement via standard "new\_set" bit (control\_word=001Fh)
- motor starts with defined profile position kinematic constraints (speed/acceleration)
- master enables touch-probe positioning via Bit11..15 of the control word; for example touch-probe modulo positioning on the rising edge of DIN1 is triggered by updating control\_word=181Fh; status word Bit14 is set by motor reflecting positioning "armed"
- when the touch-probe is sensed the related position is captured (TP\_Pos) and the status word Bit15 is set by motor signaling "position captured"
- motor modifies the trajectory in order to reach the target TP\_Pos+TP\_Modulo (object 3021h) without changing direction
- motor reaches the position and stops (status word is updated as usual with Bit10 target reached).

The following diagram shows the behavior of the touch-probe modulo positioning:

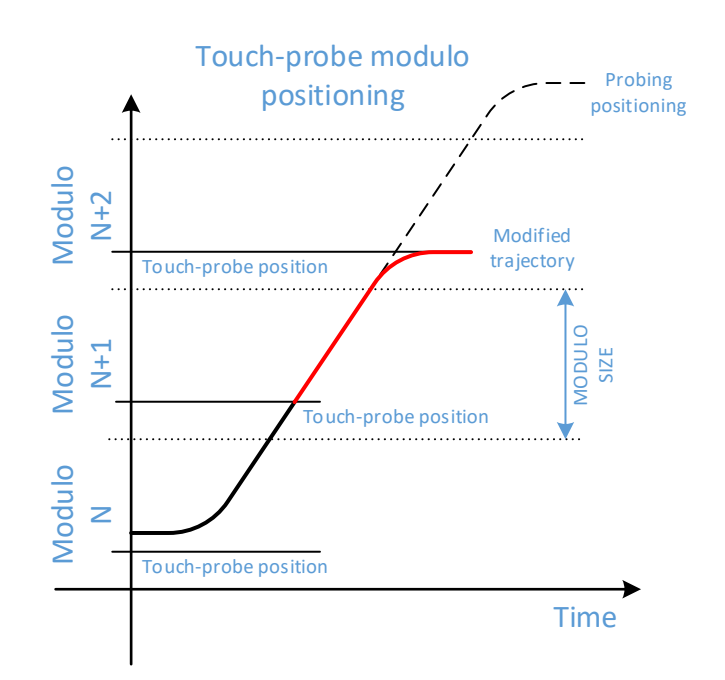

Is worth noting that depending on kinematic constraints (profile velocity, acceleration, deceleration), the position that can be reached without inverting the direction could be farther than the position in the next modulo.

This example clarifies the scenario:

- modulo size: 4096
- start position: 2048
- probe position: 0 (and 4096, 8192,12288 etc.)
- the probing positioning in started in positive direction with high acceleration/speed and with low deceleration
- then motor reaches the first time the probe (position=4096);
- with given deceleration, the halt space is greater than 4096 pulses (e.g. 6000pulses); the motor modifies the target position to 12288 (2 turns after the probe)
- the motor reaches 12288 and stops.

In order to deal with this problem, when the touch probe event trigger the destination change, the DBS computes the halting space and modifies the destination in order to prevent direction change.

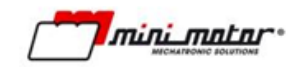

# **9 CanOpen / EtherCAT / PowerLink**

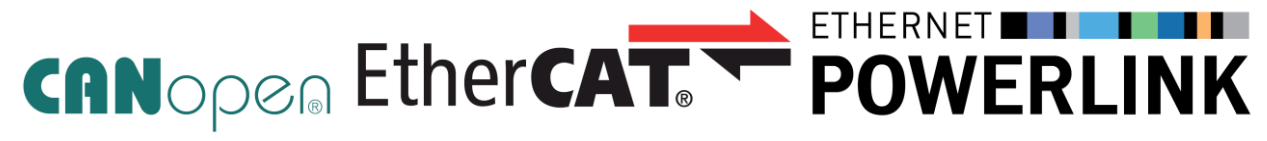

Note: available only for drivers equipped with CanOpen/Modbus RTU, CanOpen over EtherCAT or Ethernet PowerLink. (DBS55/---/C; DBS55/---/ETH; DBS55/---/EPL).

#### **9.1 Overview**

The present document describes the adherence of the Minimotor stack to the following specification:

#### CanOPEN

- CiA DS301 v4.02 (CanOPEN DLL)
- CiA DS402 v3.0.1.15 (servodrive profile)

CanOPEN over EtherCAT:

- ETG1000-2 v1.0.1 (physical layer)
- ETG1000-3 v1.0.1 (DLL services)
- ETG1000-4 v1.0.1 (DLL protocols)
- ETG1000-5 v1.0.1 (AL services)
- ETG1000-6 v1.0.1 (AL protocols)
- CiA DS402 v3.0.1.15 (servodrive)
- ETG6010 v1.1.0 (CiA 402 impl. directives)

Ethernet PowerLink (EPL)

EPSG DS 301 V1.2.0 (Powerlink DLL)

The purpose of the present document is to describe what optional feature are implemented by the servomotor CanOPEN, CoE or EPL.

#### *\*\*\* Applicable DBS55/---/--- software release:* **≥v4.036** *\*\*\**

#### **9.2 DS301 Communication layer**

This paragraph describe the details of the DS301 layer of the CanOpen interface. It applies only to the CanOPEN over can-bus implementation.

#### **9.2.1 Physical layer**

Supported baudrate:

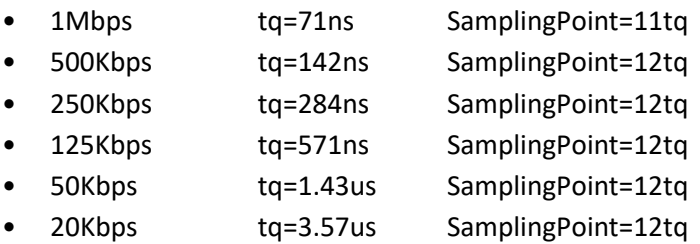
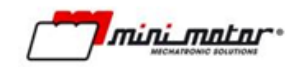

#### **9.2.2 SDO protocol**

- Maximum supported object size: 32bit
- Eexpedited transfer supported SUPPORTED
- Segmented transfer: NOT SUPPORTED
- Block transfer: NOT SUPPORTED

#### **9.2.3 TIME protocol**

The time protocol is NOT supported.

#### **9.2.4 PDO protocol**

The implementation supports up to 4 Pdo TX and 4 Pdo RX; each object can map up to 8 objects; mapping can be done only using the whole size of the object (i.e. is not possible to map 8 bit of a 32 bit object).

The following transmit type are implemented for PDO TX:

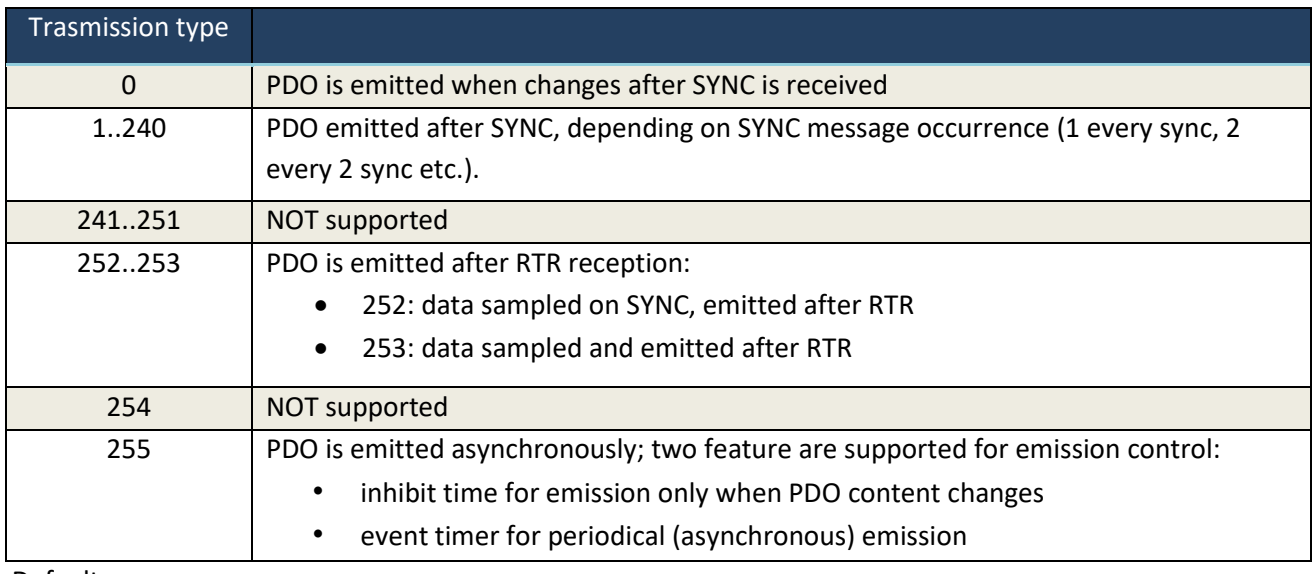

Defaults:

- inhibit time: 100ms
- event time: 0 (periodic emission on TT=255 disabled by default)

See application profile for default PDO configuration. (See paragraph [8.2\)](#page-66-0)

### **9.2.5 EMCY protocol**

Emergency protocol is implemented for reporting alarms from the servodrive; to control the emission of EMCY messages, the inhibit time (object 1015h) can be modified.

See the application profile for detailed list of alarms. (See paragraph [8.3\)](#page-67-0)

### **9.2.6 NMT protocol**

The NMT implementation includes standard commands for NMT state machine management. For node alive checking, the NODE GUARDING protocol is implemented; the behaviour of node guarding is set by objects 100Ch (guard time) and 100Dh (life factor).

### **9.2.7 HEARTBEATING**

Heartbeating Protocol is supported. Register 1016h defines the time in multiples of 1ms for the Heartbeat protocol consumer. Register 1017h determines the time in multiples of 1ms for the producer of the protocol. Object 1029h determines the behaviour when the error is triggered.

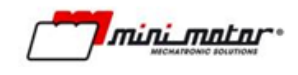

## **9.3 Object dictionary**

Object dictionary is divided in the following sections:

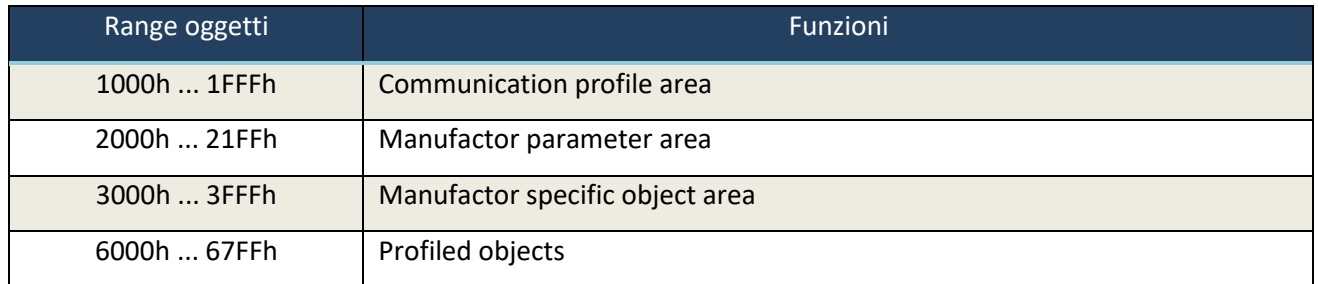

Other areas are unused; the object list is common between CanOPEN, CoE and EPL implementation.

#### **9.3.1 Communication area**

The following table shows the list of communication area objects; since some object are relevan only for CanOPEN or CoE implementation, the table shows in which fieldbus the object is relevant.

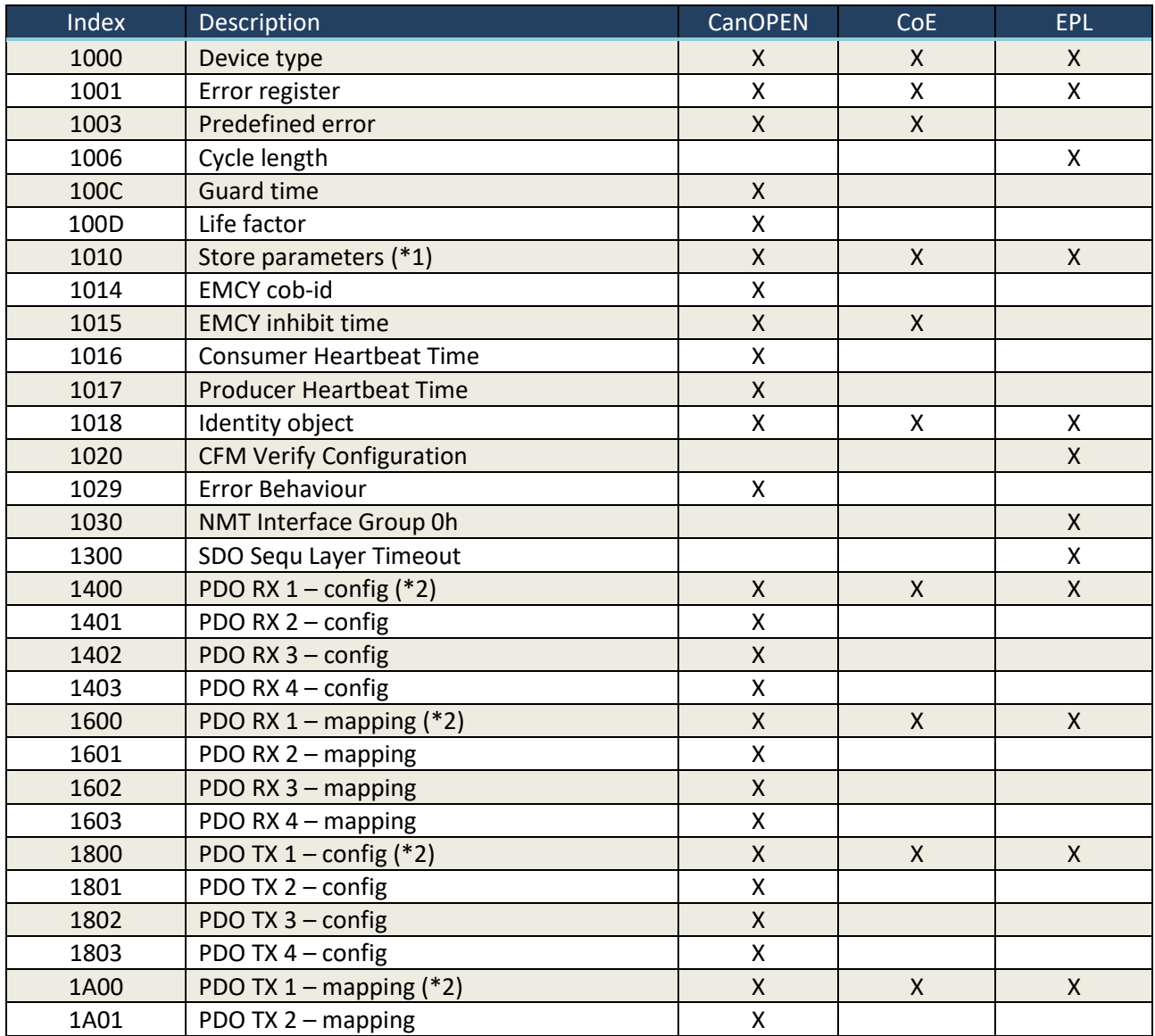

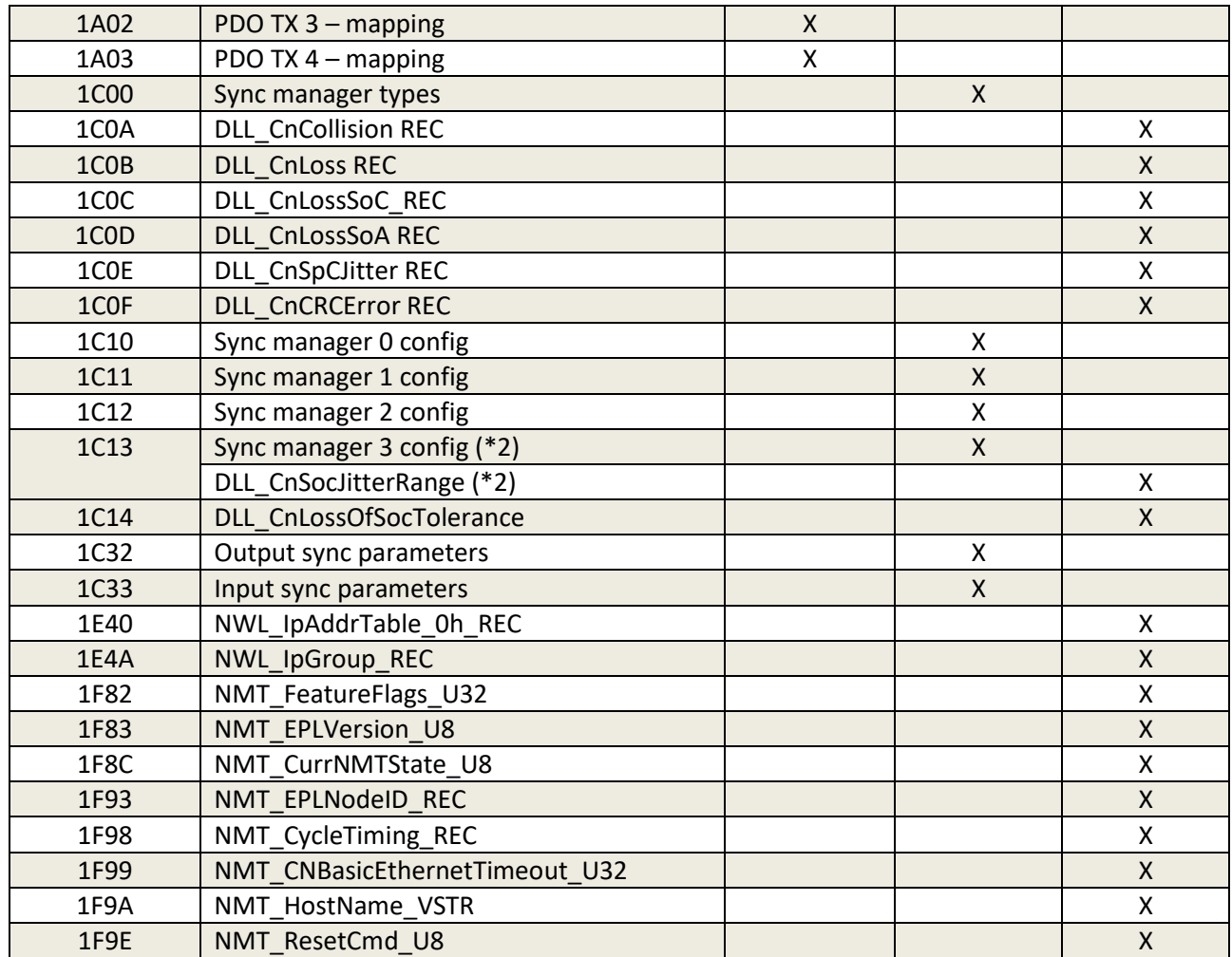

(\*1) To save 2000h parameters to non-volatile storage a 32bit write to object 1010h.1 needs to be performed; in particular the value to be written to save parameter is 65766173h ("SAVE").

(\*2) PDO config and mapping have different encoding for CoE/CanOPEN and EPL. Please check DLL manual for details.

#### **9.3.2 Manufacturer parameter area**

The object range 2000h ... 21FFh allows to access servodrive parameters; the following table summarize the details of a parameter object:

#### **Object details**

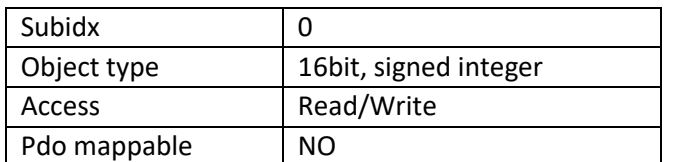

#### **Object dictionary for manufacturer parameters**

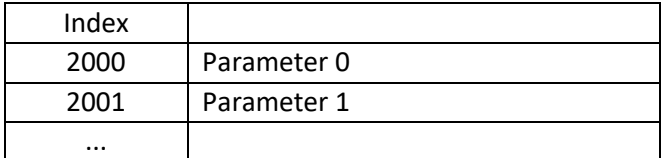

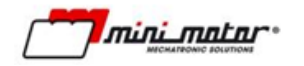

21FF | Parameter 511

For details of the parameter meaning and encoding refer to the servodrive manual.

NOTE: write objects in the 2000h ... 21FFh range will alter only RAM image of the parameter; to actually save parameter to non-volatile storage a write to object 1010h.0 needs to be performend (see 1010h).

#### **9.3.3 Manufacturer specific area**

This area contains several object that allows to read/write manufacturer specific data.

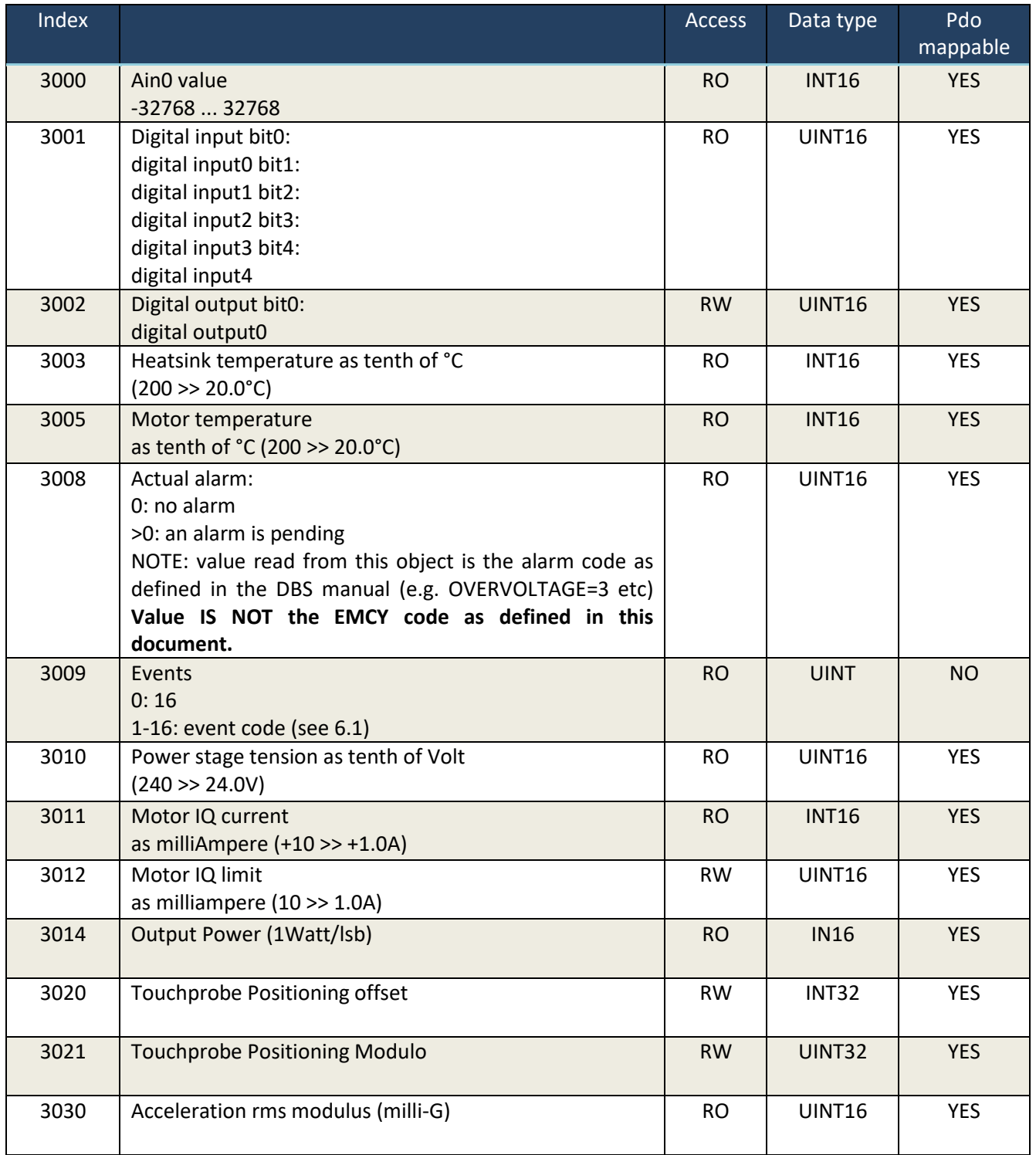

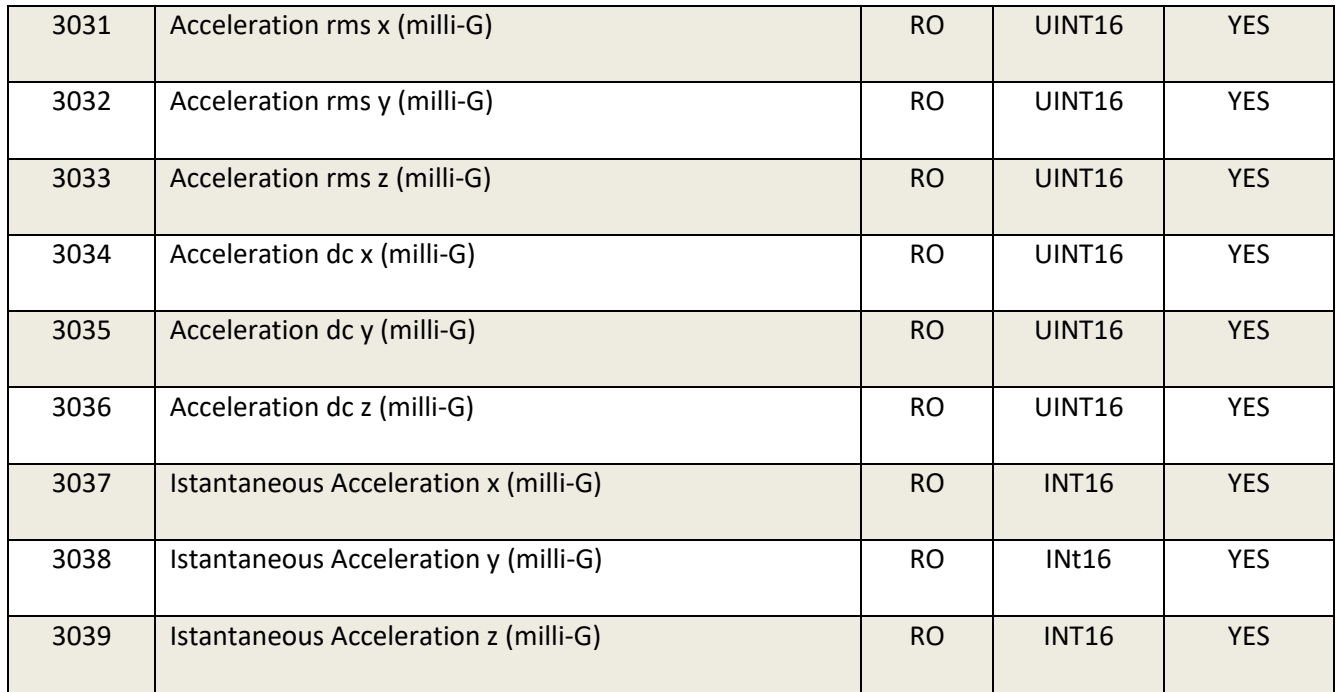

## **9.3.4 Profiled objects**

The range 6000h ... 67FFh of objects are defined as specified by CiA402; refer to the application area for further information.

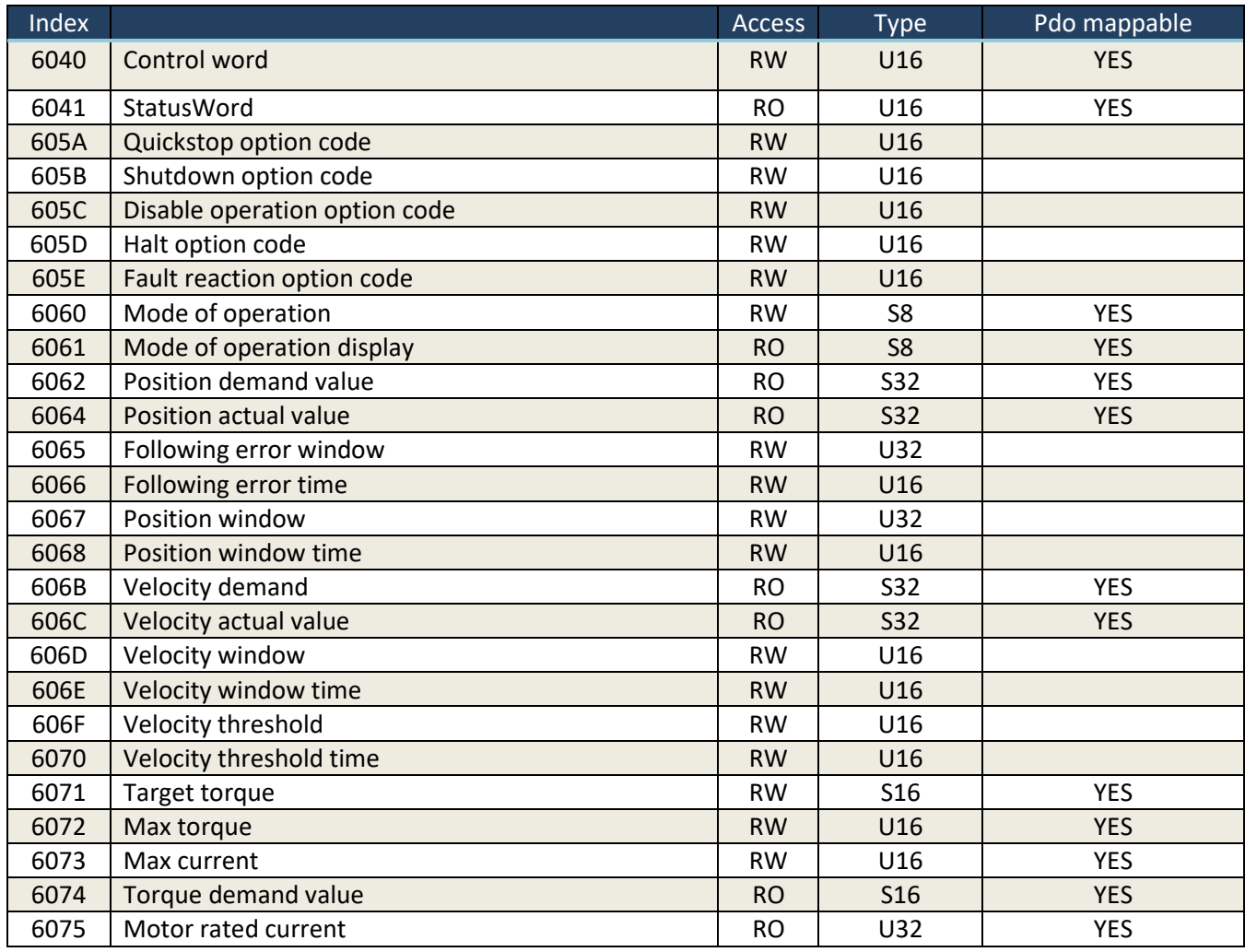

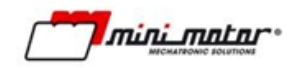

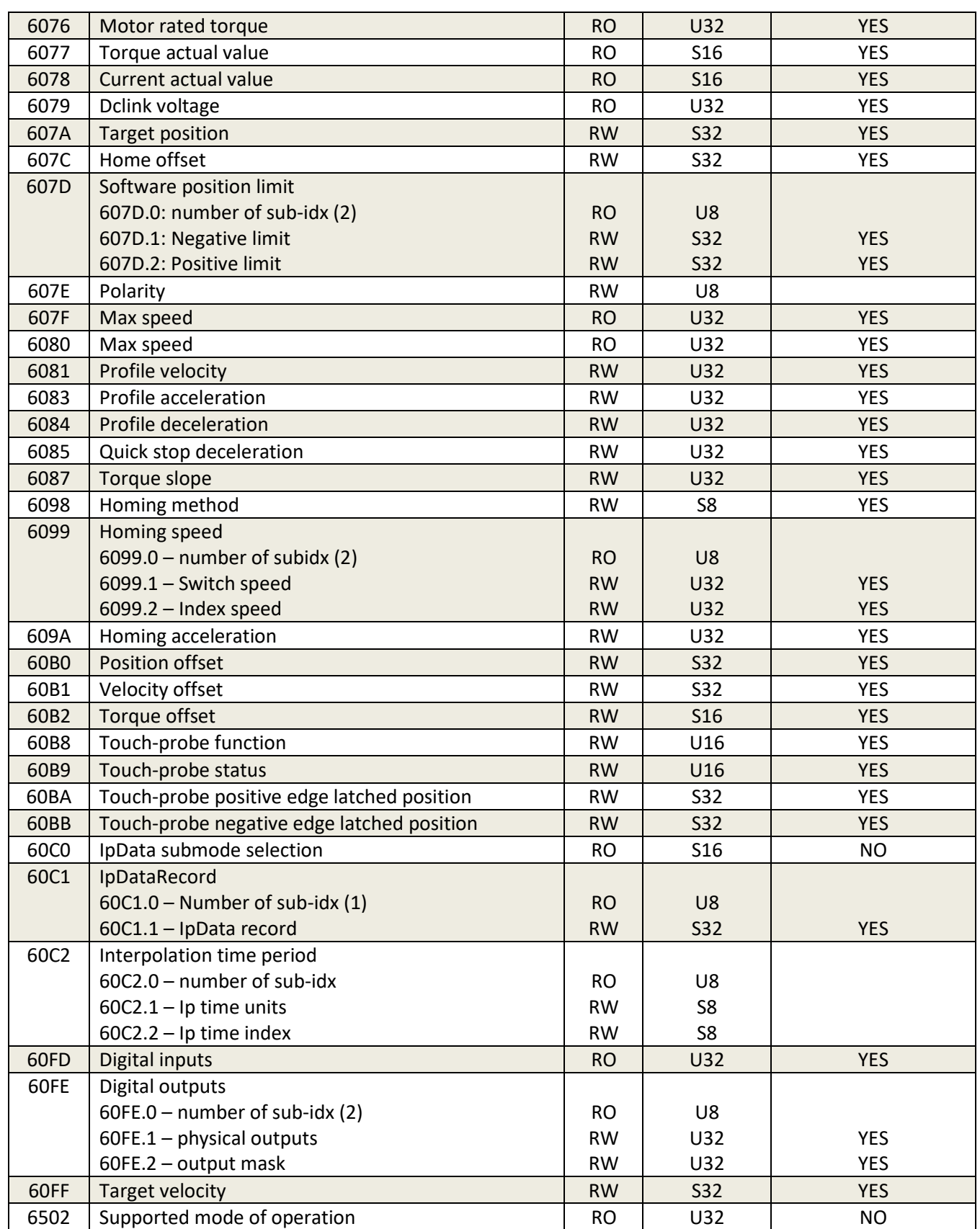

## **10 Ethernet IP**

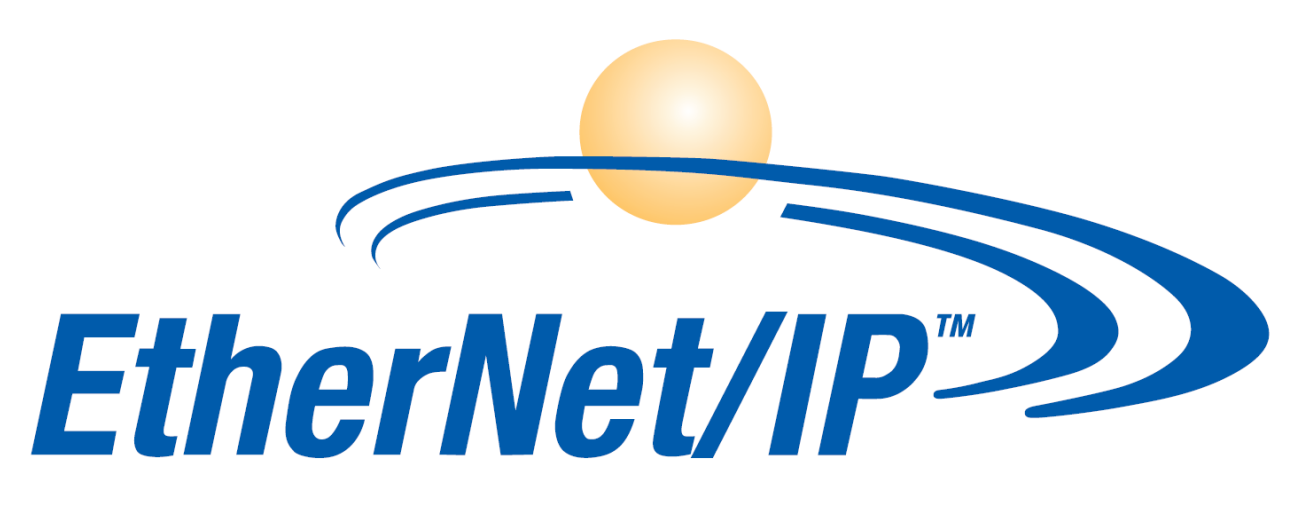

Note: available only for drivers equipped with Ethernet IP optional board (55/---/EIP).

## **10.1 Overview**

This document outline the conformance of the Ethernet/IP and CIP stack implemented in the servodrive; the following documents applies except otherwise stated:

- CIP Network library Volume 1 (edition 3.3, november 2007)
- CIP Network library Volume 2; Ethernet/IP adaptation of CIP (edition 1.4, november 2007)
- CiA DS402 v3.0.1.15

Furthermore the CiA DS402 adaptation to CIP are described in the relevant section.

### **10.2 CIP Objects**

The servodrive implements the following objects of the CIP object model:

- CIP common objects
	- o Identity object 01h
	- o Assembly object 04h
	- o TCP object F5h
	- o Ethernet object F6h;
- Manufactor specific objects
	- o COM object 0x64
	- o PAR object 0x65
	- o MISC object 0x66
	- o CIA402 objects 0x67

Furthermore the following ASSEMBLIES contains process data:

- O>>T: Assembly 0x64
- T>>O: Assembly 0x65
- CFG: Assembly 0x66

## **10.2.1 COM object – 0x64**

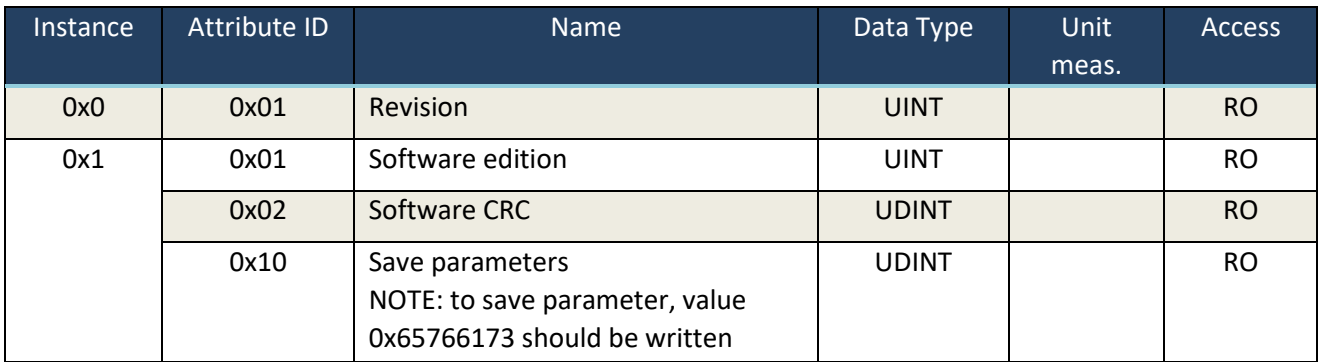

### **10.2.2 PAR object – 0x65**

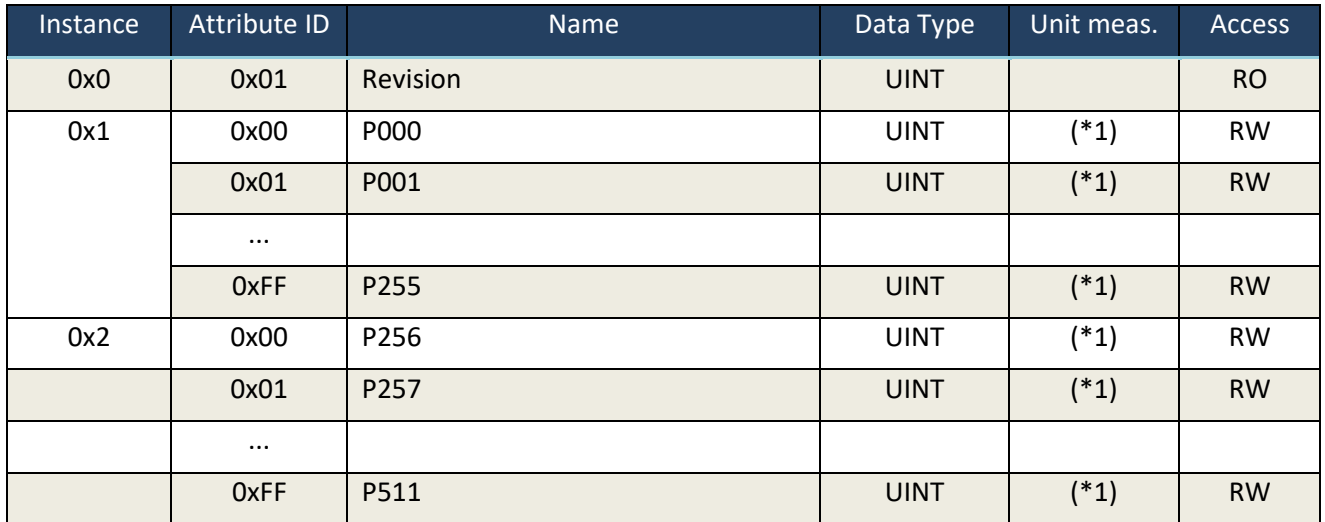

(\*1): please refer to the parameter list for actual meaning of the parameters.

### **Special parameters**

Appl>Fieldbus>CIP>P170-IpAddr

This parameter is the ip address for the CIP module; since IP address is 32bit wide and normal parameters are 16bit wide, two parameters are actually used:

- o Parameter n.170: 16 most-significant word of IP address
- o Parameter n.171: 16 least significant word of IP address
- Appl>Fieldbus>CIP>P172-IpMask

IP net mask for CIP module, analogous to IP address:

- o Parameter n.172: 16 most-significant word of IP net-mask
- o Parameter n.173: 16 least significant word of IP net-mask
- Appl>Fieldbus>CIP>P174-IpGateway

Ip gateway address; used only whenever IP routing is used (not used if master/slave are in the same subnet)

o Parameter n.174: 16 most-significant word of IP gateway o Parameter n.175: 16 least significant word of IP gateway

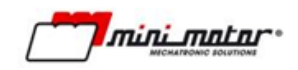

## **10.2.3 MISC object – 0x66**

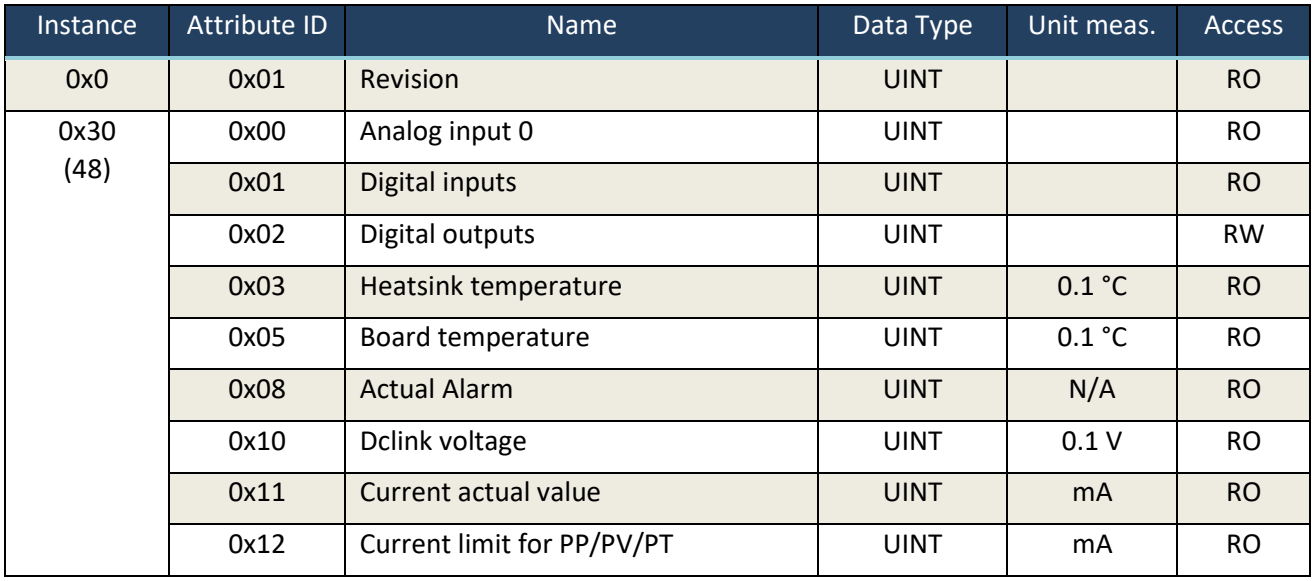

## **10.2.4 CIA402 object – 0x67**

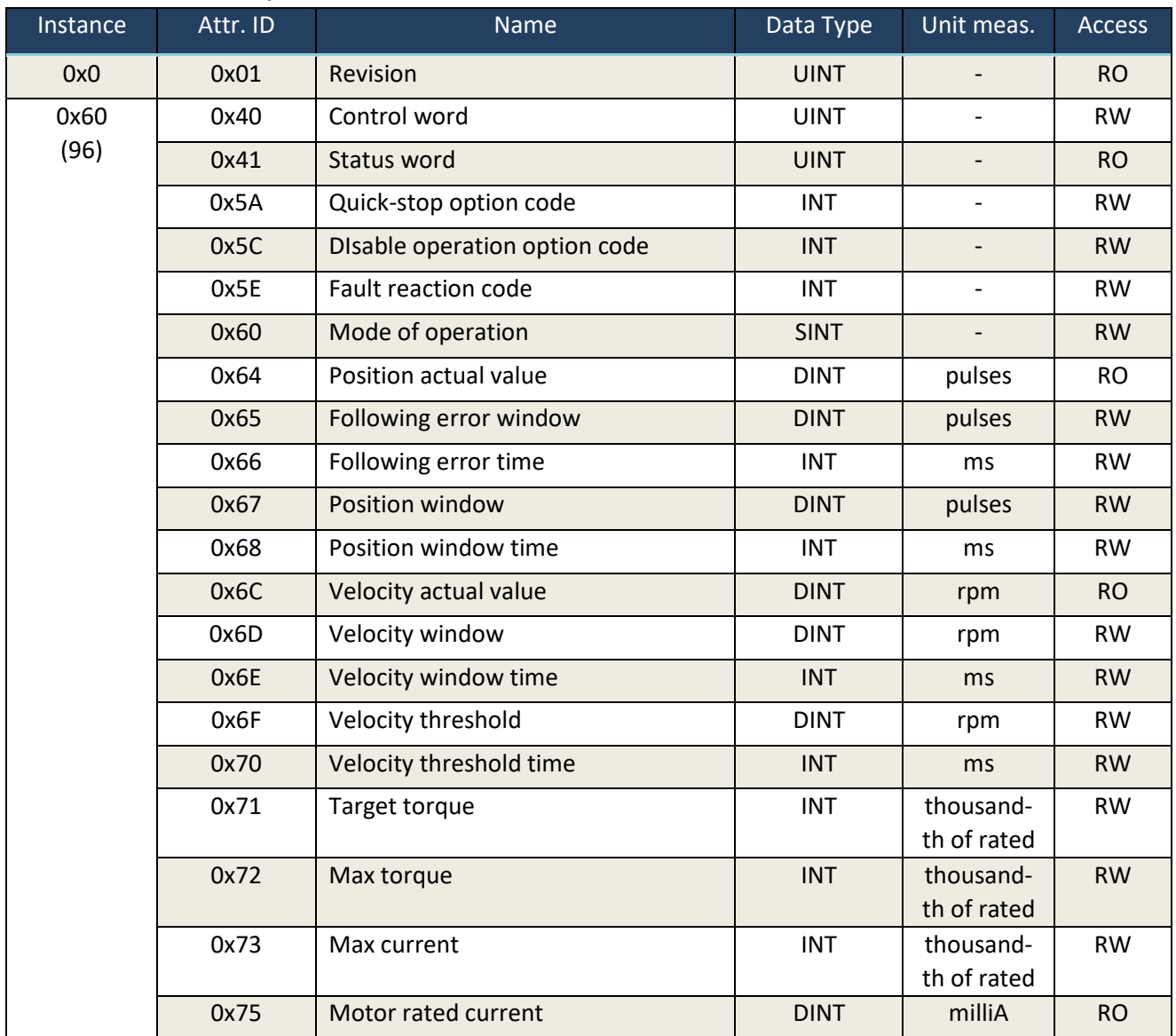

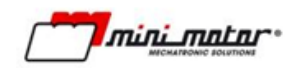

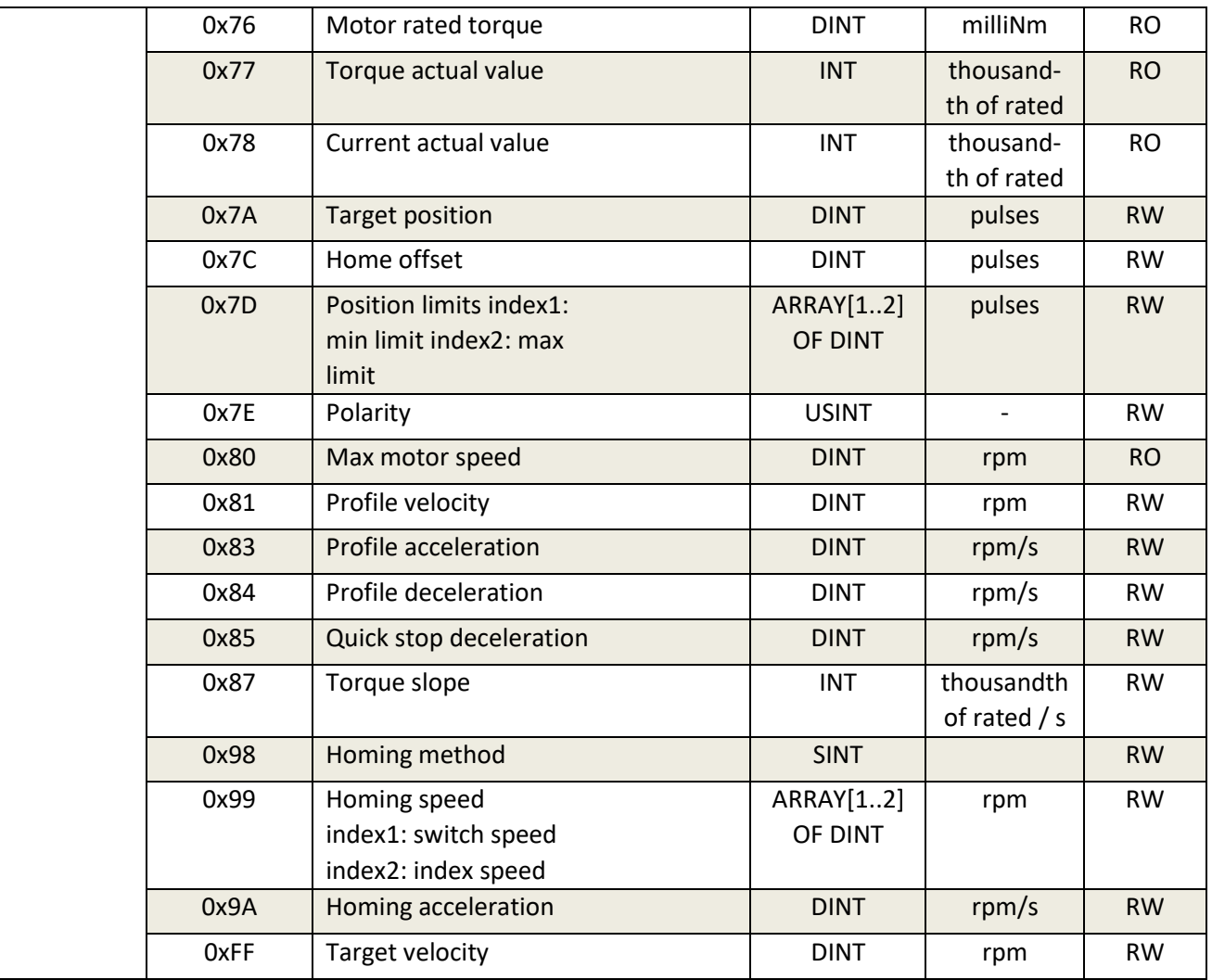

#### **10.3 Process data**

#### **\*\*\* DBS55 firmware referenced by this document: ≥v4.036 \*\*\***

There are four possible configuration of the Ethernet IP process data.

- Default: the standard process data implementing the profile velocity/torque/position/homing
- A: Standard process data with the possibility to read Digital and Analog inputs and command via fieldbus the Digital Out. The latter needs the parameter P015 on 10-Fieldbus to receive commands.
- B: A process data with the Cia 402 Touch probe functionality
- C: A process data with our manufacturer custom Touch Probe implementation
- D: A process data with acceleration three axis rms values

You must select the corresponding device description and set the parameter P176 to the desired value.

#### **10.4 Layout Default**

The configuration for process data is the following:

 Assembly 0x64 (Originator to Target, **DBS55 inputs - PLC outputs**) Assembly length : 50bytes

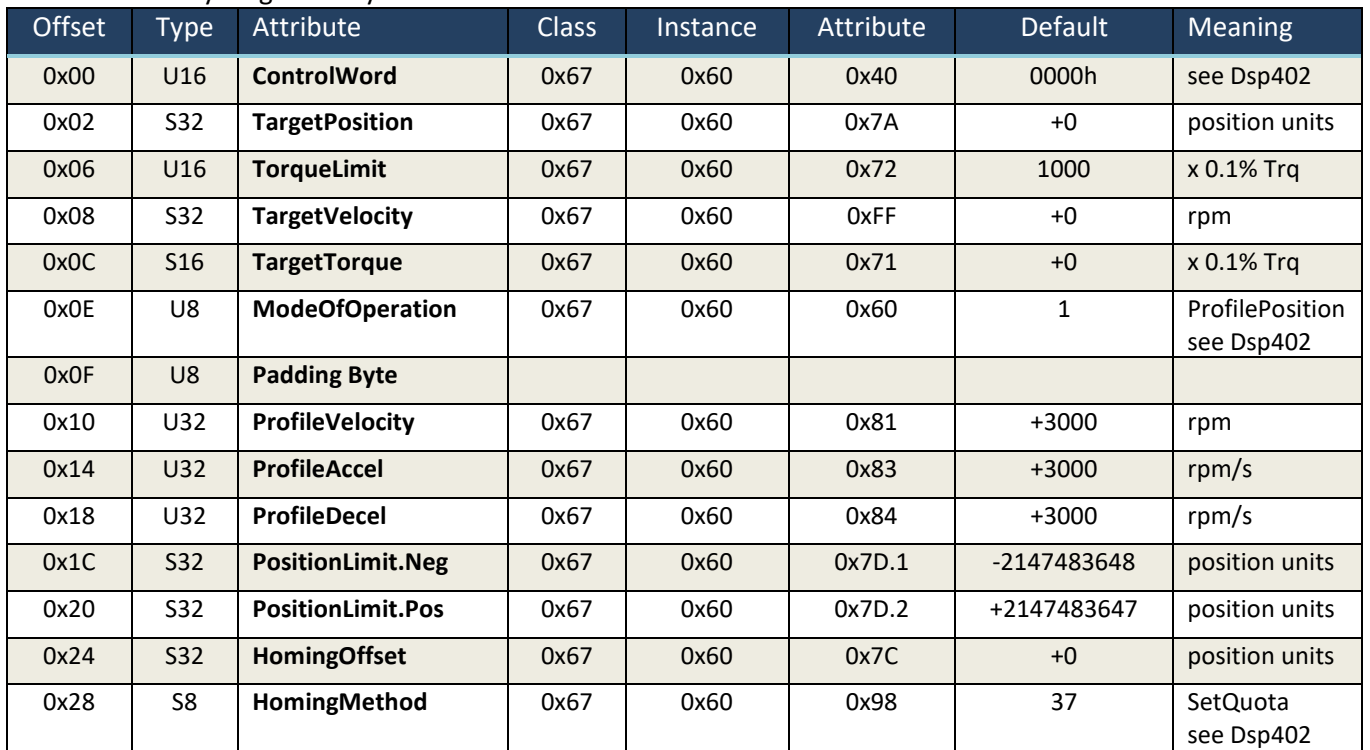

 Assembly 0x65 (Target to Originator, **DBS55 outputs - PLC inputs**) Assembly length : 20bytes

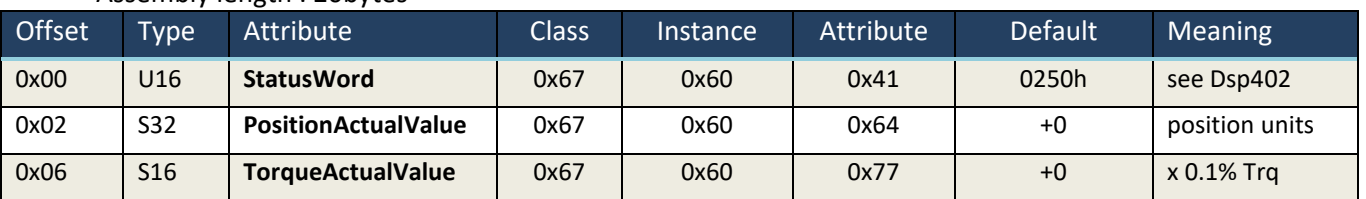

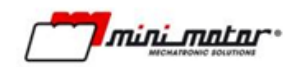

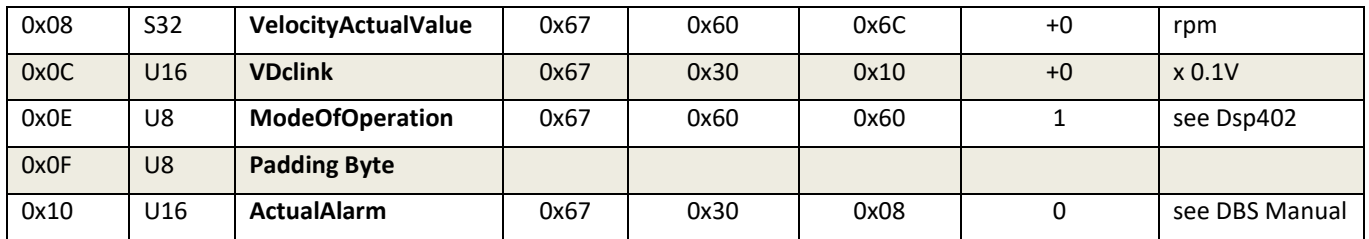

### **10.5 Layout A**

The configuration for process data is the following:

 Assembly 0x64 (Originator to Target, **DBS55 inputs - PLC outputs**) Assembly length : 50bytes

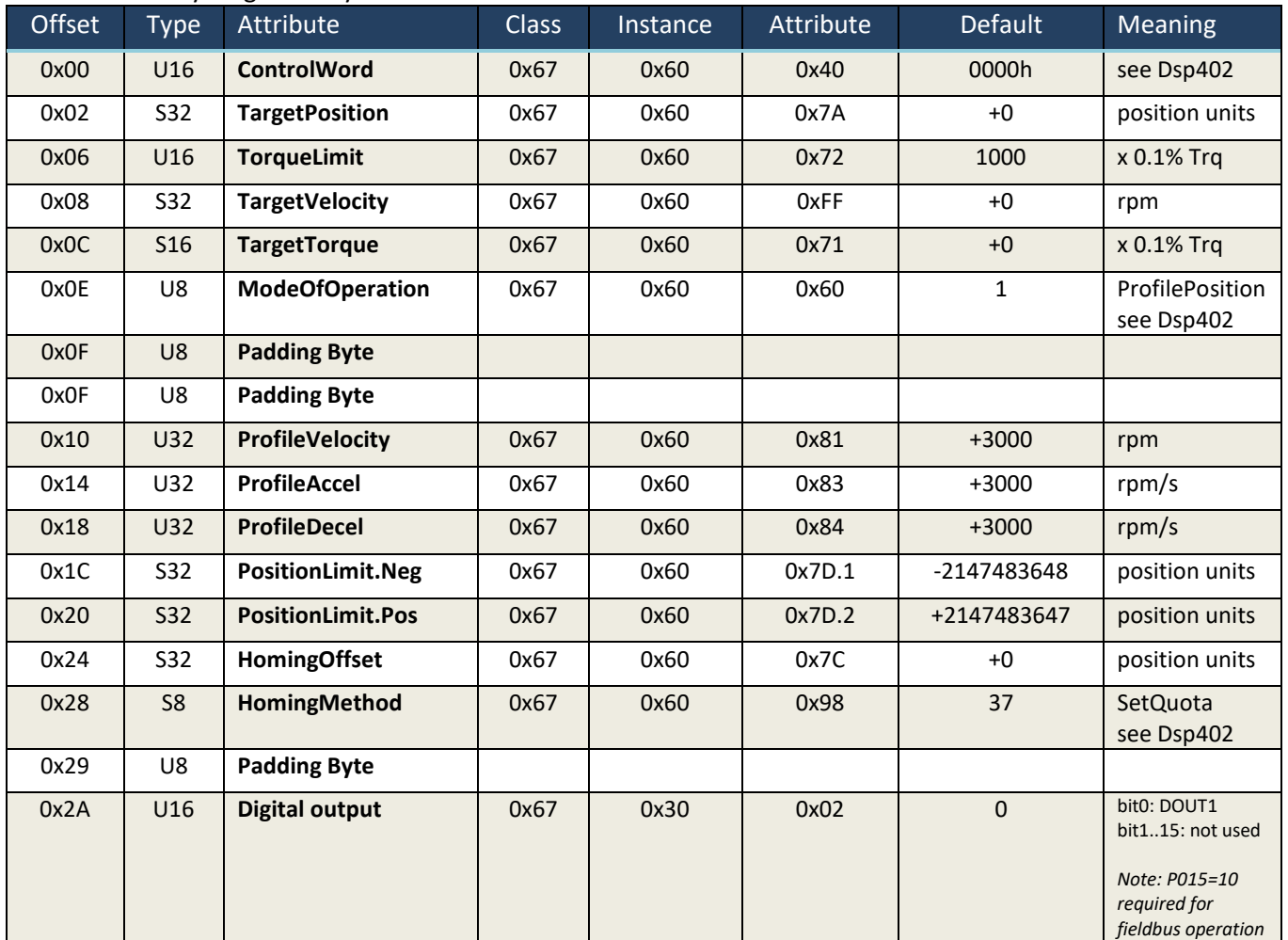

### Assembly 0x65 (Target to Originator, **DBS55 outputs - PLC inputs**) Assembly length : 30bytes

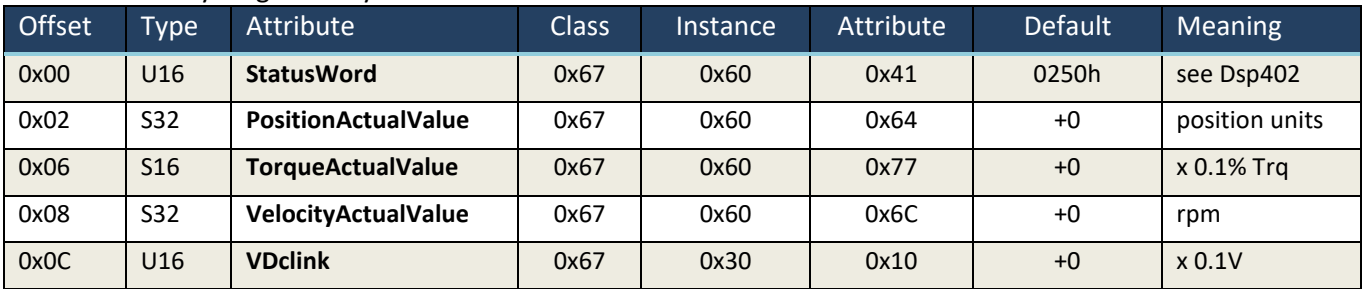

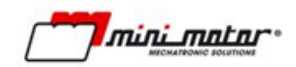

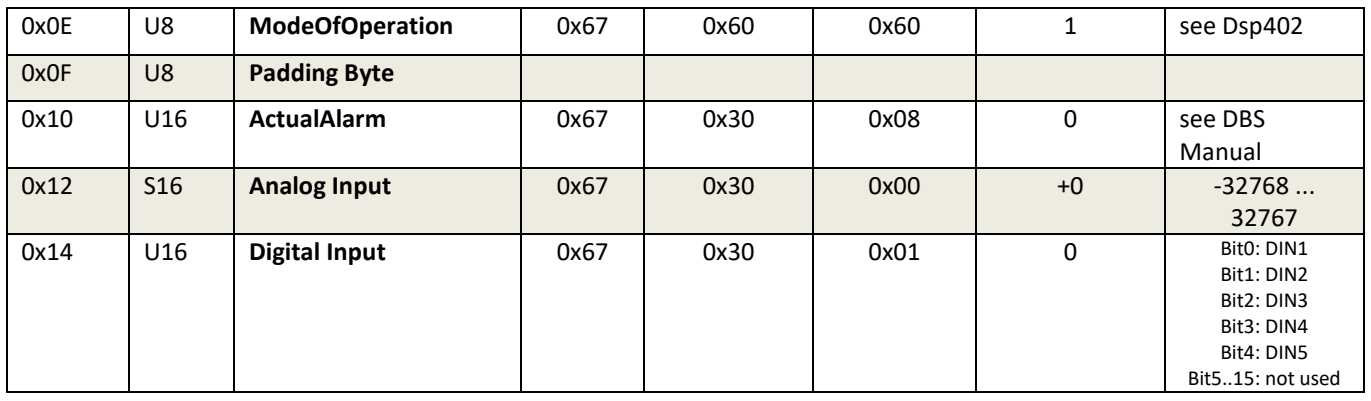

## **10.6 Layout B**

The configuration for process data is the following:

 Assembly 0x64 (Originator to Target, **DBS55 inputs - PLC outputs**) Assembly length : 50bytes

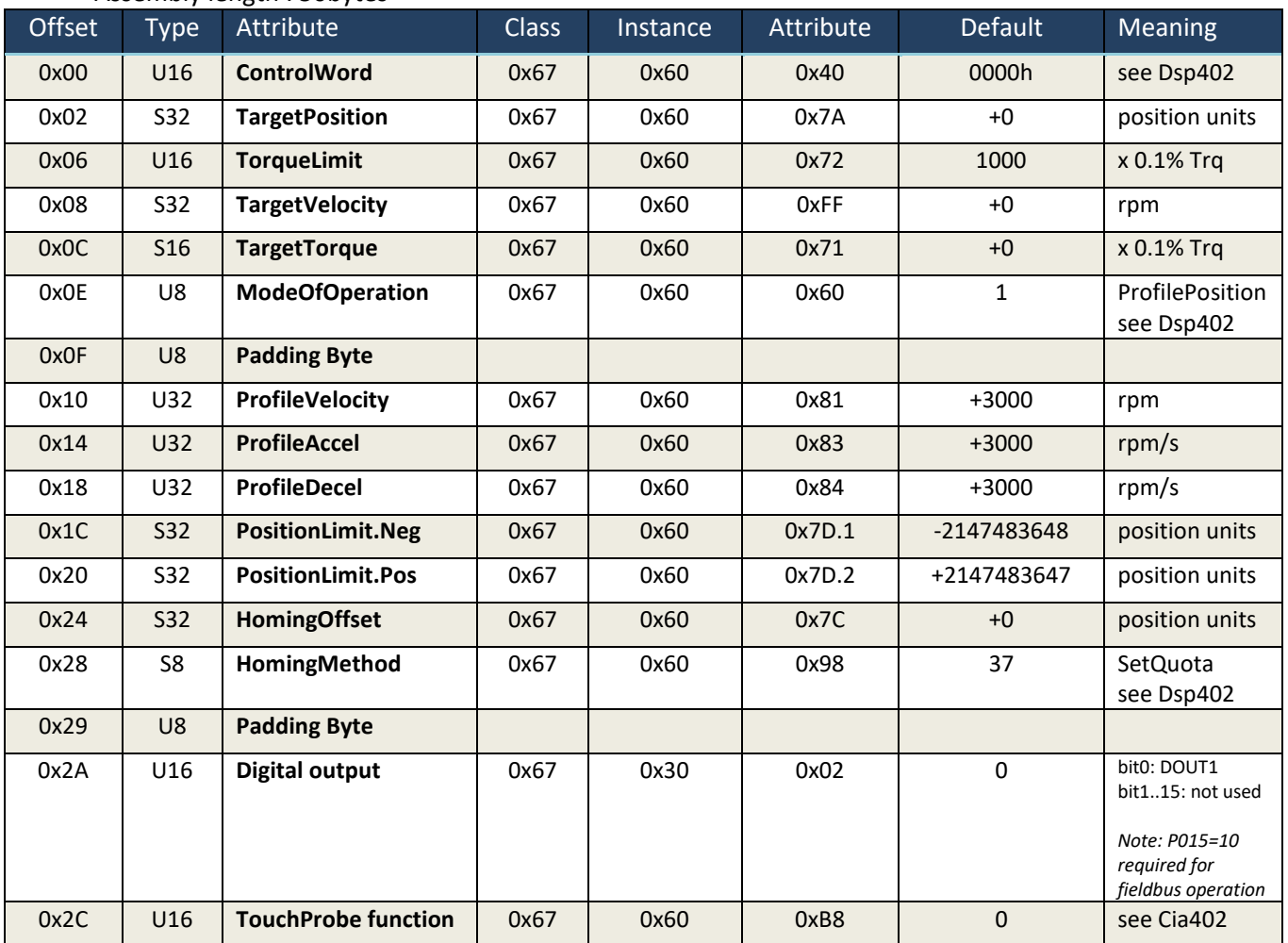

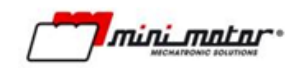

#### Assembly 0x65 (Target to Originator, **DBS55 outputs - PLC inputs**) Assembly length : 40bytes

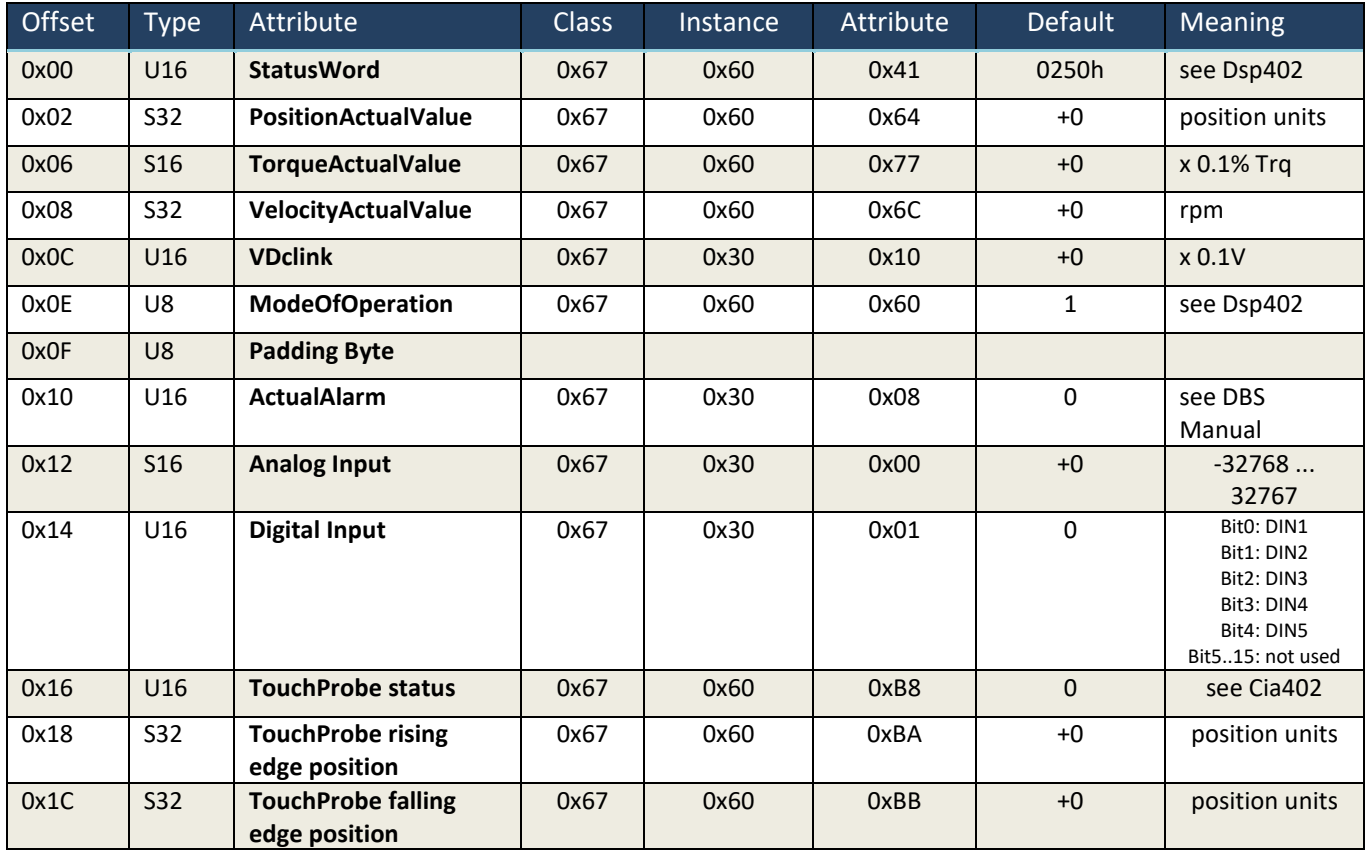

### **10.7 Layout C**

The configuration for process data is the following:

 Assembly 0x64 (Originator to Target, **DBS55 inputs - PLC outputs**) Assembly length : 60bytes

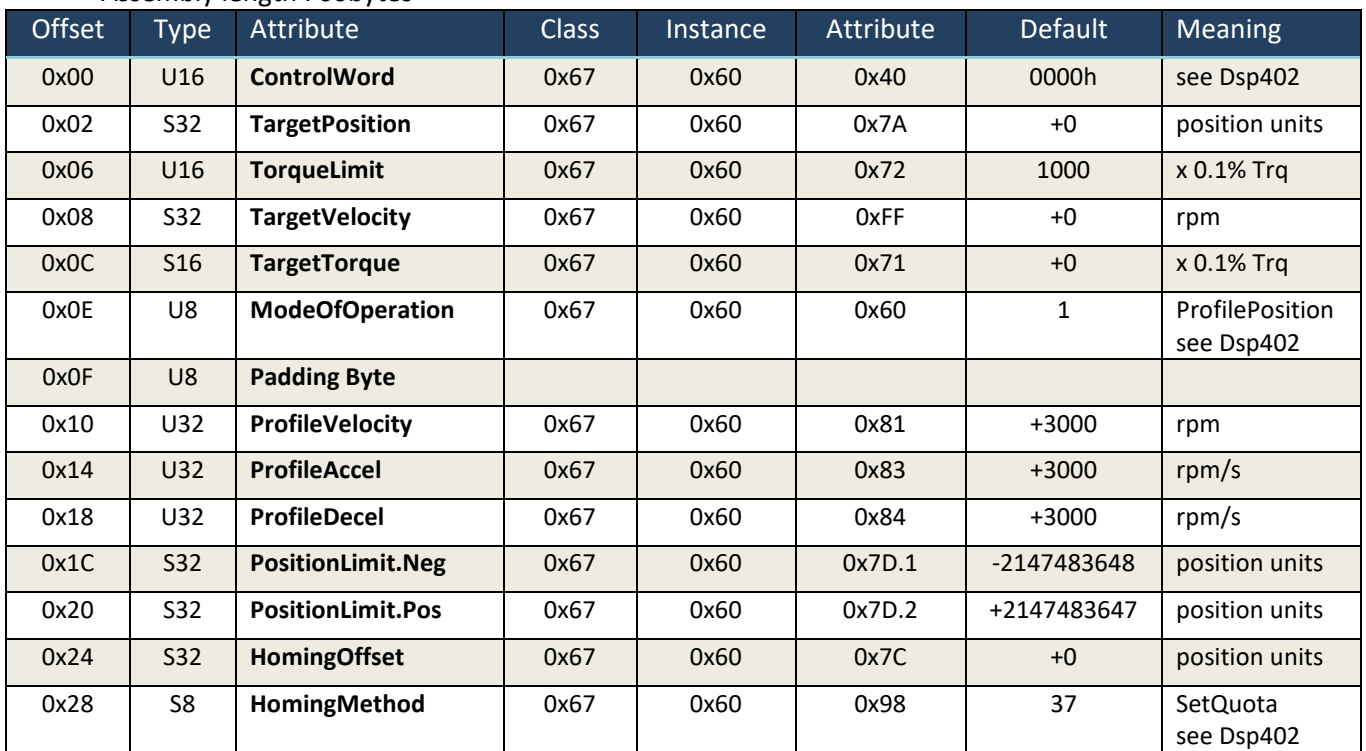

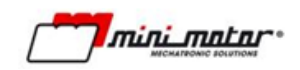

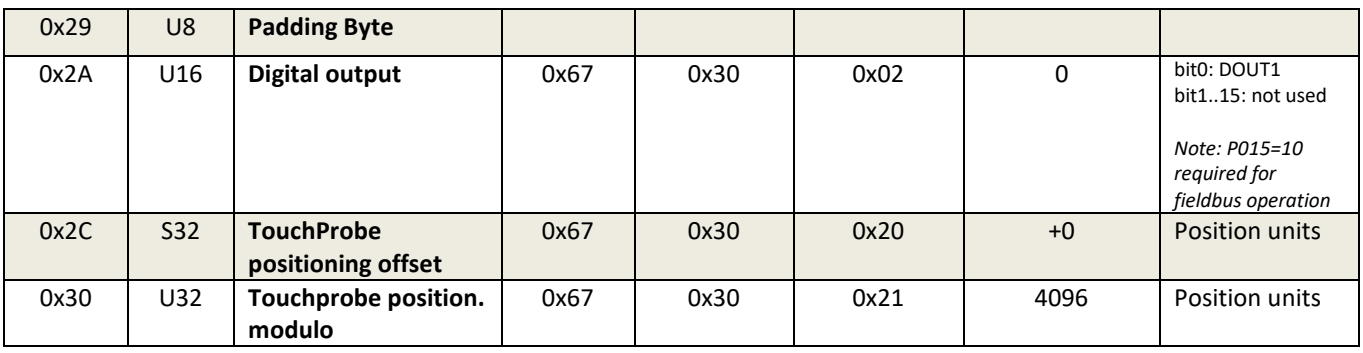

### Assembly 0x65 (Target to Originator, **DBS55 outputs - PLC inputs**) Assembly length : 30bytes

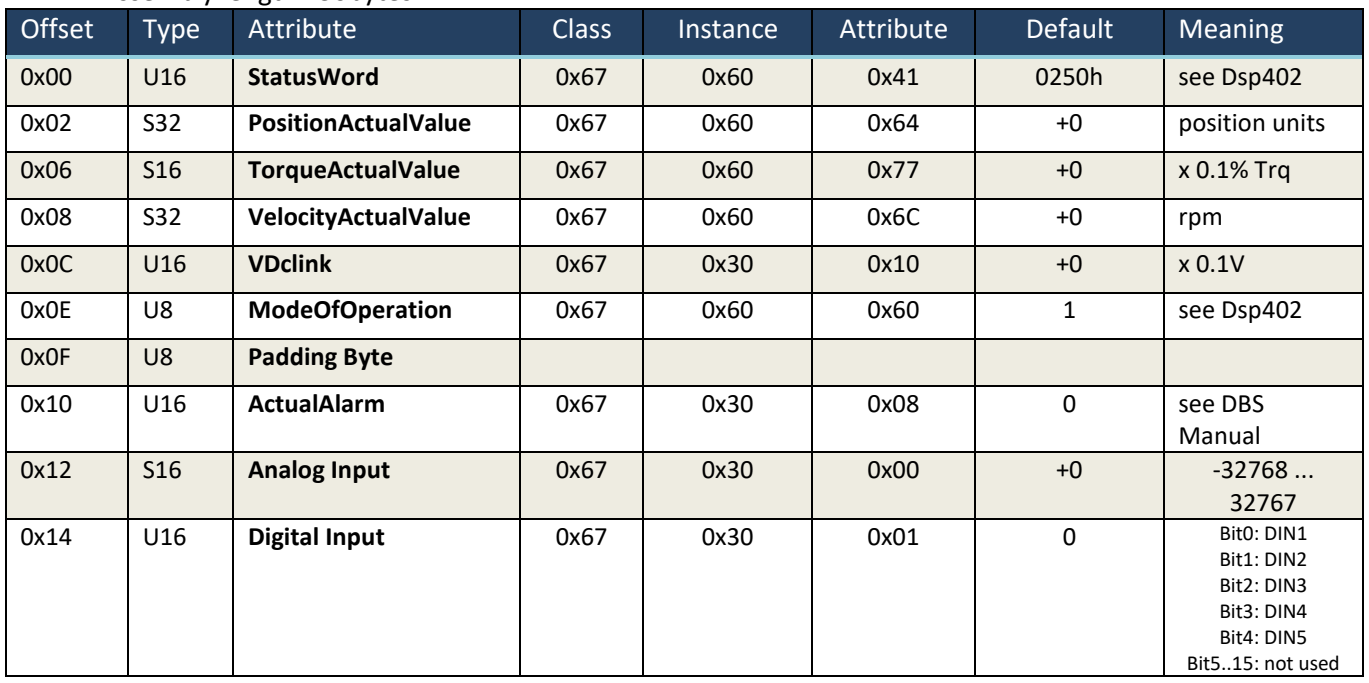

### **10.8 Layout D**

Assembly 0x64 (Originator to Target, **DBS55 inputs - PLC outputs**)

1. Assembly length : 50bytes

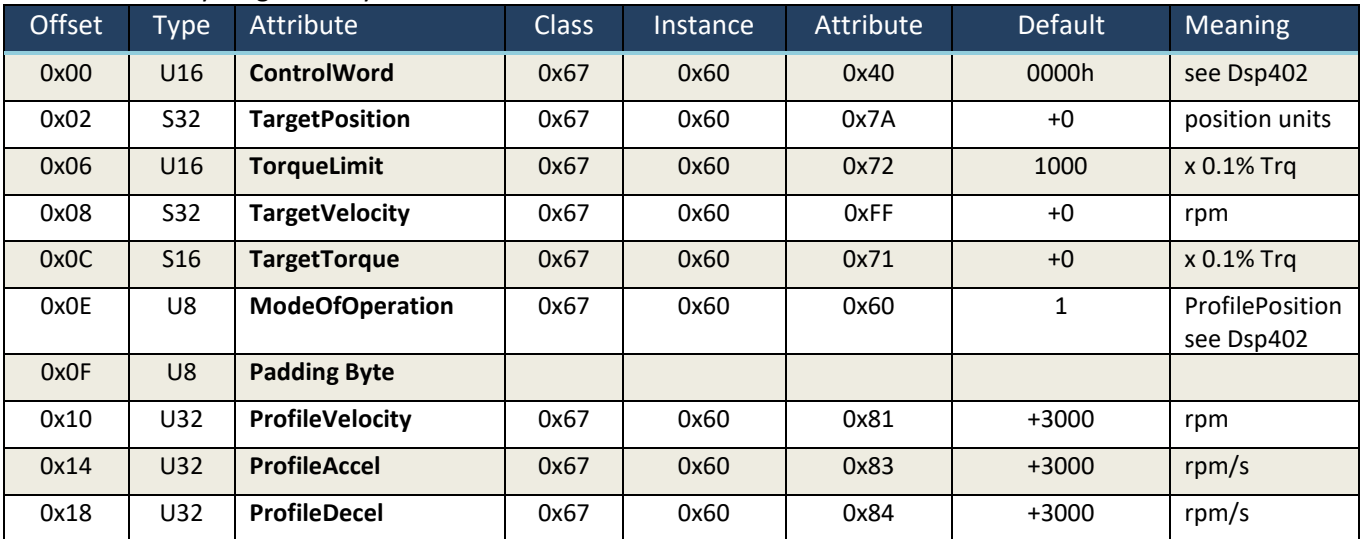

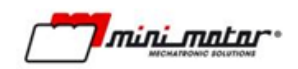

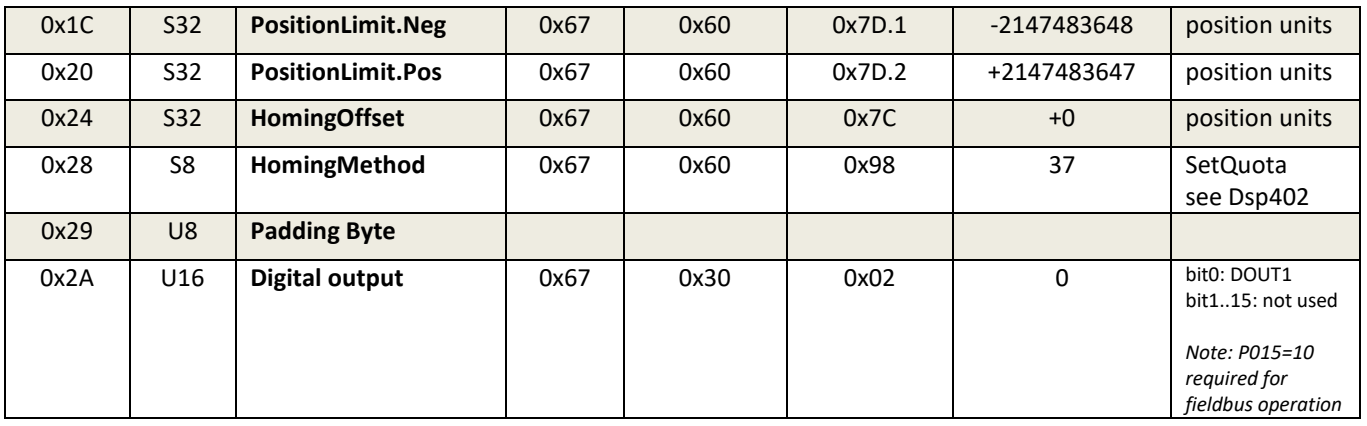

#### 2. Assembly 0x65 (Target to Originator, **DBS55 outputs - PLC inputs**) Assembly length : 30bytes

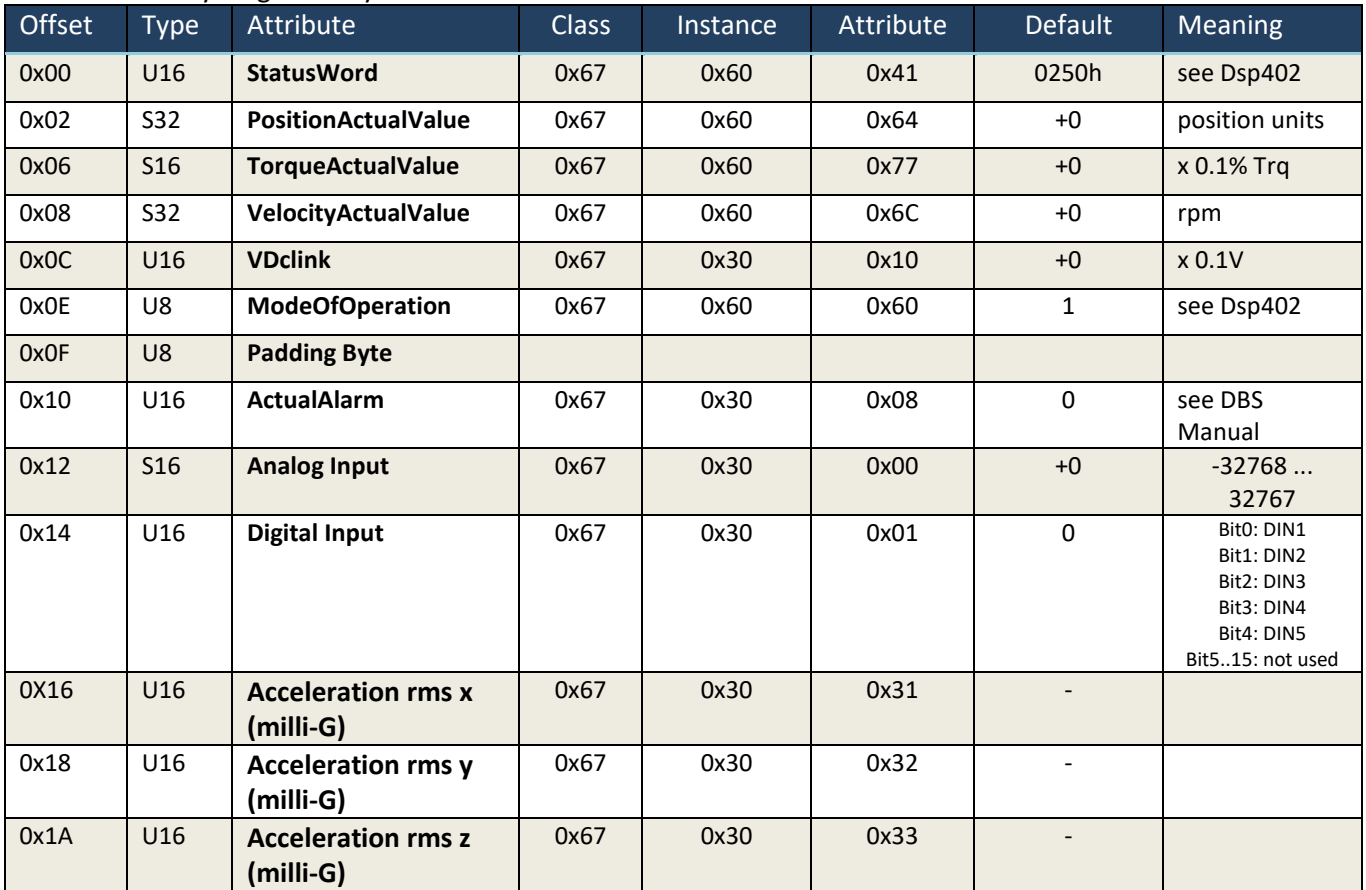

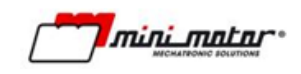

## **11 ProfiNET**

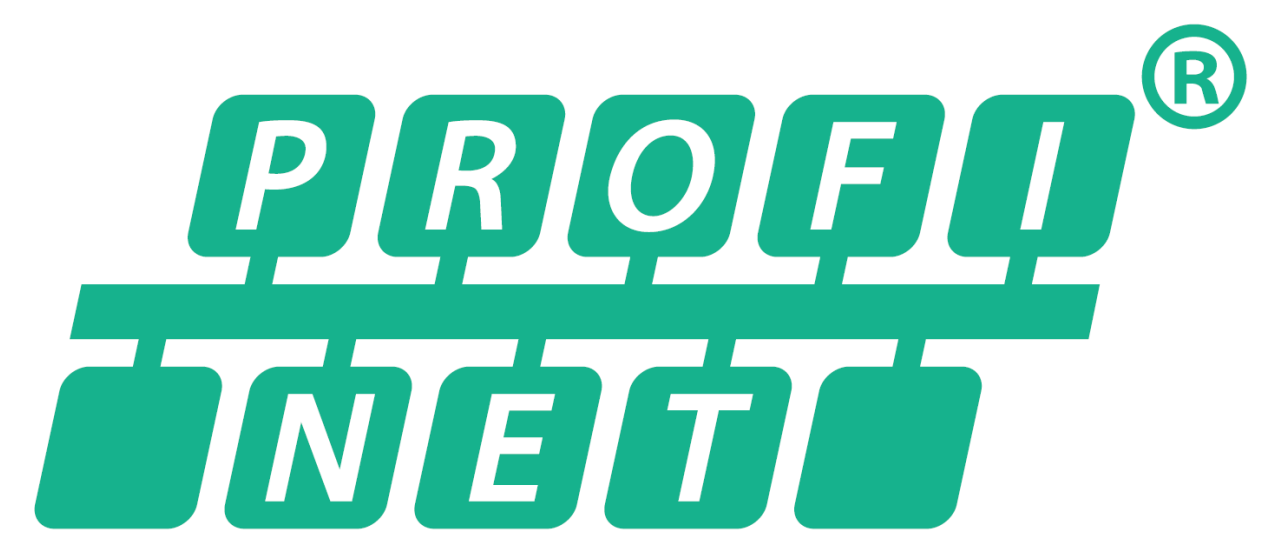

Note: available only for drivers equipped with ProfiNET optional board (55/---/EPN).

#### **11.1 Overview**

This document outline the details of the Profinet implementation for Minimotor DBS55 integrated servomotor. By enabling Profinet/DSP402 "reference mode", the servodrive is commanded by means of CanOPEN DSP402 state machine and profiles.

For further information, please refer to:

- DBS55 user manual: information about parametrization through USB and PC interface
- Dsp402 v3: information about device state machine, control word/status word encoding and object dictionary.

**\*\*\* DBS55 firmware referenced by this document: ≥v4.036 \*\*\***

#### **11.2 Device identity**

- Vendor ID: 0x0419
- Device\_ID: 0x0001

### **11.3 Process Data**

There are four possible configuration of the Ethernet IP process data.

- Default: the standard process data implementing the profile velocity/torque/position/homing
- A: Standard process data with the possibility to read Digital and Analog inputs and command via fieldbus the Digital Out. Parameter P015 must be on 10-Fieldbus.
- B: A process data with the Cia 402 Touch probe functionality
- C: A process data with our manufacturer custom Touch Probe implementation
- D: A process data with rms acceleration values of the three axis

You must select the corresponding device description and set the P176 parameter to the desired value.

## **11.4 Process data – Default layout**

### • PLC Inputs (18byte)

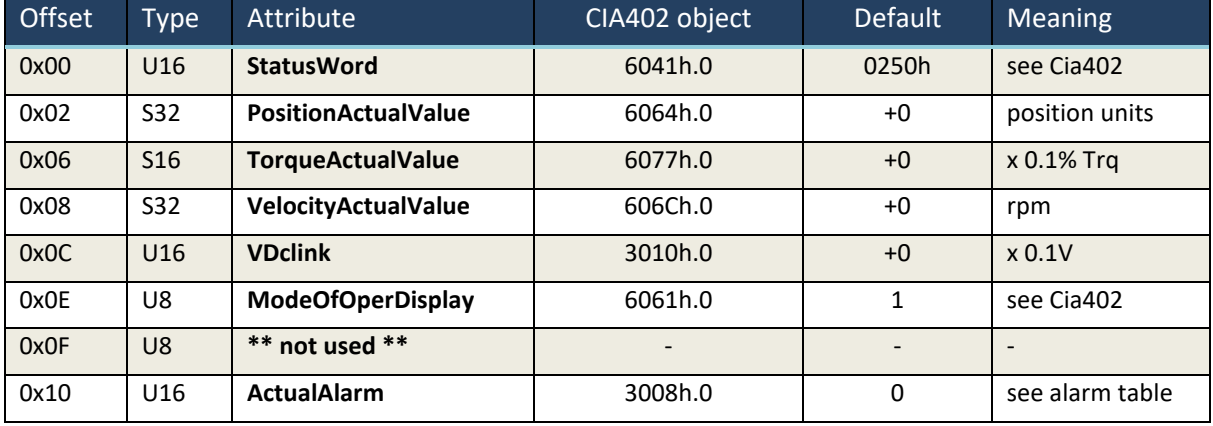

## • PLC Outputs (42byte)

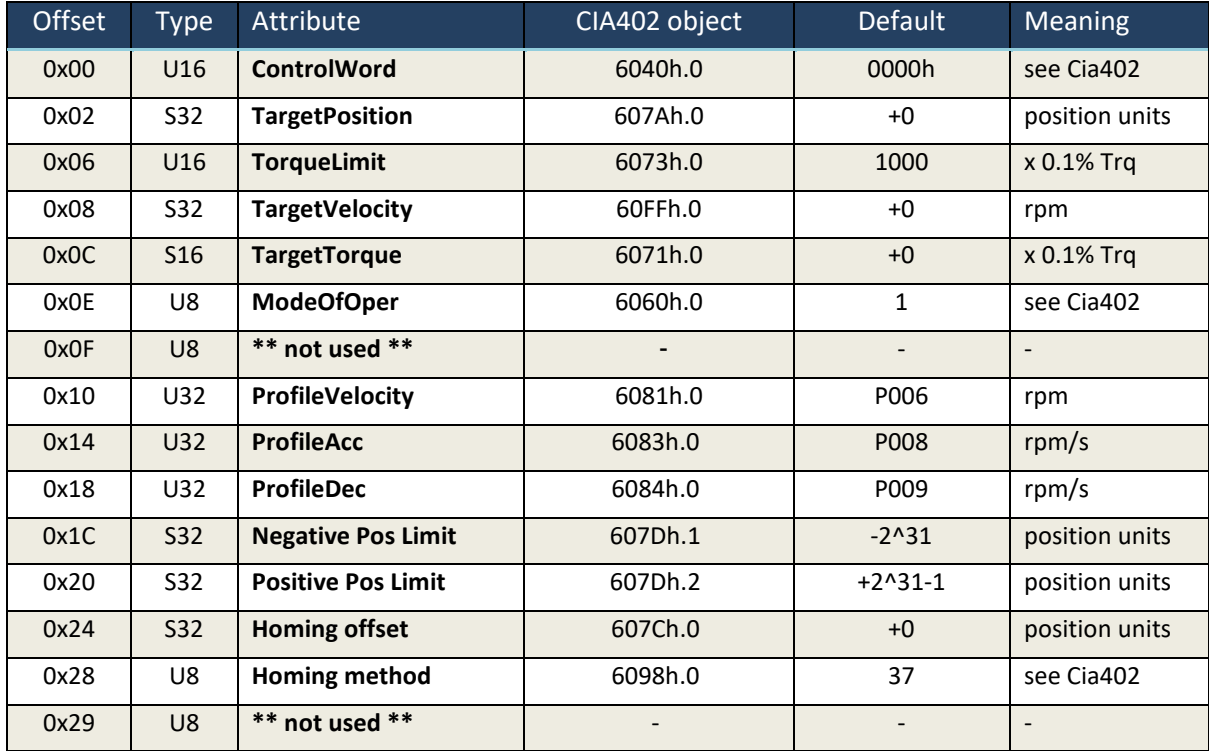

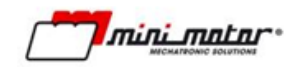

#### **11.5 Process data – Layout A**

#### • PLC Inputs (22byte)

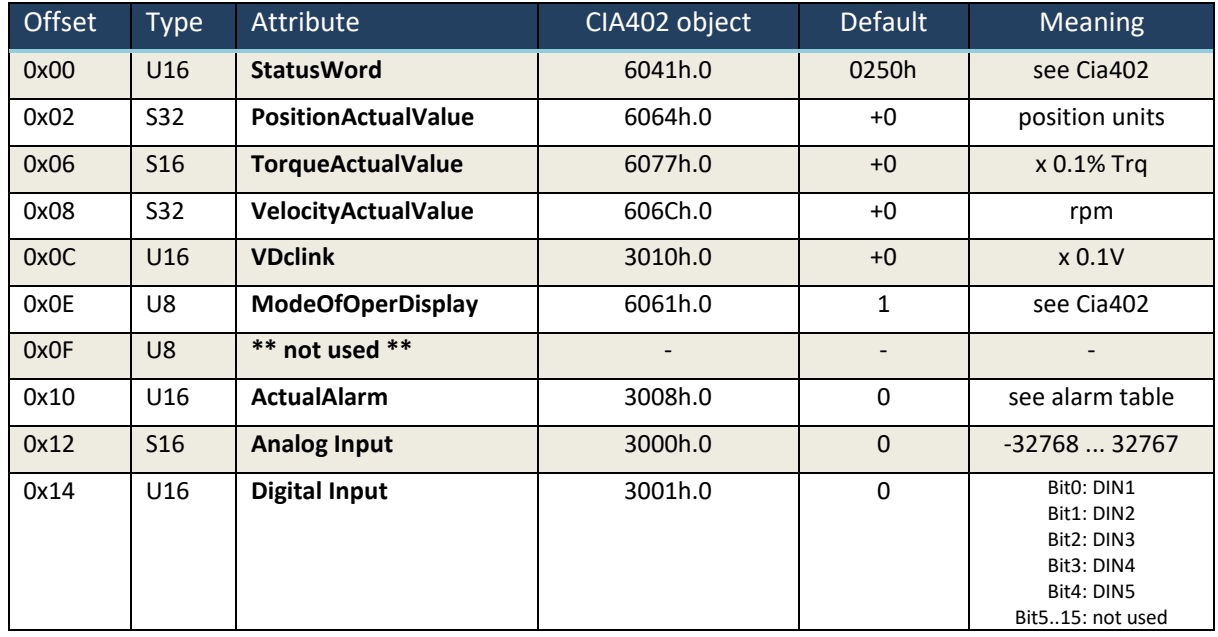

## • PLC Outputs (44byte)

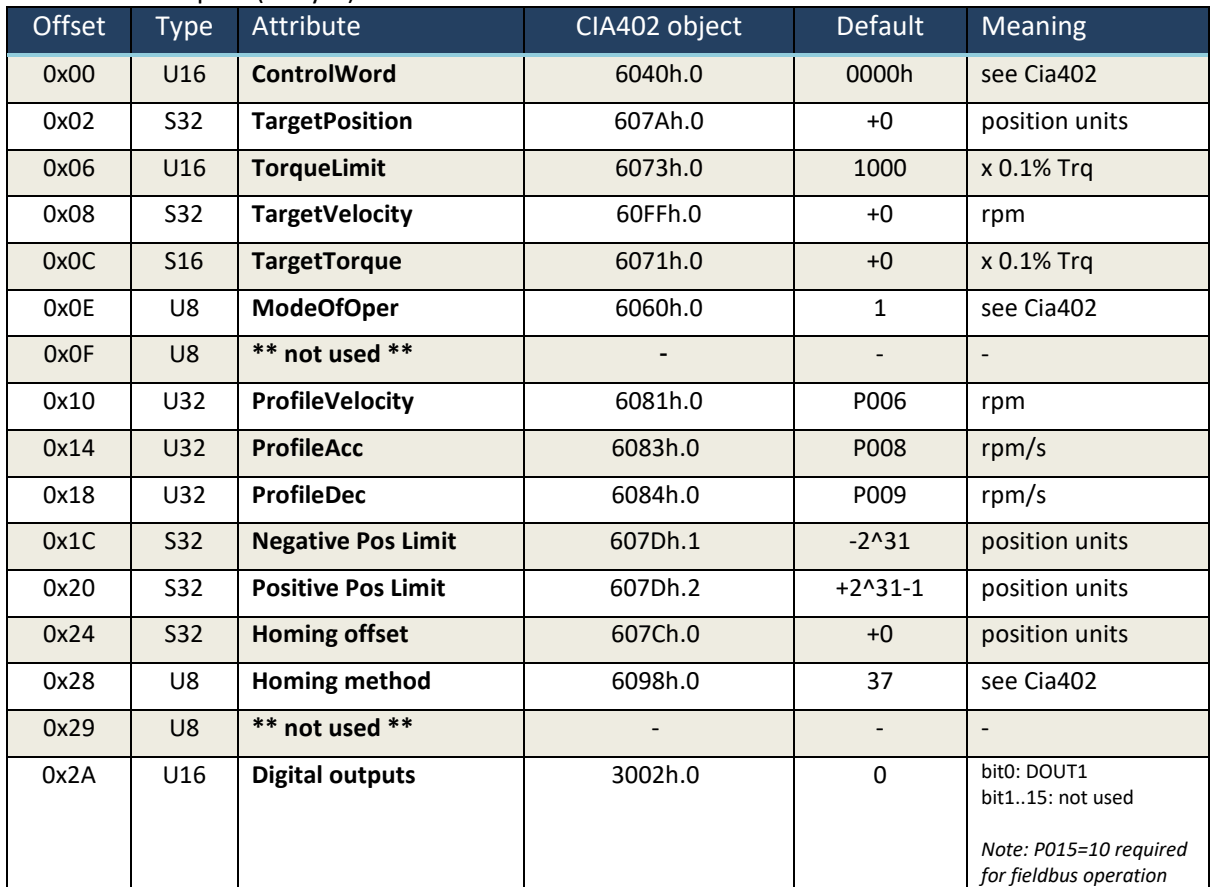

## **11.6 Process data – Layout B**

#### • PLC Inputs (32byte)

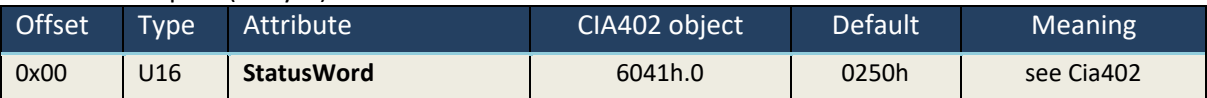

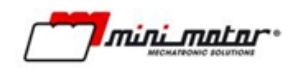

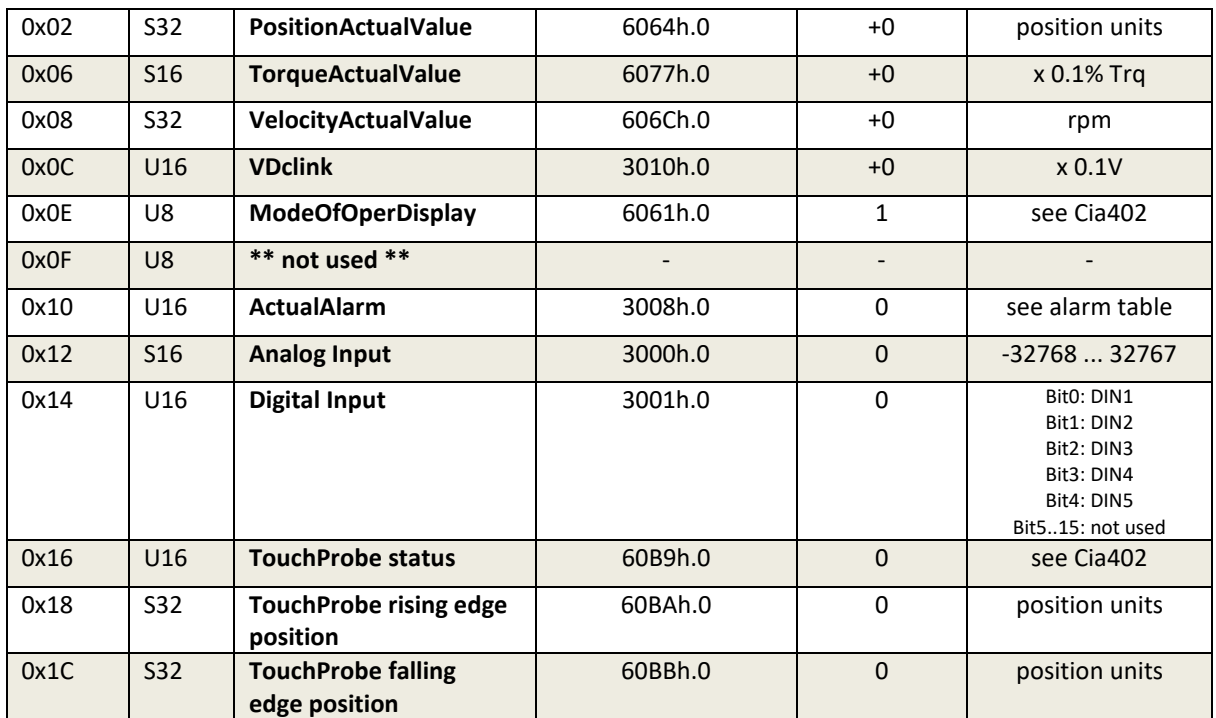

## PLC Outputs (46byte)

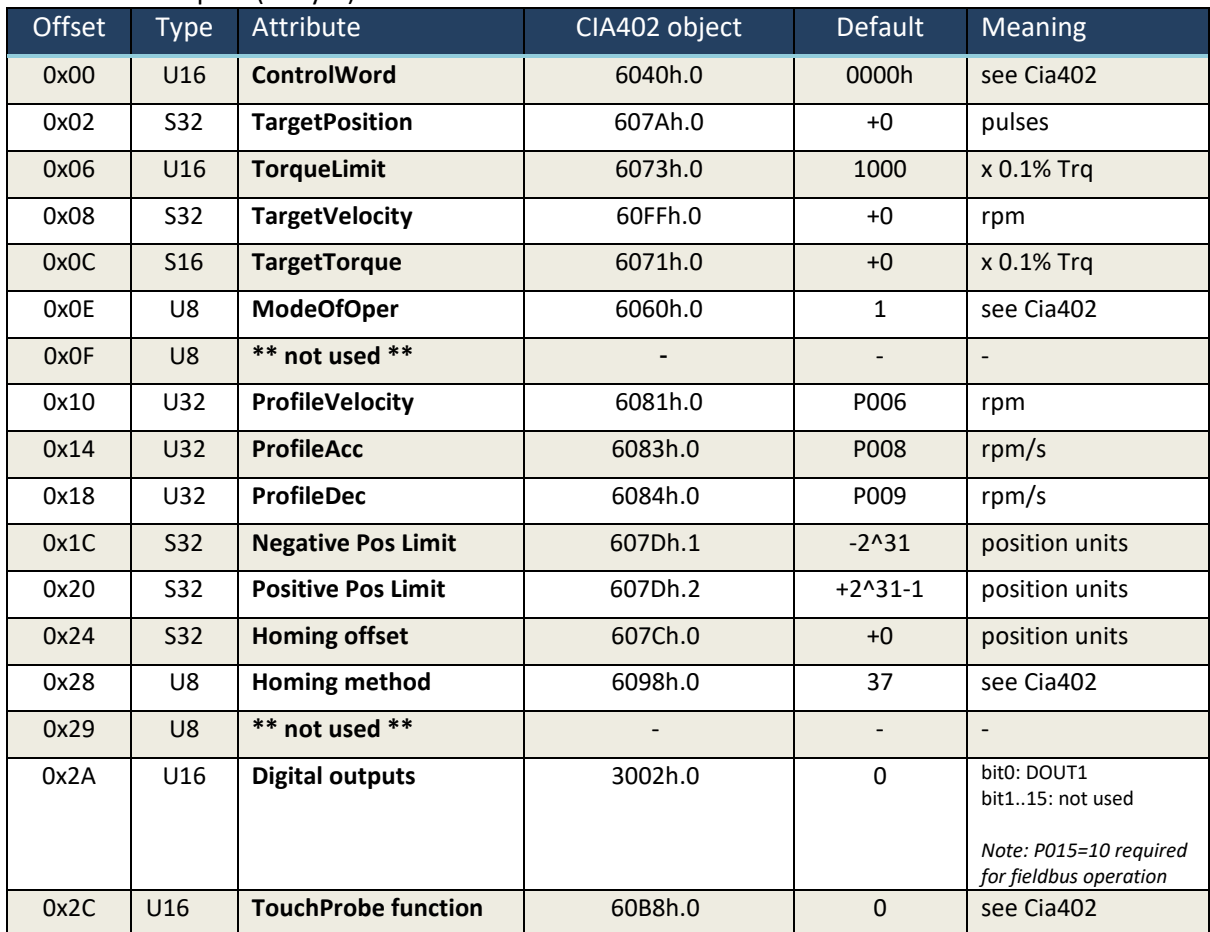

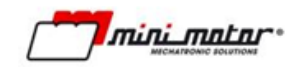

## **11.7 Process data –Layout C**

#### • PLC Inputs (22byte)

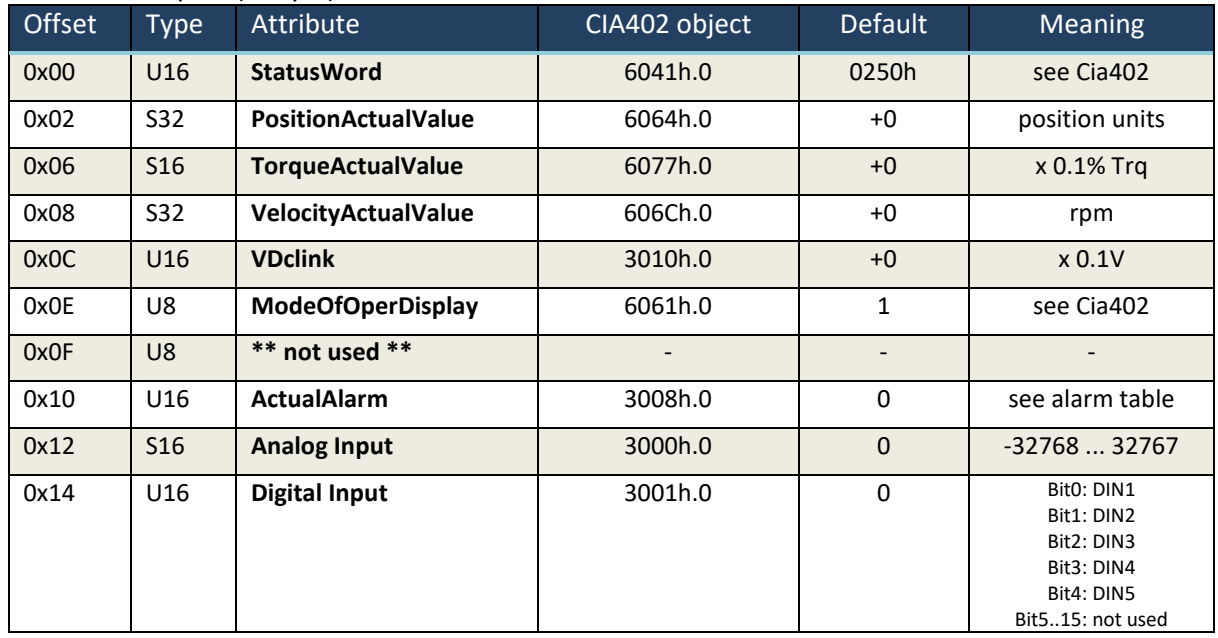

## • PLC Outputs (52byte)

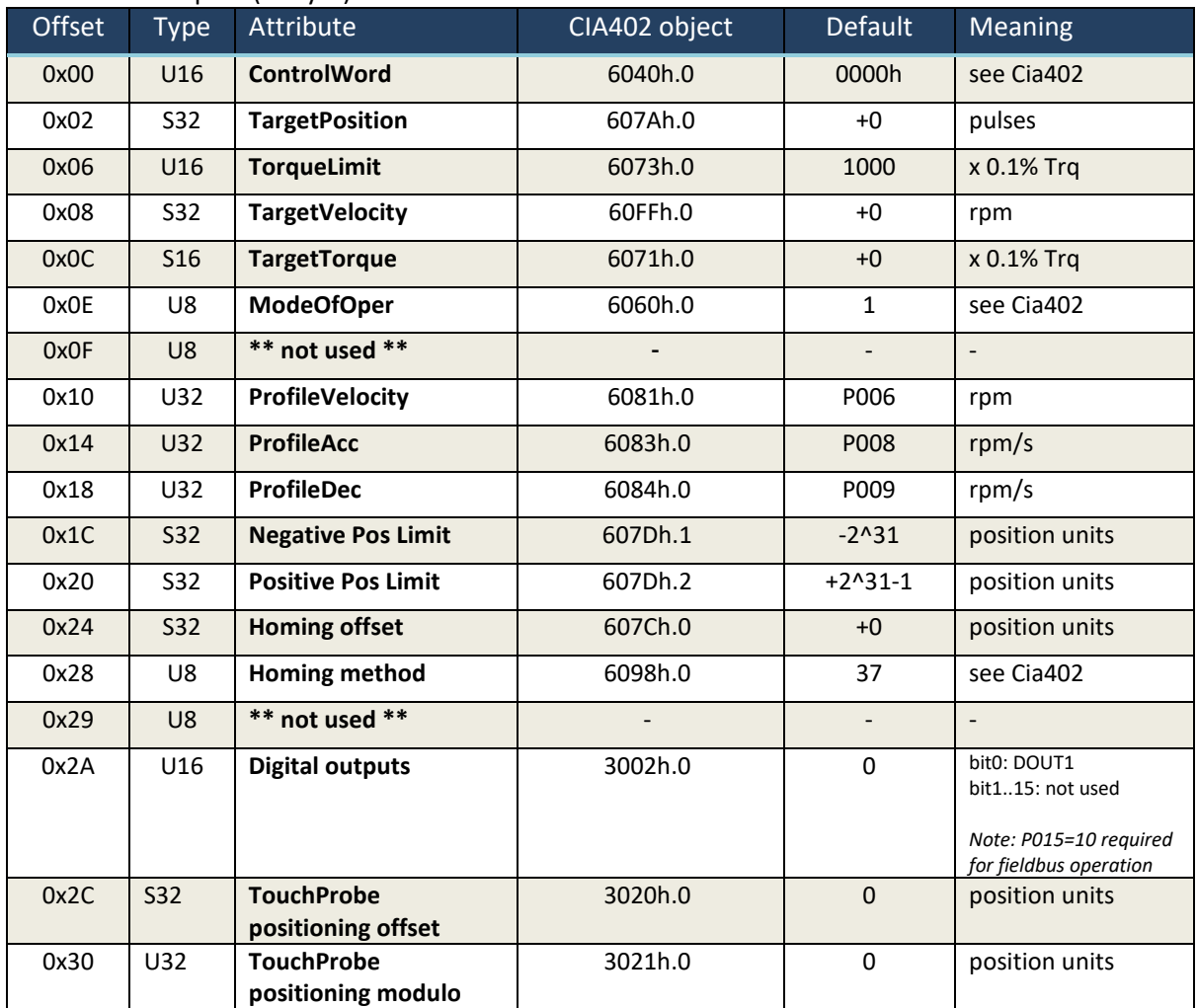

## **11.8 Process data – Layout D**

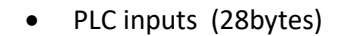

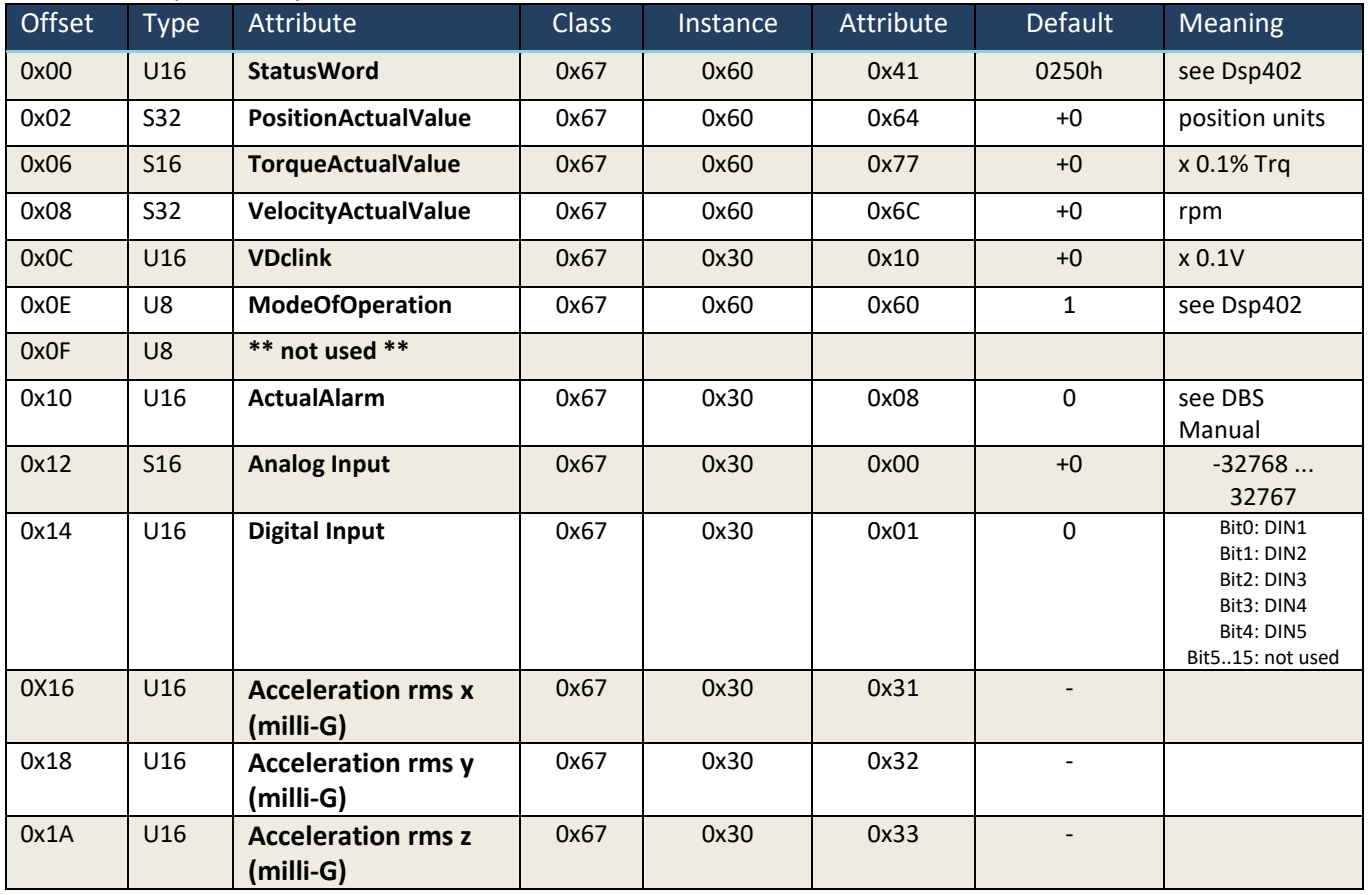

## • PLC outputs (44bytes)

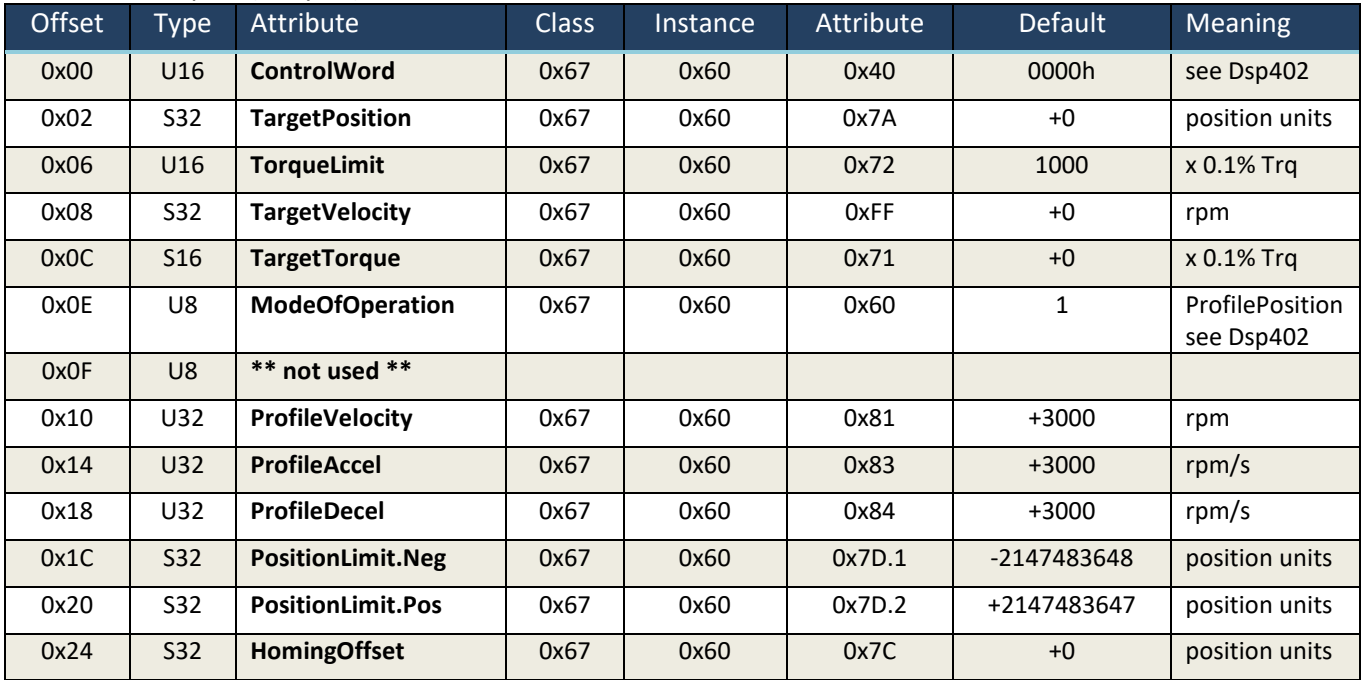

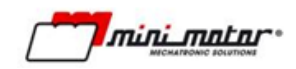

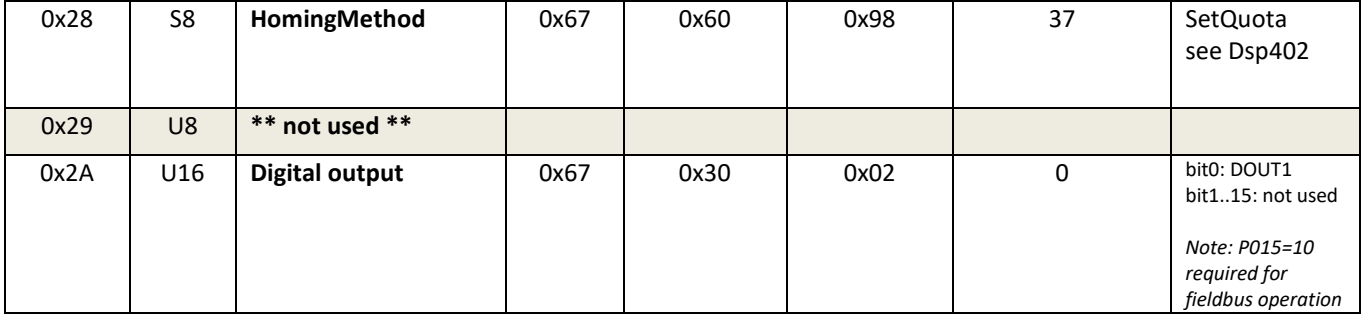

## <span id="page-95-0"></span>**12 Homing types**

## **12.1 Type 1: Homing on anticlockwise limit switch and index pulse (resolver zero).**

The initial direction of movement is anticlockwise towards the (anticlockwise) limit switch if this is inactive. The reference (home) position is on the first index pulse (resolver zero) to the right of the anticlockwise limit switch, when the value on the latter switches to low.

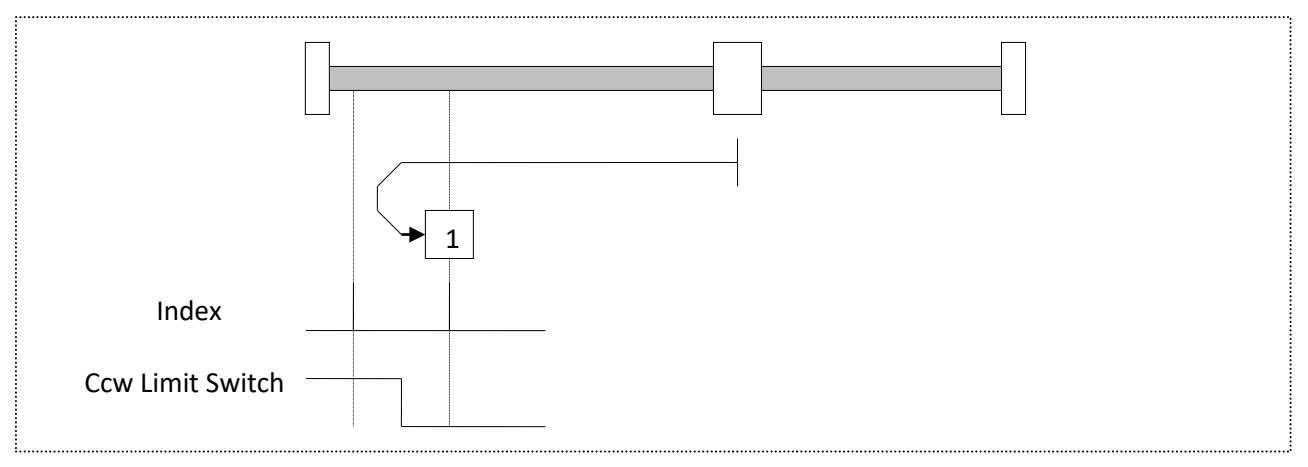

**Figure 23**

## **12.2 Type 2: Homing on clockwise limit switch and index pulse (resolver zero)**

The initial direction of movement is clockwise towards the (clockwise) limit switch if this is inactive. The reference (home) position is on the first index pulse (resolver zero) to the left of the clockwise limit switch, when the value on the latter switches to low

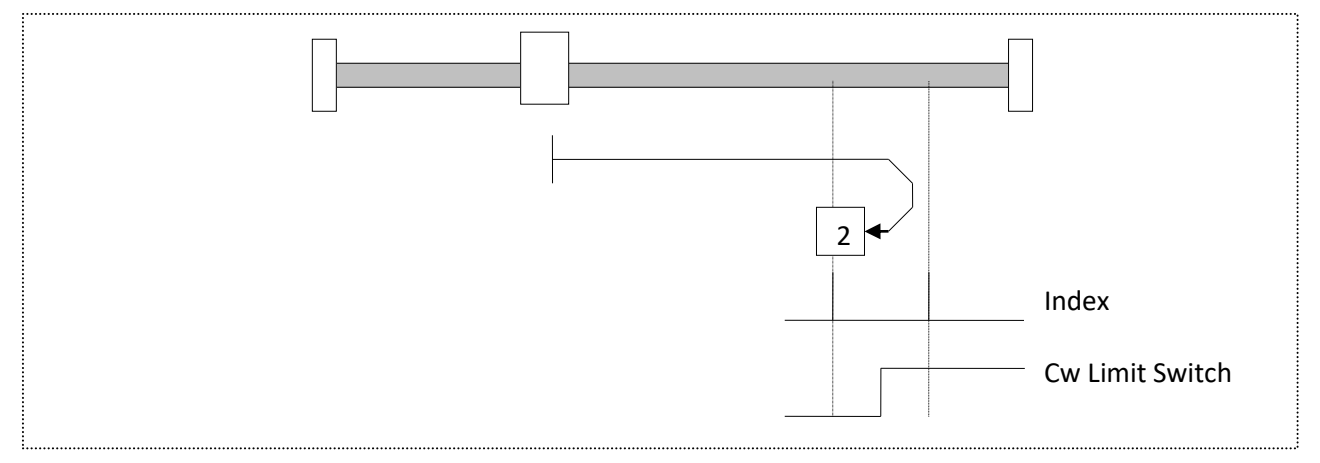

**Figure 24**

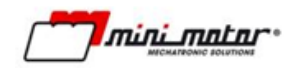

## **12.3 Type 3 and 4: homing on the positive Home Switch and Index Pulse (resolver zero)**

The initial direction of movement depends on the state of the home switch. The reference (home) position is on the index pulse (resolver zero) to the left (type 4) or right (type 3) of the switching point of the home switch. If the starting position is such that a reversal of direction is required, the reversal takes place after the state of the home switch changes.

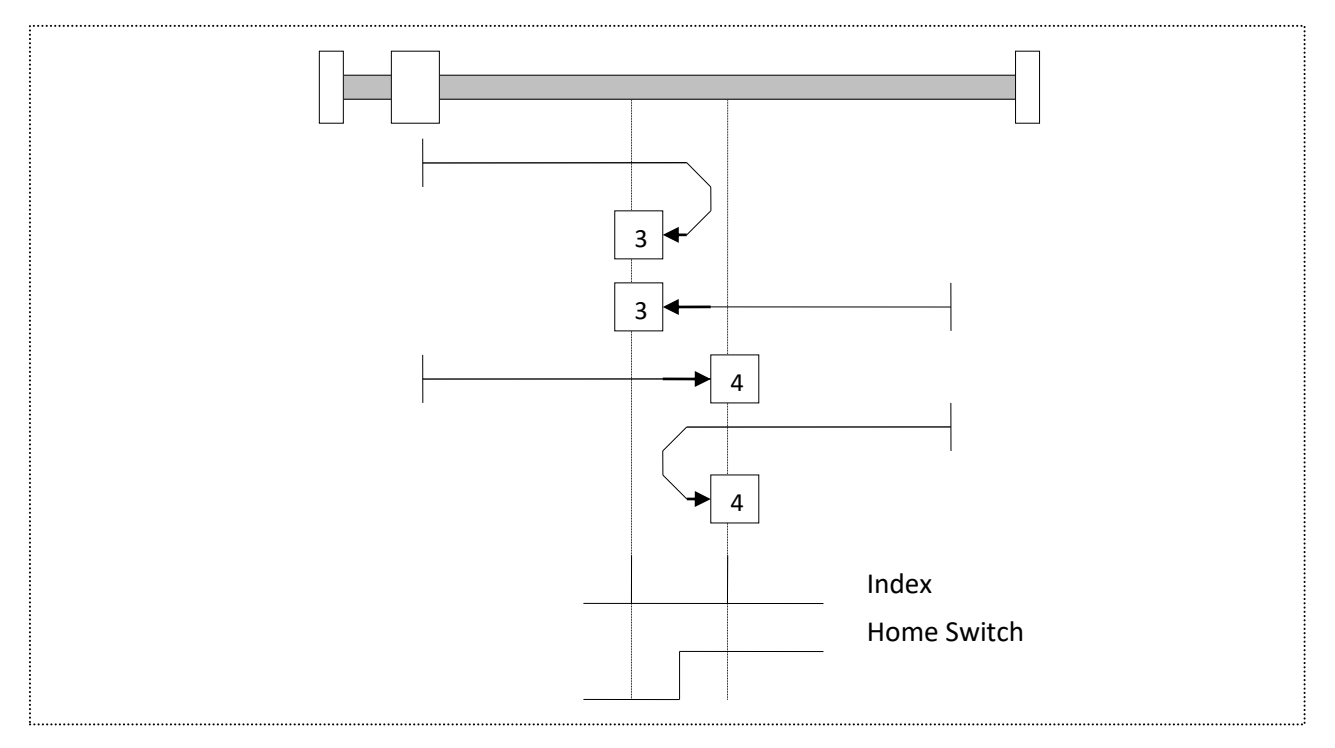

**Figure 25**

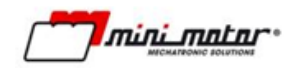

## **12.4 Type 5 and 6: homing on the negative Home Switch and Index Pulse (resolver zero)**

The initial direction of movement depends on the state of the home switch. The reference (home) position is on the index pulse (resolver zero) to the left (type 6) or right (type 5) of the switching point of the home switch. If the starting position is such that a reversal of direction is required, the reversal takes place after the state of the home switch changes

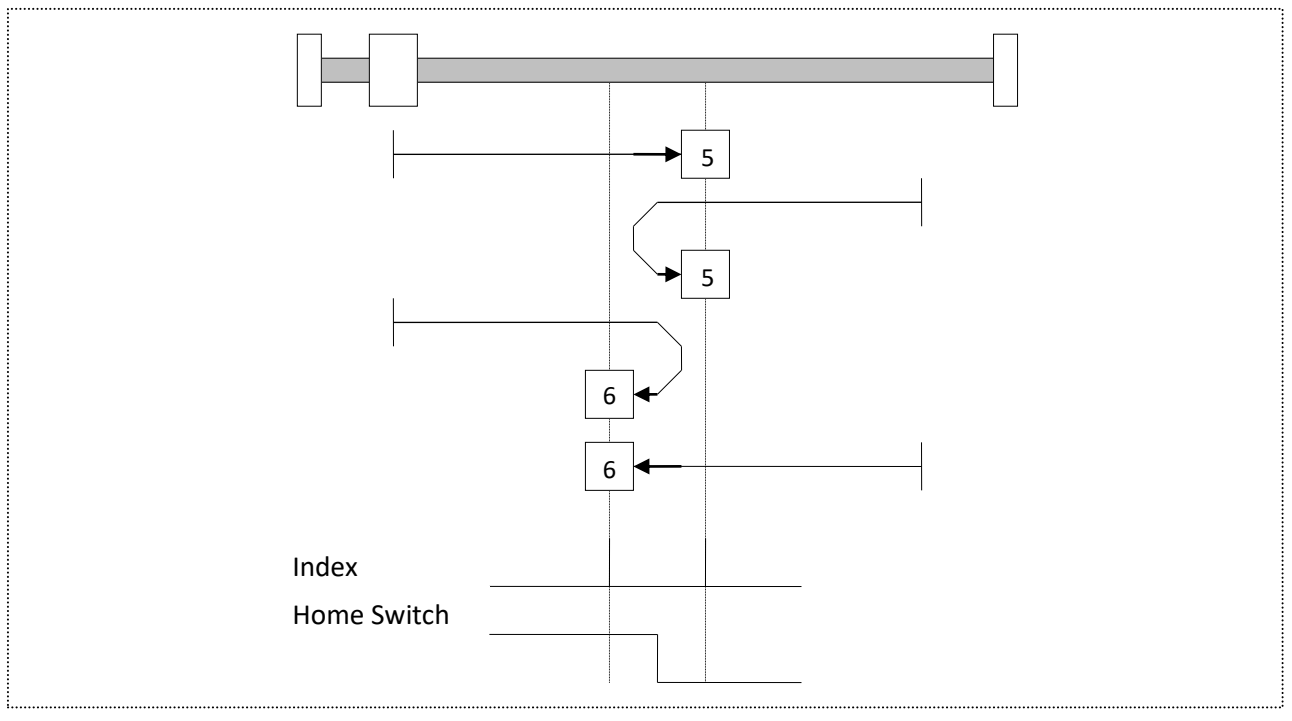

**Figure 26**

## **12.5 Type 7, 8, 9, 10, 11, 12, 13, 14: homing on the Home Switch and Index Pulse (resolver zero)**

The initial direction of movement is clockwise for types 7 to 10 and anticlockwise for types 11 to 14, except when the Home Switch is high at the beginning of movement. These types of homing procedures use the home switch, which is at a high logic level only for a portion of the excursion. In this case, the initial direction of movement depends on the desired change in state of the home switch. The reference (home) position is on the index pulse (resolver zero) to the left or right of the ascending or descending change in state of the home switch. If the initial direction does not meet the home switch, the direction is reversed toward the limit switch.

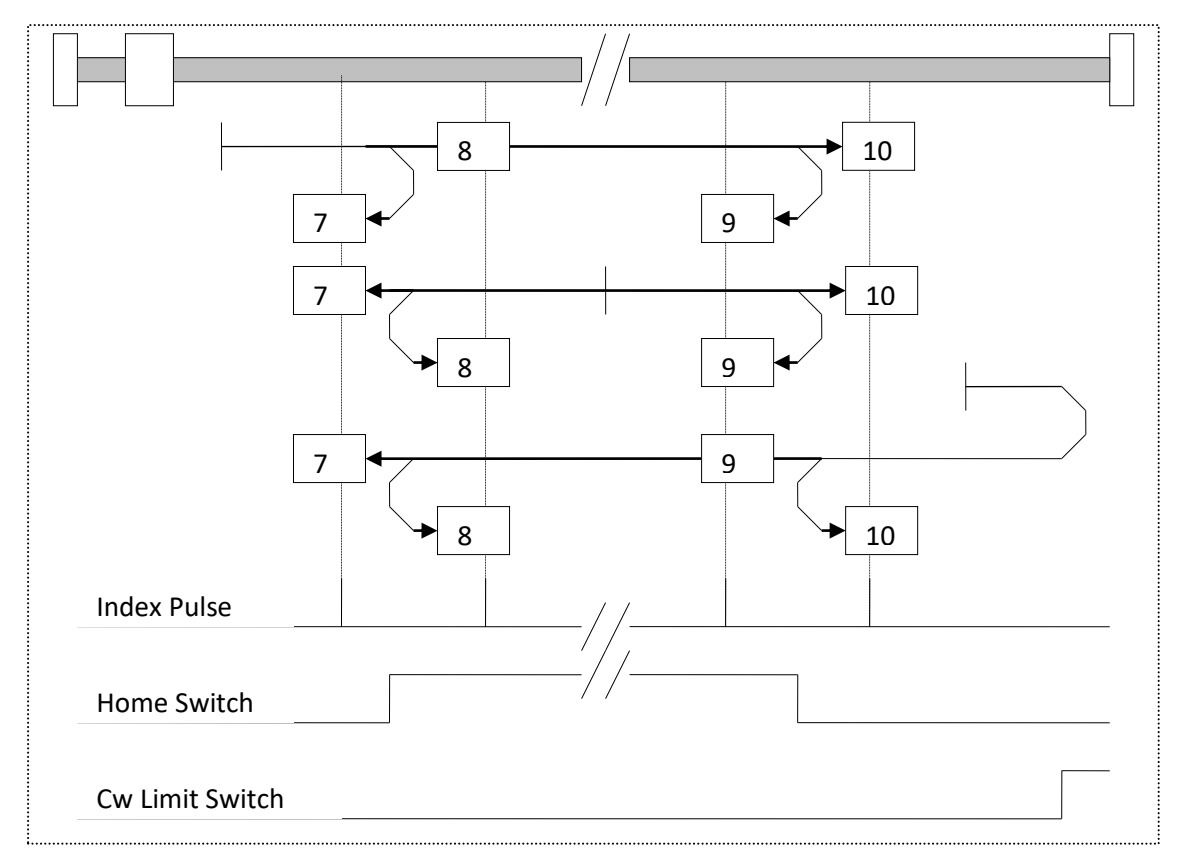

**Figure 27**

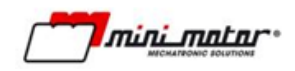

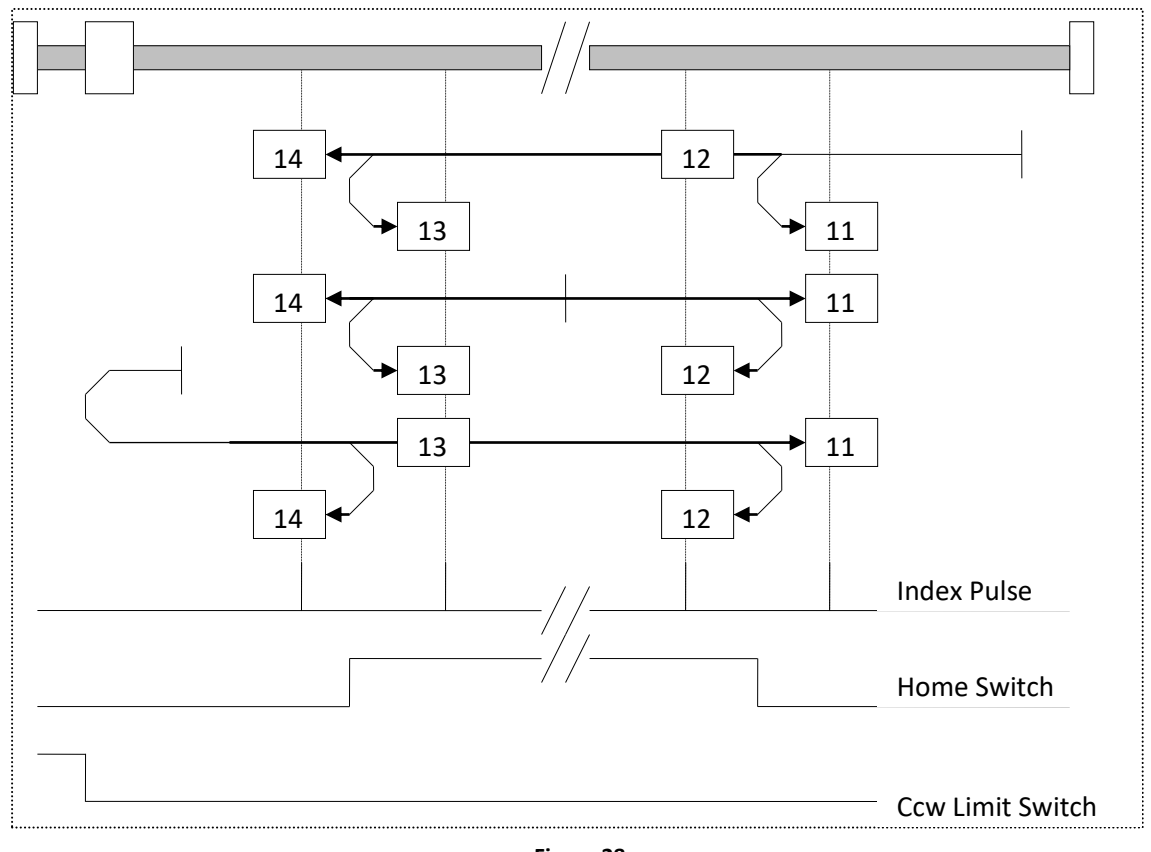

#### **Figure 28**

## **12.6 Types 33 and 34: Homing on Index Pulse (resolver zero).**

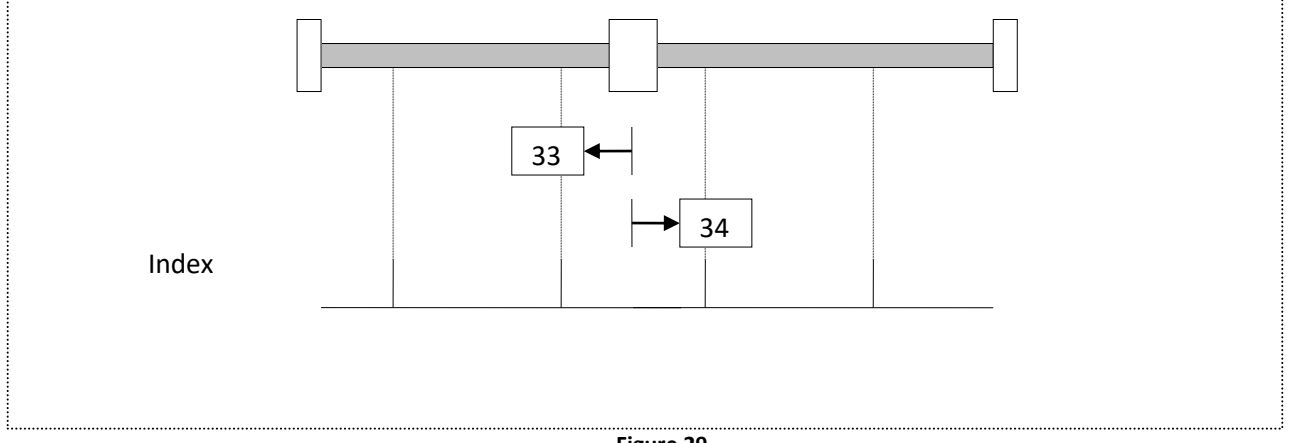

**Figure 29**

With Homing type 33, initial motion direction is counter clockwise; vice versa, with type 34 it is clockwise. The reference position (Home Position) is on the first Index Pulse (resolver zero) found in the direction selected.

### **12.7 Type 37: homing in current position.**

# <span id="page-100-0"></span>**13 Warranty Conditions**

We recommend reading this document closely and ensuring you have understood it before purchasing the product. Contact the manufacturer directly with any queries.

The manufacturer guarantees its products from defects in materials and/or workmanship for a period of **twelve (12) months** (unless otherwise specified in contractual documentation) from the date of delivery. The warranty is limited to repair of the product, or replacement, at the manufacturer's discretion.

The warranty does not cover damage, malfunctions, losses or requests for compensation due to:

- Operational errors in use and/or installation
- Modifications performed by the purchaser
- Unauthorised repairs
- Dropping of the device
- Natural disasters (fire, flood, lightning strikes etc.)
- Incorrect storage and/or maintenance

The burden of proof of any defect (and for any request for assistance in the place of use) lies with the purchaser.

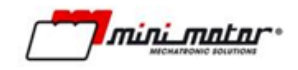

## <span id="page-101-0"></span>**14 Disclaimer**

The manufacturer shall not be liable:

- For determining the suitability of the product to meet the customer's needs; this shall remain the responsibility of the customer themselves
- For the use of this product as a safety device for machinery which represents a hazard to persons or property
- For conformity of the product with legislation, standards and regulations applicable to the collection of products required for the purchaser's application. The purchaser shall therefore be responsible for guaranteeing the conformity of their machinery to such standards.

Furthermore:

- The product performance specified in this document does not represent a guarantee but merely a reference for the choice of the most appropriate solution for the purchaser's requirements, as it is the result of the manufacturer's testing conditions
- The product may be subject to modifications in order to make improvements, or for other reasons. Contact the manufacturer to confirm these.
- The information contained in the following document has no contractual validity and may contain omissions, typographical and/or spelling errors, and may therefore be subject to modification and/or updating without notice.

## **APPENDIX A - Wirings**

#### **A.1 – Analogic Input**

The analogic input on CN2 can be used for different funcation. One of which is to be a torque or velocity setpoint for the DBS drive to follow in busless command.

The input configuration must be selected with the P034 parameters from BSI software. Remember that the current analog input requires a hardware modification, so it must be specified in the motor order. Default behavior is 0÷10V.

#### **A.1.1 0÷10V Wiring**

A typical use of the 0÷10V input is the three way potentiometer, like the one displayed in the below picture.

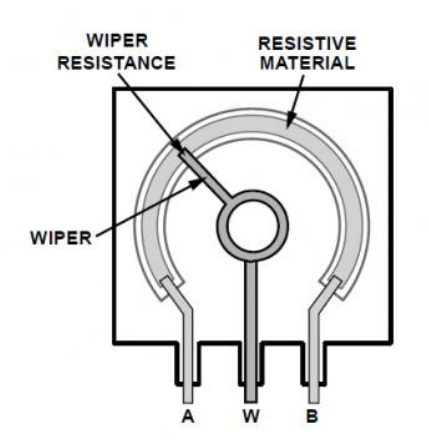

A-B circuit must be connected to digital inputs 10 and 9, the 10V reference and ground respectively. The command signal W must be connected to digital input 7. Considering that the DBS has a differential input, to make it work you must connect digital input 8 with 9.

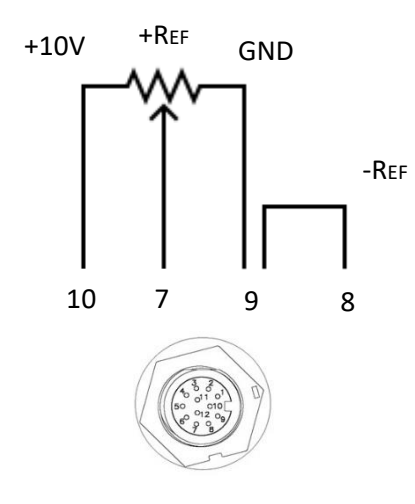

#### **A.1.2 Collegamento -10V÷+10V**

A command between -10 V and + 10V is typical of PLC output. It's useful when commanding both velocity direction without a direction command.

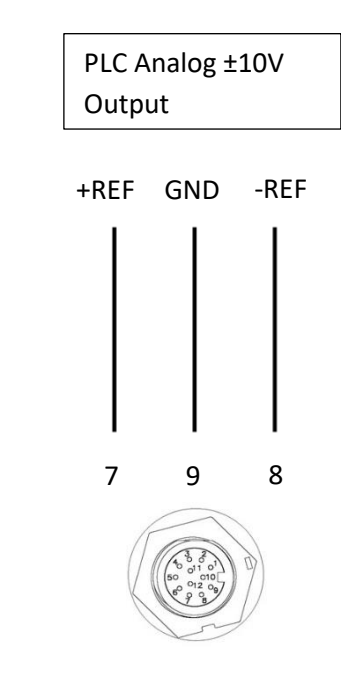

#### **A.1.2 Collegamento 4-20mA**

The current analogue digital input is motor custom feature to be requested explicitally during the order phase. Parameter P43 will be by default on 3.

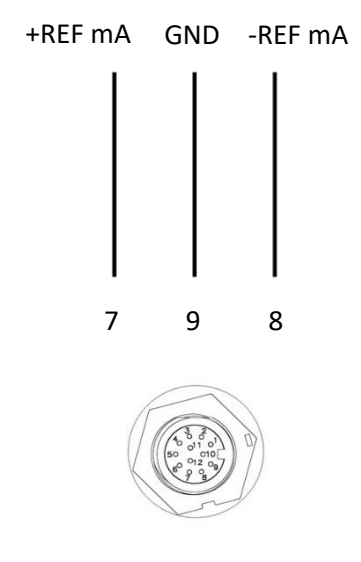

## **APPENDIX B – Fieldbus Examples**

The DBS Products supports 6 Fieldbuses: CanOpen, Modbus, Profinet, PowerLink, EthernetIP, and EtherCAT. This makes it usable on a wide ranges of PLCs manufacturers. You can download some application and demo example programs from the following links:

- Profinet: [Tia Portal 14](https://drive.google.com/file/d/11Fm_ScIB-vR80EwHewMGlfWr-hOb2AH6/view?usp=sharing)  CPU1215, [Tia V16](https://drive.google.com/file/d/1Ddkm1wnfGkx1KxrL99otMODjZ9agicml/view?usp=sharing)
- Powerlink[: Automation Studio -](https://drive.google.com/file/d/1rIYf2hbBH0jrB4OIf0CWRyXcp76Q11mW/view?usp=sharing) CSP
- EthernetIP[: Rockwell](https://drive.google.com/file/d/1urAB7oajSA4MoyIQZgZXydml5uom3qMU/view?usp=sharing)
- EtherCAT: [Sysmac Studio](https://drive.google.com/file/d/1kV37YSyRqdbKf6Wx3lY9ijlolAymfybn/view?usp=sharing) Profile, [Sysmac Studio -](https://drive.google.com/file/d/1fSNy5BxS4Yijw3XGiOwYET-r6yfPqE5a/view?usp=sharing) CSP, [Twincat 3](https://drive.google.com/file/d/1DcBv7cyX_wTsOkyubJp48iEFbYMOJRfc/view?usp=sharing)  Profile[, Twincat 3](https://drive.google.com/file/d/1D_c-SeyVV4BwkKQckQlaXWik_Xls8Sq5/view?usp=sharing)  CSP

Each example can show the motor work in speed, torque and position profile, together with the homing mode.

You can find the relevant description file in the DeviceDesc folder in our BSI software, which you can download from th[e product page.](https://www.minimotor.com/en/products/dbs/)

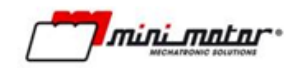

## **APPENDIX C – PIV gains tuning**

Minimotor DBS Servomotor has an internal PIV controller, which can be regolated by the end user. This tuning can be done with our BSI software, changing parameters P237, P238, P253. Using the fieldbus uoi can access the same parameters using the acyclic communication or SDO, at the 20EDh,20EEh, 20FDh addresses.

The simplified DBS control loop is the following.

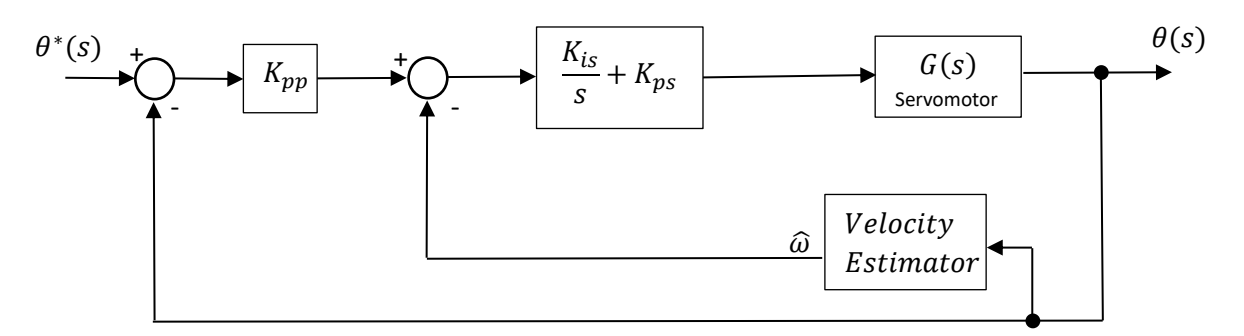

The position setpoit gets multiplied by the gain  $K_{nn}$  which turns it to a velocity command. This is in turn elaborated by the velocity proportional gain and integral gain. The encoder position feedback is derivated into an actual velocity estimation and used to drive the velocity loop.

The intensity of the control action depends on the value of P237, P238, P253,  $K_{ps}$ ,  $K_{is}$ ,  $K_{pp}$ respectively.

The difference between the commanded setpoint and the actual value is called error. Proportional effects create a control action directly proportional to the error. These values are also directly linked to the system stiffness. Integral gains on the other hand accumulate the error over time and they apply a control action to make the system reach 0 error at the steady state.

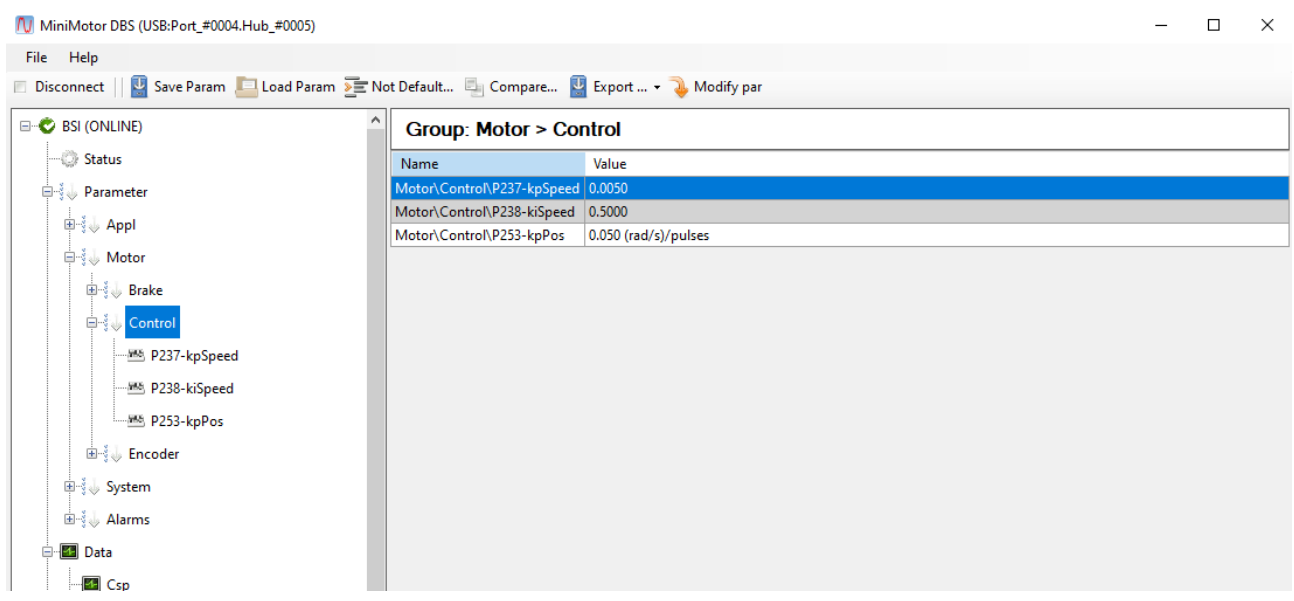

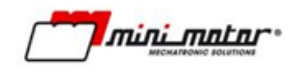

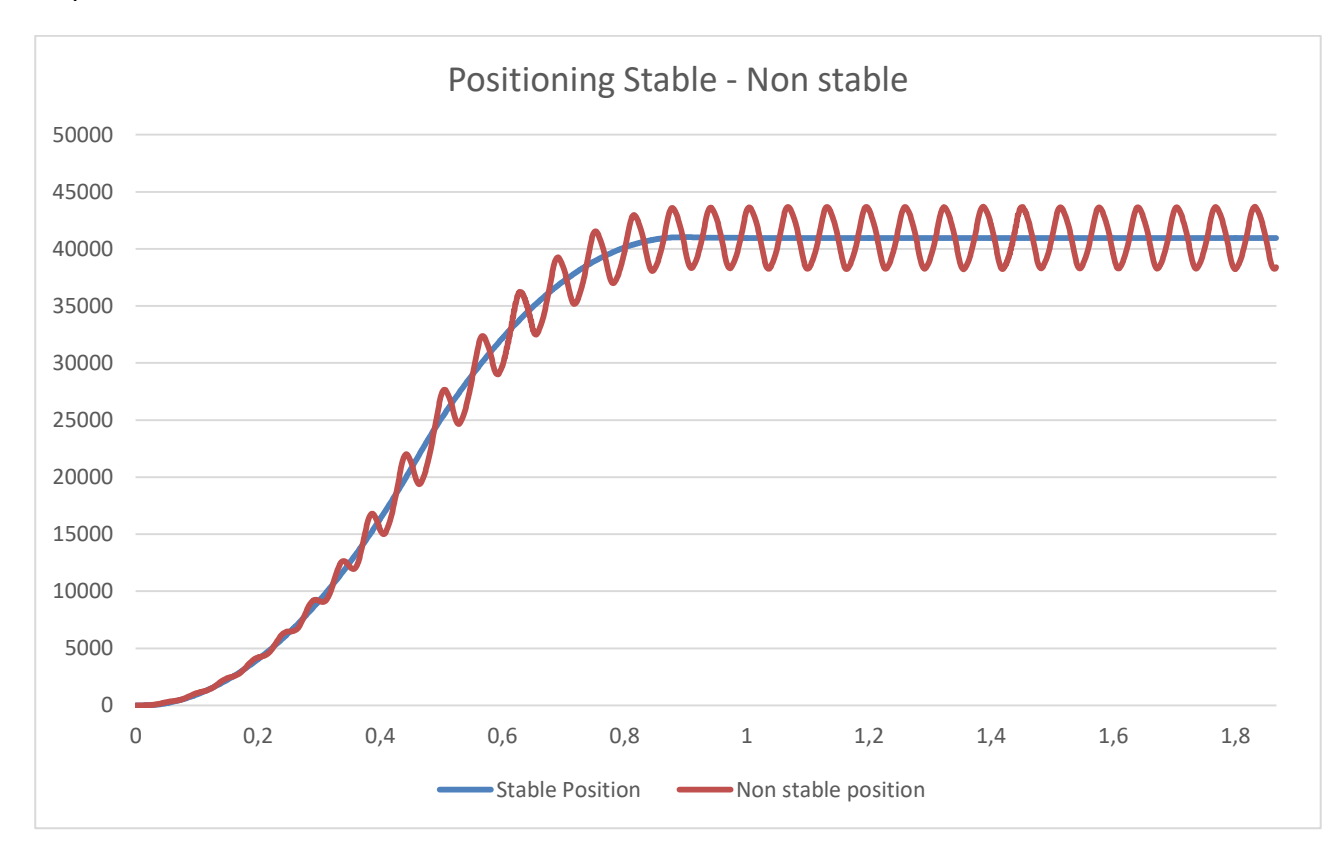

DBS default values are fine for most applications, but in some cases some manual tuning is required.

Instability can lead to strong oscillations, which can cause non controllable motion from the machine. In other cases you can have weaker performance than expected if the system is not properly tuned.

If your application needs to regulate the values, there are some guidelines to follow.

Thanks to our BSI software you can track all the relevant values needed for the accurate parameter tuning. Check section 3.2.4 of this manual to see how to use BSI to track the motor variables over time.

The first step is the tuning of the inner velocity loop.

- Set the motor in velocity profile and track the motor speed.
- Increase the proportional speed gain  $K_{ps}$ until limit from which there is overshoot.
- Then increase  $K_{is}$ until there is a slight overshoot, about 5-10% of the target objective.

After this it's time to tune the outer position loop

- Set the servomotor in profile position with high acceleration and deceleration and bout half of the desired speed.
- Start from low values of  $K_{nn}$  until reaching the overshoot limit.
- Increase the speed to the desired speed and check if everytings works correctly.

The control system can be bandwidth starved in some application. To increase it, decrease the P252 parameter, the speed filter time costant. This will increase bandwith and by tuning the gain properly it enables the desired behaviour to be reached over more demanding applications.
# **APPENDIX D – Accelerometer**

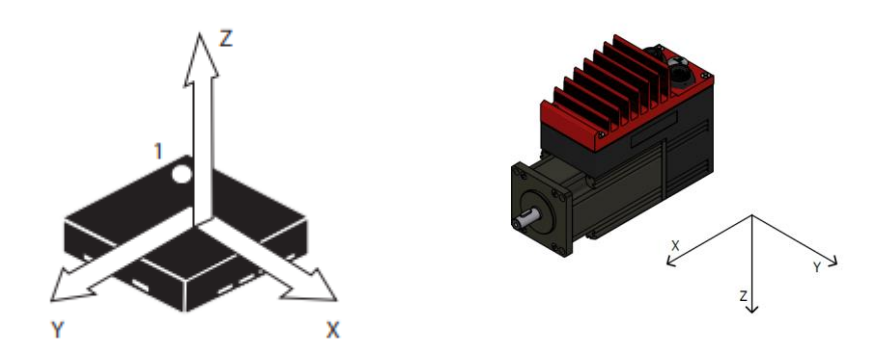

The DBS product family has an 3-axis MEMS accelerometer on board. Its job is to monitor vibrations on the servomotor. This monitoring enables the possibility of predictive maintenance on the servomotor and the machine intself.

Its main technical characteristics are:

- $\pm 2g/\pm 4g/\pm 8g$  full-scale
- 16-bit data output
- $\bullet$  10 800 Hz sampling rate
- RMS output

Go to section 4.1.3 to see which parameters can be set via BSI software and to section 9.3.3 to see the CAN adresses of the accelerometer output variables.

The outputs:

- Instantaneous acceleration [mg]
- DC acceleration [mg][fieldbus]
- RMS acceleration [mg][fieldbus]

Istantaneous acceleration measures the acceleration on the x,y and z axis. DC acceleration is the static components of the acceleration that can be used to extimate weight vectors.

At each start up the servomotors recalculates the DC offsets to eliminate gravity influence from the istantaneous measurements.

RMS acceleration extracts the sinusoidal part from the vibration and mu be set up to be calculated correctly.

## **RMS filter setting**

- Use the Accel workspace and set up a trace of your vibration.
- Set up the dual cursor and find two peaks.
- Read the time between the two picks
- Pick this value, multiply it by 3-5 and write it in the P037 parameter Rms Tau

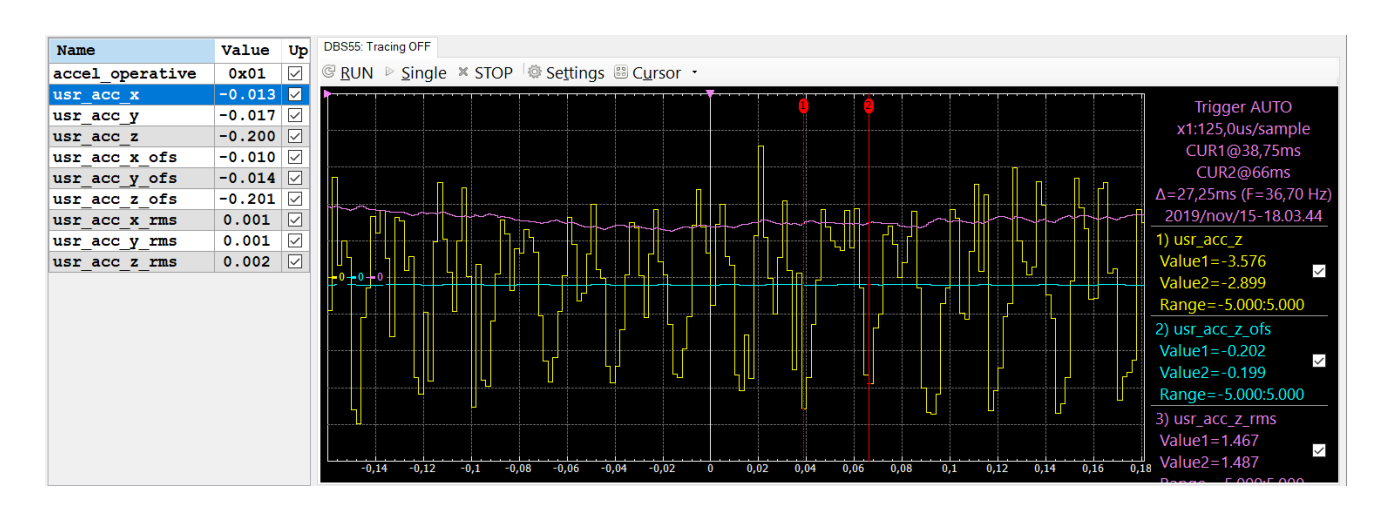

## **General knowledge on Vibrations**

The DBS family accelerometer output data is in the time domain. You can derive different characteristics from it.

- **Peak-to-peak**: it indicates the wave maximum excursion, connected to the severity of the mechanical stress or the mechanical backlash.
- **Peak:** maximum positive or negative range of the wave, connected to short shocks.
- **RMS**: Root Mean Square, it indicates the energy of the vibration.

$$
RMS = \sqrt{\frac{1}{T} \int_0^T x^2(t) dt}
$$

- **Mean value:** Useful to get an impression of the vibration evolution over time, but it's not directly linked to any physical proprieties.
- **Crest factor**: Ratio between Peak and RMS value. High crest factors identify impulsive phenomenon.

An important step in the vibration analysis is going from the time domain to the frequency domain. To do this one needs to calculate the spectrum of the vibration wave, using the Fourier transform using calculus programs.

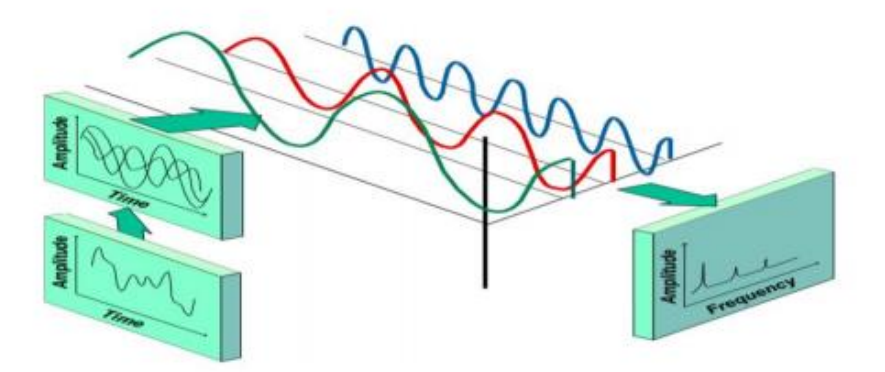

With the analisys in the frequency domain it's possible to extract the single contribution of the vibration wave.

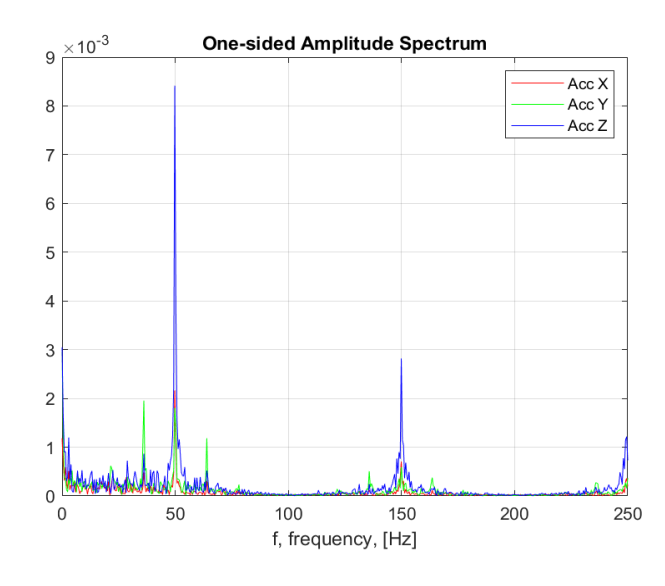

**Figure 1 - DBS at 3000 rpm (50 hz)**

The analysis of the vibration spectrum is complex and different from application to application. It's outside the scope of this manual to give a complete guide on how to analyze the vibration spectrum.

# **A** Sampling

The most important element to have a good data acquisition is to corretlcy choose the data sampling rate. Parameter P036 determines the accelerometer sampling time. You can choose between these values:

- $10Hz 100ms$
- $-50$ Hz 20ms
- $-100Hz 10ms$
- $\bullet$  200Hz 5ms
- $-400Hz 2,5ms$
- $\bullet$  800Hz 1,25ms

Selecting the latter two vales of 400Hz and 800Hz can incour in Aliasing. Aliasing is a phenomenon that can make indistinguishable two different analog signals due to sampling issues. This is due to the undersampling that occurs between the microcontroller and the accelerometer.

Another factor to consider is how one can only detect analog signals at half the frequency of the sampling frequency. So selecting 200Hz of sampling frequency is useful to intercept signals up to 100Hz.

At the same time the difference in sampling time and PLC cycle time is important to correctly sample the vibration data. Fore example, choosing to sample the accelerometer at 400Hz, so once every 2,2ms, and transfer data to the PLC every 4ms, will incur in subsampling aliasing.

That's why the most universally useful data to acquire at runtime in the process data is the RMS value, which can be collected in EtherNet IP and Profinet process data. In EtherCAT and Powerlink you can select which object to map, depending on your network performance.

# **APPENDIX E – Encoder Battery Managment**

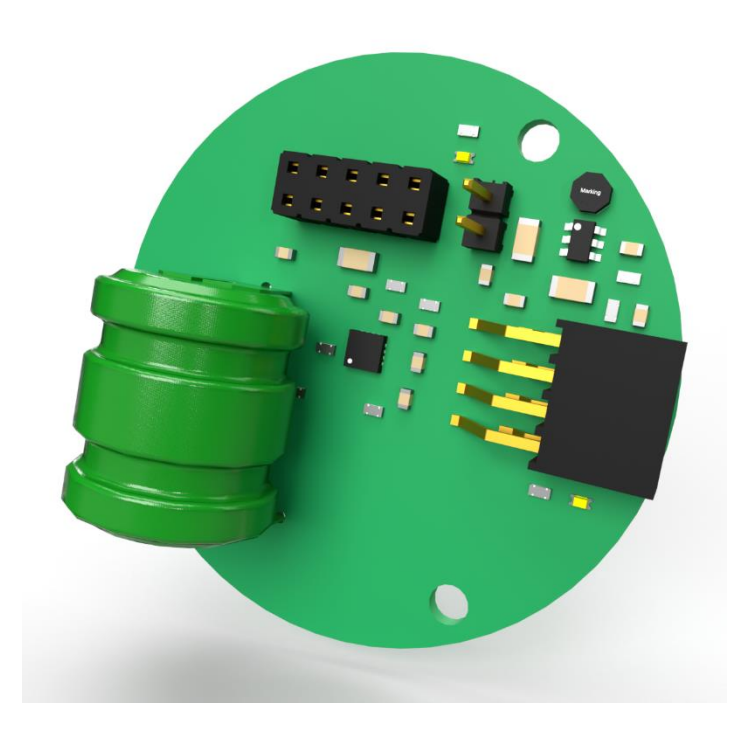

The DBS systems has an absolute multiturn encoder, with a 4096 pulses single turn resolution for a total 32bit multi-turn resolution.

The Absolute part enables the motor to remember its position even if powered off, and even if it's moved while in such state. To do so, the magnetic encoder circuit must must be powered. The solution adopted by Minimotor is an integrated rechargeable battery.

Before delivery, the product is subject to a full charge. As we say in section 1.5 of this manual, we advise at the first start up of the motor, or after 2 months of powered off have passed, to keep the motor plugged in for at least 24 hours. The battery is recharged with the logic power (see sections 2.4 and 2.5 for the electrical connections)

### **E.1 – Battery Managment in Storage**

As said in section 1.6, every 6 months of non-use the battery (i.e. the DBS servomotor) should receive a full charge to guarantee performance and health. For the complete charge, you must have the motor plugged in the logic power for at least 24 hours.

### **E.2 – Battery Managment in Software**

In normal working conditions, the presence of the battery is invisible to the system. One pluggen in, the battery stays top-filled and the motor will work with grid power.

If conditions arise for the battery to disrcharge until empty, let's imagine a more than 2 months long ship trip, or the motori s stocked in a wharehouse for more than 2 months, the motor will be in fault condition. Status Word bid 3 will have a high logic value and register 3008h, the Actual Alarm register, will have a value of 203, which is the PMSM\_ENCSPI\_MT erro, according to section 6 of this manual. Using the fault reset prodecure, using the Bit 7 of the Control Word, the error can be reset.

After an error 203, the Multiturn position is no longer reliable and **the position must be homed again**. Register 3008h is already avalaible in the PDO of Profinet and Ethernet IP, and can be freely accessible in CanOpen, EtherCAT and Powerlink, with the possibility to be mapped to the PDO.

Our advice is having a routine in place that checks the error number of the motor. If the error 203 is detected, the system should tell the operator to perform a realignment of the motor before continuing.

# **Appendice F – Pre-Wired Cables**

One of the DBS accessories are pre-wired cables. For avalaibility, minimum quantity, delivery times and lengths avalaible, check the DBS configurator or contact Mini Motor.

The avalaible codes are the following:

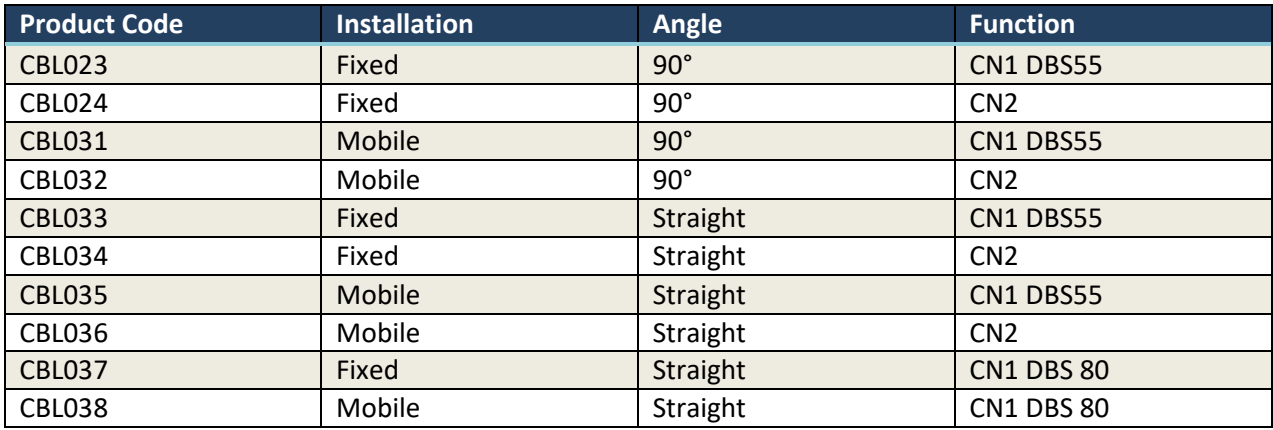

The connection schemes are the following:

(Note, Logica is Logic, Potenza is Power)

## **F.1 - CBL023**

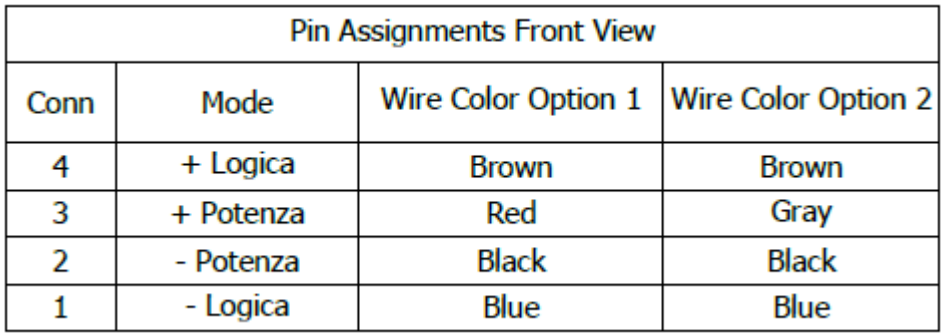

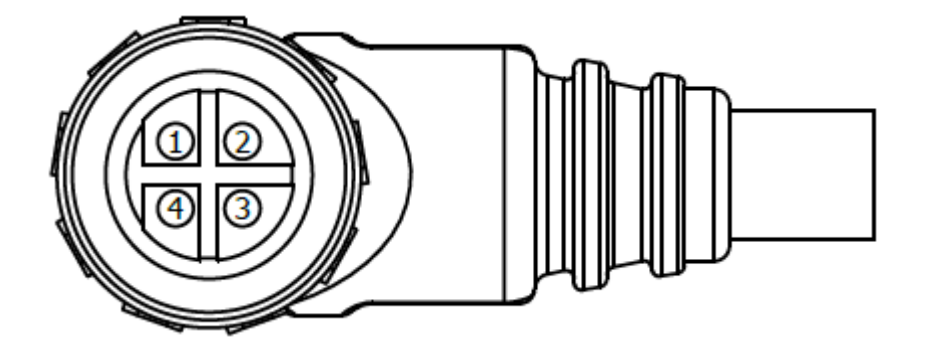

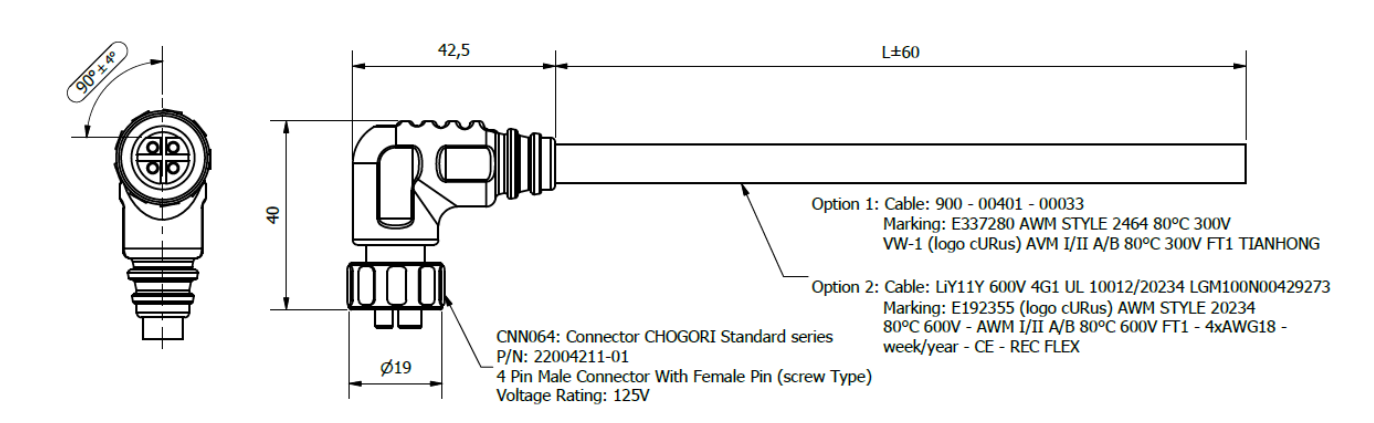

## **F.2 - CBL024**

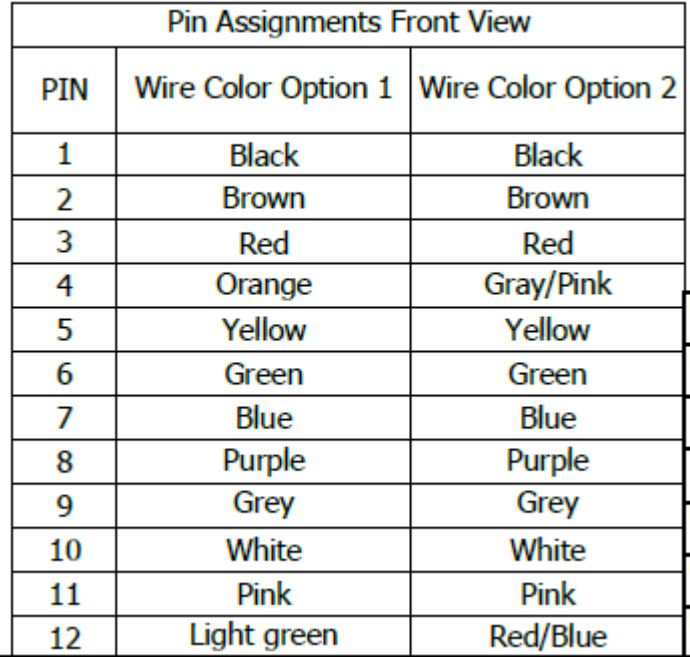

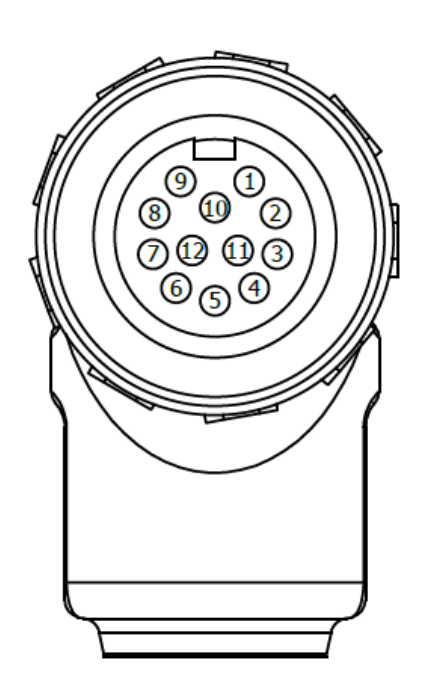

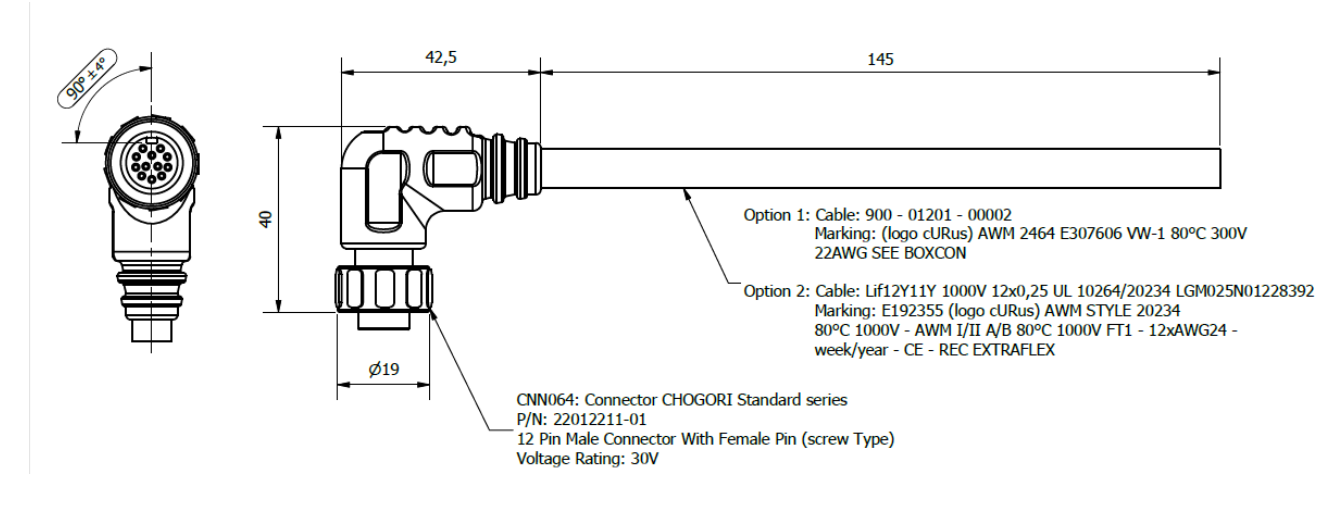

### F.3 - CBL031

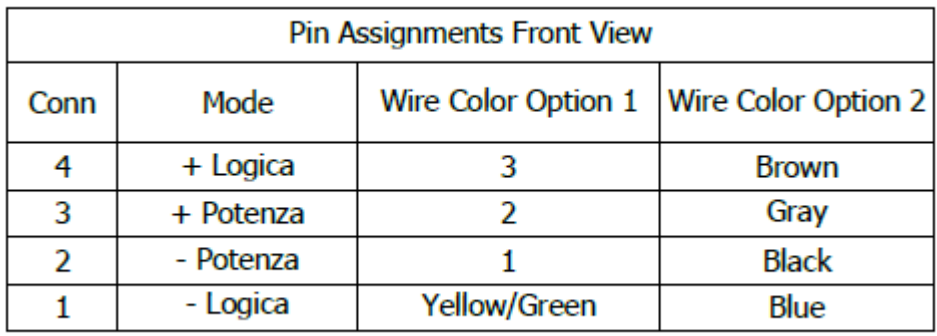

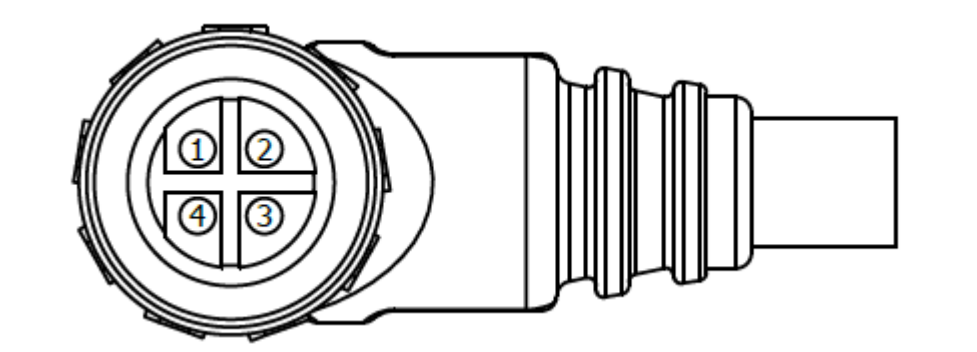

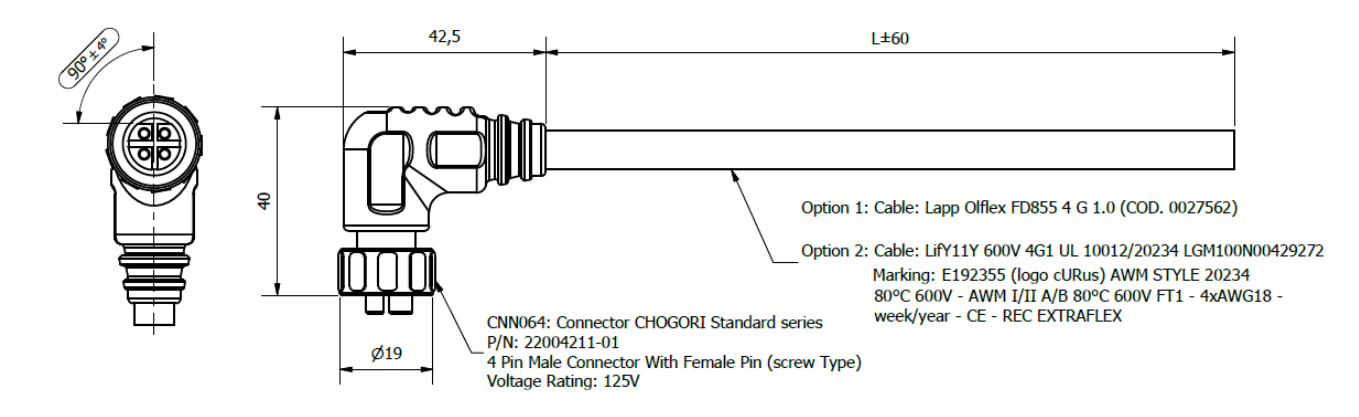

#### **F.4 - CBL032**

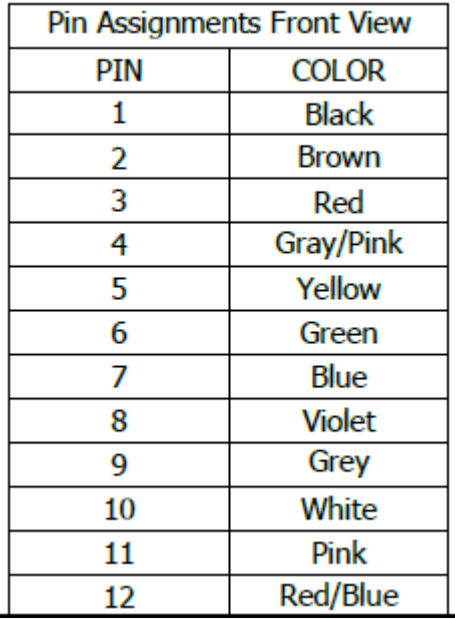

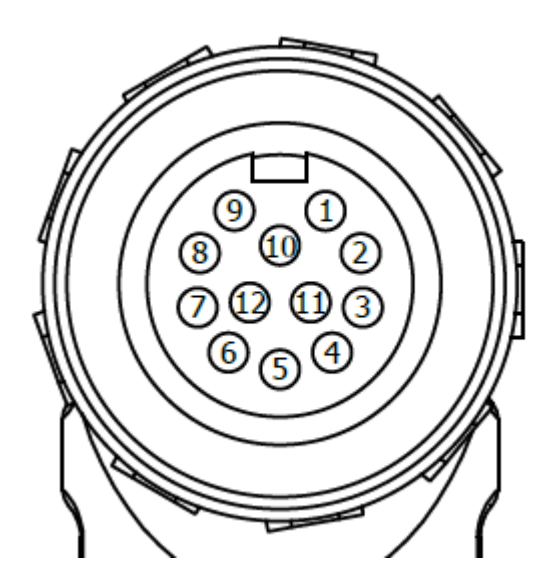

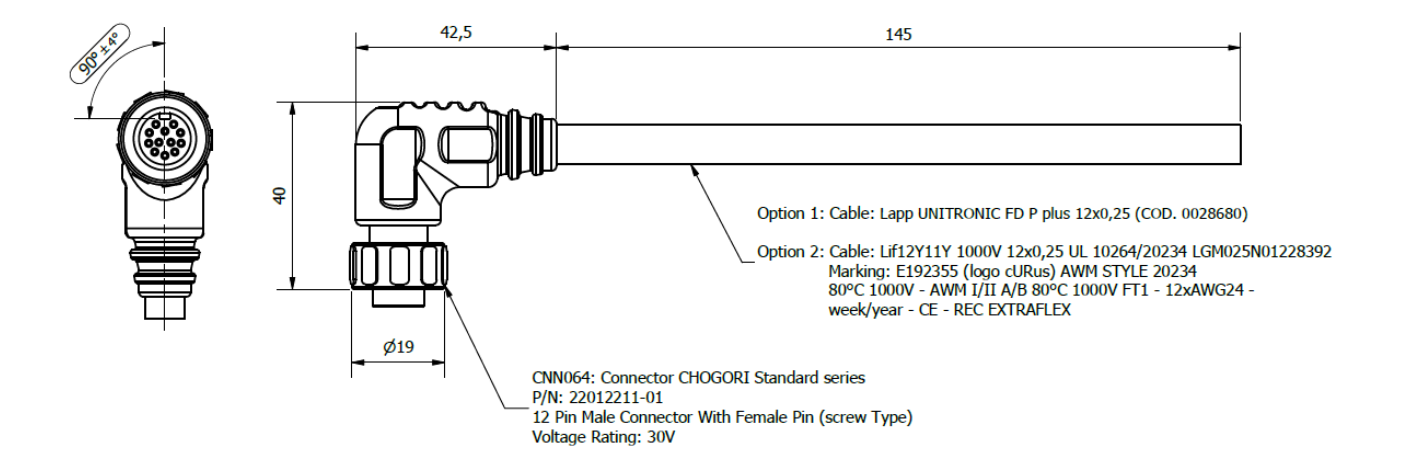

#### **F.5 - CBL033**

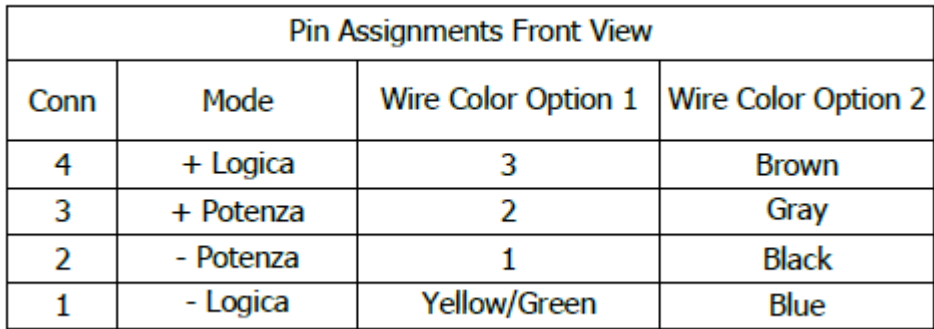

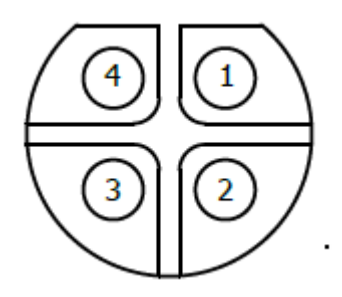

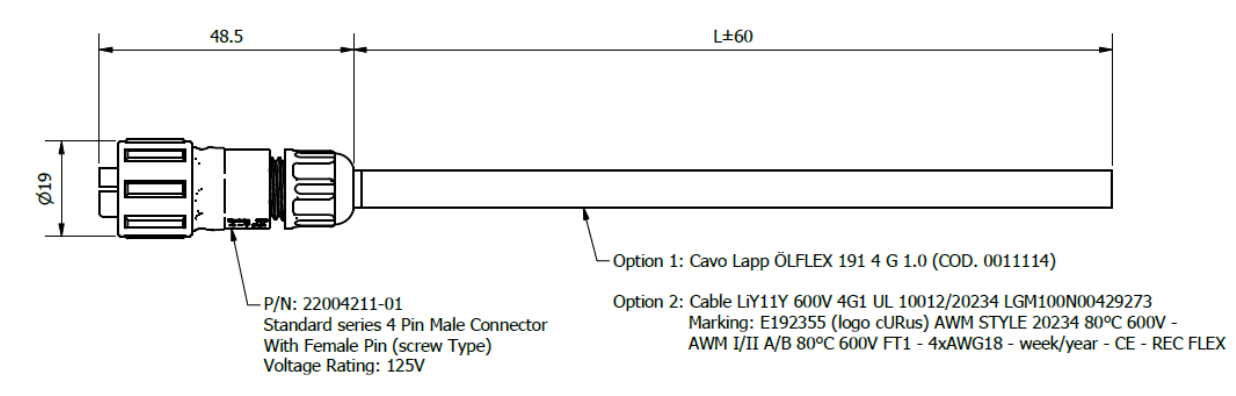

### **F.6 - CBL034**

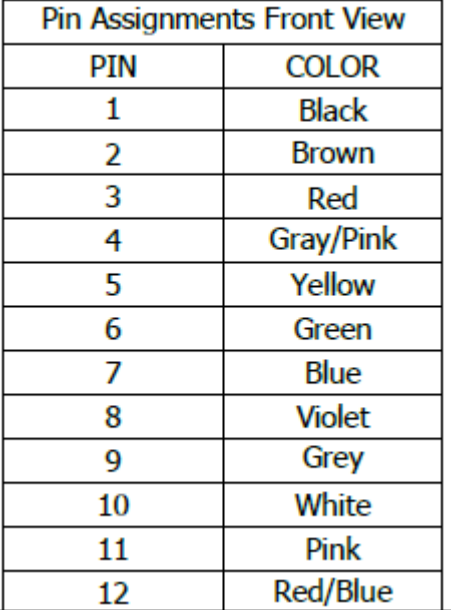

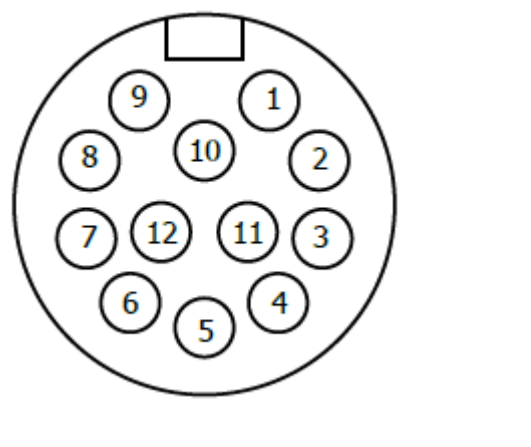

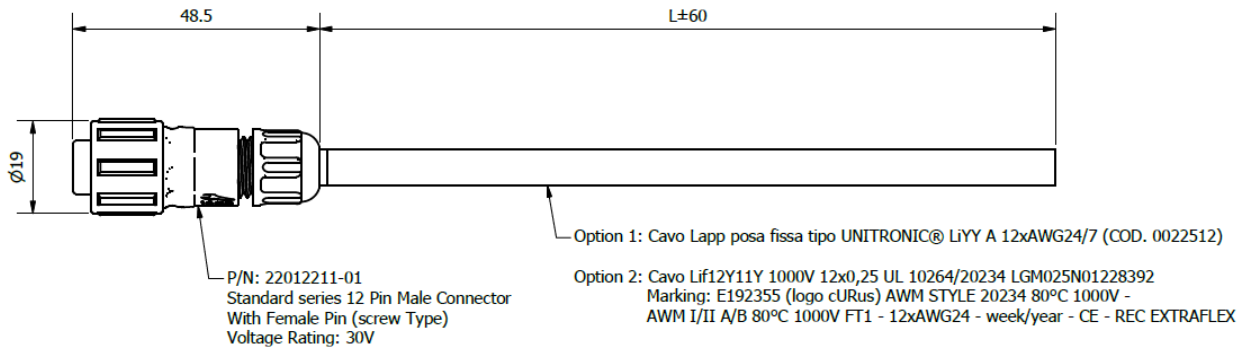

#### F.7 - CBL035

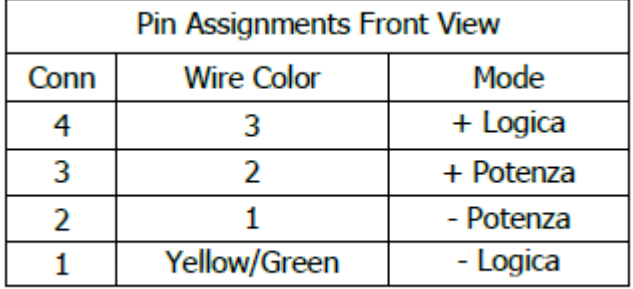

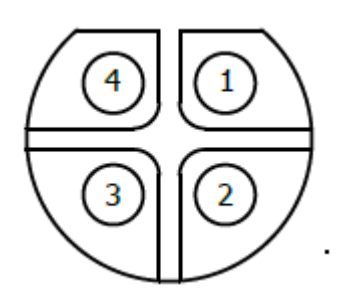

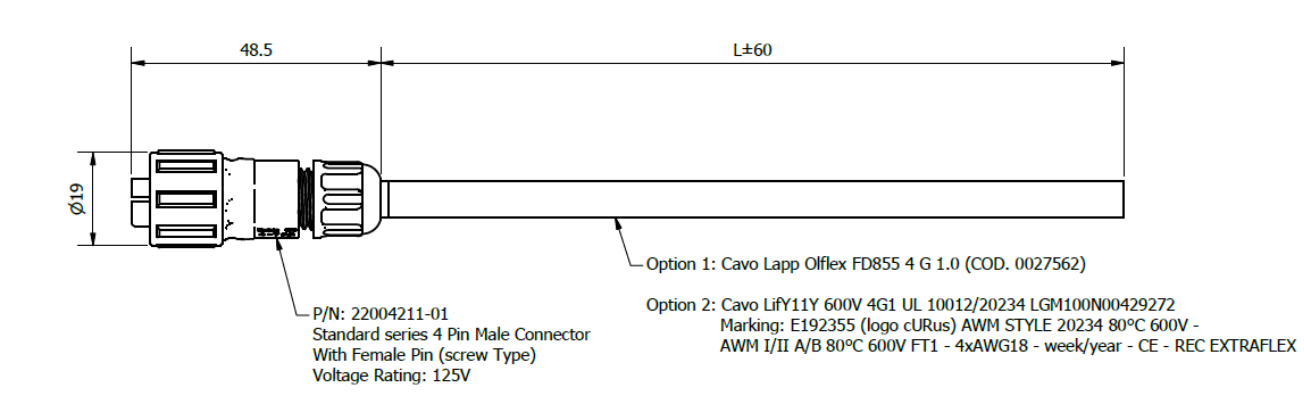

#### F.8 - CBL036

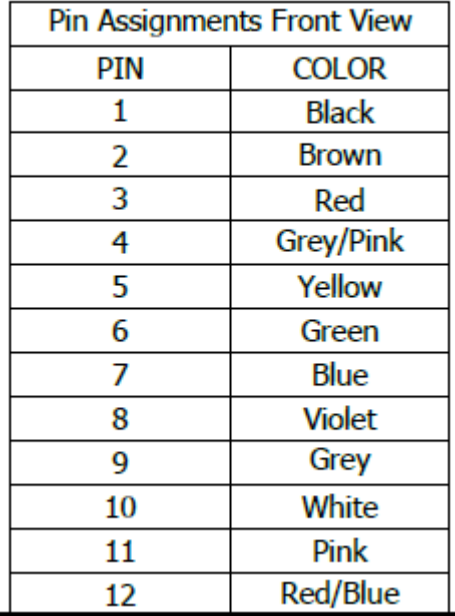

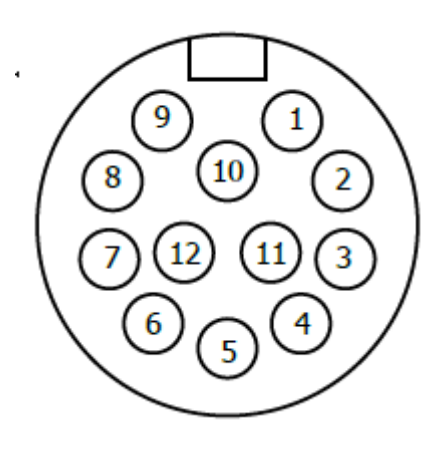

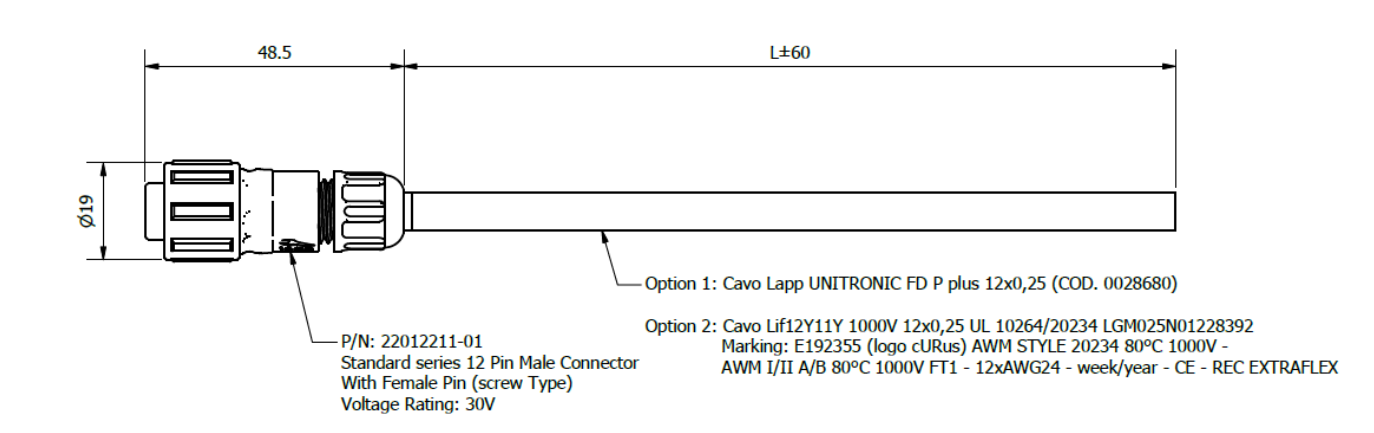

#### F.9 - CBL037

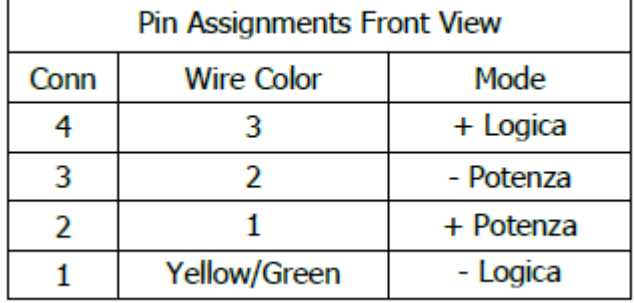

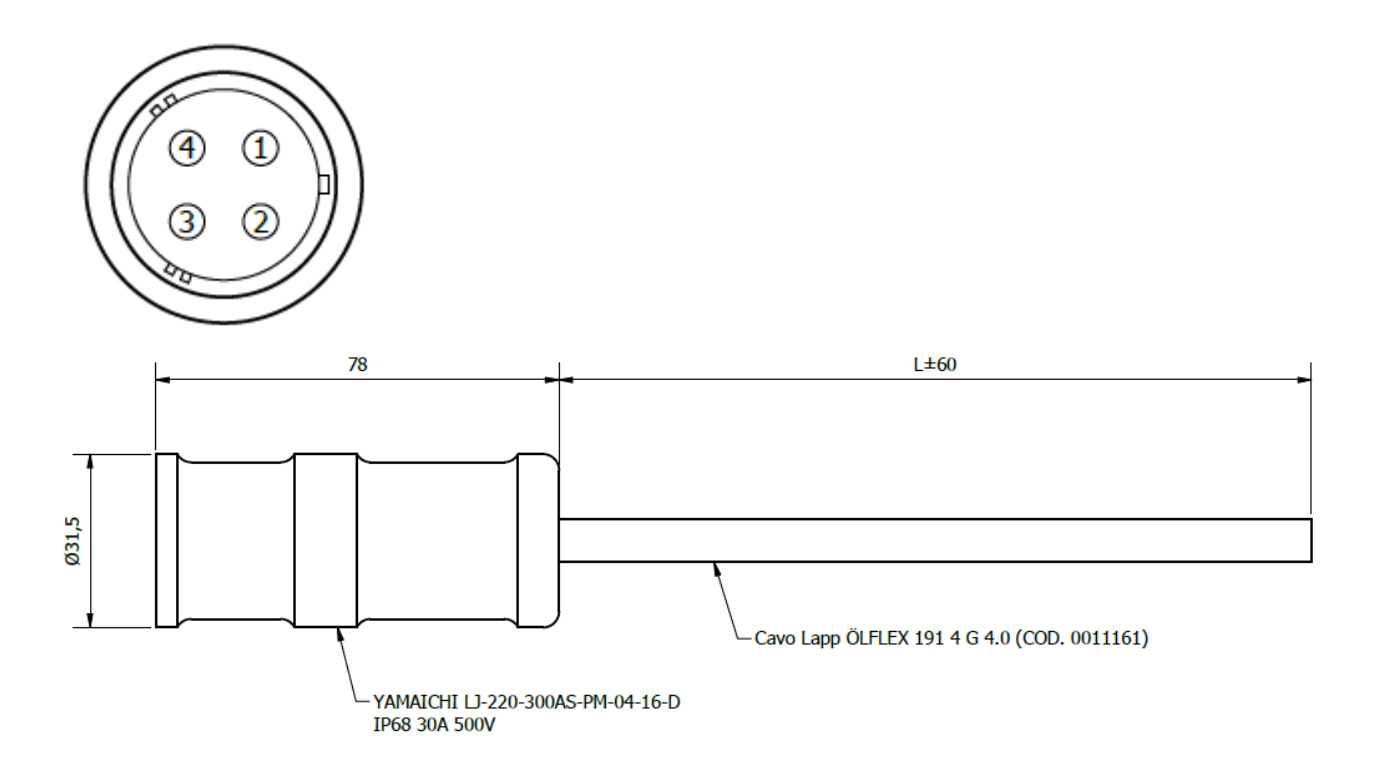

## F.10 - CBL038

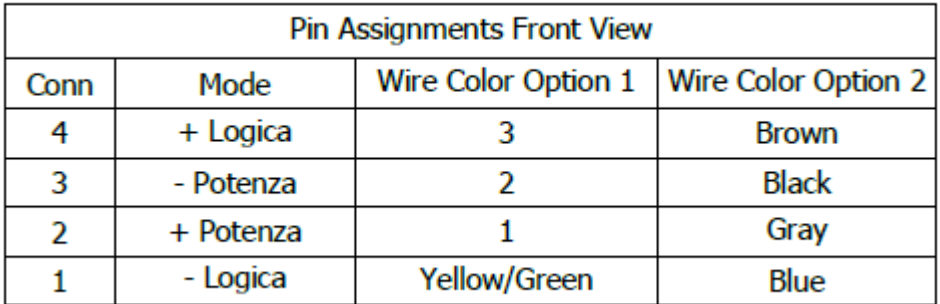

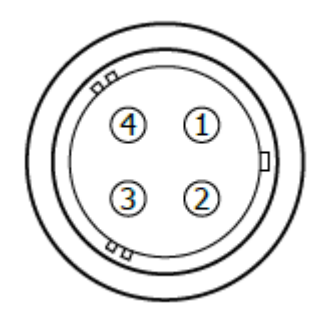

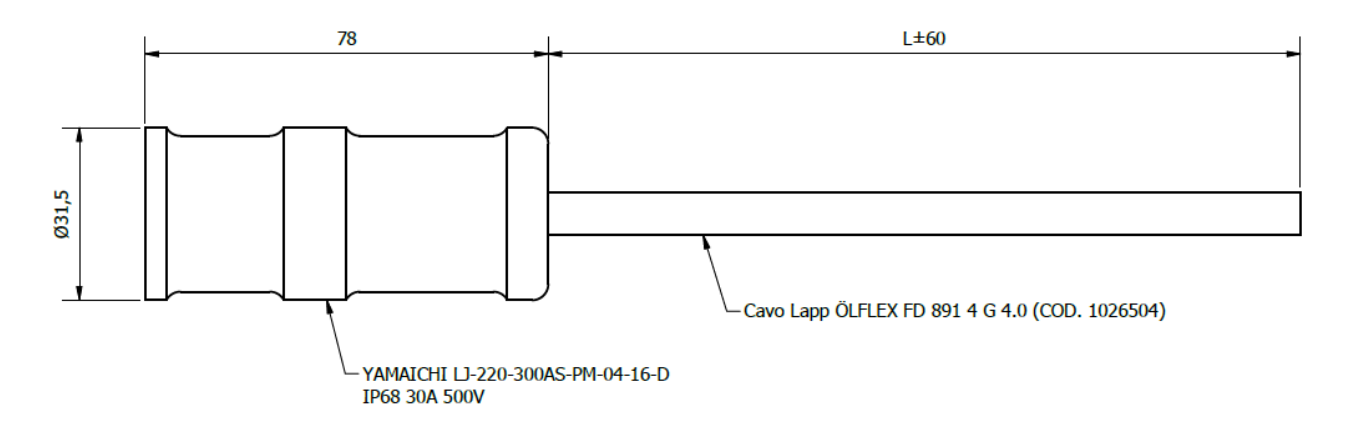

#### F.11 - CBL039

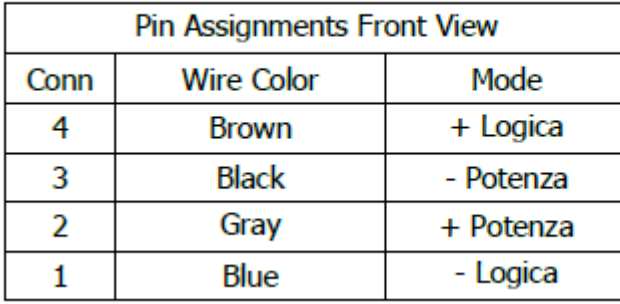

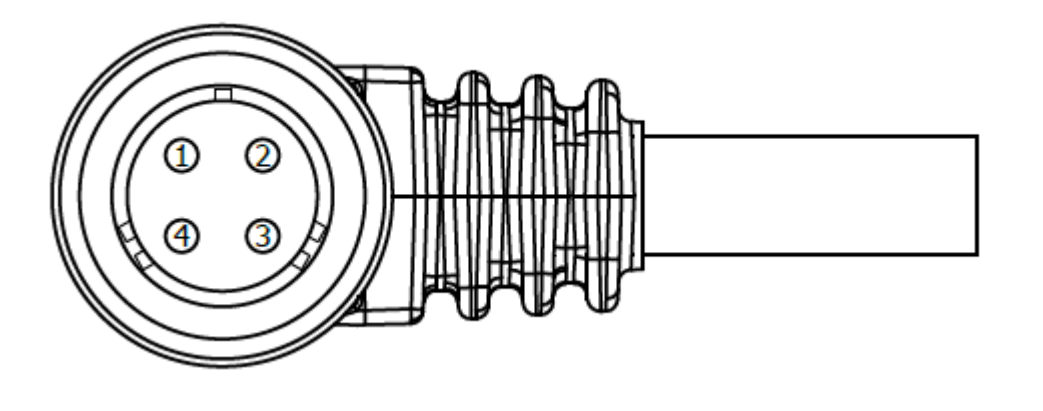

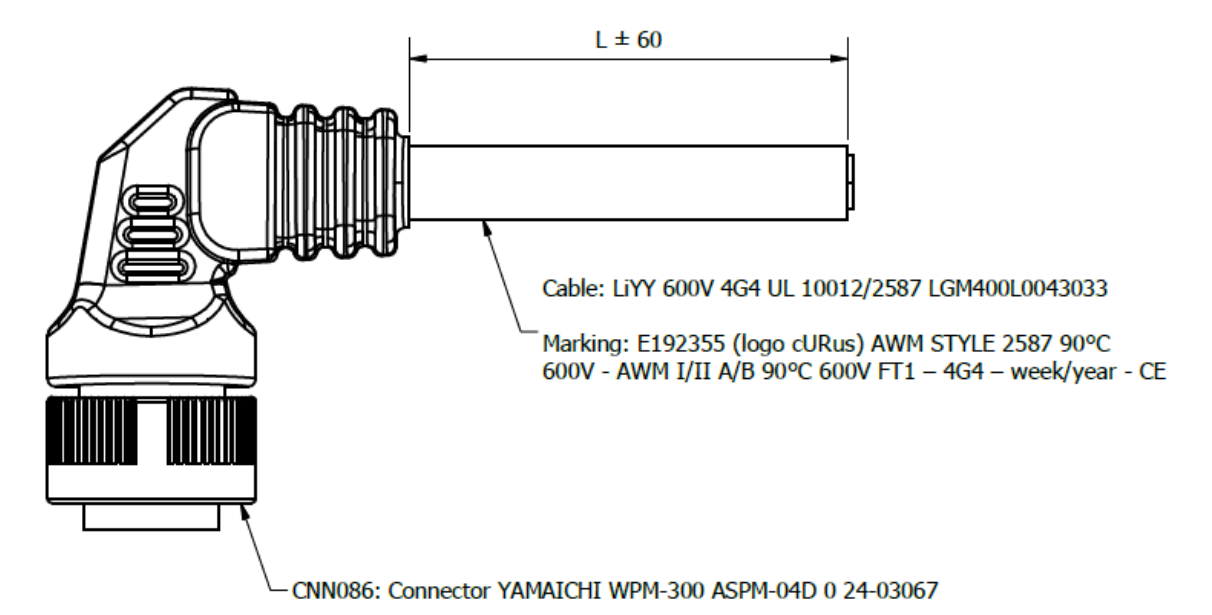

#### F.12 - CBL040

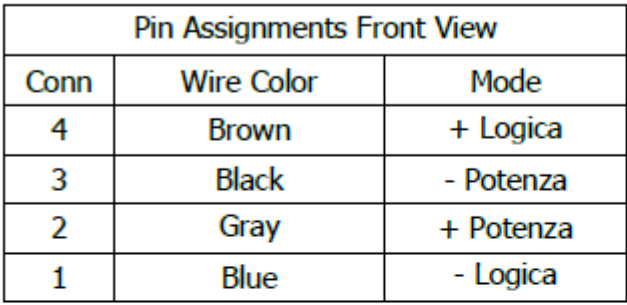

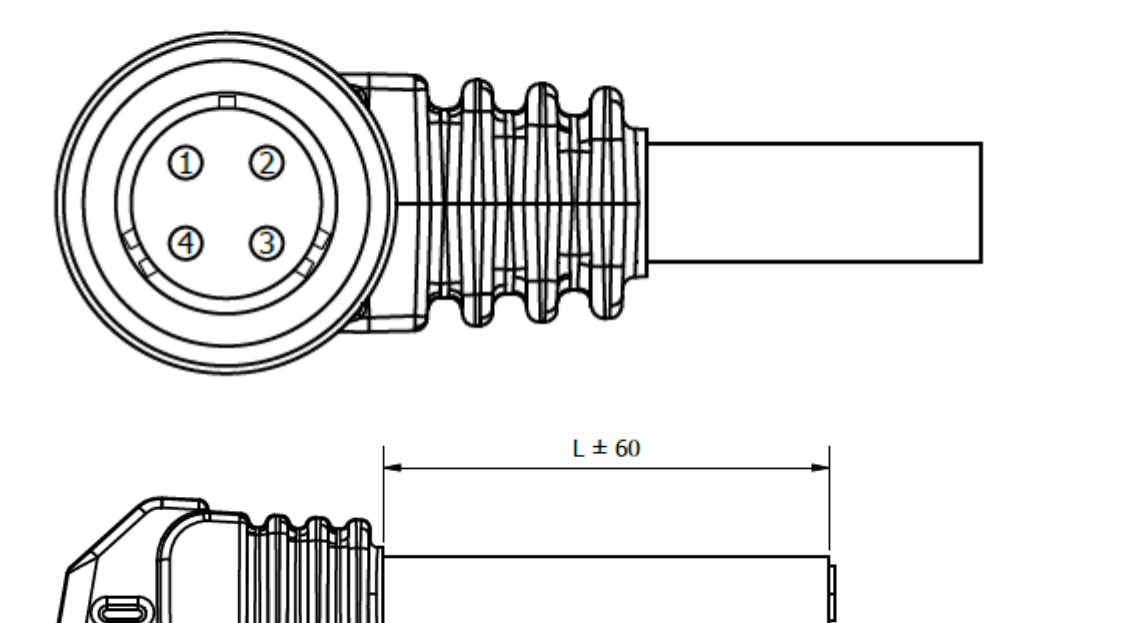

Cable: Lif12Y11Y 600V 4G4 80°c UL 10264/20234 LGM400L0043034

Marking: E192355 (logo cURus) AWM STYLE 20234 80°C<br>600V - AWM I/II A/B 80°C 600V FT1 - 4G4 - week/year - CE

CNN086: Connector YAMAICHI WPM-300 ASPM-04D 0 24-03067

## **Appendix G – Braking Resistor**

An electric motor is a bidirectional machine. It is capable of both converting electrical energy into kinetic energy and the opposite.

The conversion of kinetic energy to electrical energy occurs when the system applies a torque of opposite direction to the direction of rotation of the shaft.

The electrical energy thus produced, must flow within the circuit ending up on a load.

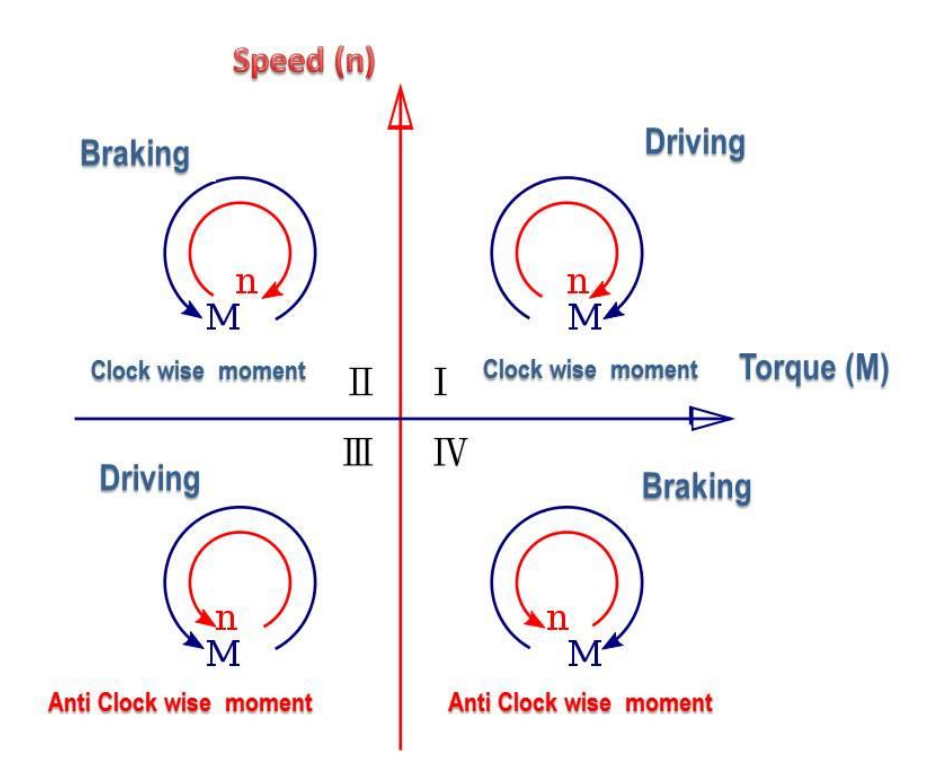

In DBS systems, being low voltage and generally fed by individual power supplies, this energy is stored on the DC BUS, specifically on the grid capacitances. If the energy to be stored is greater than the absorption capacity of the DC bus, its voltage will increase until the component most sensitive to this surge signals a problem.

The DBS system has an overvoltage threshold of **55 volts**.

Bit 3 of the Status Word will go to value 1 and register 3008, the Actual Alarm, will indicate code 3 OVERVOLT, according to the coding in paragraph 6.

This error is resettable by the user by bringing bit 7 of the Control Word to a logical high value.

Should this behavior occur constantly during normal machine cycling, it will be necessary to **equip the system with components capable of handling the regeneration energy flow.**

The two possible technical solutions are:

- Capacitors
- Braking resistor

The first have the task of absorbing kinetic energy within the circuit and making it available for later use, acting as batteries. The second has the job of dissipating excess power into heat.

Assuming the classic work cycle consisting of acceleration, constant speed operation and deceleration, we must focus attention on the deceleration phase.

Calculation of Kinetic Energy to Dissipate:

$$
E_k = \frac{1}{2} (J_m + J_l) \cdot \left(2\pi \cdot \frac{N}{60}\right)^2
$$

With  $J_m$  the motor inertia,  $J_l$  the load inertia, and *N* the number of motor revolutions in rpm.

Knowing the deceleration time  $T_{dec}$ from our cycle, it is easy to calculate the power to be dissipated in braking.

$$
P_{dec} = \frac{E_k}{T_{dec}}
$$

To size capacitors to store braking energy, the formula to follow is as follows:

$$
E_{DC}=\frac{1}{2}C(V_h^2-V_l^2)
$$

With *C* the capacitance of the capacitors,  $V<sub>h</sub>$  the maximum value that can be reached by the power supply or motor before reporting an overvoltage alarm, and  $V_l$  the rated bus voltage.

#### **SCH 108 – 109 - 110**

Our range of accessories for the DBS line includes a braking resistor in two versions

**SCH 108** operating for 24VDC supply motors.

**SCH 109** for motors with 48VDC supply at low power

**SCH110** for motors with 48VDC supply at high power

These boards allow setting the trip threshold at which they activate. When the voltage reaches the set threshold they go into action, dissipating excess energy on the resistor. The board provides built-in temperature protection.

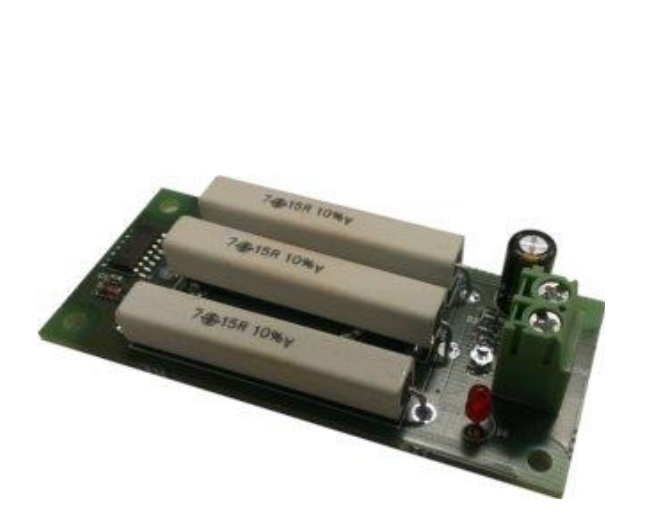

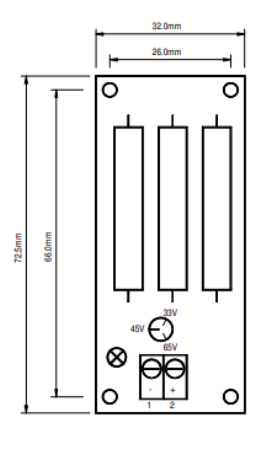

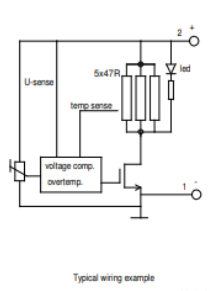

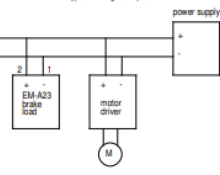

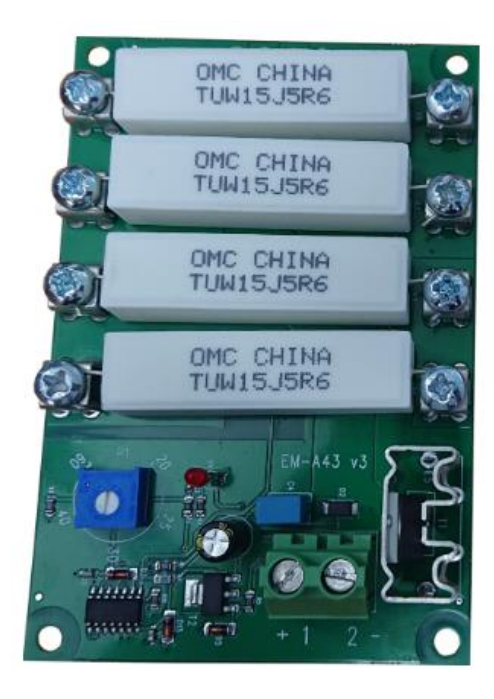

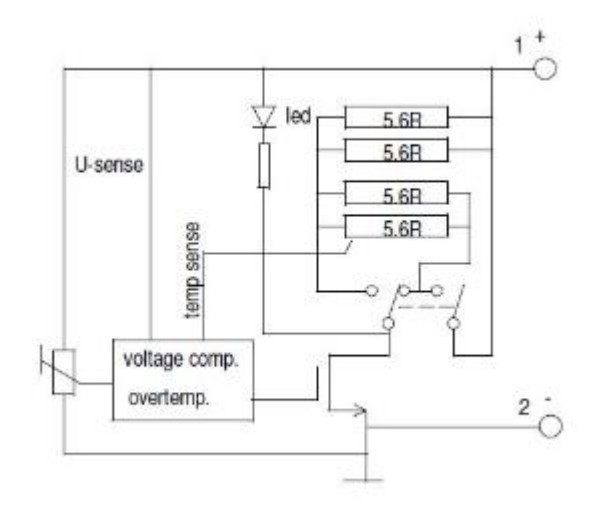

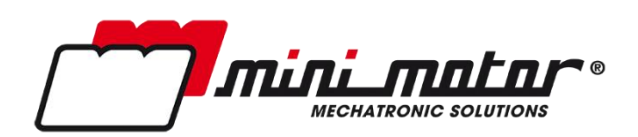

## **Mini Motor S.p.a.**

**Via E.Fermi, 5**

**42011 Bagnolo in Piano (RE), Italy**

**Tel. +39 0522 951889**

**Fax. +39 0522 952610**

**[info@minimotor.com](mailto:info@minimotor.com)**

**[www.minimotor.com](http://www.minimotor.com/)**